# Thank you for purchasing this Factory Service Manual CD/DVD from servicemanuals4u.com.

# Please check out our eBay auctions for more great deals on Factory Service Manuals:

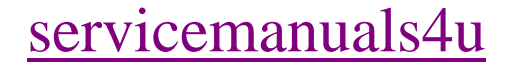

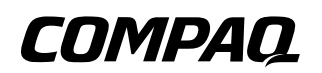

## **Maintenance and Service Guide**

Compaq Evo Notebook N1020v Series Compaq Evo Notebook N1000v Series Compaq Presario 1500 Series Mobile PC

Document Part Number: 279372-002

**November 2002**

This guide is a troubleshooting reference used for maintaining and servicing the notebook. It provides comprehensive information on identifying computer features, components, and spare parts, troubleshooting computer problems, and performing computer disassembly procedures.

© 2002 Compaq Information Technologies Group, L.P.

Compaq, the Compaq logo, Evo, and Presario are trademarks of Compaq Information Technologies Group, L.P. in the U.S. and/or other countries. Microsoft and Windows are trademarks of Microsoft Corporation in the U.S. and/or other countries. Intel, Pentium, Celeron, and SpeedStep are trademarks of the Intel Corporation in the U.S. and/or other countries. All other product names mentioned herein may be trademarks of their respective companies.

Compaq shall not be liable for technical or editorial errors or omissions contained herein. The information in this document is provided "as is" without warranty of any kind and is subject to change without notice. The warranties for Compaq products are set forth in the express limited warranty statements accompanying such products. Nothing herein should be construed as constituting an additional warranty.

Maintenance and Service Guide Second Edition November 2002 First Edition July 2002 Document Part Number: 279372-002

# **Contents**

## **[1](#page-6-0) [Product Description](#page-6-1)** [1.1 Models . . . . . . . . . . . . . . . . . . . . . . . . . . . . . . . . . . . . 1–2](#page-7-0) [1.2 Features . . . . . . . . . . . . . . . . . . . . . . . . . . . . . . . . . . 1–27](#page-31-0) [1.3 Clearing a Password. . . . . . . . . . . . . . . . . . . . . . . . . 1–29](#page-34-0) [1.4 Power Management . . . . . . . . . . . . . . . . . . . . . . . . . 1–30](#page-34-1) [1.5 Computer External Components . . . . . . . . . . . . . . . 1–31](#page-35-0) [1.6 Design Overview . . . . . . . . . . . . . . . . . . . . . . . . . . . 1–41](#page-45-0) **[2](#page-46-0) [Troubleshooting](#page-46-1)** Selecting Computer Setup or

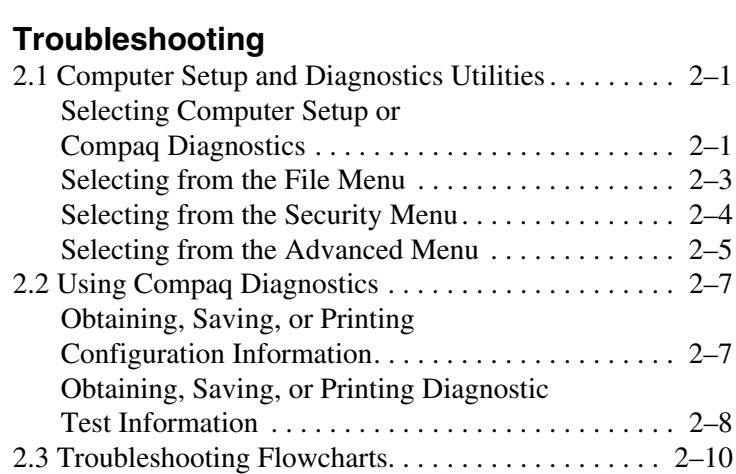

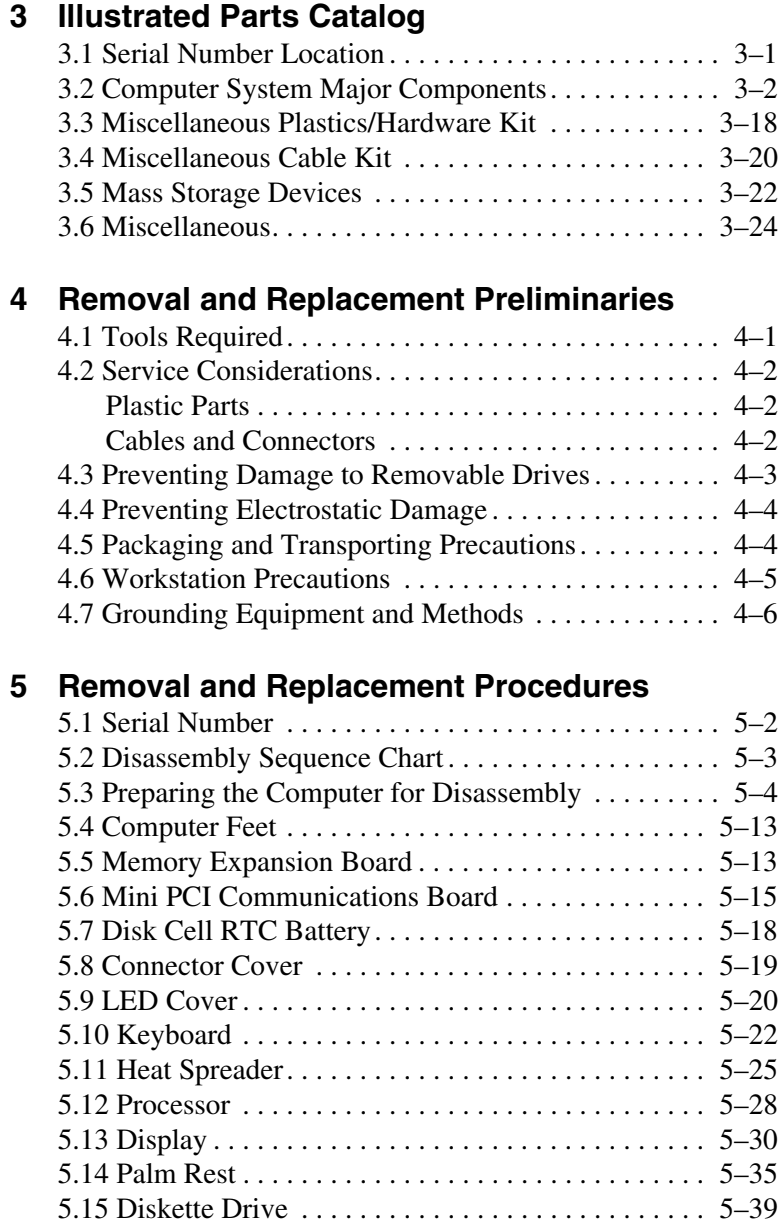

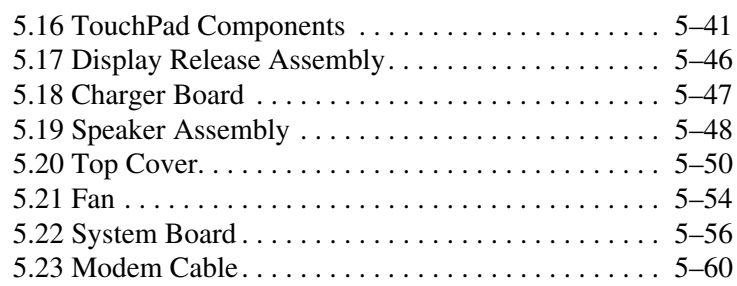

### **[6](#page-168-0) [Specifications](#page-168-1)**

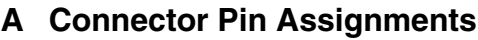

**[B](#page-197-0) [Screw Listing](#page-197-1)**

### **[C](#page-194-0) [Power Cord Set Requirements](#page-194-1)**

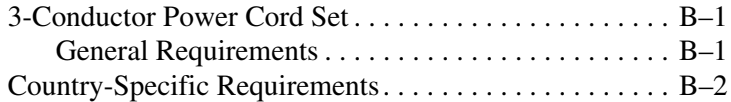

### **[Index](#page-213-0)**

**1**

# **Product Description**

<span id="page-6-1"></span><span id="page-6-0"></span>The Compaq Evo Notebook N1020v Series, Evo Notebook N1000v Series, and Presario 1500 Series Mobile PCs offer advanced modularity, Intel Mobile Pentium 4 and Intel Celeron processors with SpeedStep technology and 64-bit architecture, industry-leading Accelerated Graphics Port (AGP) implementation, and extensive multimedia support.

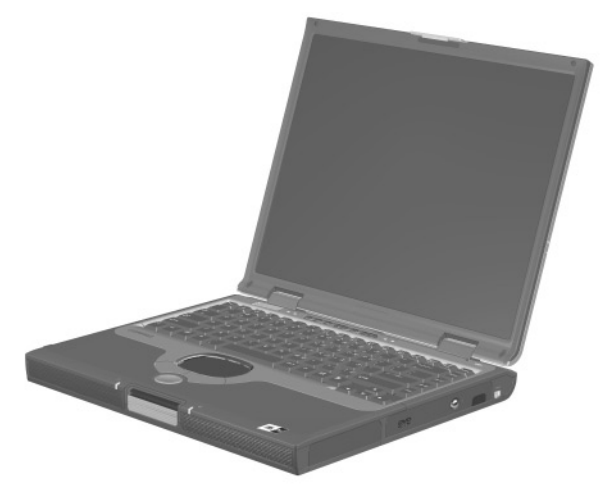

**Figure 1-1. Compaq Evo Notebook N1020v Series, N1000v Series, and Presario 1500 Series Mobile PC**

## <span id="page-7-0"></span>**1.1 Models**

Computer models are shown in Tables 1-1 through 1-4.

#### **Table 1-1 Compaq Evo Notebook N1020v, N1000v, and Presario 1500 Model Naming Conventions**

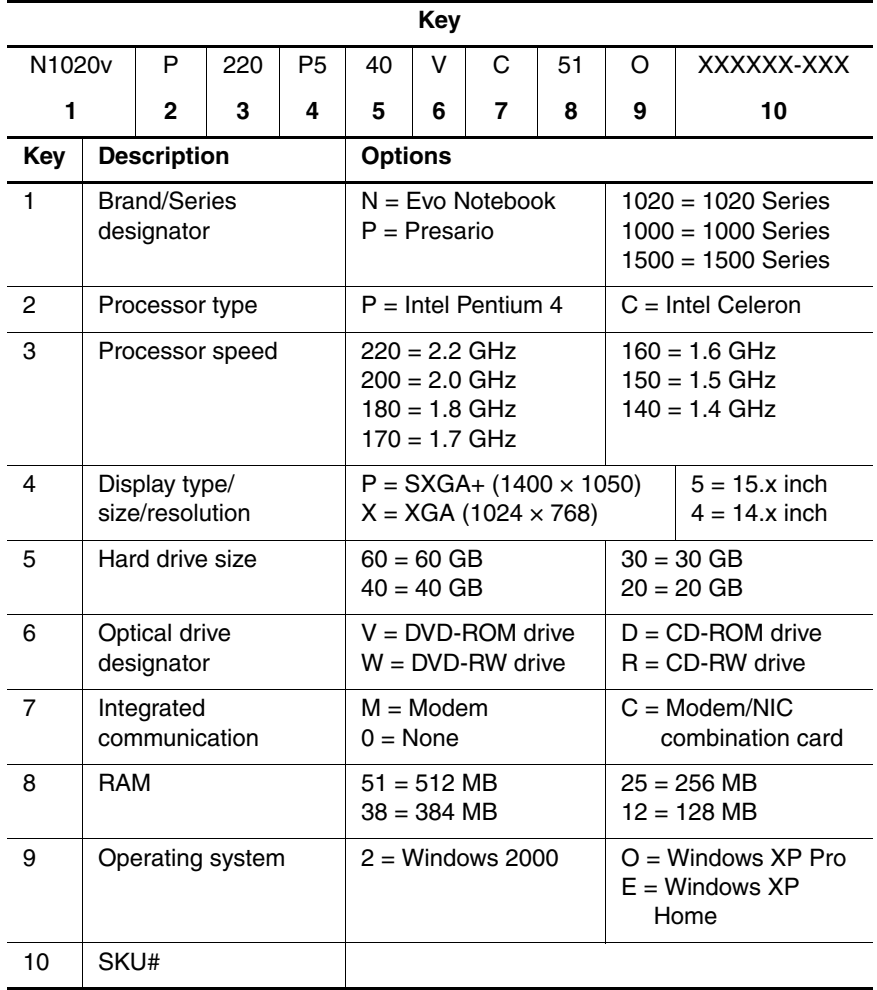

#### **Table 1-2 Compaq Evo Notebook N1020v Models**

The following Evo Notebook N1020v models use config. code **LDMZ** and feature:

- TouchPad pointing device
- 8-cell, 4.4-Ah lithium ion (Li ion) battery pack
- 2-year warranty
- diskette drive

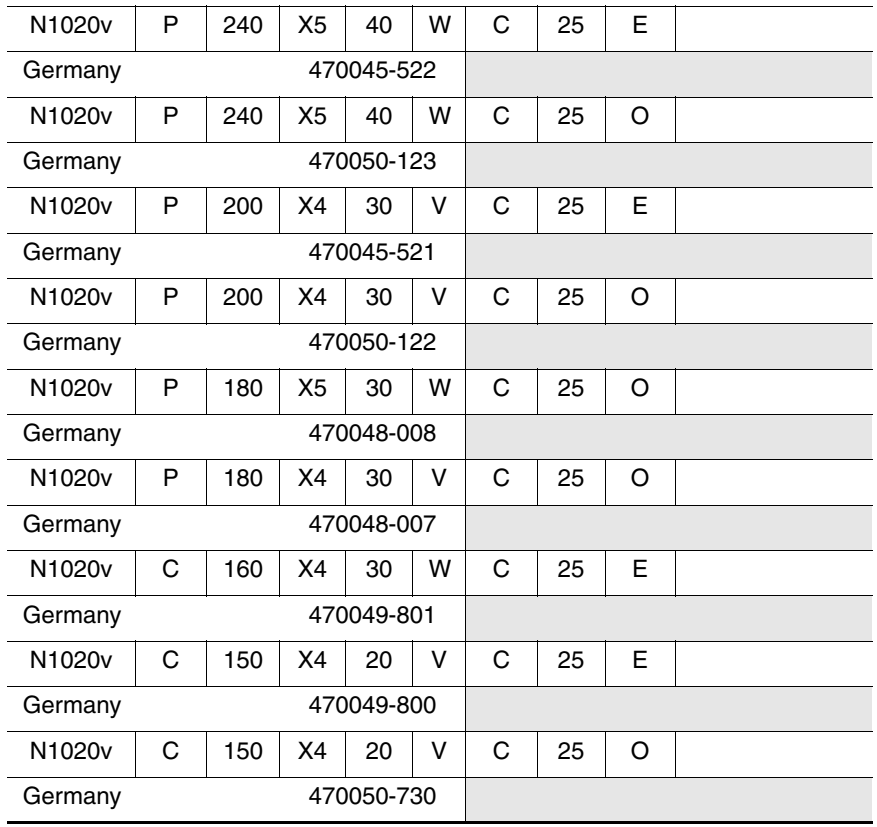

#### **Table 1-2 Compaq Evo Notebook N1020v Models (Continued)**

The following Evo Notebook N1020v models use config. code LDLZ and feature:

- TouchPad pointing device
- 8-cell, 4.4-Ah lithium ion (Li ion) battery pack
- 1-year warranty
- diskette drive

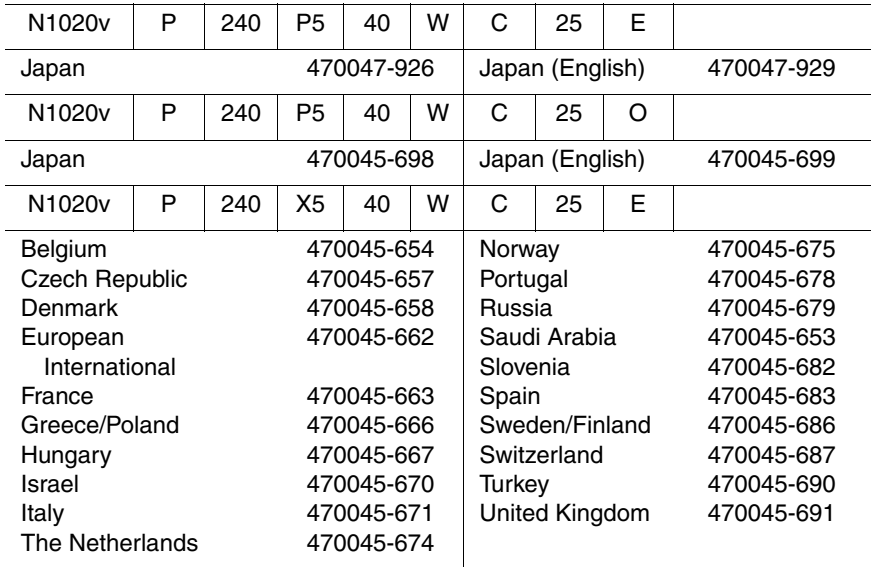

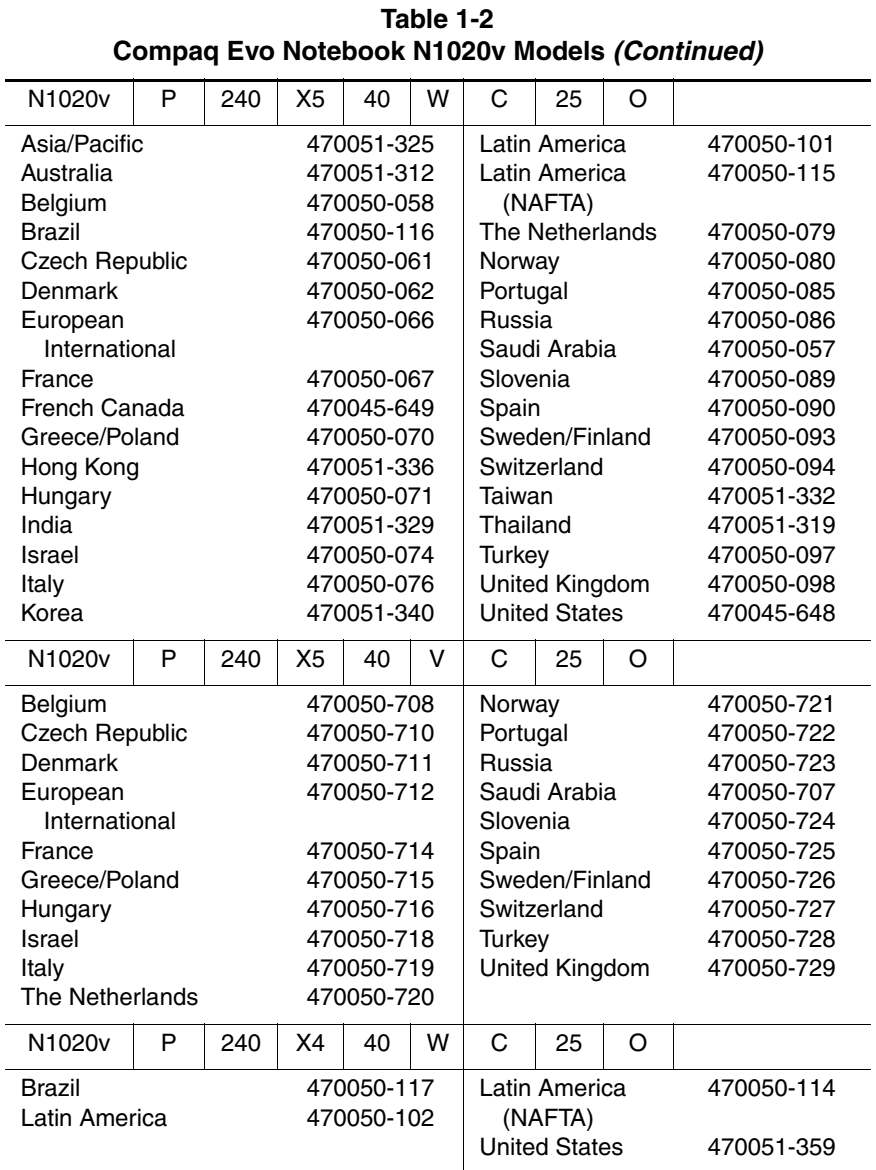

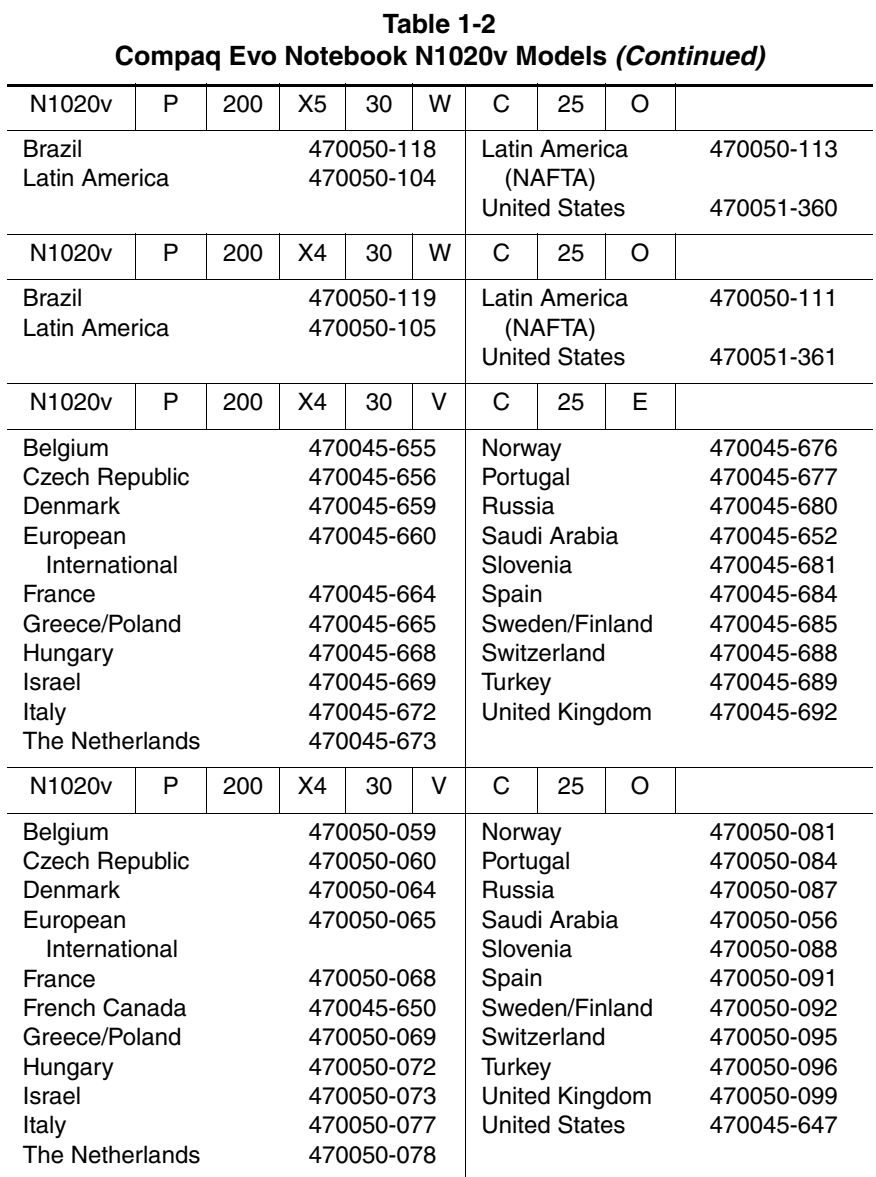

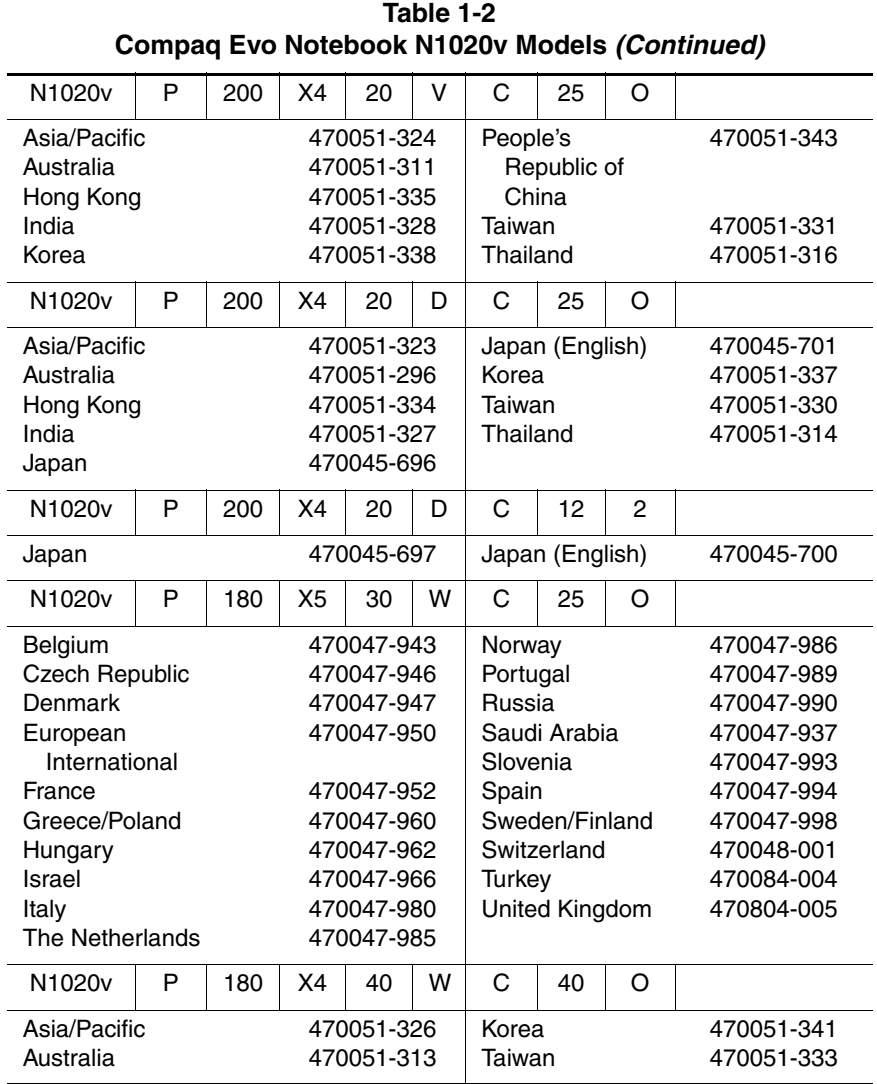

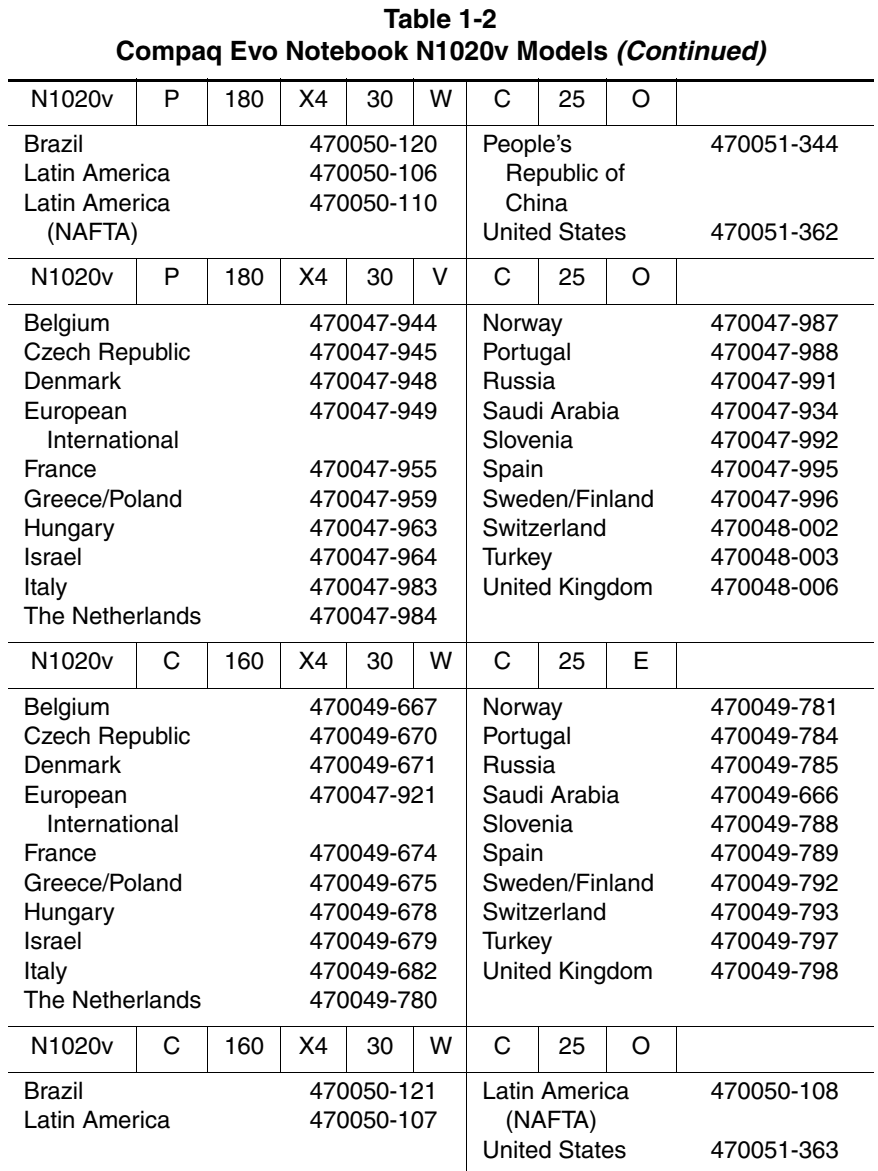

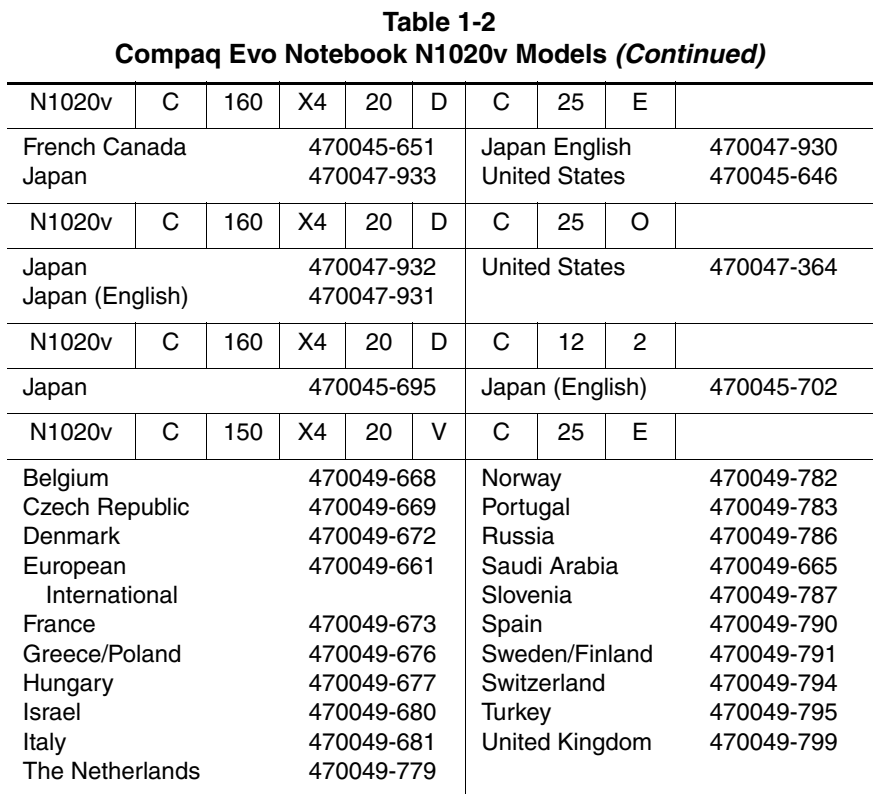

#### **Table 1-3 Compaq Evo Notebook N1000v Models**

The following Evo Notebook N1000v models use config. code KQDZ and feature:

- Dual Stick pointing device (TouchPad and pointing stick)
- 8-cell, 4.0-Ah lithium ion (Li ion) battery pack
- 3-year warranty
- diskette drive
- 32 MB of discrete video memory

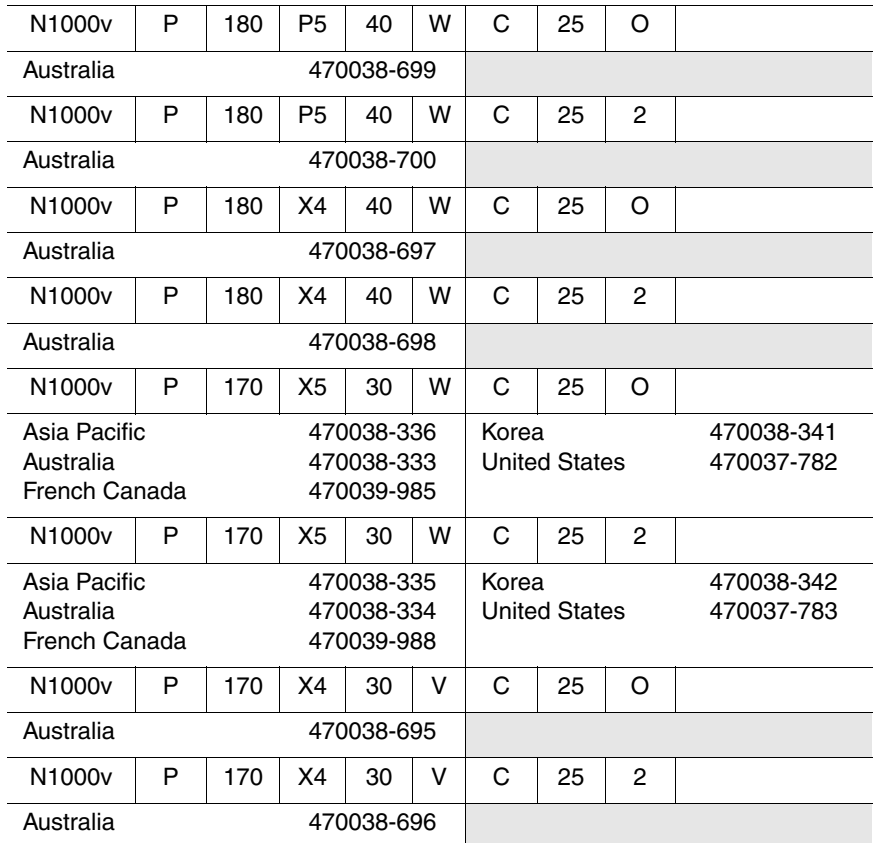

#### **Table 1-3 Compaq Evo Notebook N1000v Models (Continued)**

The following Evo Notebook N1000v models use config. code KT2Z and feature:

- TouchPad pointing device
- 8-cell, 4.0-Ah Li ion battery pack
- 2-year warranty
- diskette drive
- 32 MB of discrete video memory

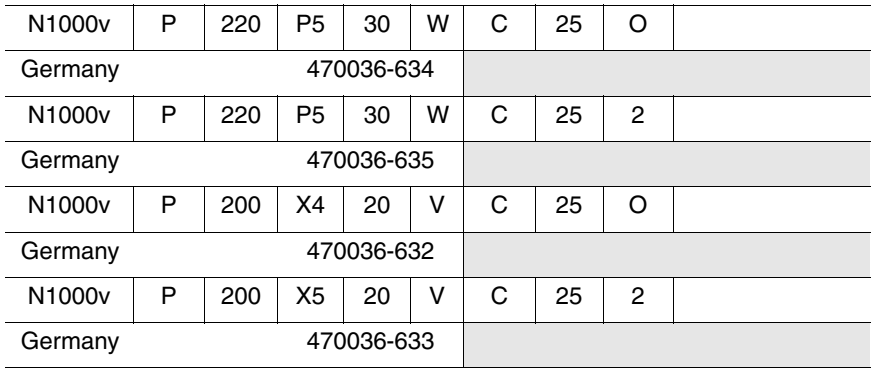

#### **Table 1-3 Compaq Evo Notebook N1000v Models (Continued)**

The following Evo Notebook N1000v models use config. code **KQFZ** and feature:

- TouchPad
- 8-cell, 4.0-Ah Li ion battery pack
- 1-year warranty
- diskette drive
- 32 MB of discrete video memory

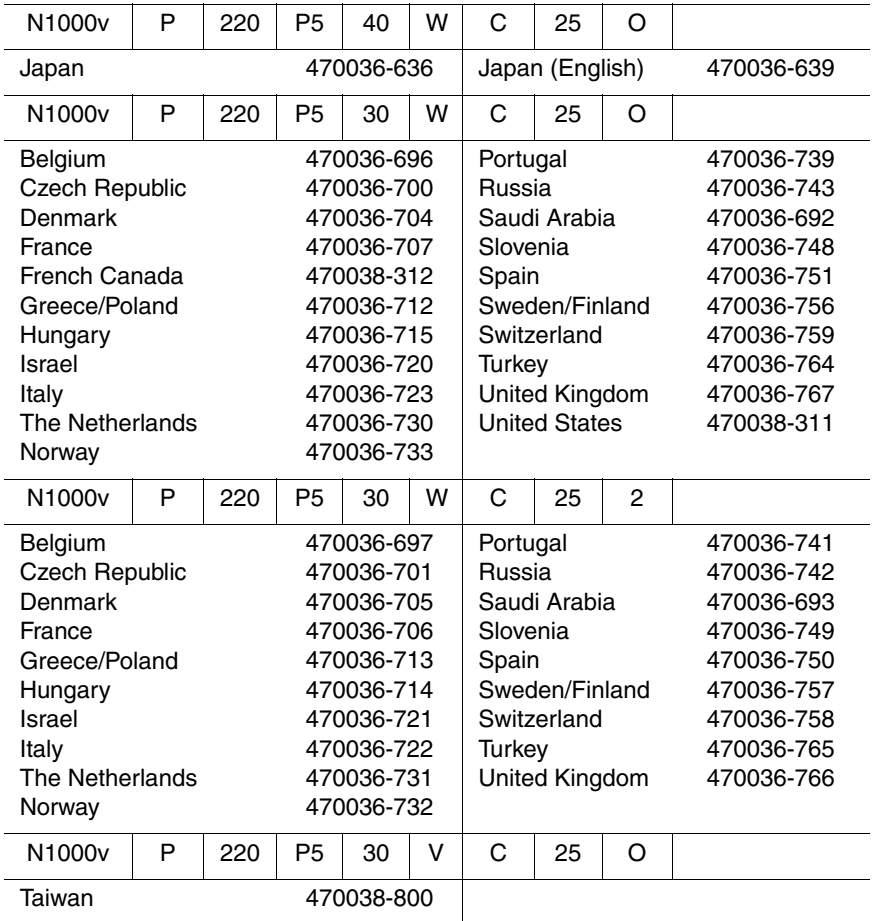

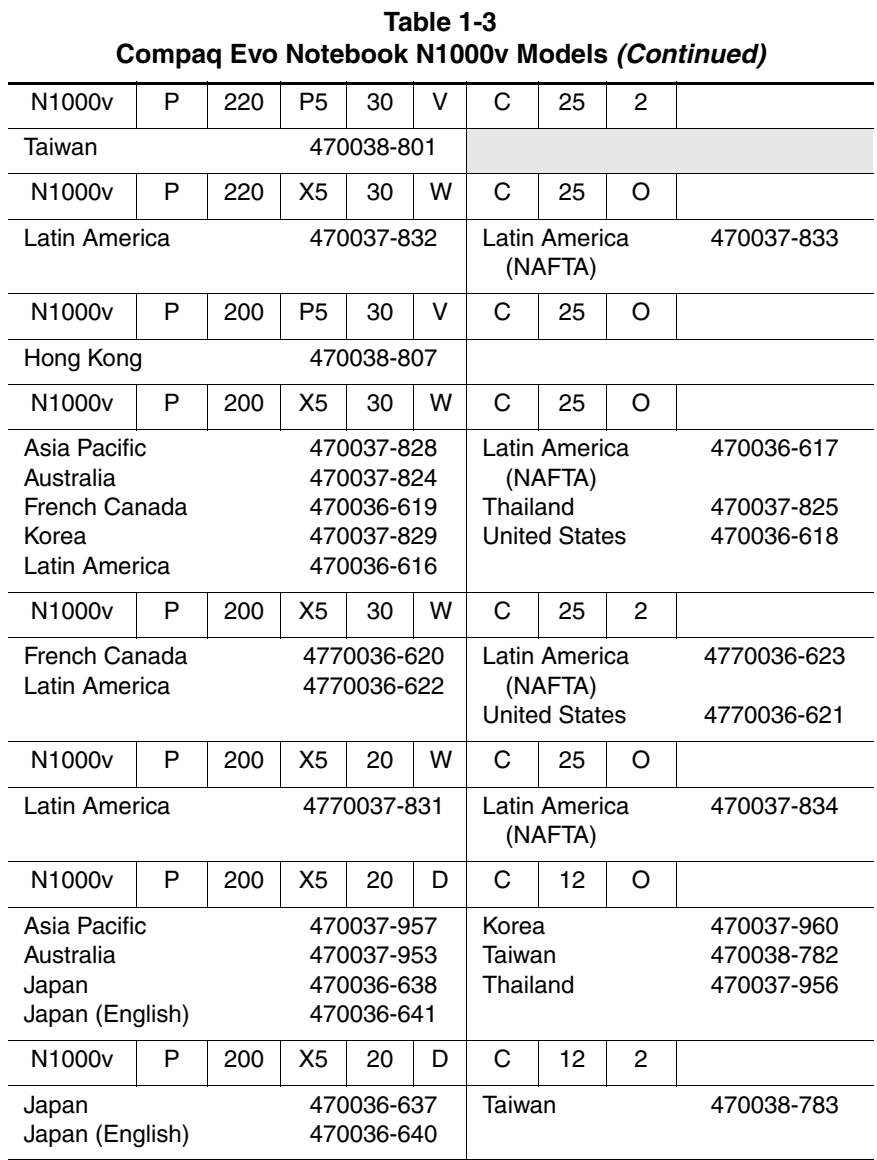

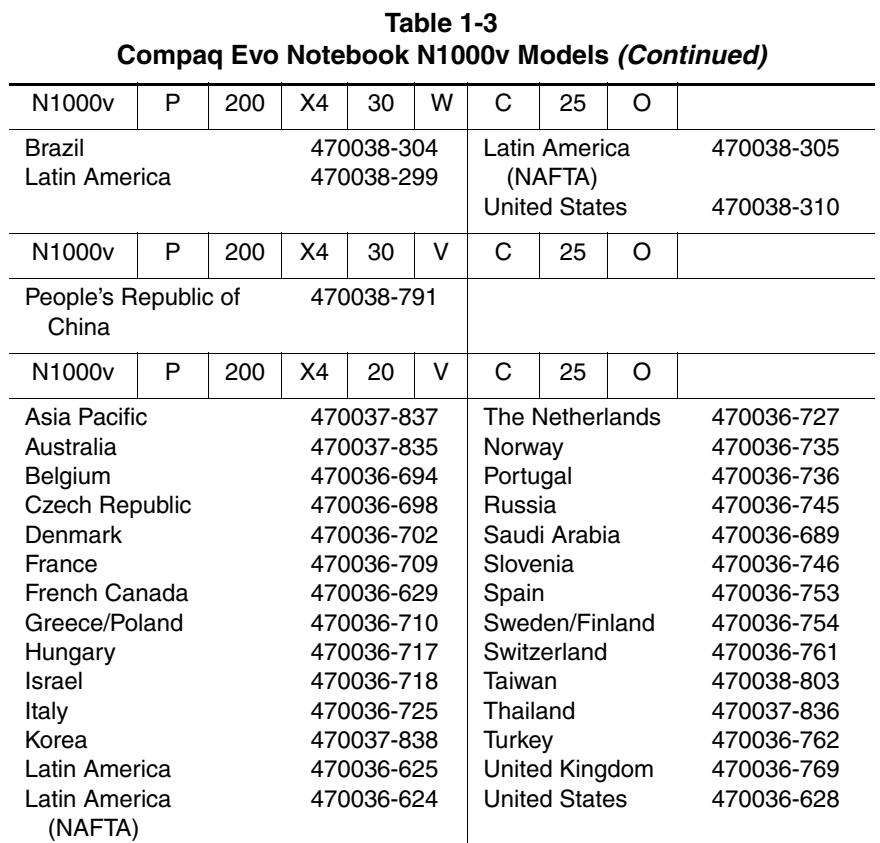

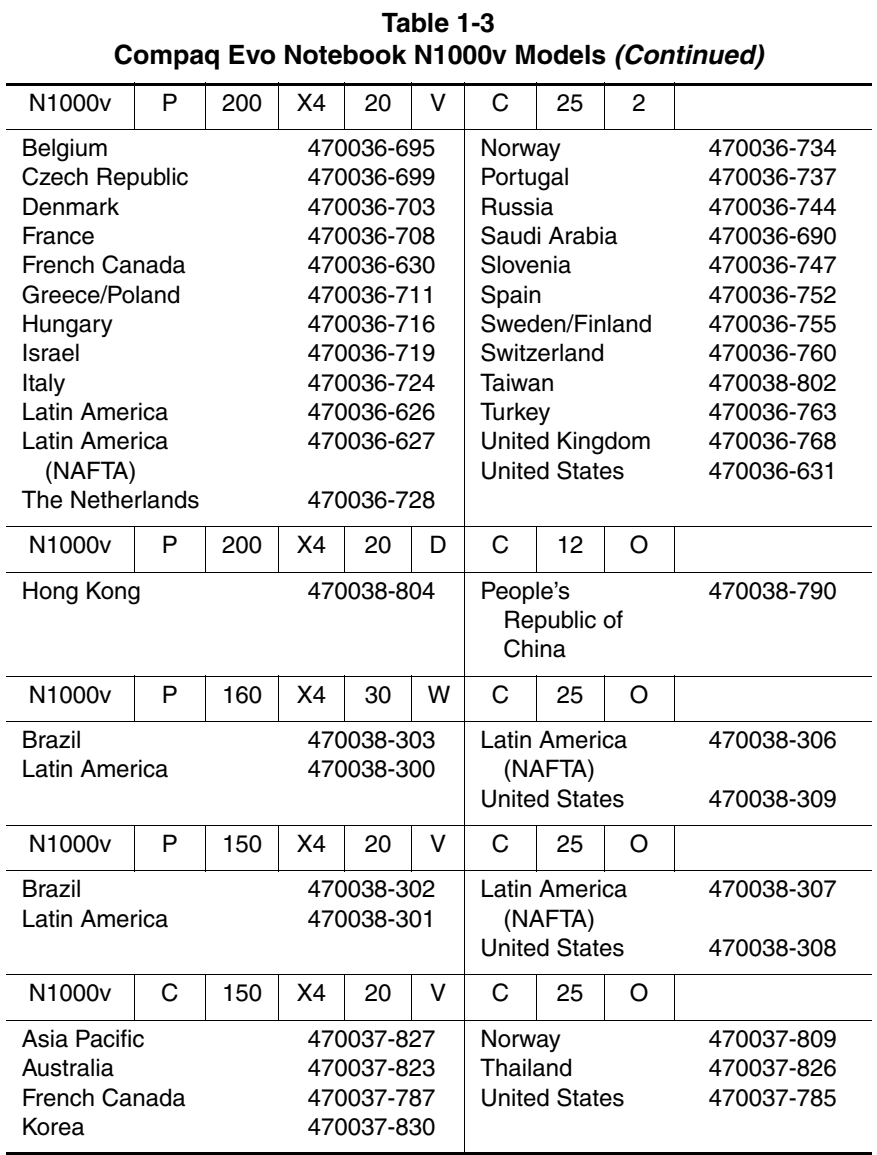

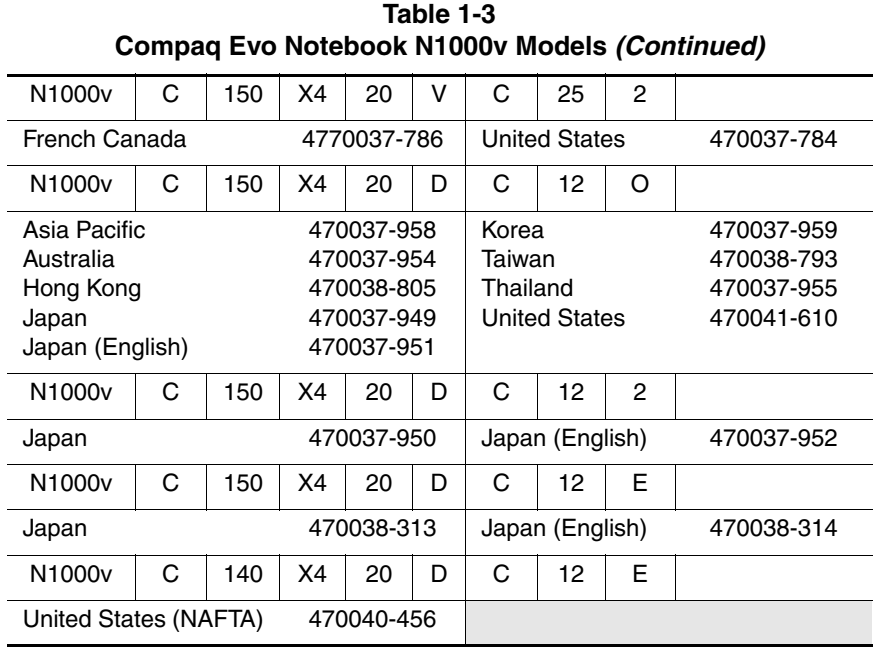

#### **Table 1-4 Compaq Presario 1500 Models**

The following Presario 1500 notebook models use config. code **LDLZ** and feature:

- TouchPad
- 8-cell, 4.0-Ah Li ion battery pack
- 2-year warranty
- diskette drive
- 32 MB of discrete video memory

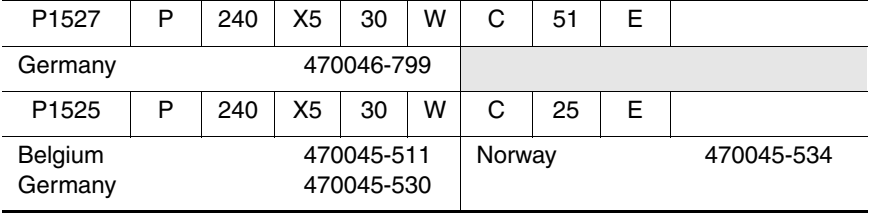

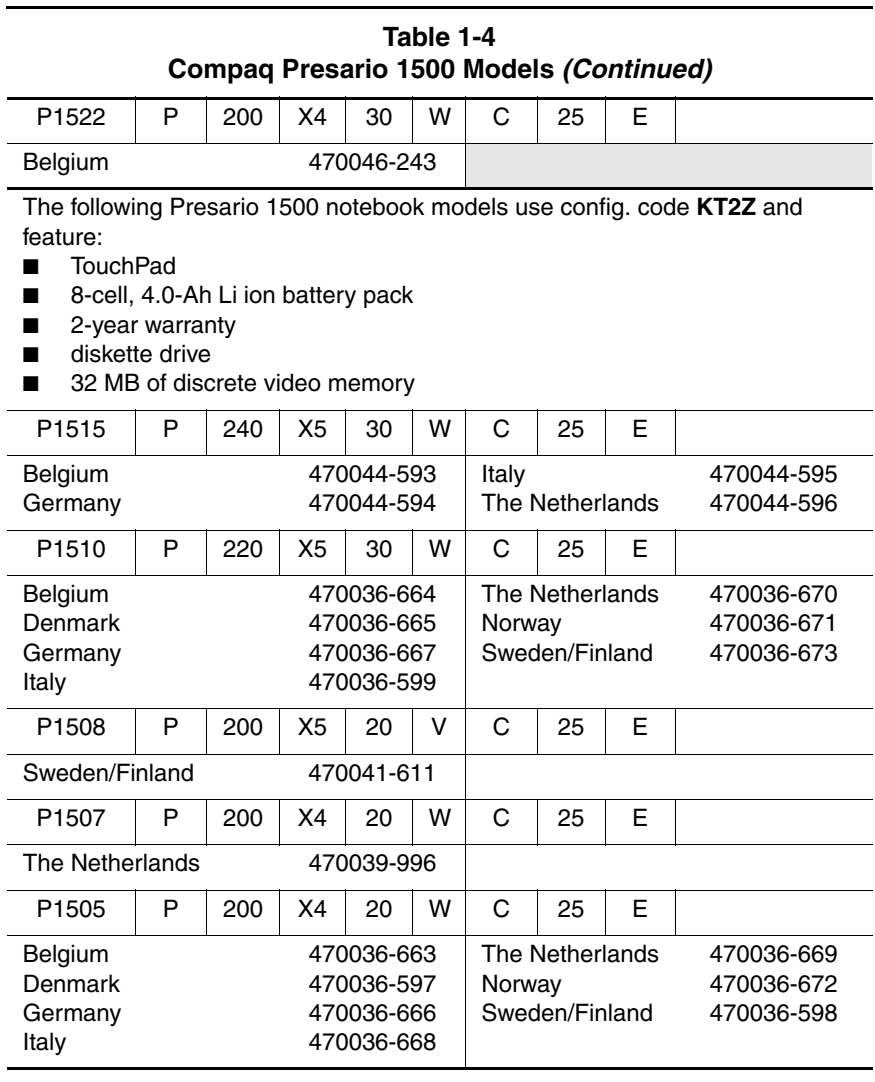

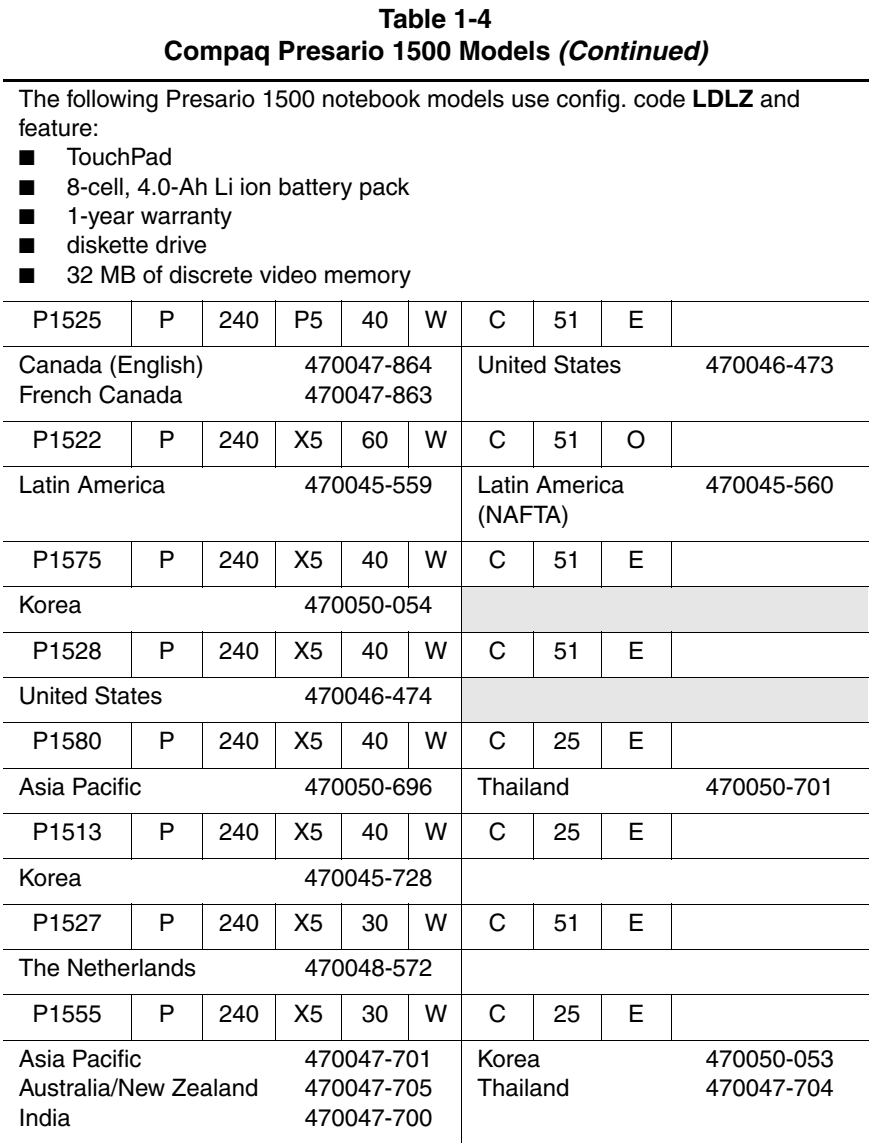

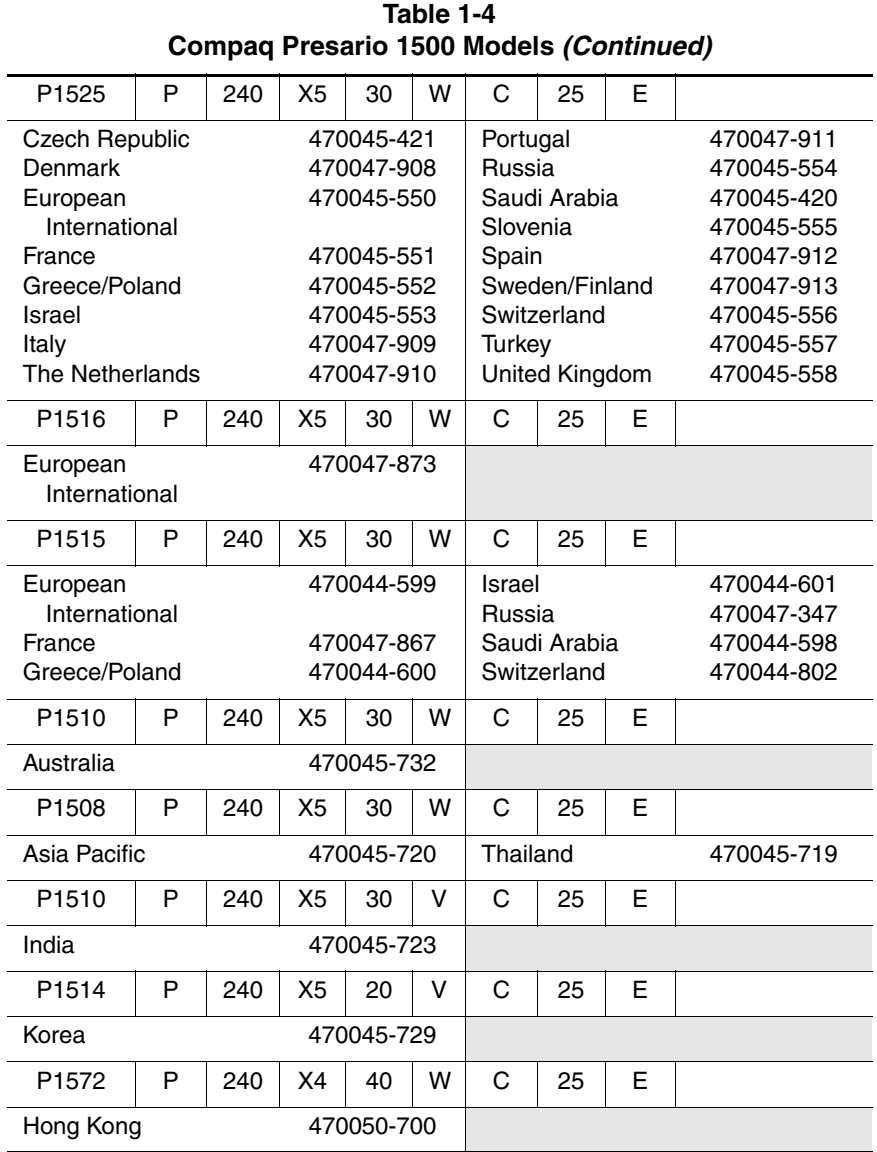

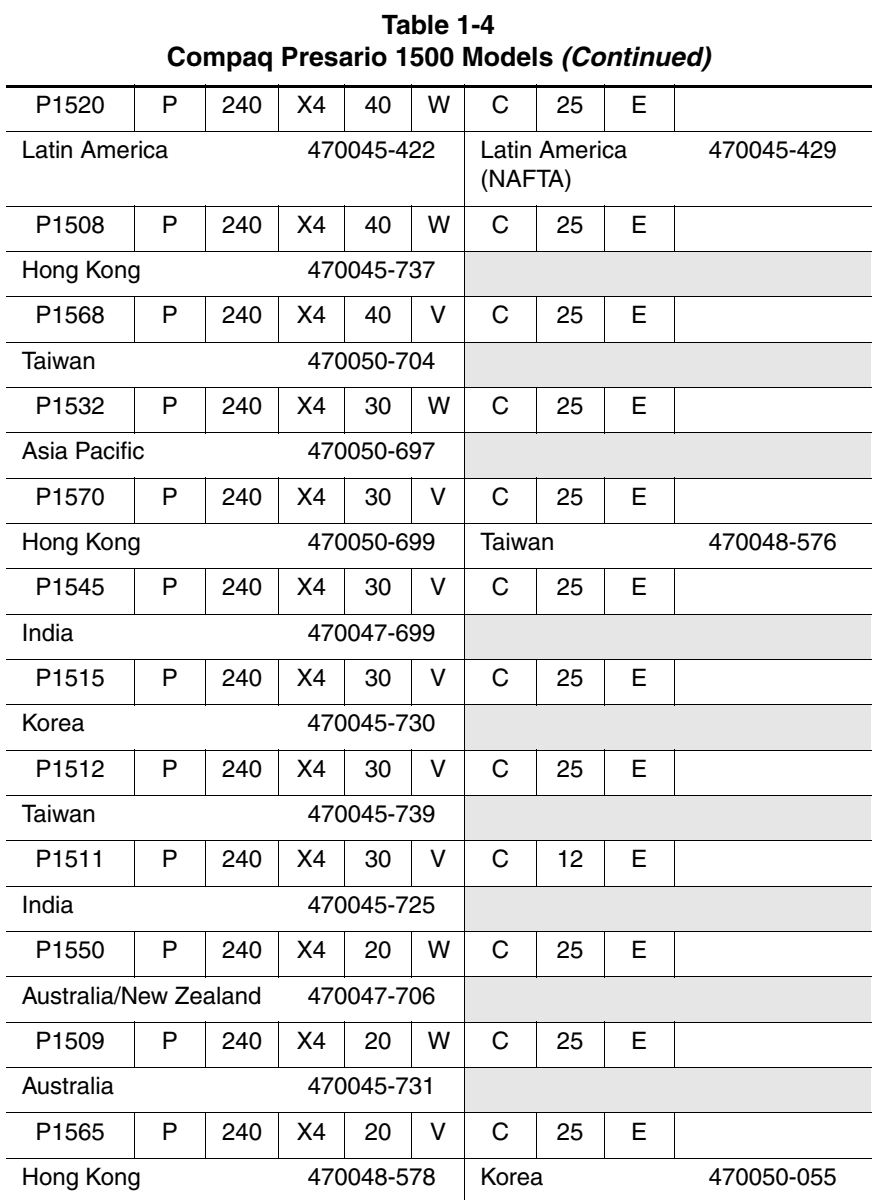

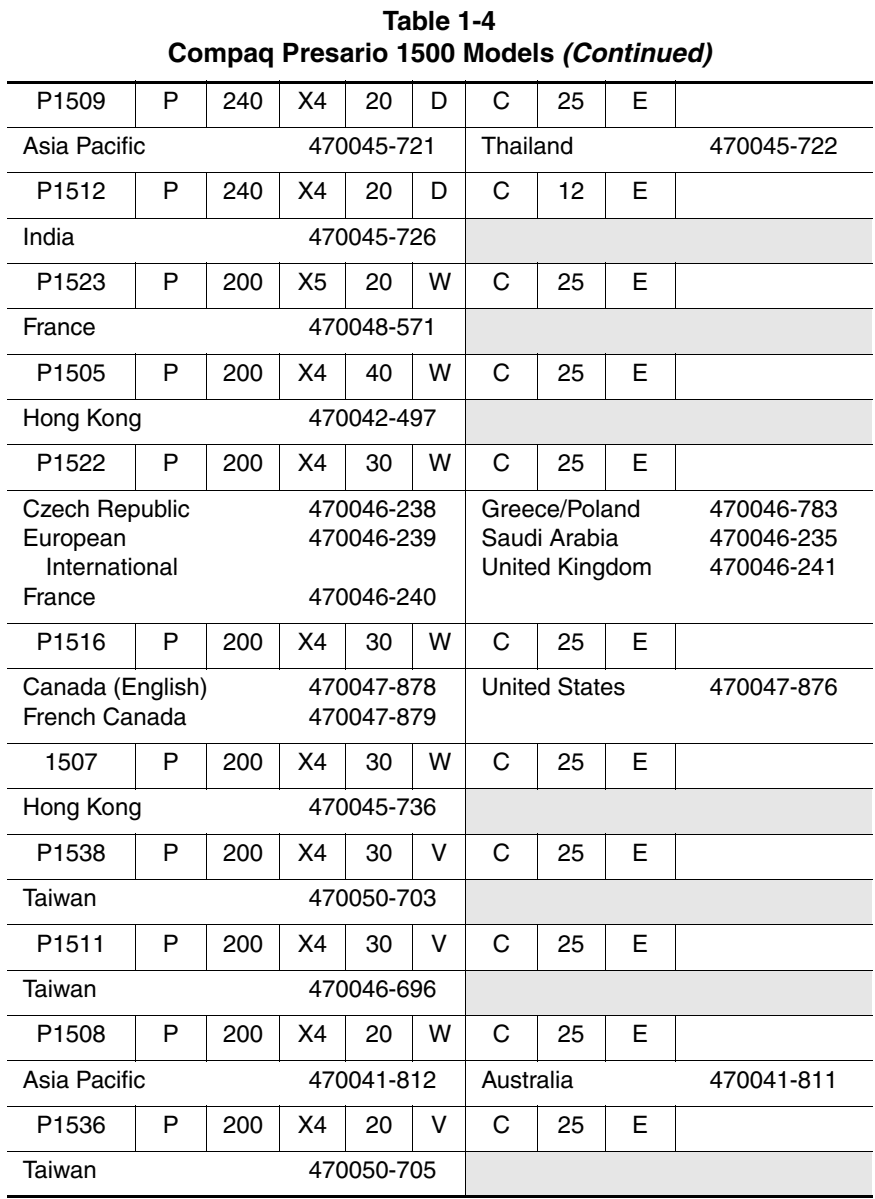

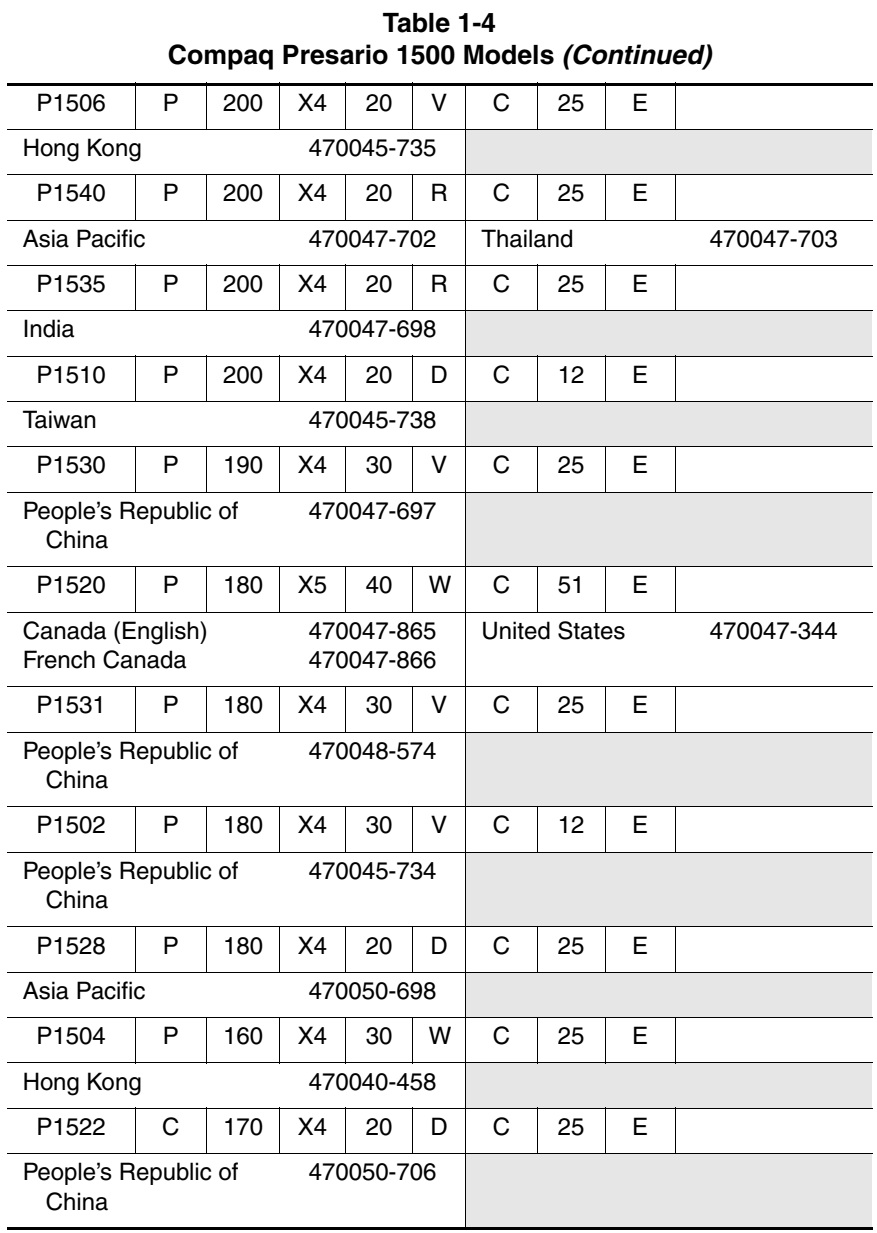

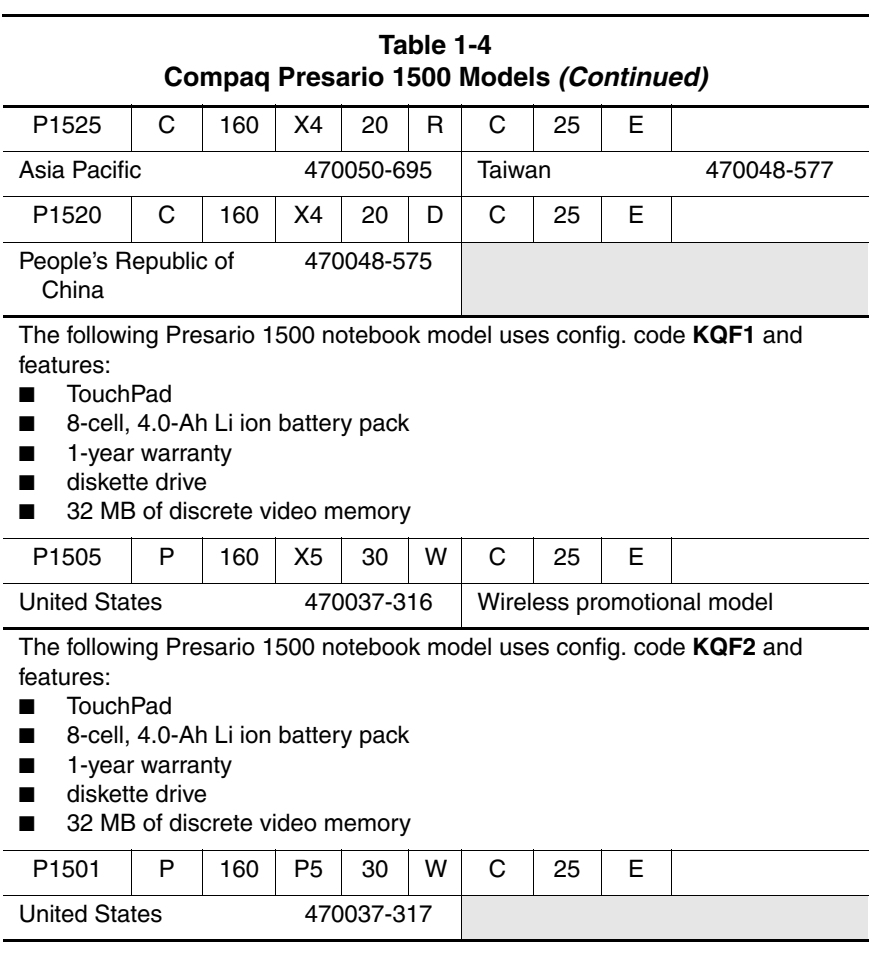

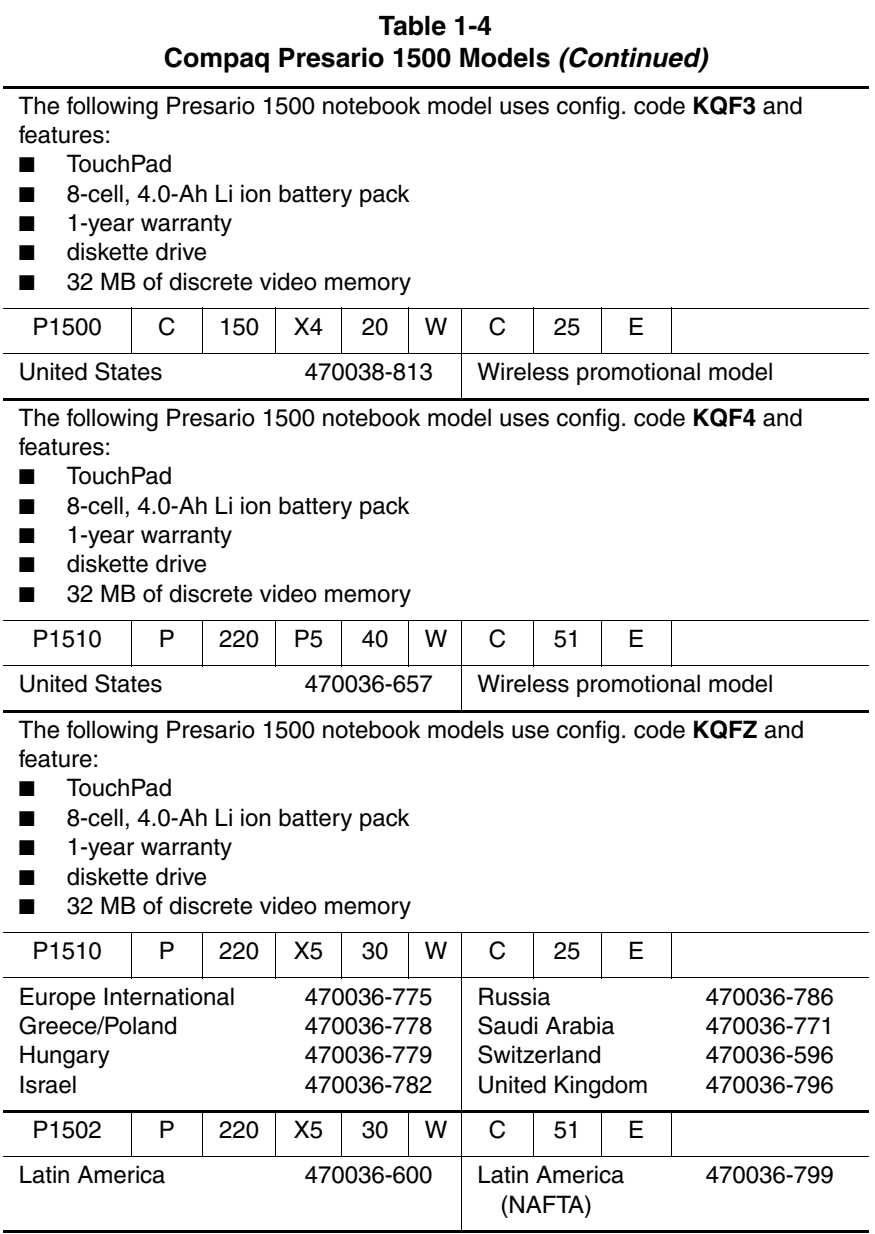

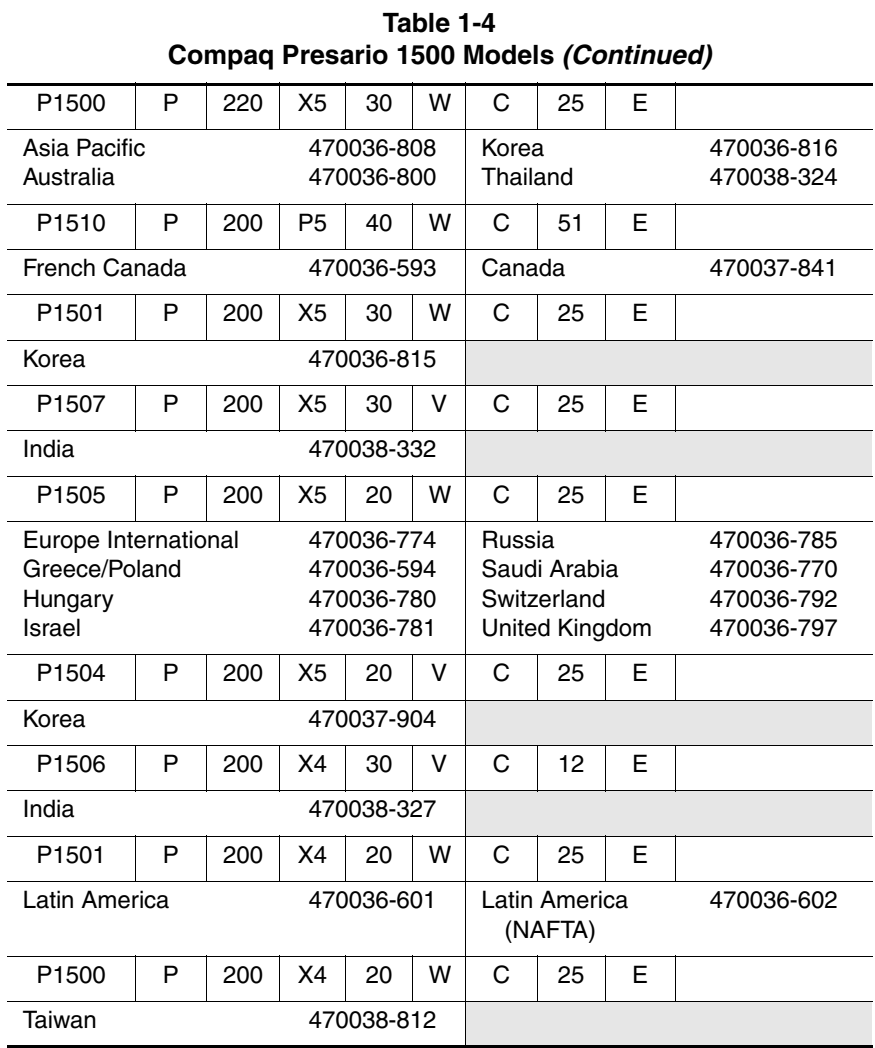

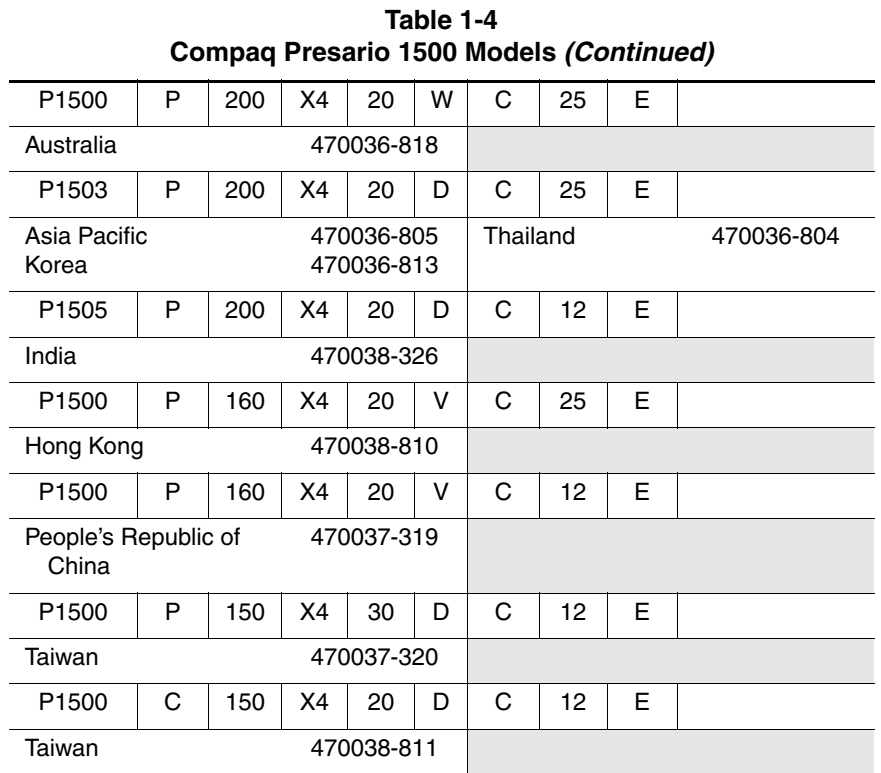

## <span id="page-31-0"></span>**1.2 Features**

The notebook has the following features:

- The following processors are available, varying by notebook model:
	- ❏ The Evo Notebook N1020v features an Intel Mobile Pentium 4 2.4-, 2.0-, or 1.8-GHz processor with 512-KB integrated L2 cache, or an Intel Celeron 1.6- or 1.5-GHz processor with 256-KB integrated L2 cache.
- ❏ The Evo Notebook N1000v features an Intel Mobile Pentium 4 2.2-, 2.0-, 1.8-, 1.7-, 1.6-, or 1.5-GHz processor with 512-KB integrated L2 cache, or an Intel Celeron 1.5- or 1.4-GHz processor with 256-KB integrated L2 cache.
- ❏ The Presario 1500 features an Intel Mobile Pentium 4 2.4-, 2.2-, 2.0-, 1.9-, 1.8-, 1.6-, or 1.5-GHz processor with 512-KB integrated L2 cache, or an Intel Celeron 1.6- or 1.5-GHz processor with 256-KB integrated L2 cache.
- ATI P7 graphics accelerator with 32 MB of shared Synchronous DRAM (SDRAM) and 4X AGP graphics card
- 128-MB high-performance SDRAM, expandable to 1.0 GB
- Microsoft Windows 2000, Windows XP Home, or Windows XP Professional, varying by computer model
- 15.0-inch SXGA+ (1400  $\times$  1050) or XGA (1024  $\times$  768), or 14.1-inch XGA (1024  $\times$  768), TFT display with over 16.7 million colors, varying by computer model
- Full-size Windows 98 keyboard with:
	- ❏ TouchPad pointing device (Evo Notebook N1020v and N1000v and Presario 1500 models)
	- ❏ Dual Stick (TouchPad and point stick; Evo Notebook N1020v and N1000v models only)
- Network interface card (NIC) integrated on the system board, with a mini PCI V.92 modem
- Integrated wireless support of 802.11b and Bluetooth devices through MultiPort
- Support for one Type I or II PC Card slot with support for both 32-bit CardBus and 16-bit PC Cards
- External 65 W AC adapter with power cord
- 8-cell Li ion battery pack
- 40-, 30-, or 20-GB high-capacity hard drive, varying by computer model

■ 1.44-MB diskette drive

■ Support for the following drives through the fixed optical drive:

- ❏ 24X Max CD-ROM drive
- ❏ 16X Max CD-RW drive
- ❏ 8X Max DVD-ROM drive
- ❏ 8X Max DVD-ROM/CD-RW combination drive
- Connectors for:
	- ❏ RJ-45 network
	- ❏ RJ-11 modem
	- ❏ Universal serial bus
	- ❏ Parallel devices
	- ❏ External monitor
	- ❏ AC power
	- ❏ Stereo line out/headphone
	- ❏ Mono microphone
	- ❏ S-video
	- ❏ Port replicator
	- ❏ Infrared
	- ❏ 1394 digital input
- JBL Pro stereo speakers with bass reflex
- Dolby Digital certified sound

## <span id="page-34-0"></span>**1.3 Clearing a Password**

If the notebook you are servicing has an unknown password, follow these steps to clear the password. These steps also clear CMOS·

- 1. Prepare the computer for disassembly (refer to Section 5.3, "Preparing the Computer for Disassembly," for more information).
- 2. Remove the RTC battery (refer to Section 5.7, "Disk Cell RTC Battery").
- 3. Wait approximately five minutes.
- 4. Replace the RTC battery and reassemble the computer.
- 5. Connect AC power to the computer. Do **not** reinsert any battery packs at this time.
- 6. Turn on the computer.

All passwords and all CMOS settings have been cleared.

## <span id="page-34-1"></span>**1.4 Power Management**

The computer comes with power management features that extend battery operating time and conserve power. The computer supports the following power management features:

- Standby
- Hibernation
- Setting customization by the user
- Hotkeys for setting level of performance
- Smart battery that provides an accurate battery power gauge
- Battery calibration
- Lid switch suspend/resume
- Power/Suspend button
- Advanced Configuration and Power Management (ACP) compliance

## <span id="page-35-0"></span>**1.5 Computer External Components**

The external components on the front and right side of the computer are shown in Figure 1-2 and described in Table 1-5.

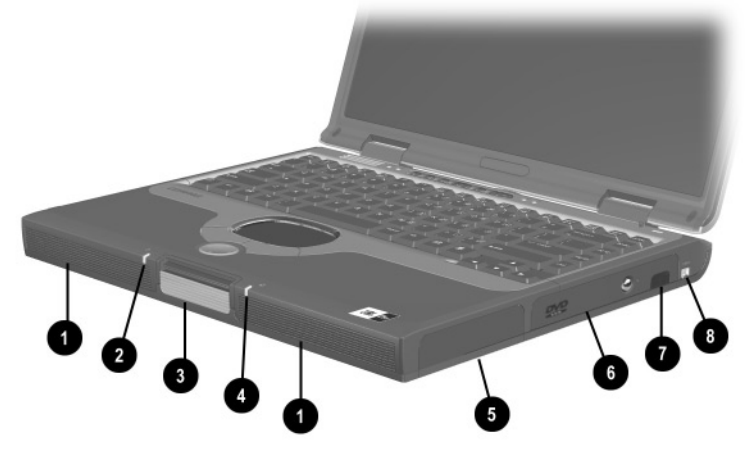

**Figure 1-2. Front and Right Side Components**

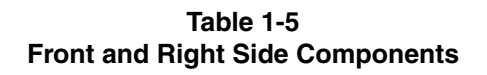

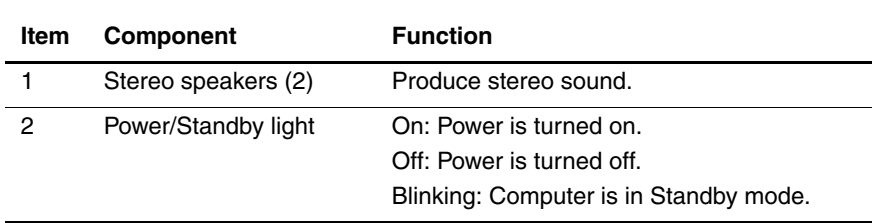
#### **Table 1-5 Front and Right Side Components (Continued)**

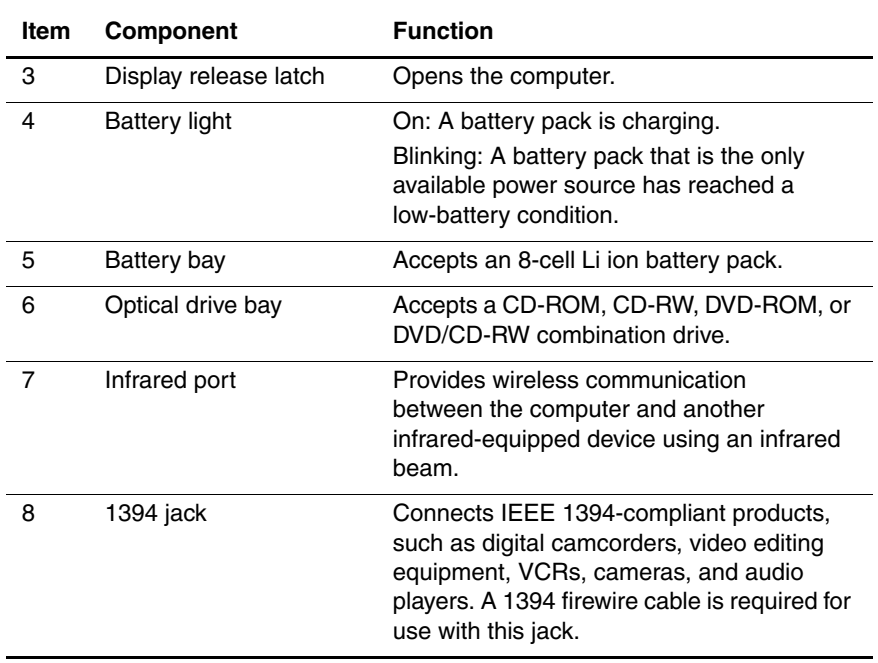

The computer rear panel and left side components are shown in Figure 1-3 and described in Table 1-6.

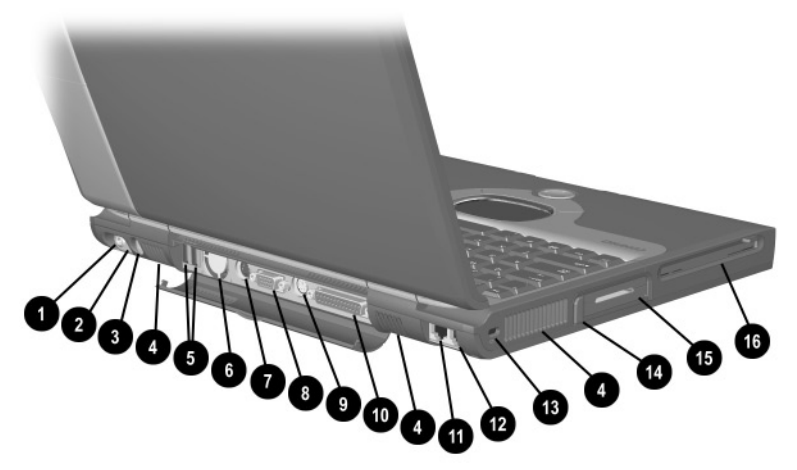

**Figure 1-3. Rear Panel and Left Side Components**

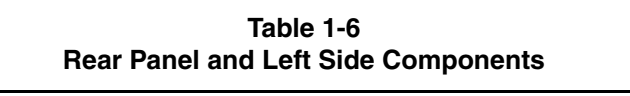

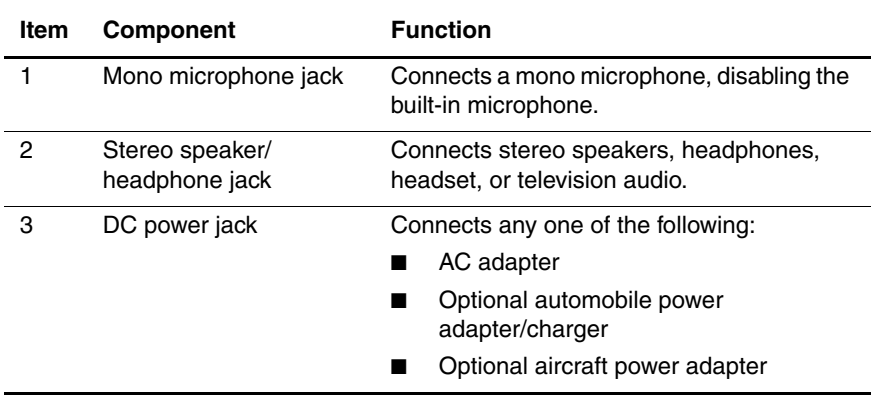

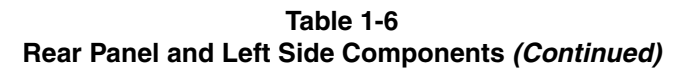

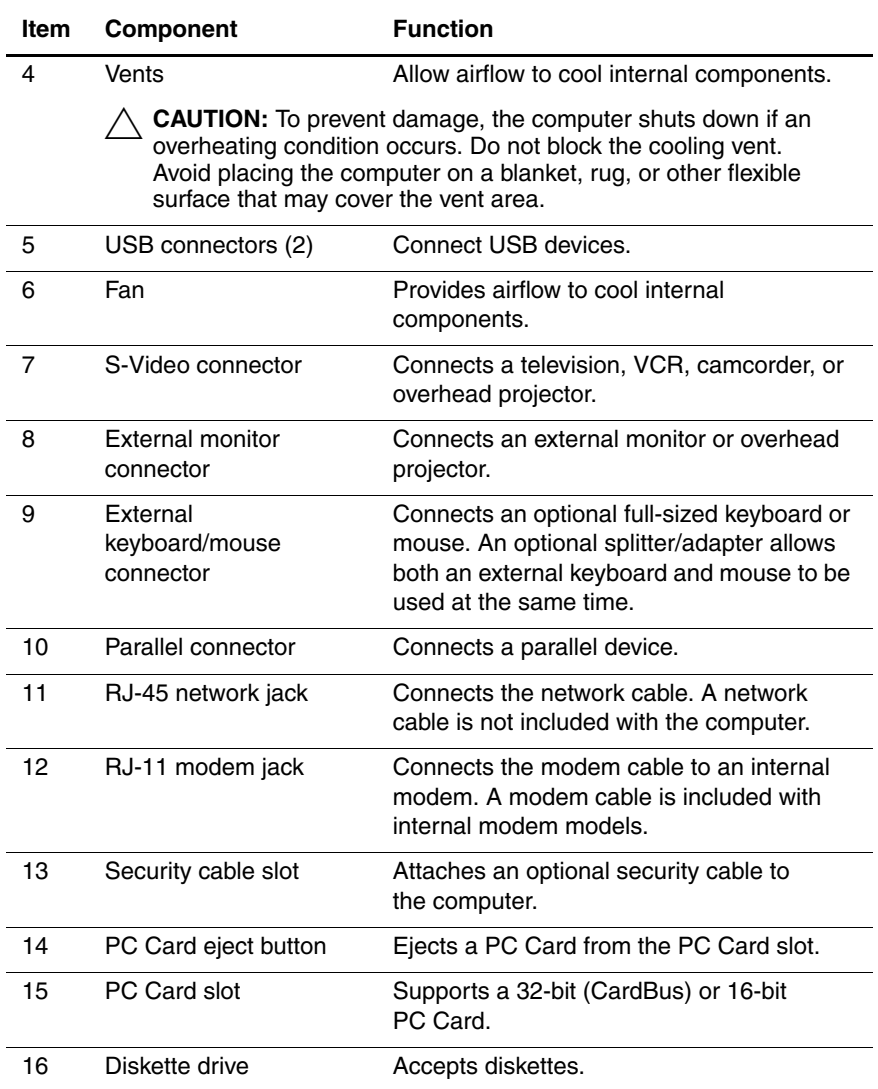

The computer keyboard components are shown in Figure 1-4 and described in Table 1-7.

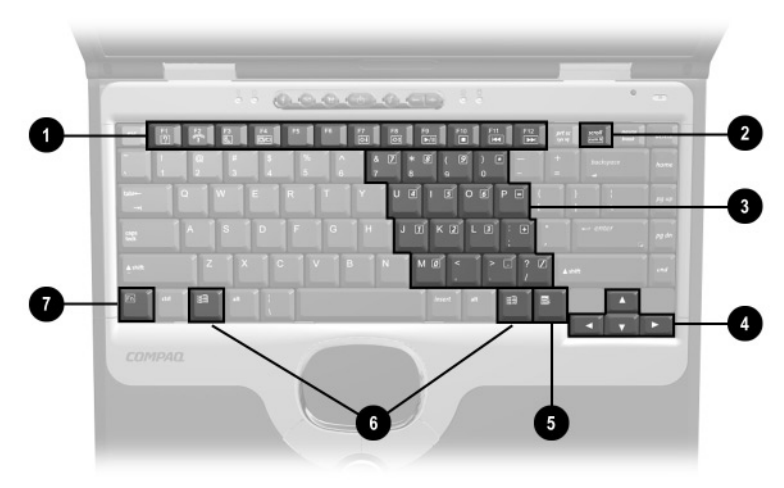

**Figure 1-4. Keyboard Components**

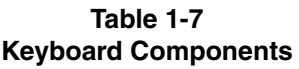

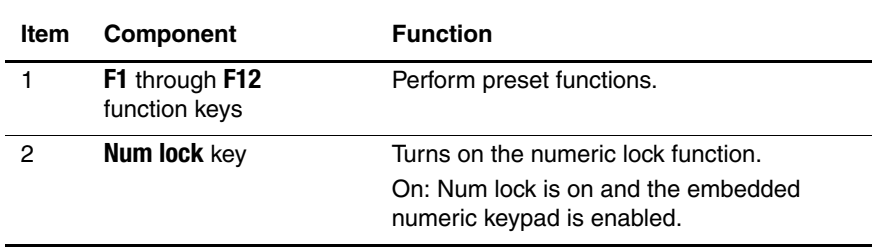

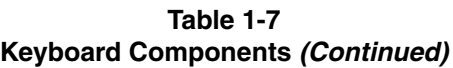

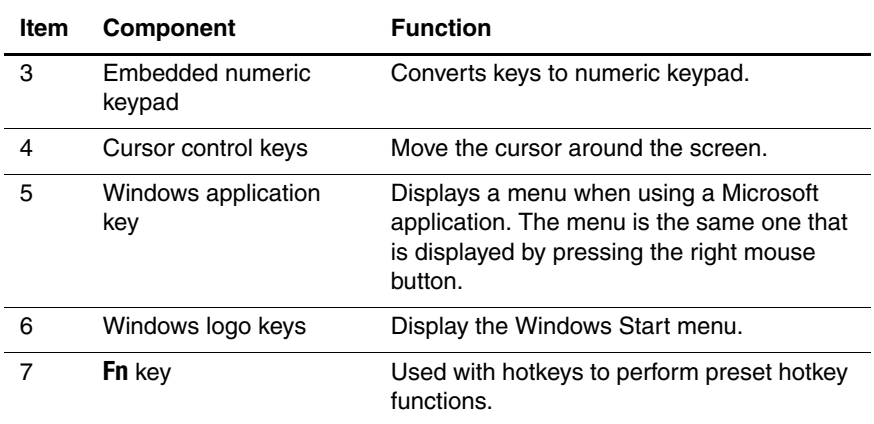

The computer top components are shown in Figure 1-5 and described in Table 1-8.

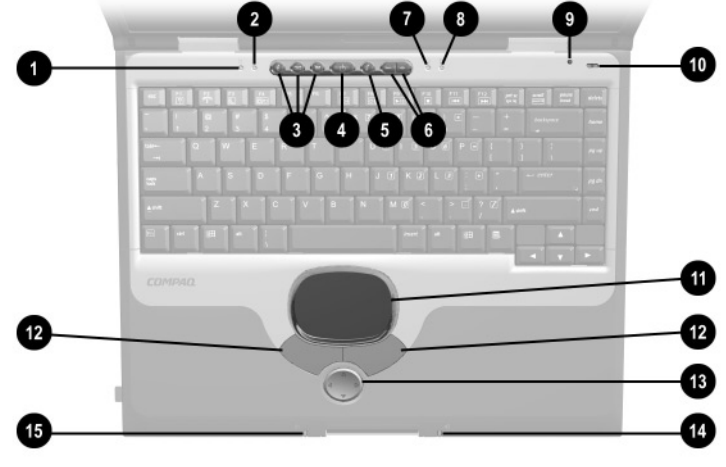

**Figure 1-5. Top Components**

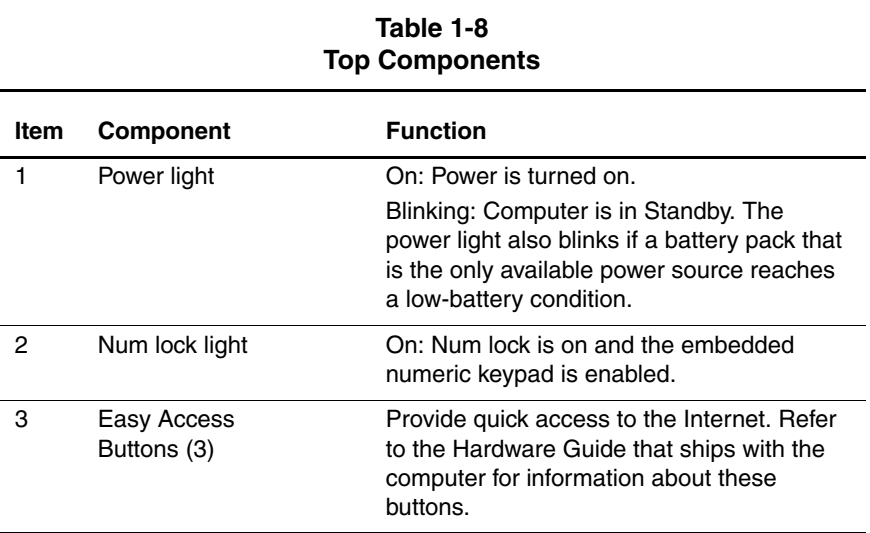

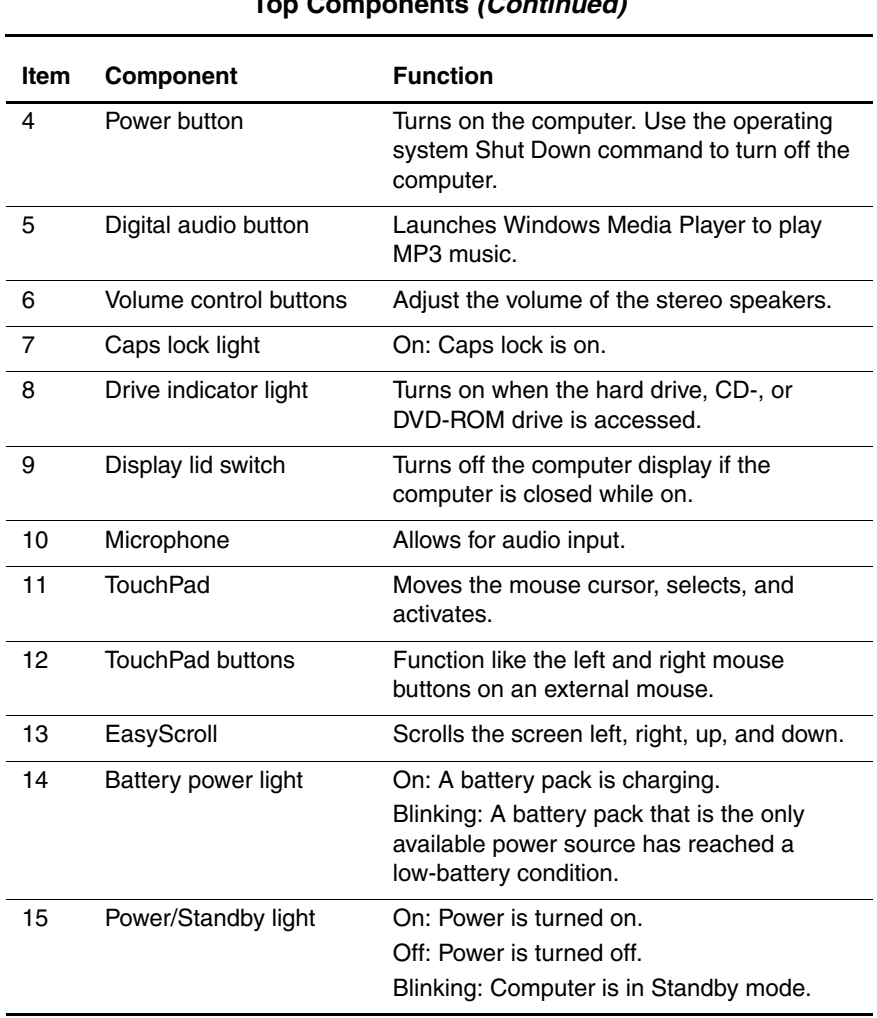

#### **Table 1-8 Top Components (Continued)**

The external components on the bottom of the computer are shown in Figure 1-6 and described in Table 1-9.

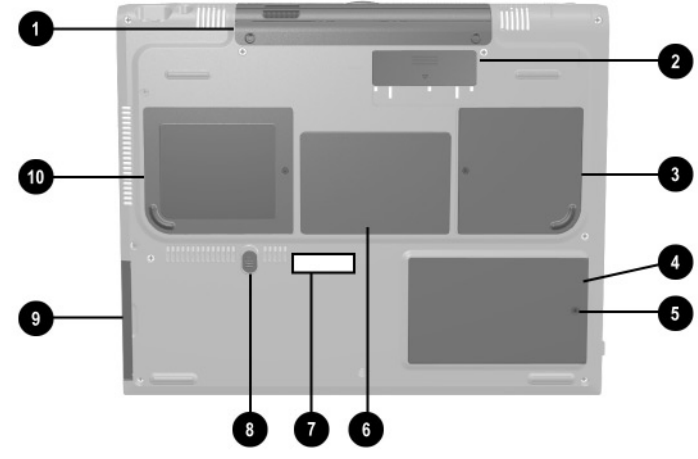

**Figure 1-6. Bottom Components**

#### **Table 1-9 Bottom Components**

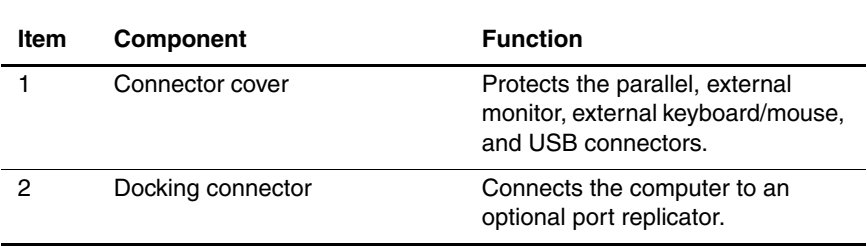

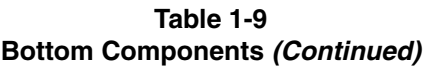

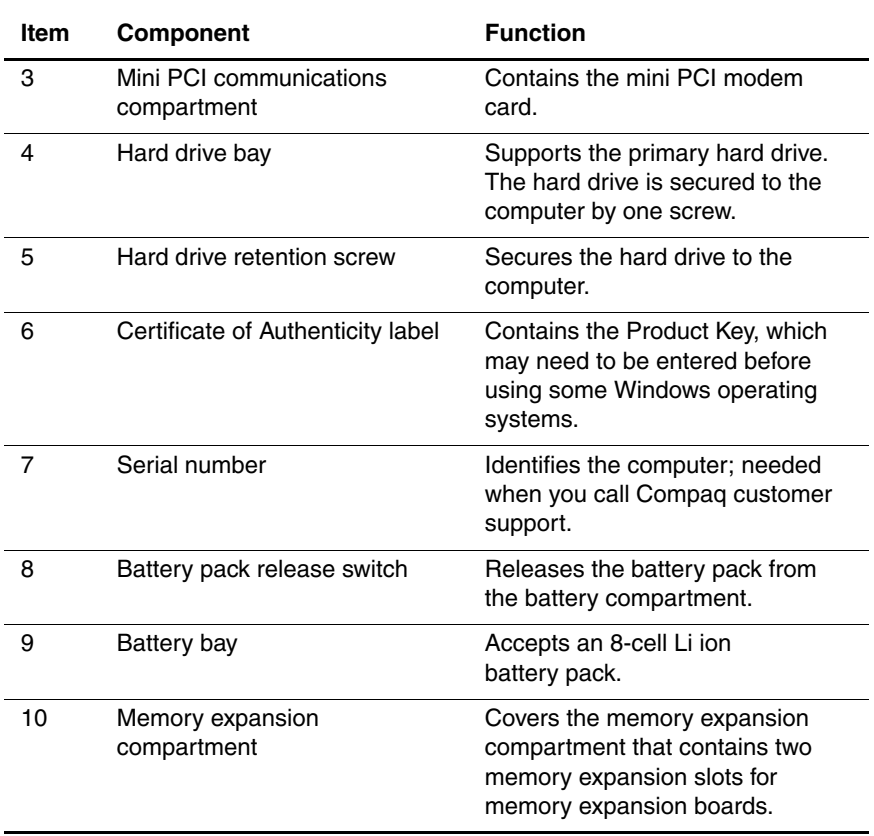

## **1.6 Design Overview**

This section presents a design overview of key parts and features of the computer. Refer to Chapter 3, "Illustrated Parts Catalog," to identify replacement parts and Chapter 5, "Removal and Replacement Procedures," for disassembly steps. The system board provides the following device connections:

- Memory expansion board
- Hard drive
- Display
- Keyboard/TouchPad or pointing stick
- **Audio**
- Intel Mobile Pentium 4 processors with SpeedStep technology or Intel Celeron processors
- Fan
- PC Card
- Modem or modem/NIC

The computer uses an electrical fan for ventilation. The fan is controlled by a temperature sensor and is designed to turn on automatically when high-temperature conditions exist. These conditions are affected by high external temperatures, system power consumption, power management/battery conservation configurations, battery fast charging, and software applications. Exhaust air is displaced through the ventilation grill located on the left side of the computer.

**CAUTION:** To properly ventilate the computer, allow at least a 7.6-cm (3-inch) clearance on the left and right sides of the computer.

# **Troubleshooting**

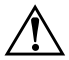

Å**WARNING:** Only authorized technicians trained by Compaq should repair this equipment. All troubleshooting and repair procedures are detailed to allow only subassembly/module level repair. Because of the complexity of the individual boards and subassemblies, no one should attempt to make repairs at the component level or make modifications to any printed wiring board. Improper repairs can create a safety hazard. Any indication of component replacement or printed wiring board modification may void any warranty or exchange allowances.

## **2.1 Computer Setup and Diagnostics Utilities**

### **Selecting Computer Setup or Compaq Diagnostics**

The computer features two Compaq system management utilities:

**Computer Setup—A** system information and customization utility that can be used even when your operating system is not working or will not load. This utility includes settings that are not available in Windows.

- **Compaq Diagnostics**—A system information and diagnostic utility that is used within your Windows operating system. Use this utility whenever possible to:
	- ❏ Display system information.
	- ❏ Test system components.
	- ❏ Troubleshoot a device configuration problem in Windows 2000, Windows XP Professional, or Windows XP Home.

#### **Using Computer Setup**

Information and settings in Computer Setup are accessed from the File, Security, or Advanced menus:

- 1. Turn on or restart the computer. Press **F10** while the F10 = ROM Based Setup message is displayed in the lower-left corner of the screen.
	- ❏ To change the language, press **F2.**
	- ❏ To view navigation information, press **F1.**
	- ❏ To return to the Computer Setup menu, press **esc.**
- 2. Select the File, Security, or Advanced menu.
- 3. To close Computer Setup and restart the computer:
	- ❏ Select File > Save Changes and Exit and press **enter.**
	- or
	- ❏ Select File > Ignore Changes and Exit and press **enter.**
- 4. When you are prompted to confirm your action, press **F10.**

## **Selecting from the File Menu**

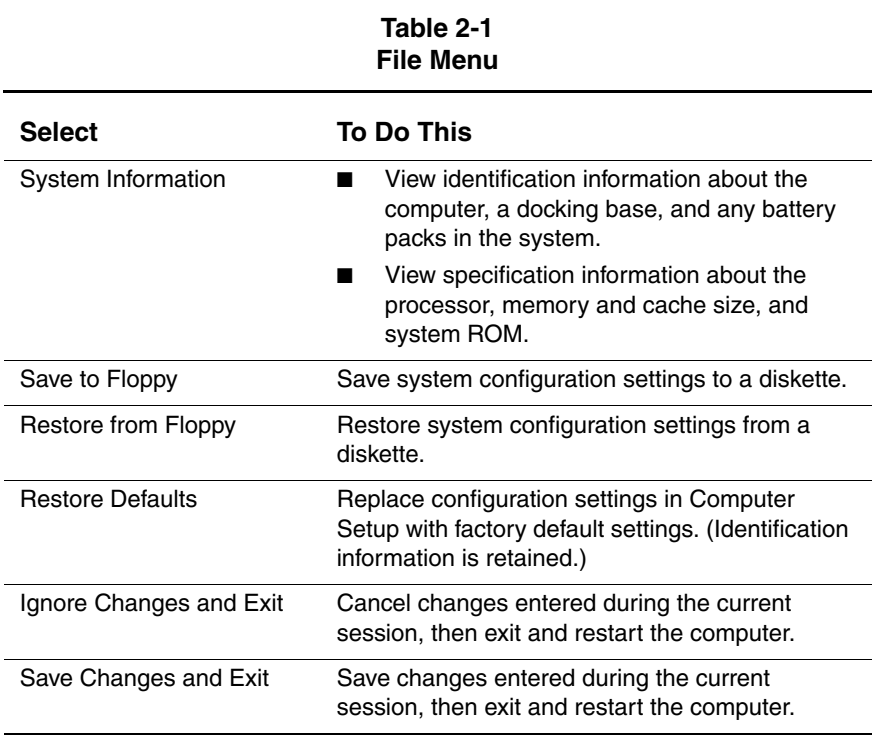

## **Selecting from the Security Menu**

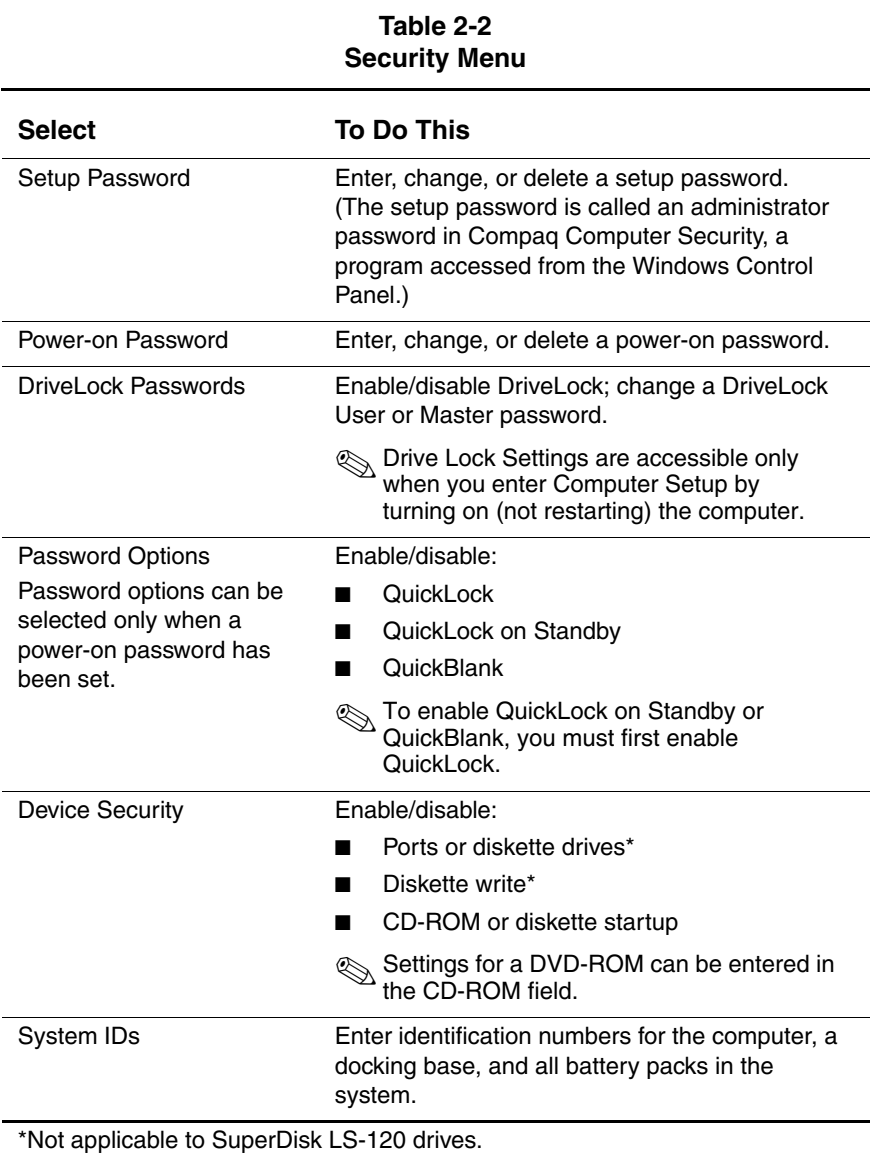

## **Selecting from the Advanced Menu**

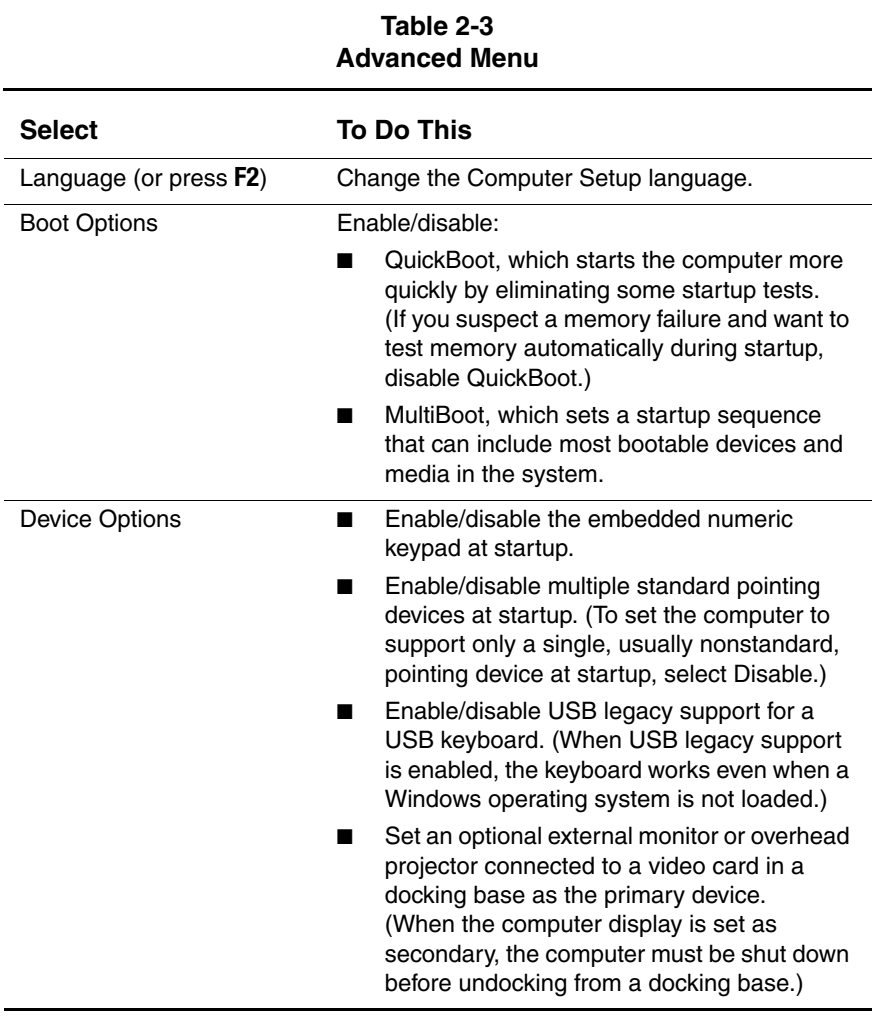

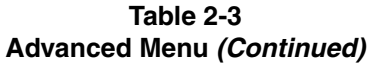

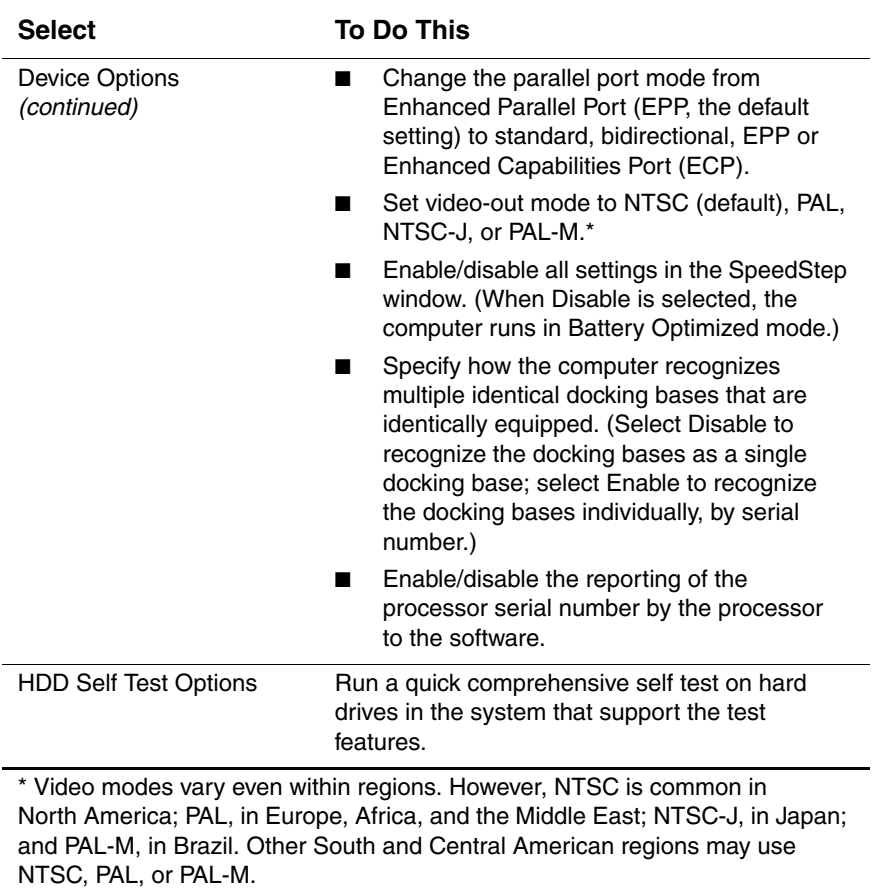

## **2.2 Using Compaq Diagnostics**

When you access Compaq Diagnostics, a scan of all system components is displayed on the screen before the Compaq Diagnostics window opens.

You can display more or less information from anywhere within Compaq Diagnostics by selecting Level on the menu bar.

Compaq Diagnostics is designed to test Compaq components. If non-Compaq components are tested, the results may be inconclusive.

### **Obtaining, Saving, or Printing Configuration Information**

- 1. Access Compaq Diagnostics by selecting Start > Settings > Control Panel > Compaq Diagnostics.
- 2. Select Categories, then select a category from the drop-down list.
	- ❏ To save the information, select File > Save As.
	- ❏ To print the information, select File > Print.
- 3. To close Compaq Diagnostics, select File > Exit.

### **Obtaining, Saving, or Printing Diagnostic Test Information**

- 1. Access Compaq Diagnostics by selecting Start > Settings > Control Panel > Compaq Diagnostics.
- 2. Select the Test tab.
- 3. In the scroll box, select the category or device you want to test.
- 4. Select a test type:
	- ❏ **Quick Test**—Runs a quick, general test on each device in a selected category.
	- ❏ **Complete Test**—Performs maximum testing on each device in a selected category.
	- ❏ **Custom Test**—Performs maximum testing on a selected device.
		- ◆ To run all tests for your selected device, click Check All.
		- ◆ To run only the tests you select, click Uncheck All, then select the checkbox for each test you want to run.
- 5. Select a test mode:
	- ❏ **Interactive Mode**—Provides maximum control over the testing process. You determine whether the test was passed or failed, and you may be prompted to insert or remove devices.
	- ❏ **Unattended Mode**—Does not display prompts. If errors are found, they are displayed when testing is complete.
- 6. Click Begin Testing.
- 7. Select a tab to view a test report:
	- ❏ **Status tab**—Summarizes the tests run, passed, and failed during the current testing session.
	- ❏ **Log tab**—Lists tests run on the system, the number of times each test has run, the number of errors found on each test, and the total run time of each test.
	- ❏ **Error tab**—Lists all errors found in the computer with their error codes.
- 8. Select a tab to save the report:
	- ❏ **Log tab**—Select Save.
	- ❏ **Error tab**—Select Save.
- 9. Select a tab to print the report:
	- ❏ **Log tab**—Select File > Save As, then print the file from your folder.

## **2.3 Troubleshooting Flowcharts**

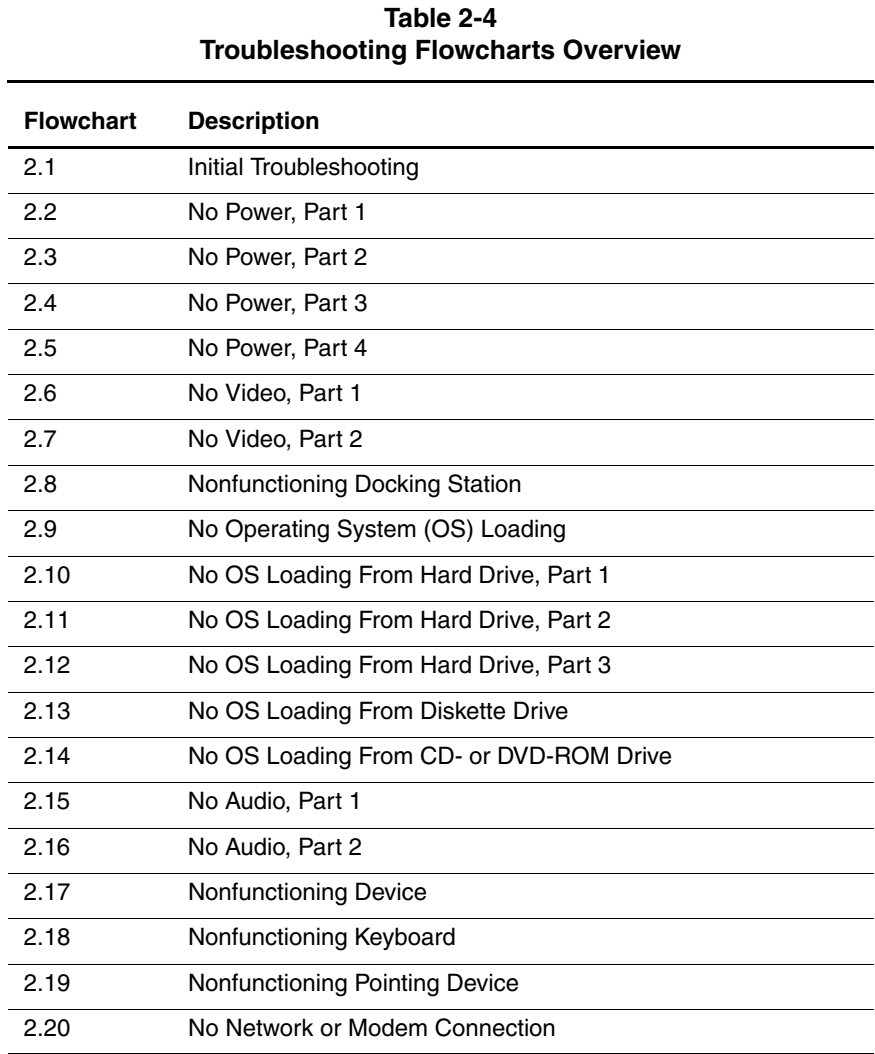

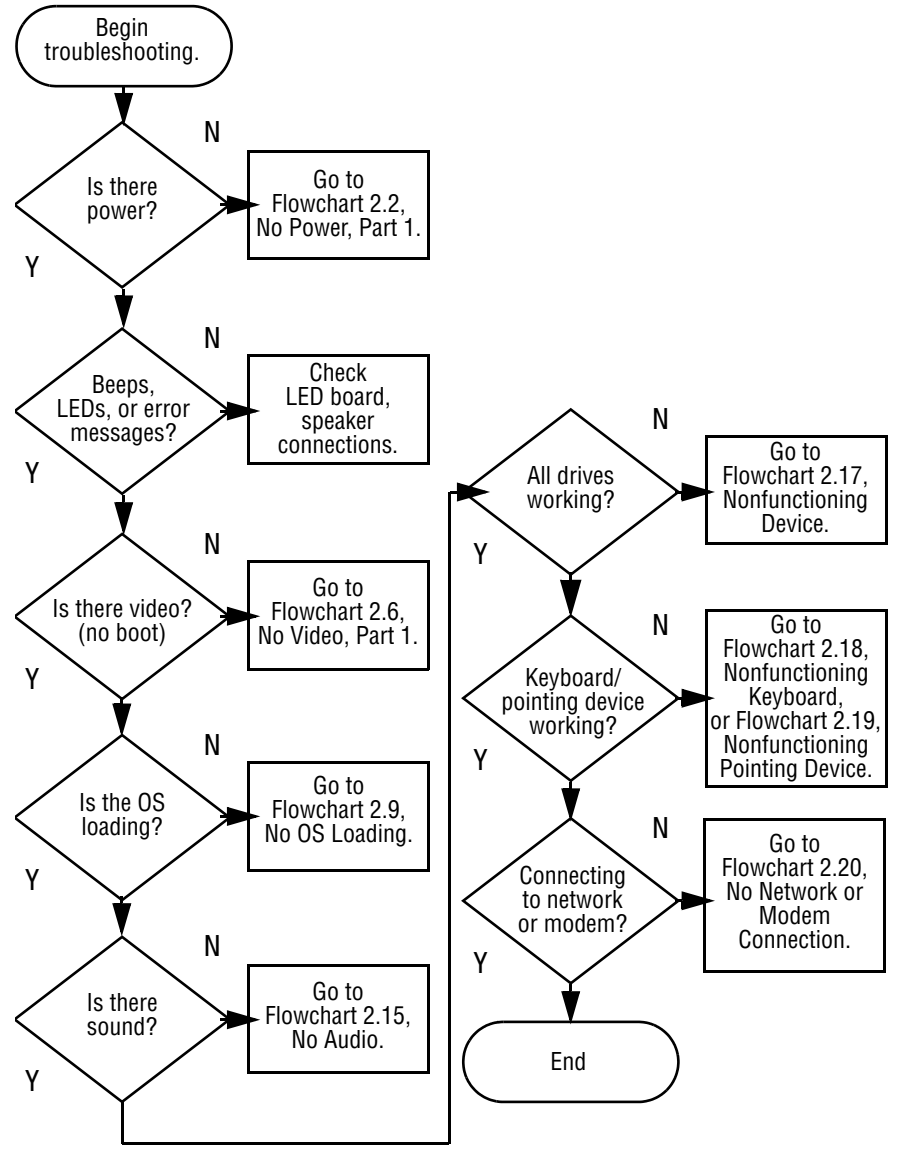

### **Flowchart 2.1 - Initial Troubleshooting**

**Flowchart 2.2 - No Power, Part 1**

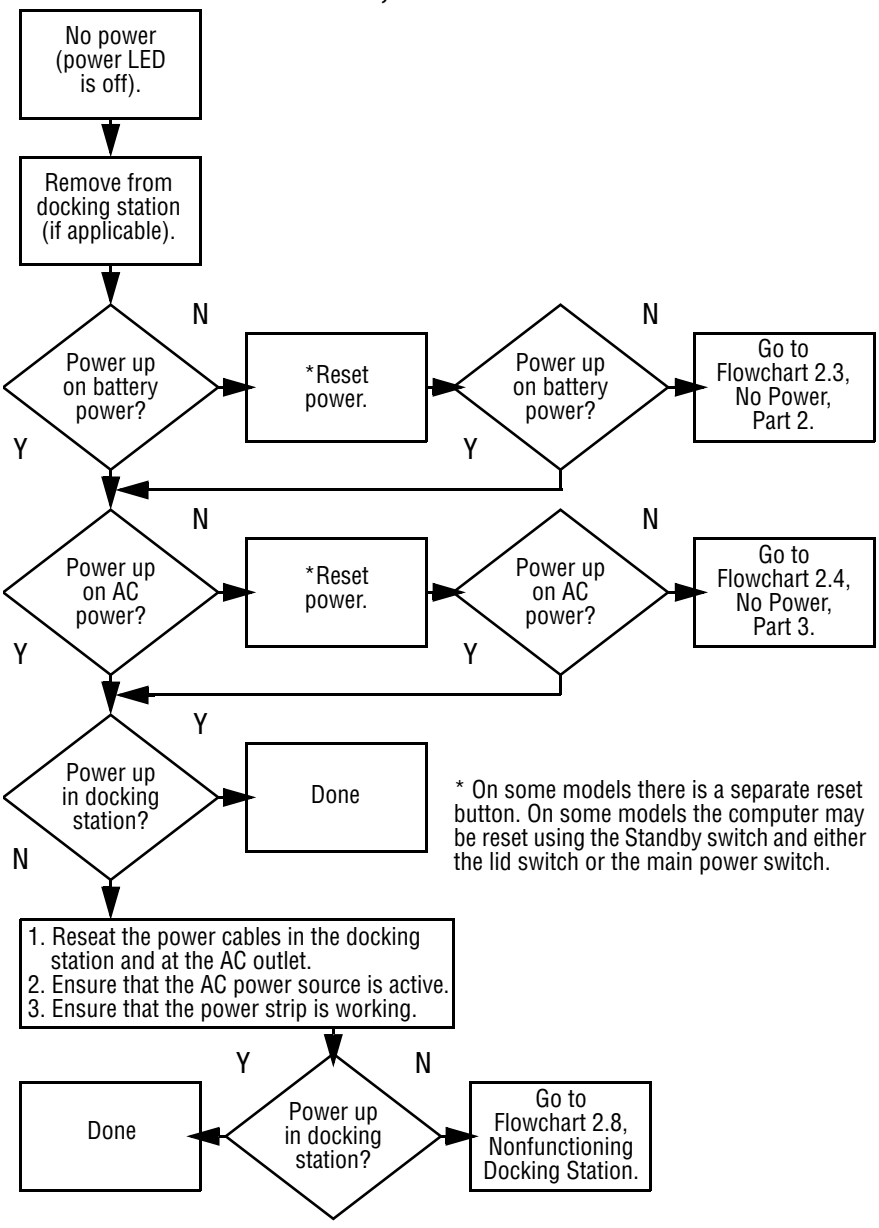

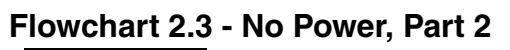

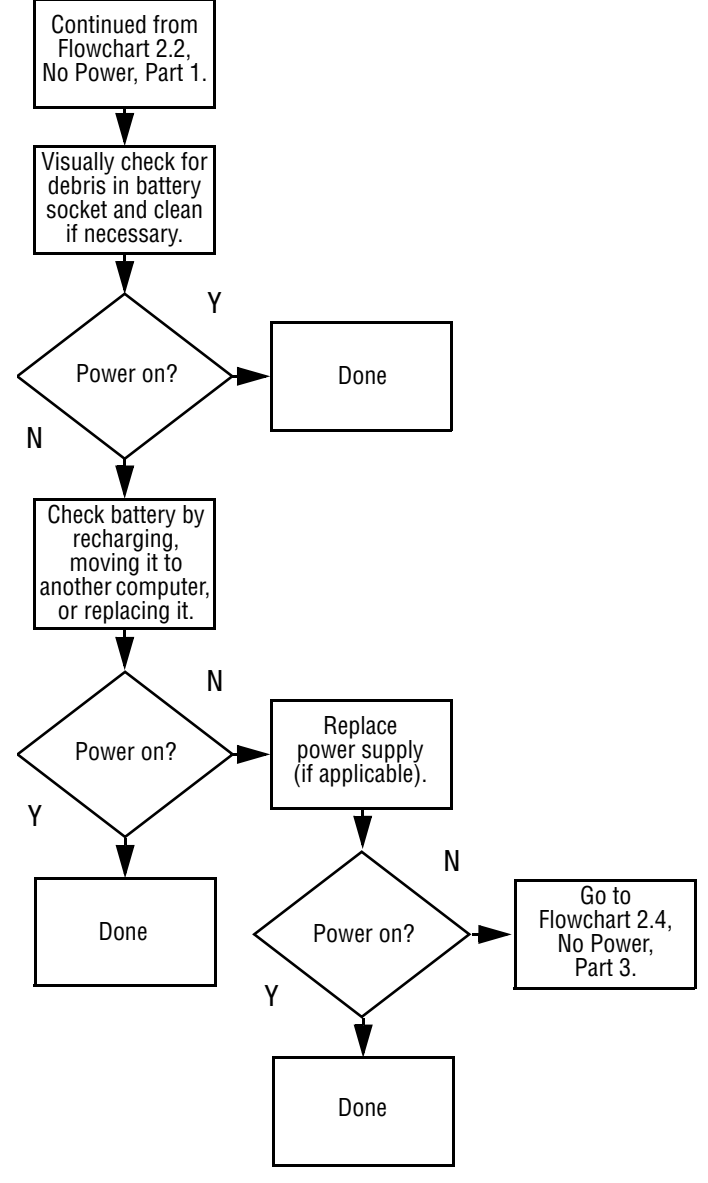

**Flowchart 2.4 - No Power, Part 3**

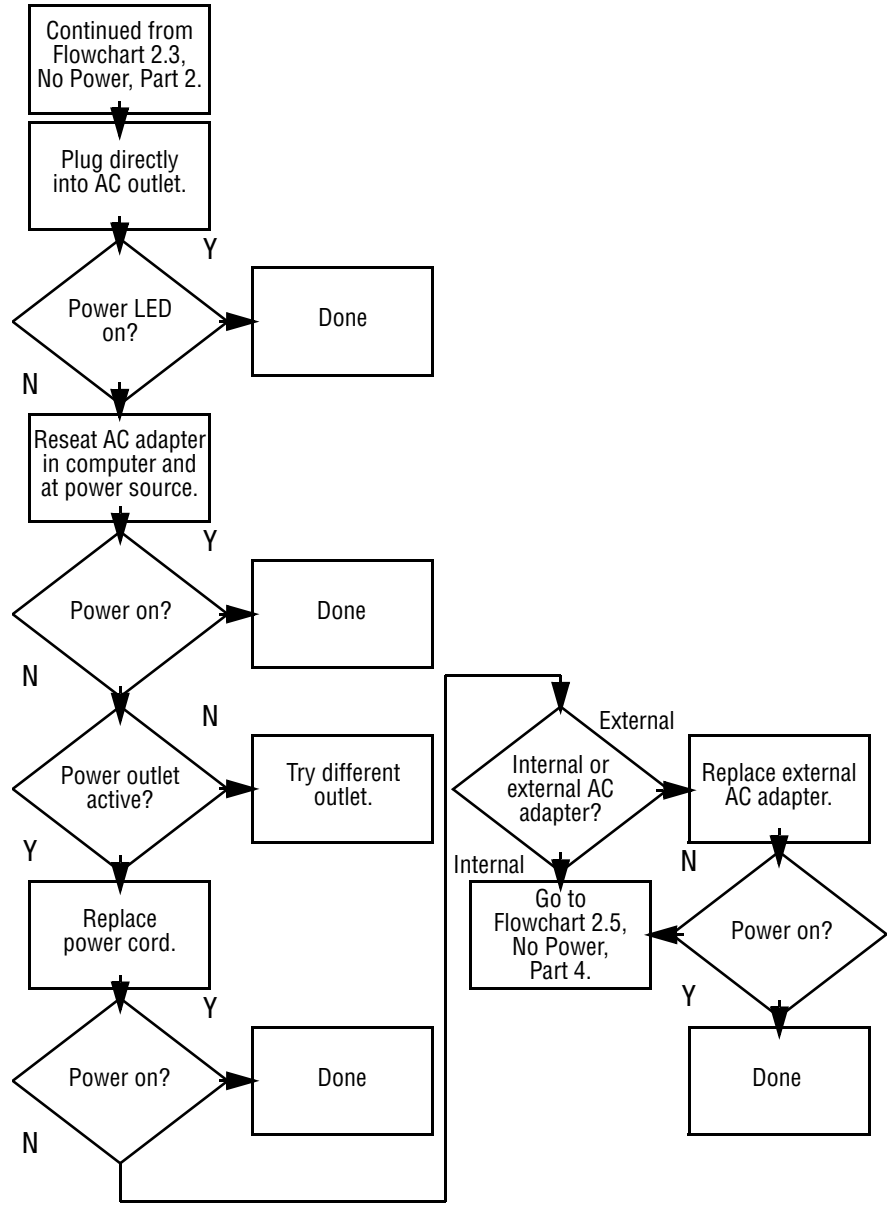

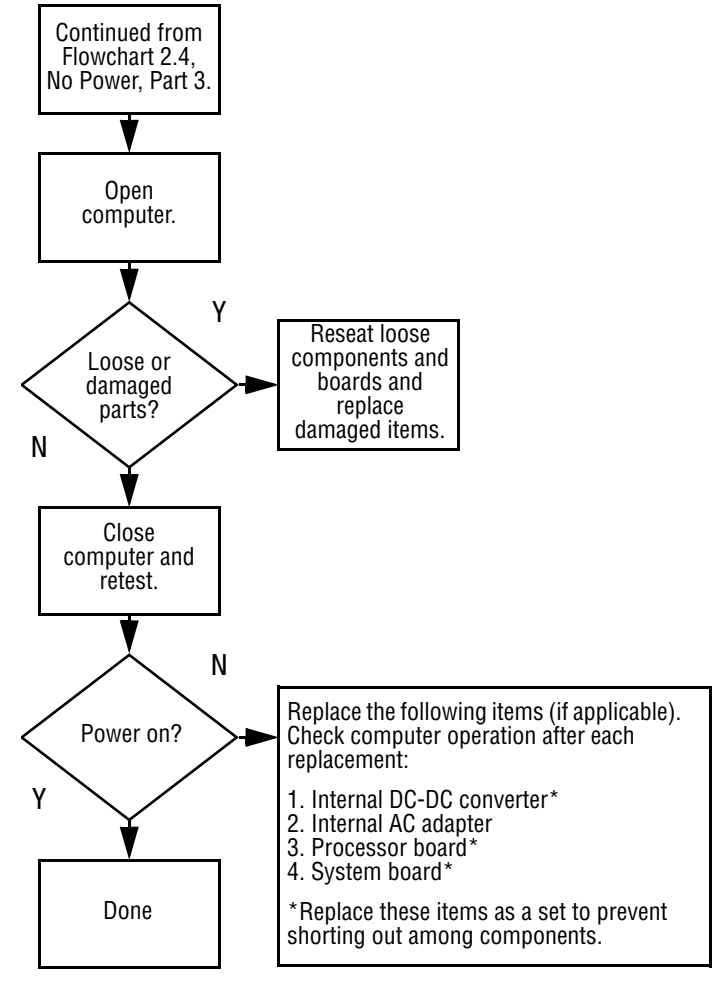

### **Flowchart 2.5 - No Power, Part 4**

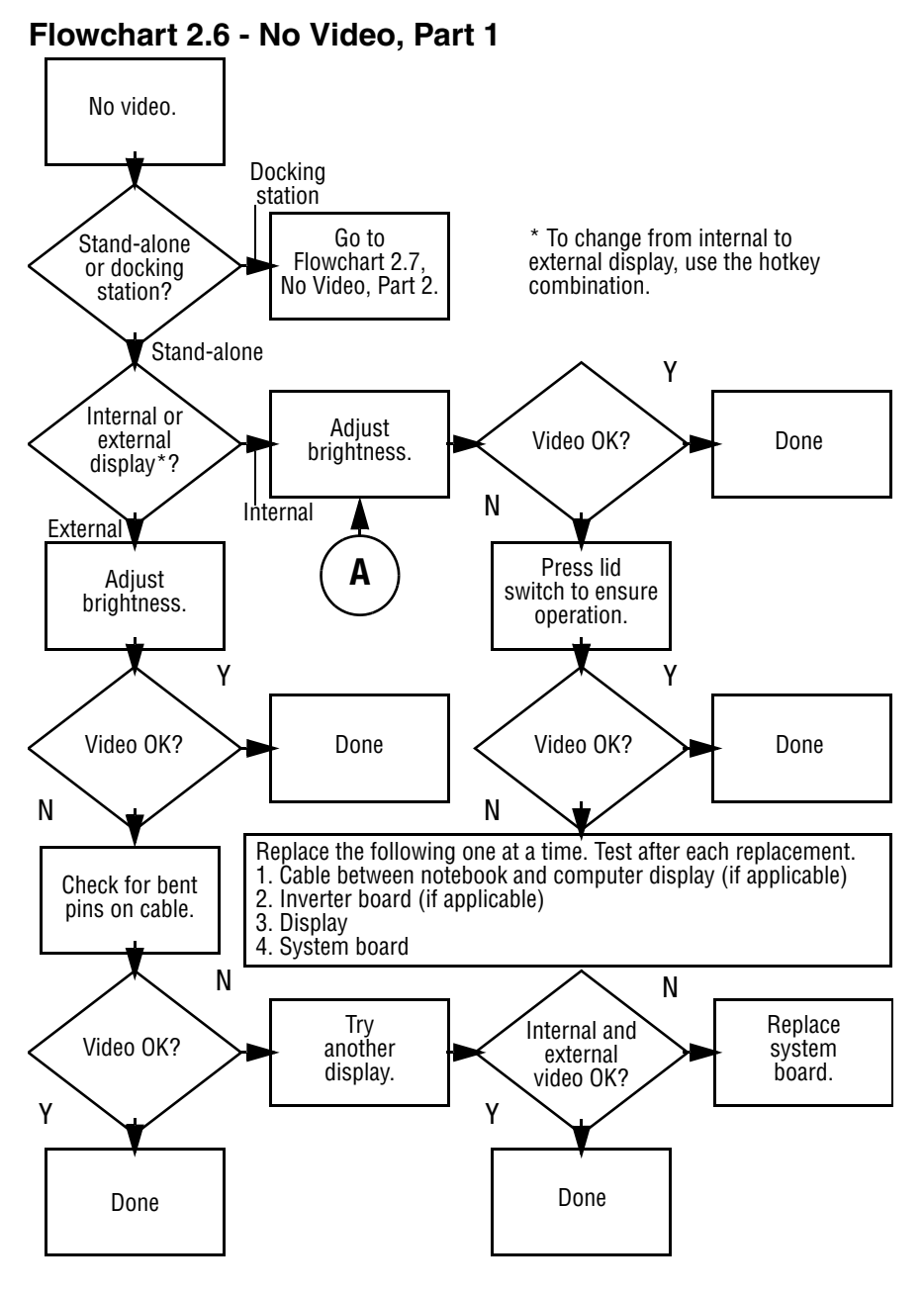

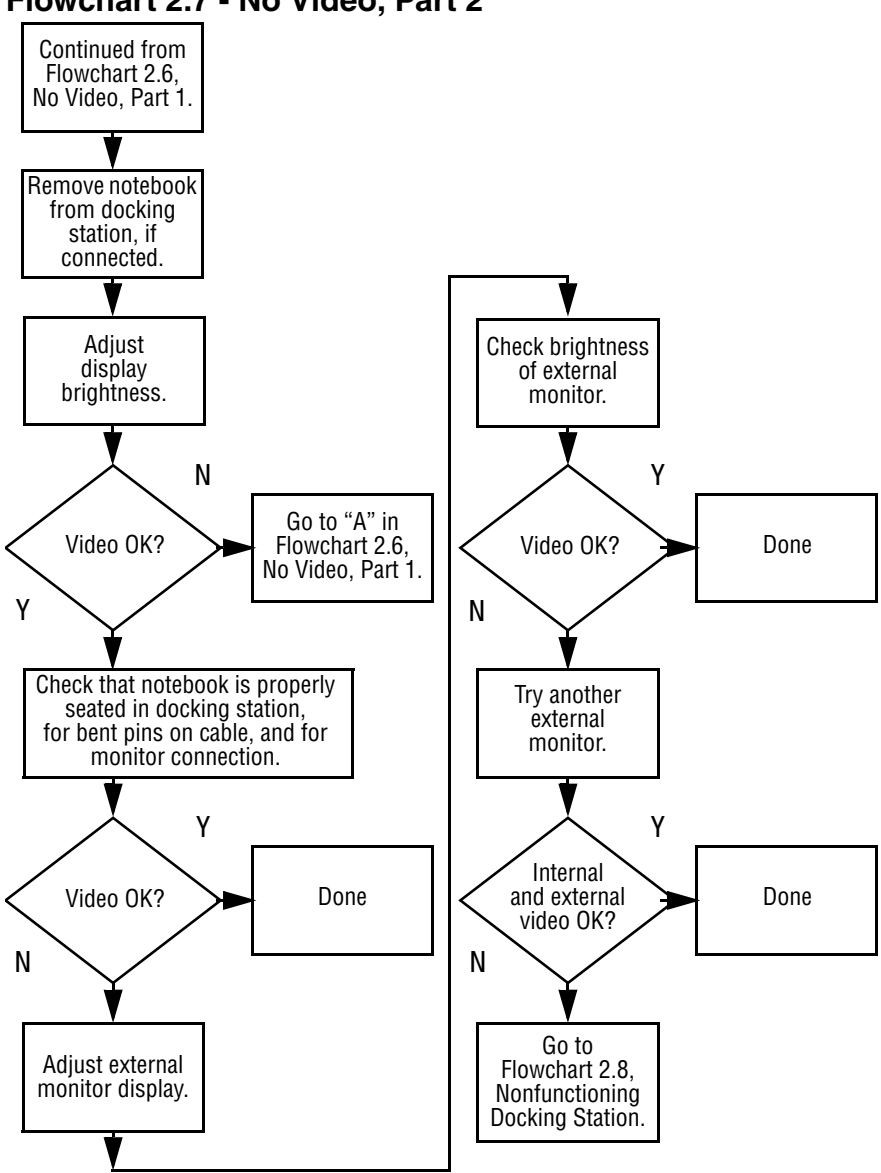

### **Flowchart 2.7 - No Video, Part 2**

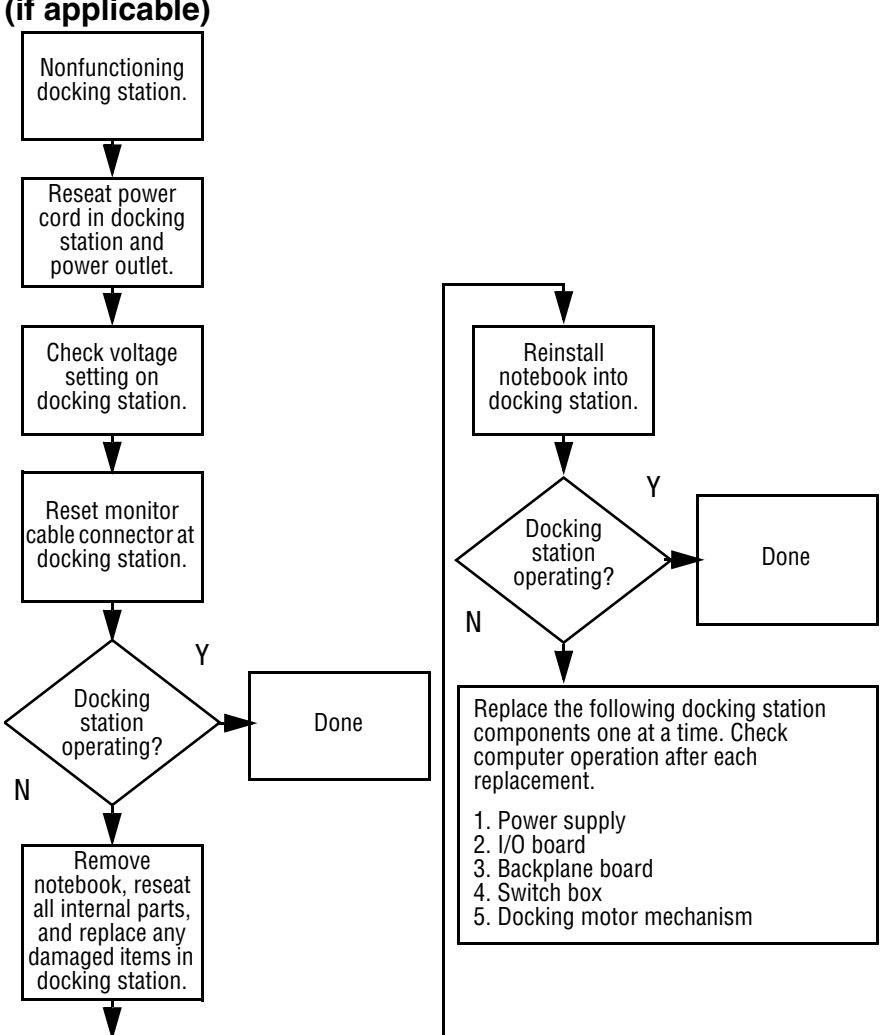

### **Flowchart 2.8 - Nonfunctioning Docking Station (if applicable)**

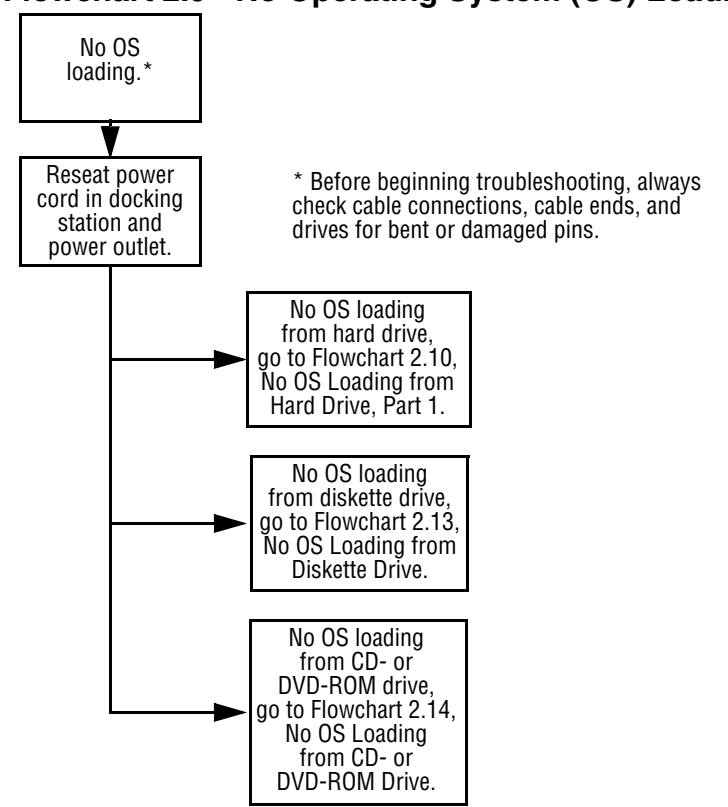

### **Flowchart 2.9 - No Operating System (OS) Loading**

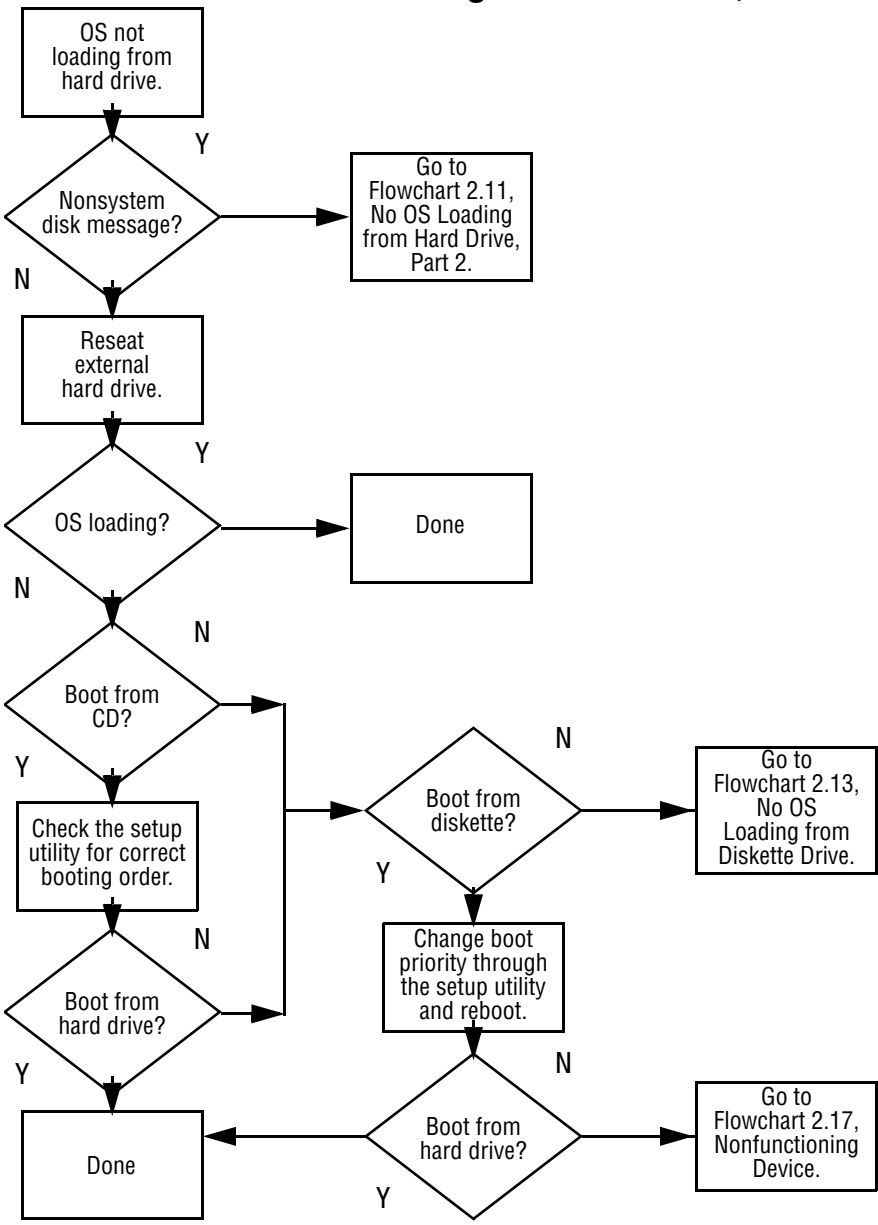

**Flowchart 2.10 - No OS Loading from Hard Drive, Part 1**

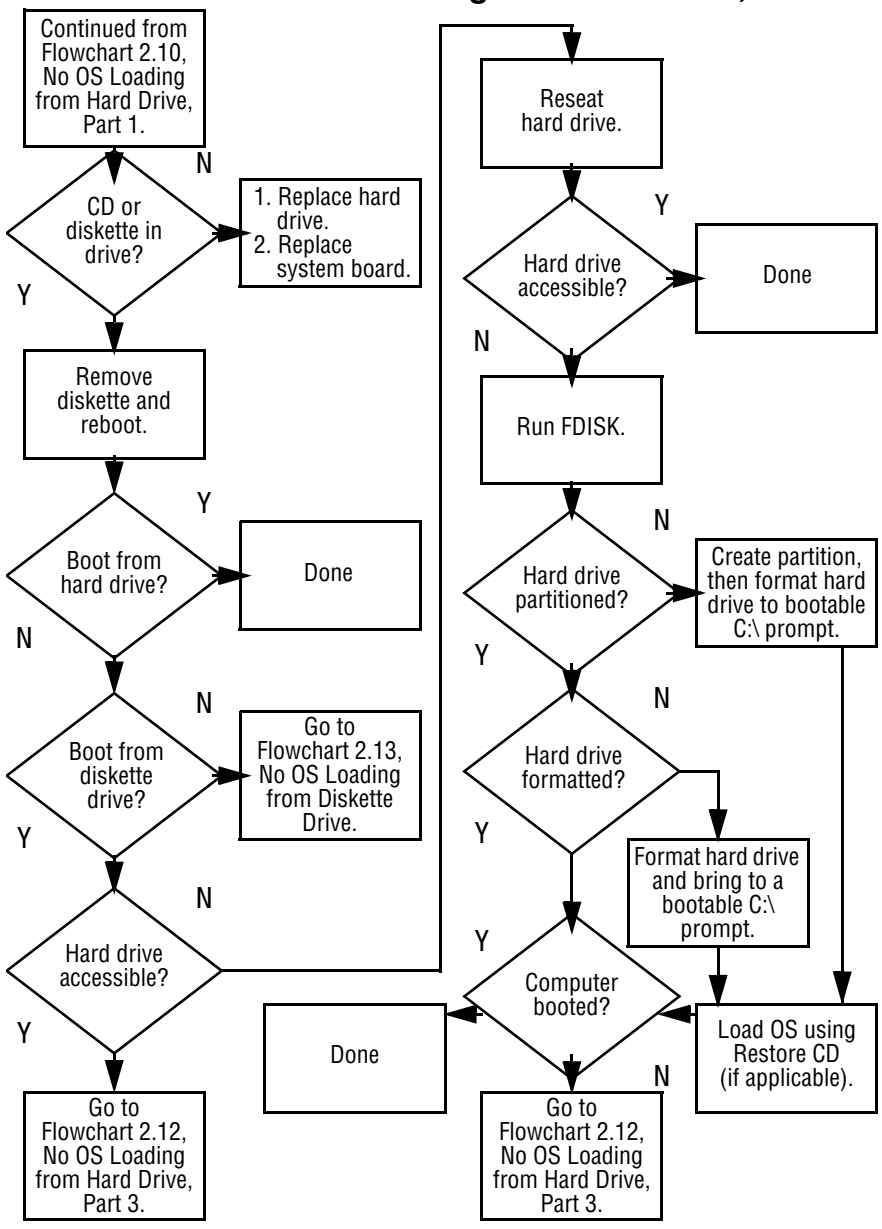

**Flowchart 2.11 - No OS Loading from Hard Drive, Part 2**

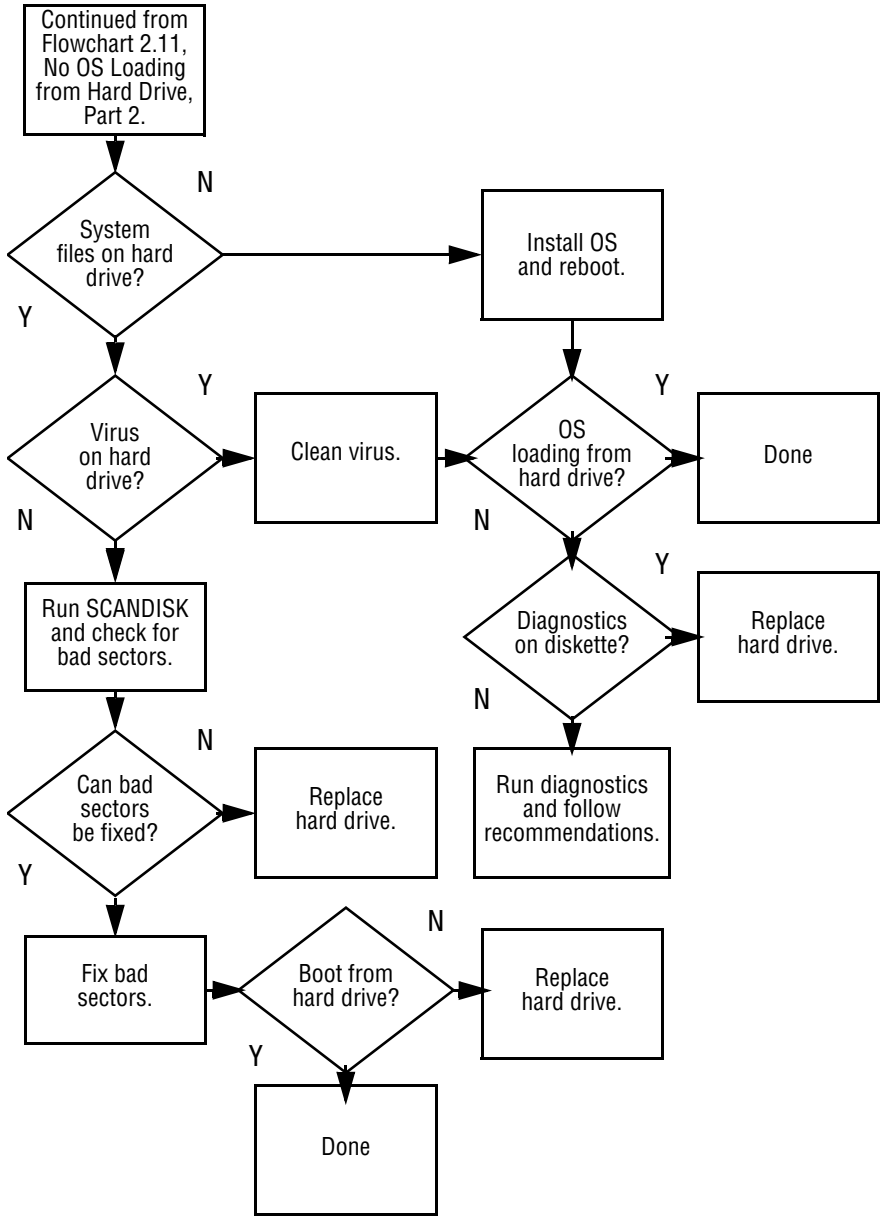

**Flowchart 2.12 - No OS Loading from Hard Drive, Part 3**

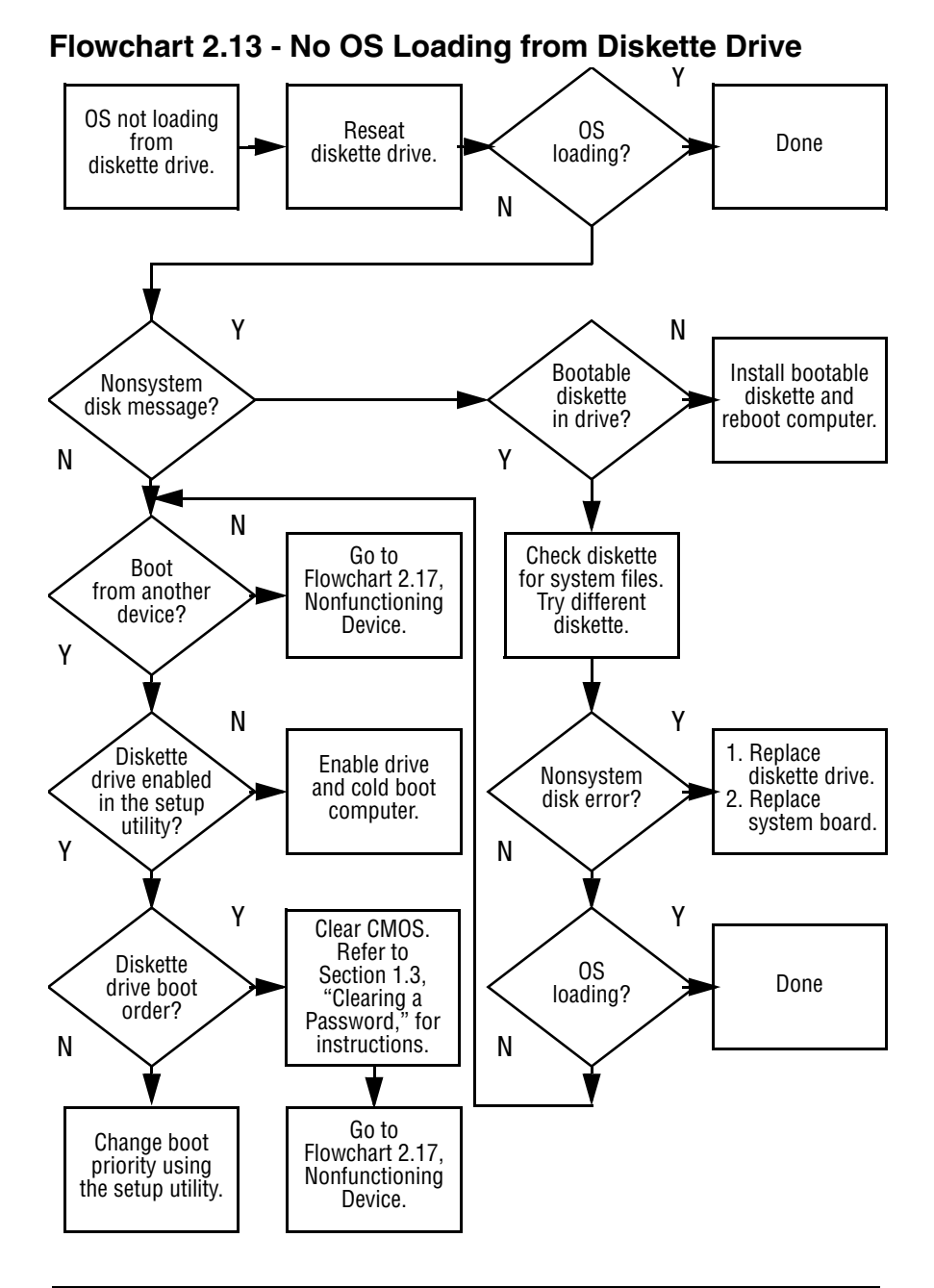

### **Flowchart 2.14 - No OS Loading from CD- or DVD-ROM Drive**

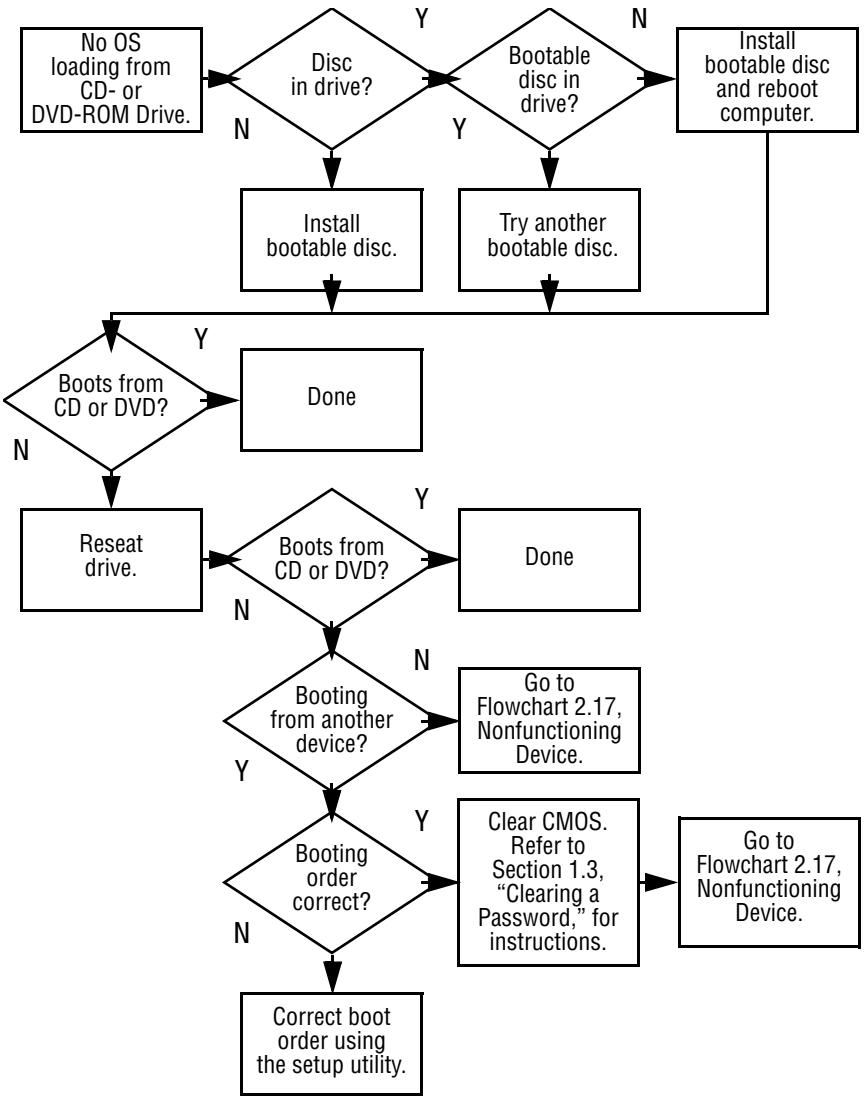

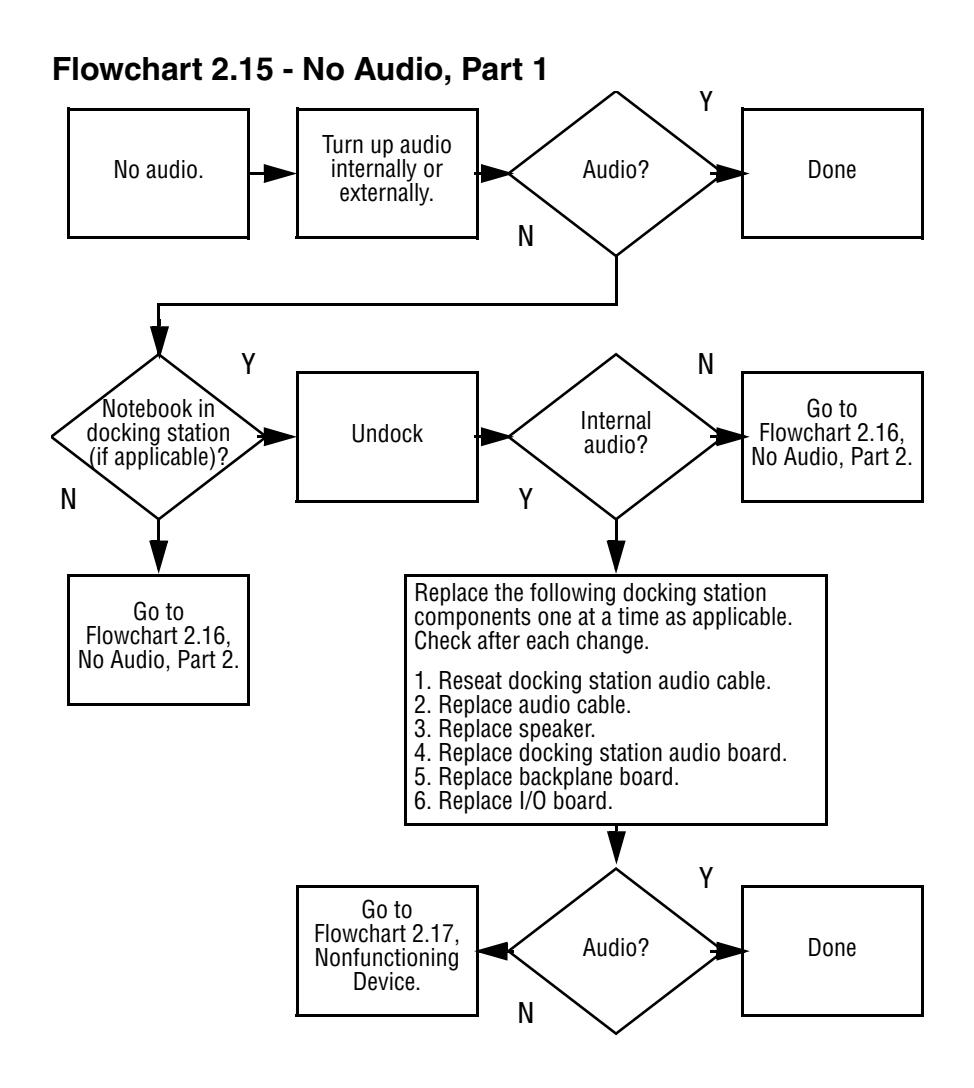

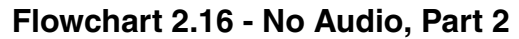

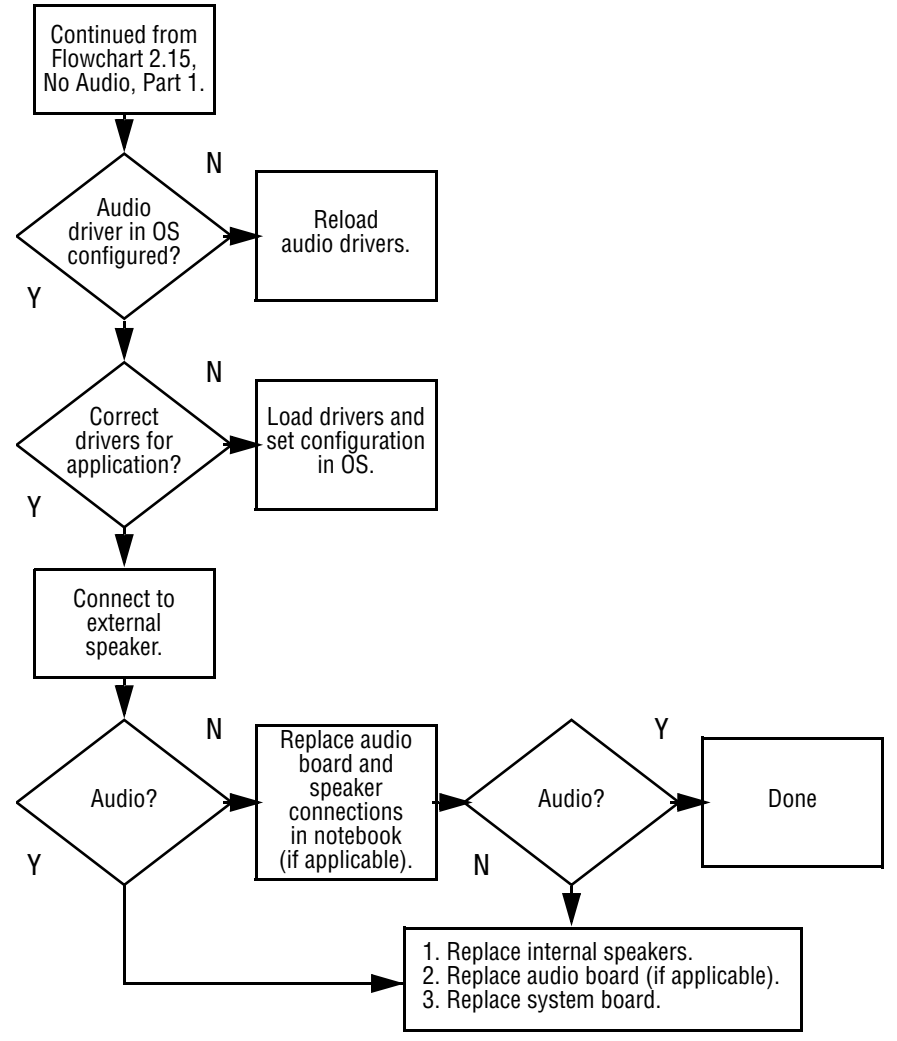
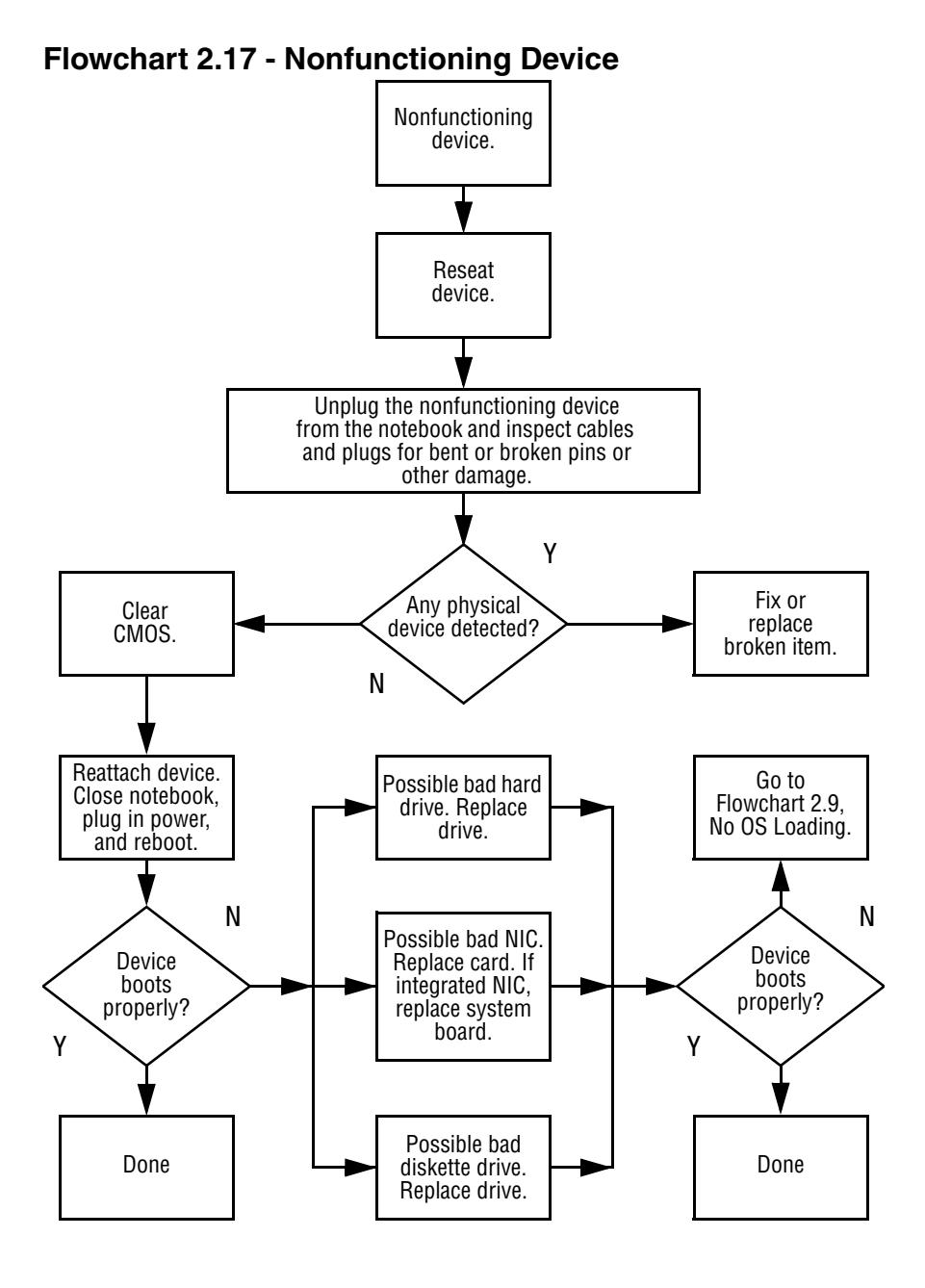

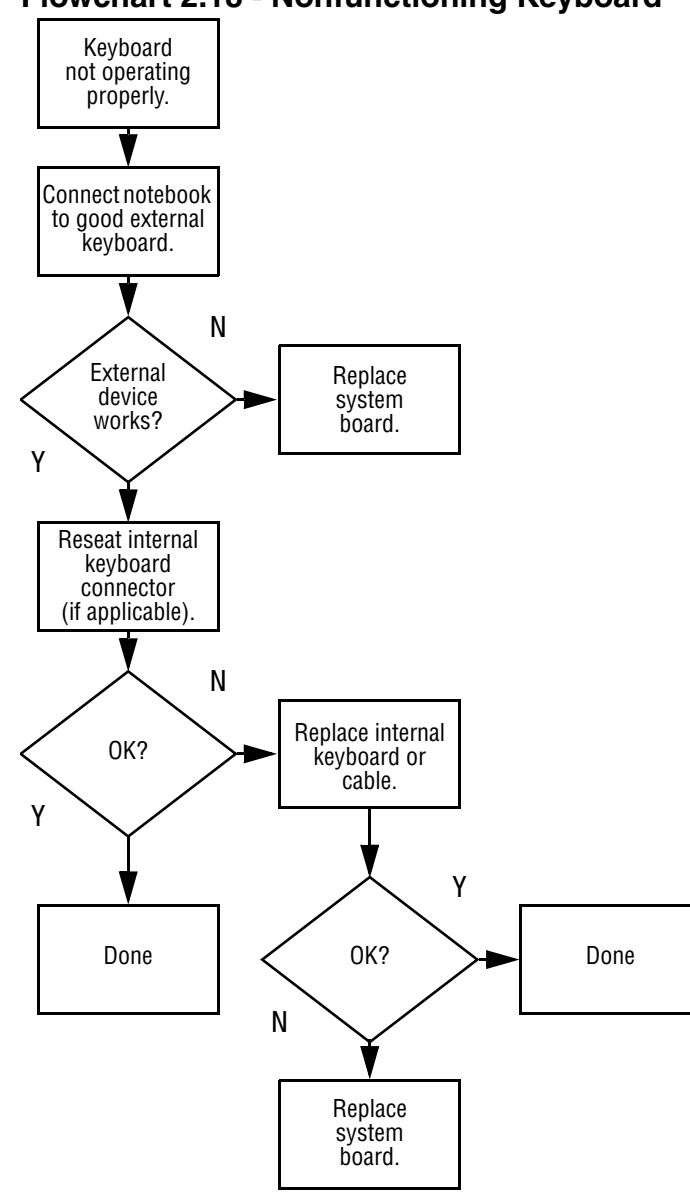

#### **Flowchart 2.18 - Nonfunctioning Keyboard**

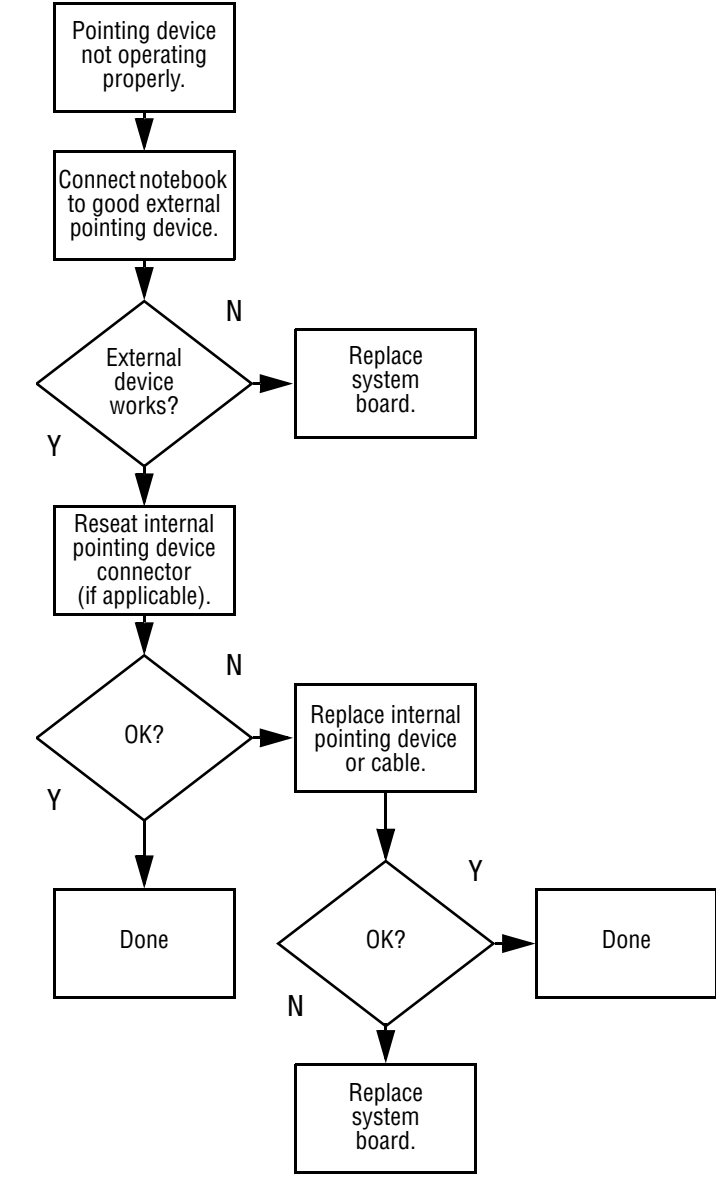

#### **Flowchart 2.19 - Nonfunctioning Pointing Device**

**Flowchart 2.20 - No Network or Modem Connection**

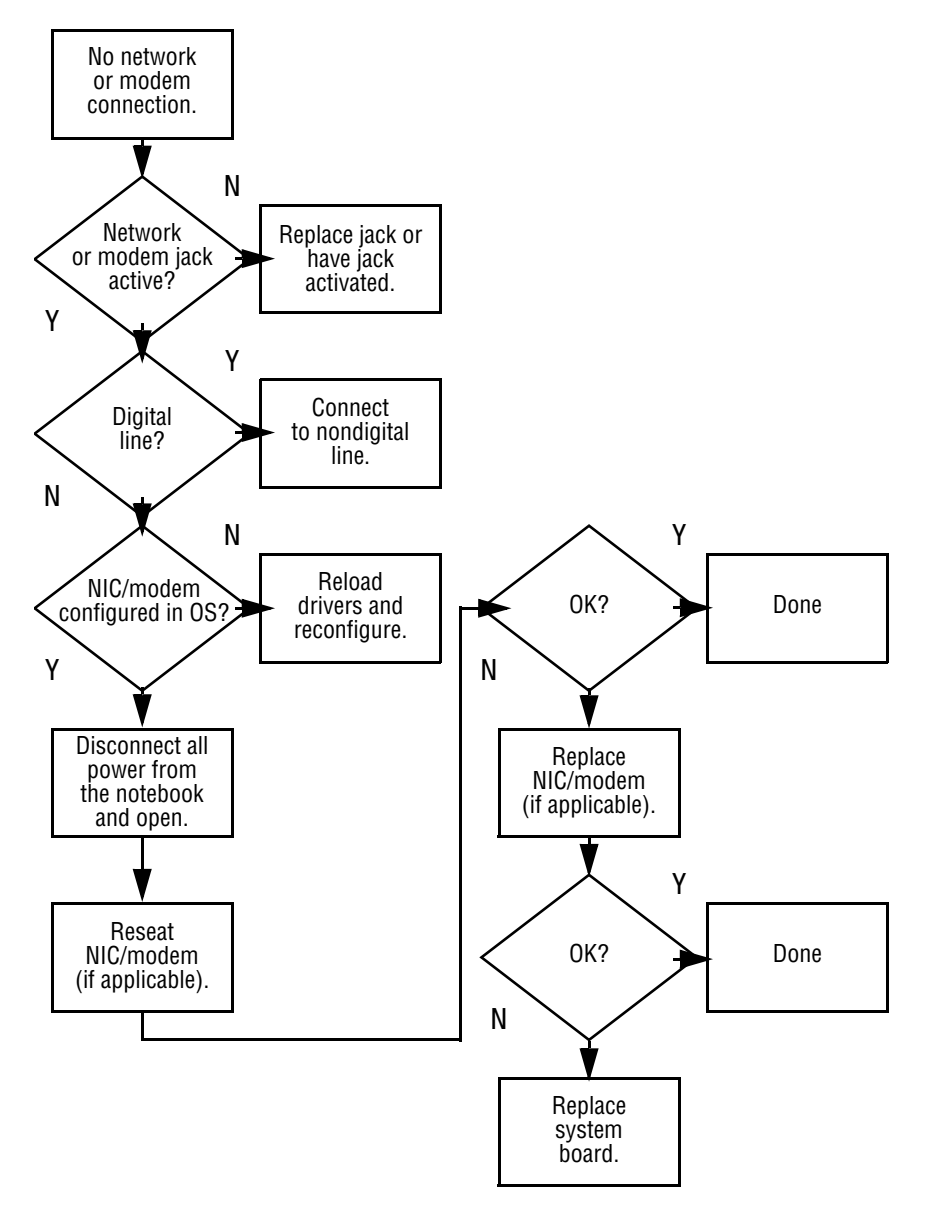

# **Illustrated Parts Catalog**

This chapter provides an illustrated parts breakdown and a reference for spare part numbers and option part numbers.

#### **3.1 Serial Number Location**

When ordering parts or requesting information, provide the computer serial number and model number located on the bottom of the computer (Figure 3-1).

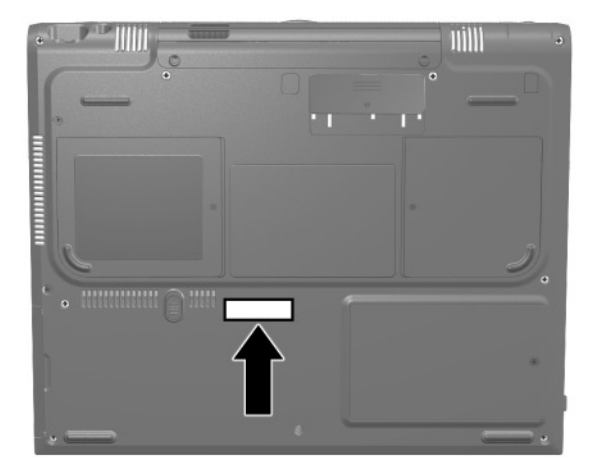

**Figure 3-1. Serial Number Location**

### **3.2 Computer System Major Components**

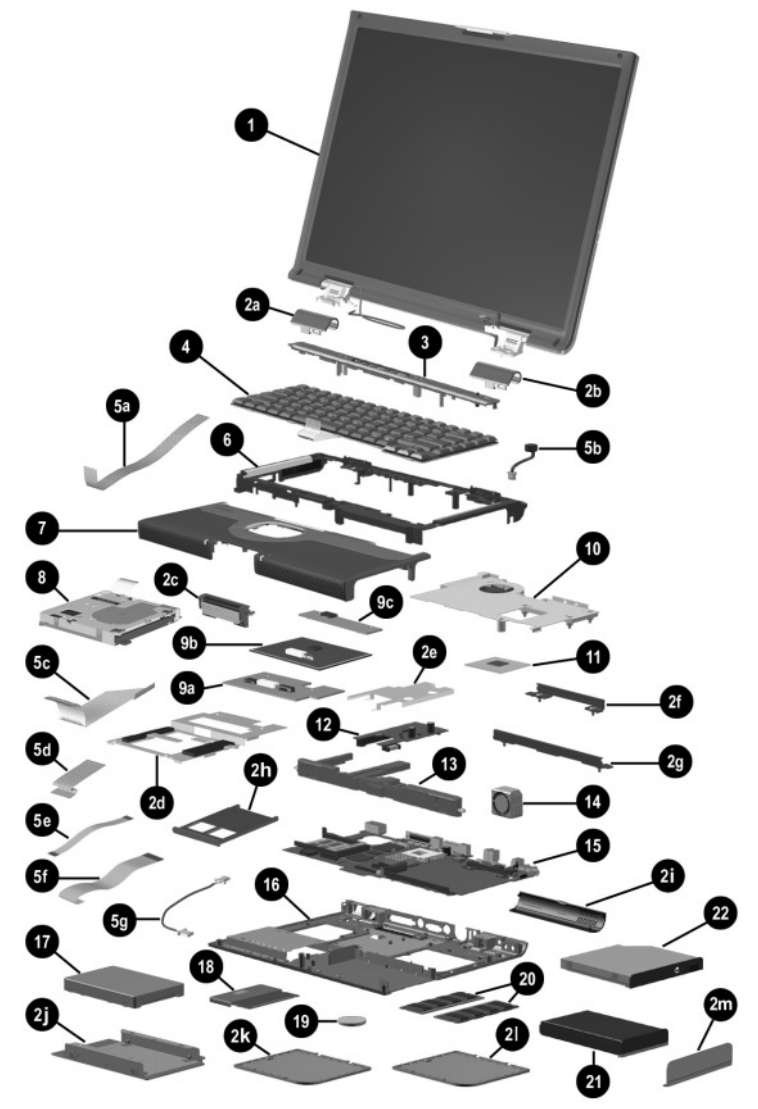

**Figure 3-2. Computer System Major Components**

#### **Table 3-1 Spare Parts: Computer System Major Components**

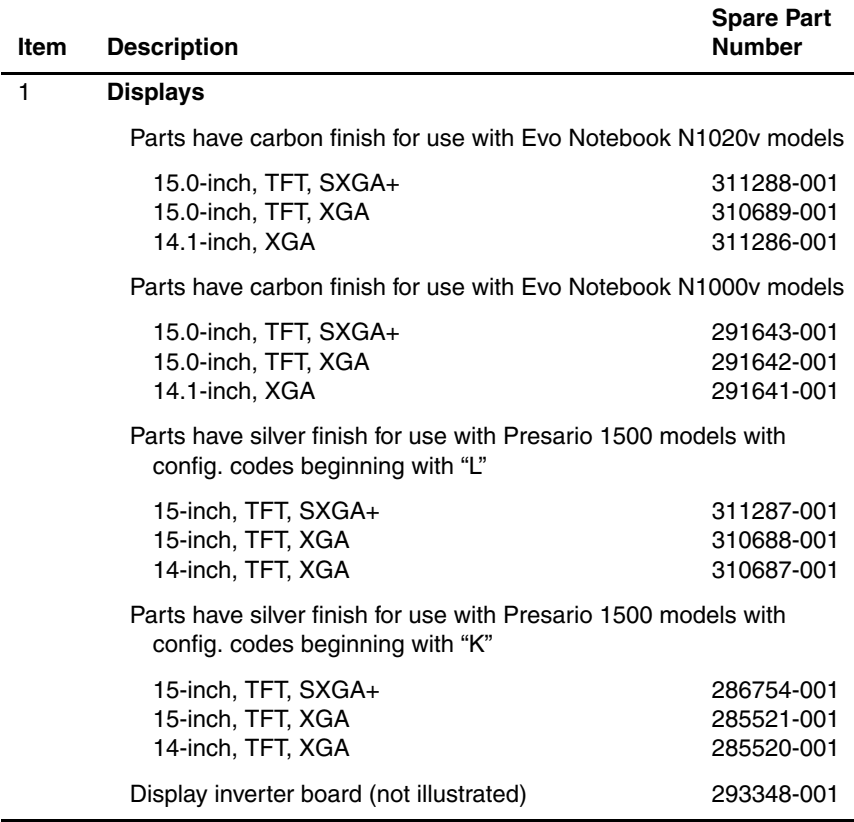

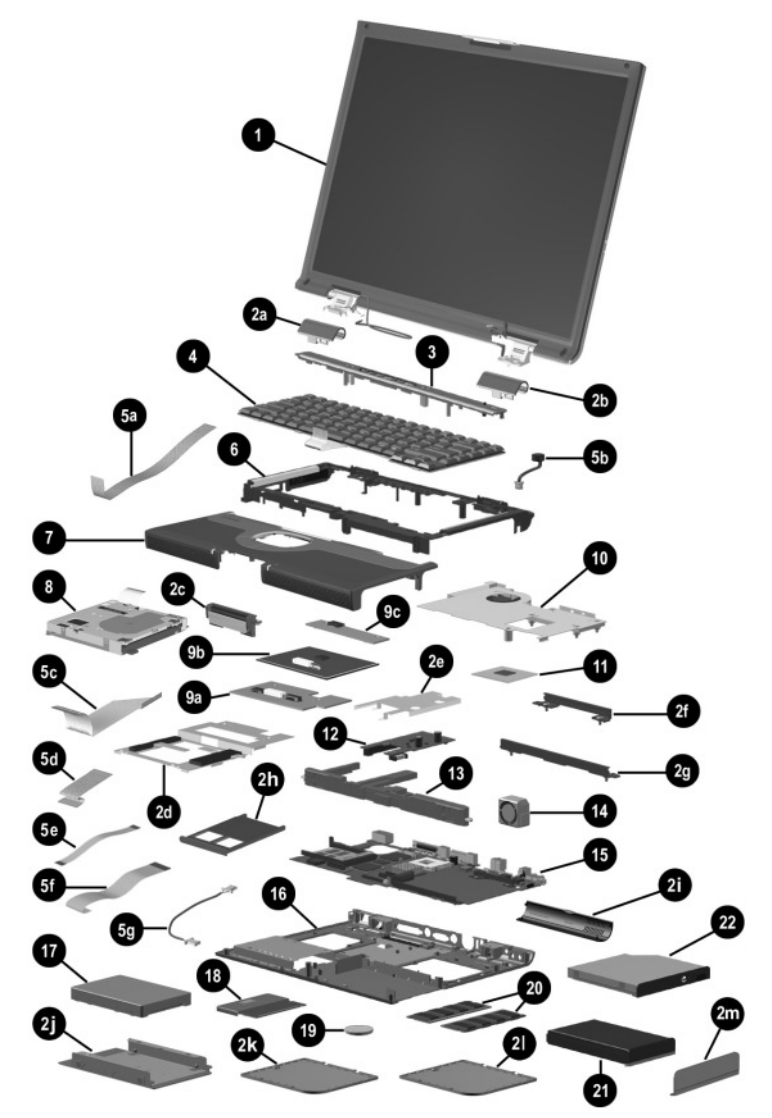

**Figure 3-2. Computer System Major Components**

#### **Table 3-1 Spare Parts: Computer System Major Components (Continued)**

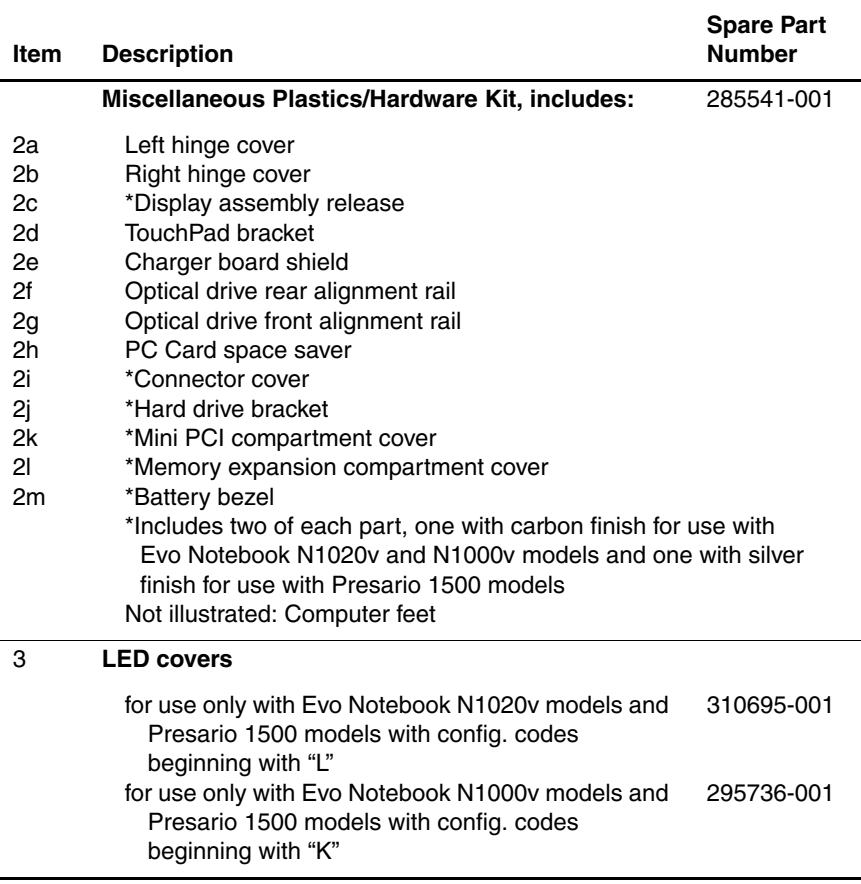

l.

l.

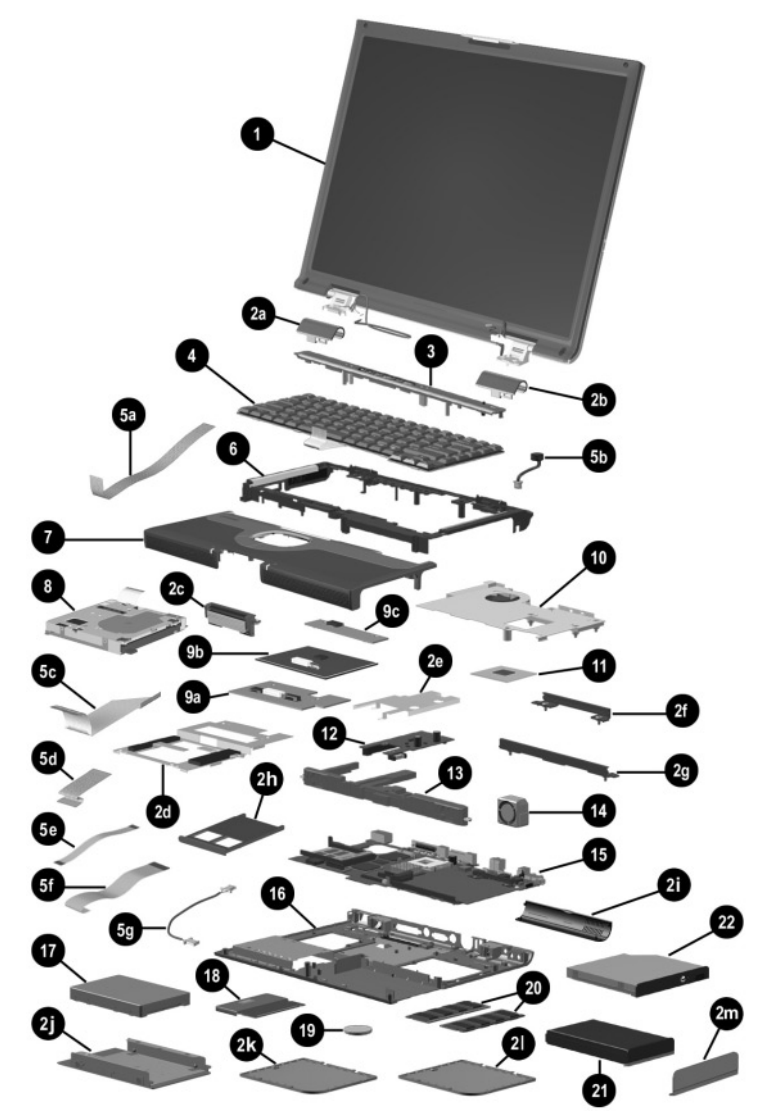

**Figure 3-2. Computer System Major Components**

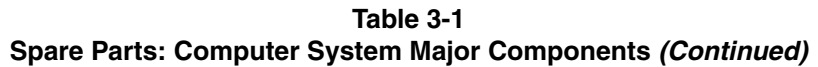

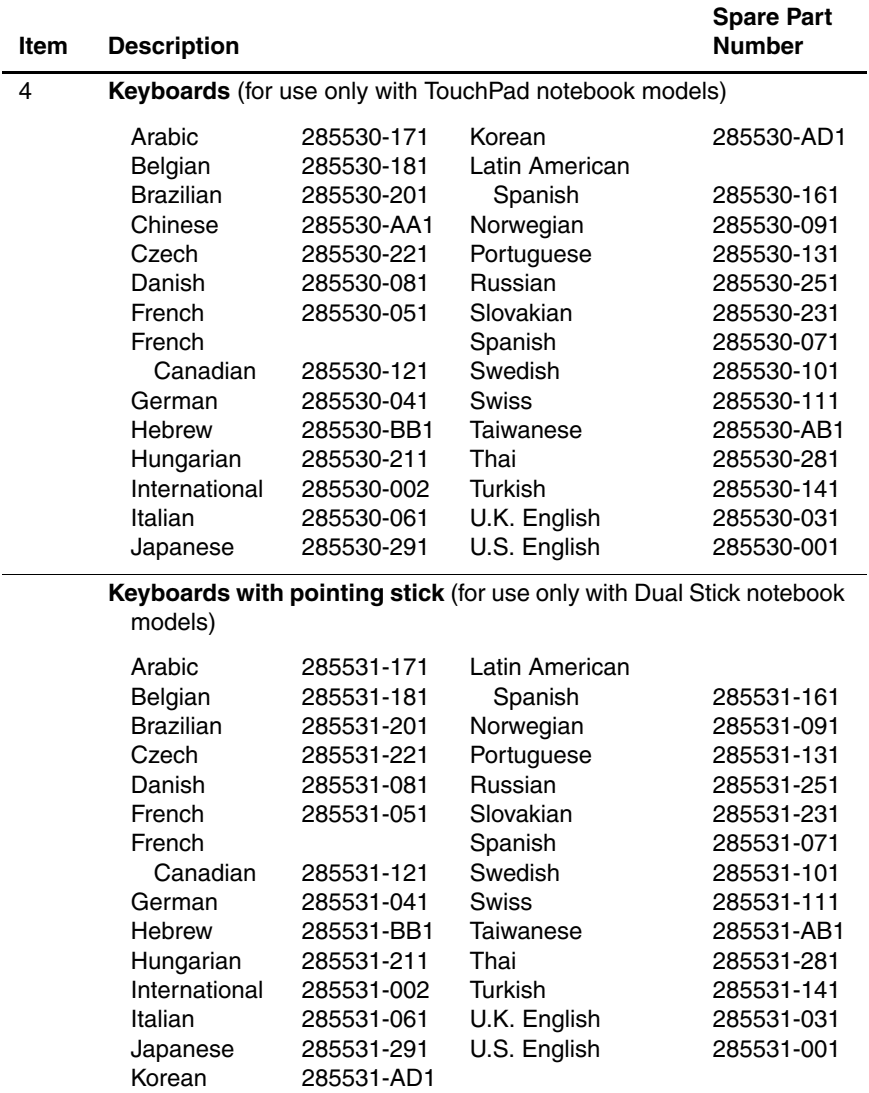

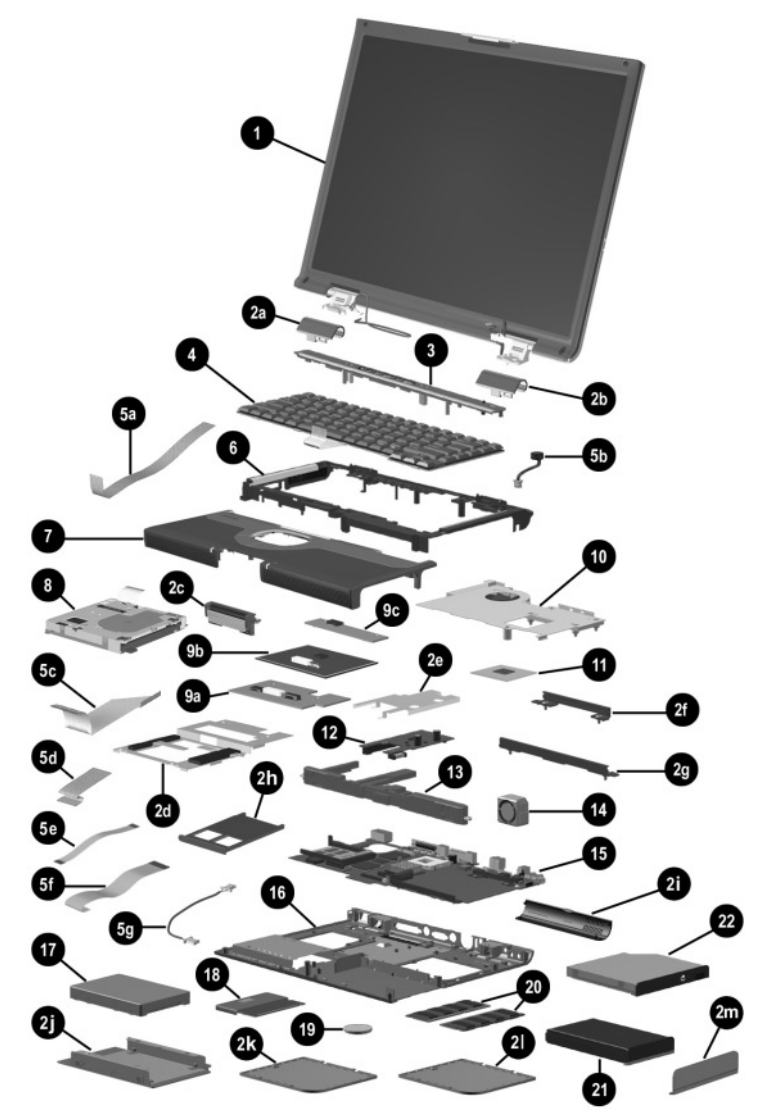

**Figure 3-2. Computer System Major Components**

#### **Table 3-1 Spare Parts: Computer System Major Components (Continued)**

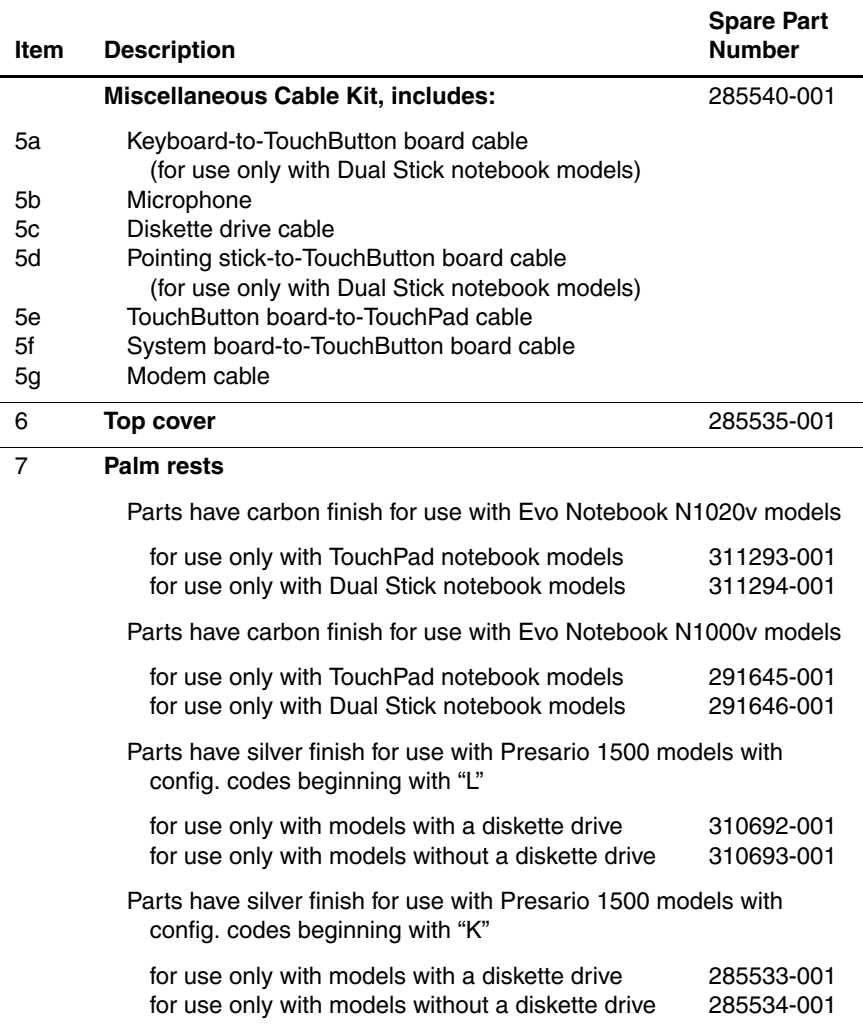

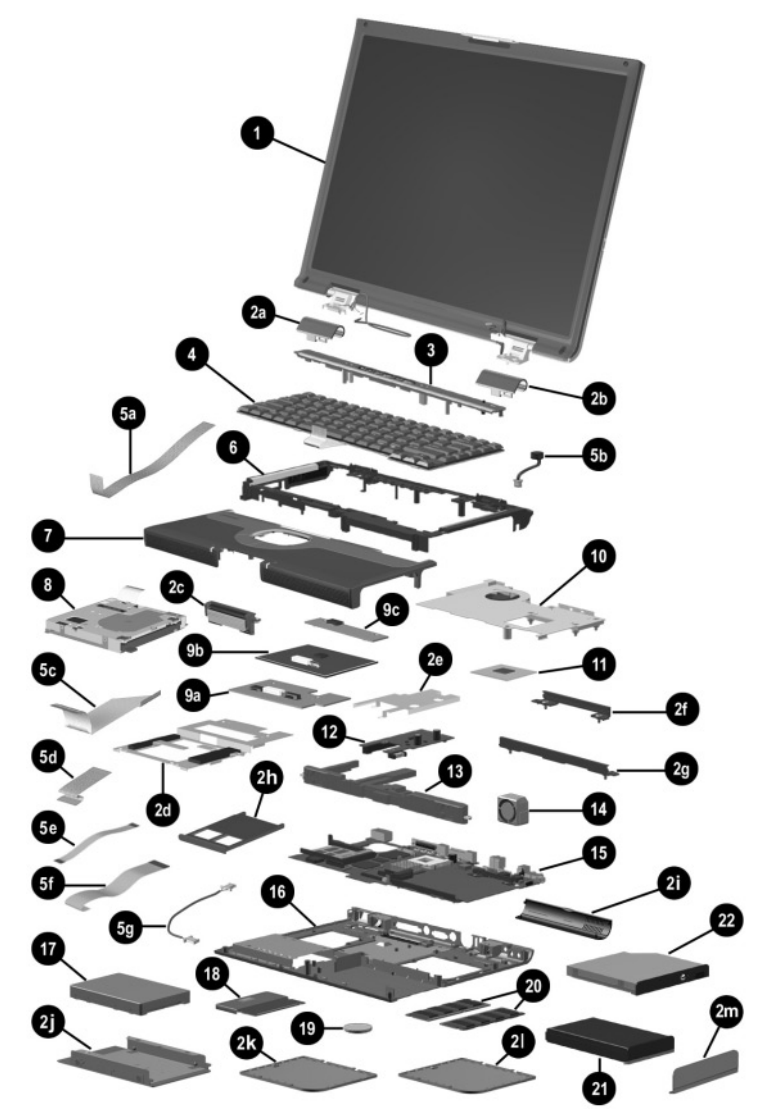

**Figure 3-2. Computer System Major Components**

#### **Table 3-1 Spare Parts: Computer System Major Components (Continued)**

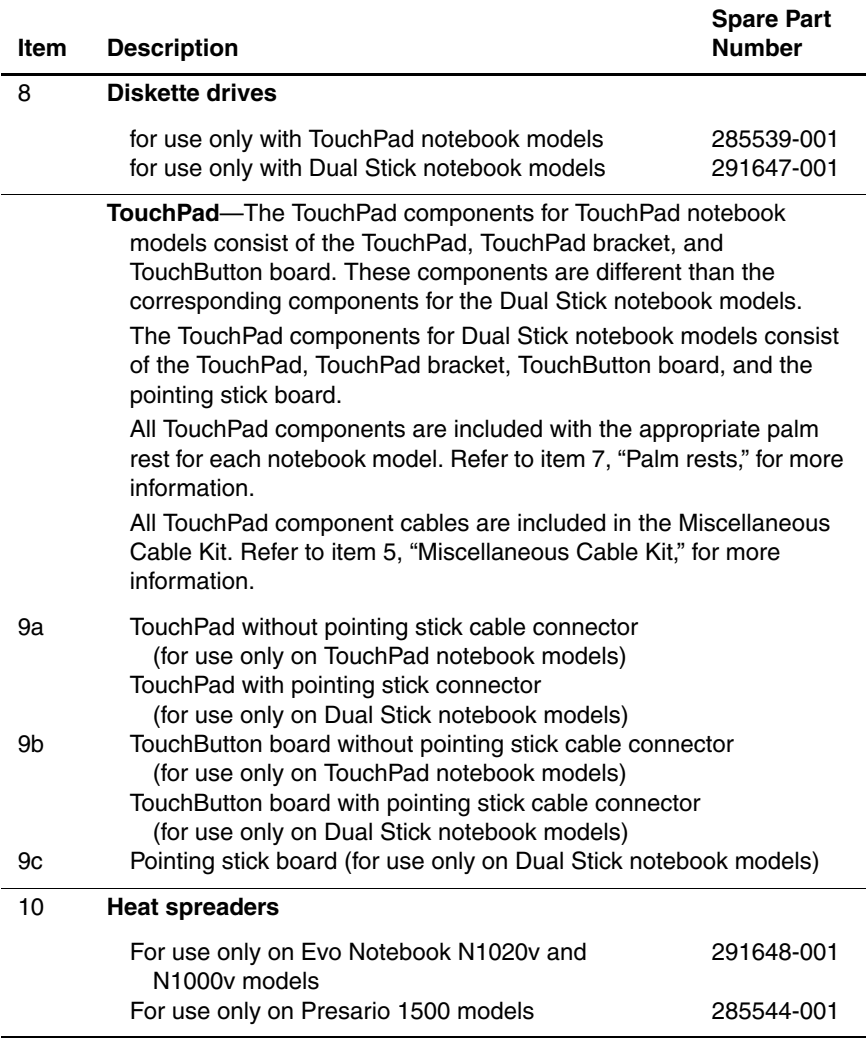

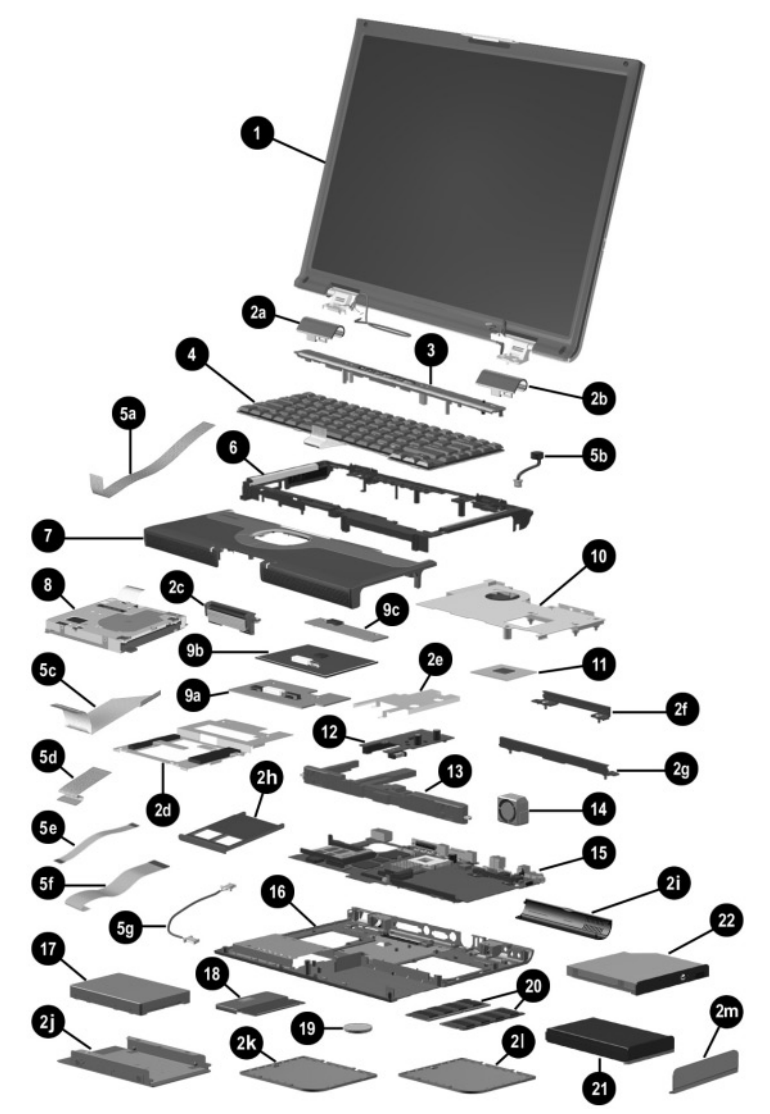

**Figure 3-2. Computer System Major Components**

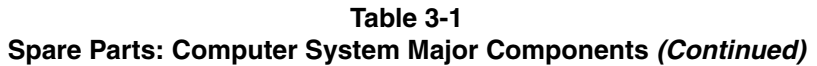

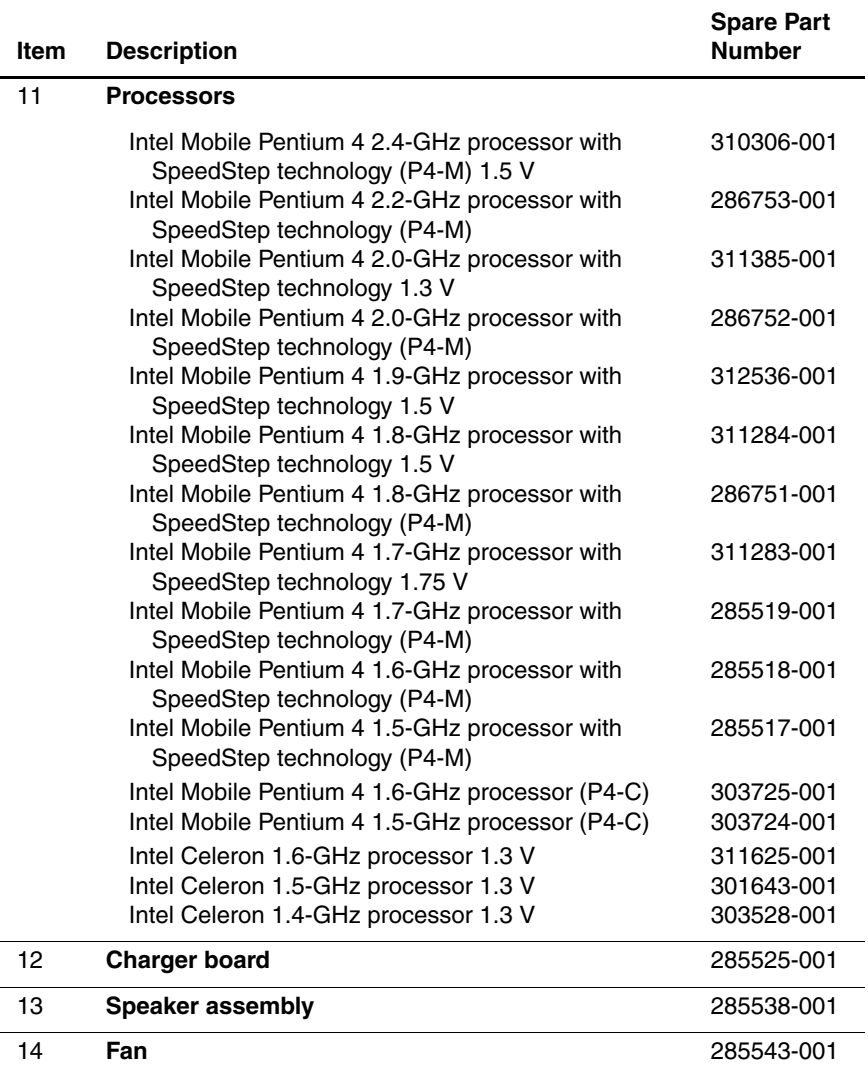

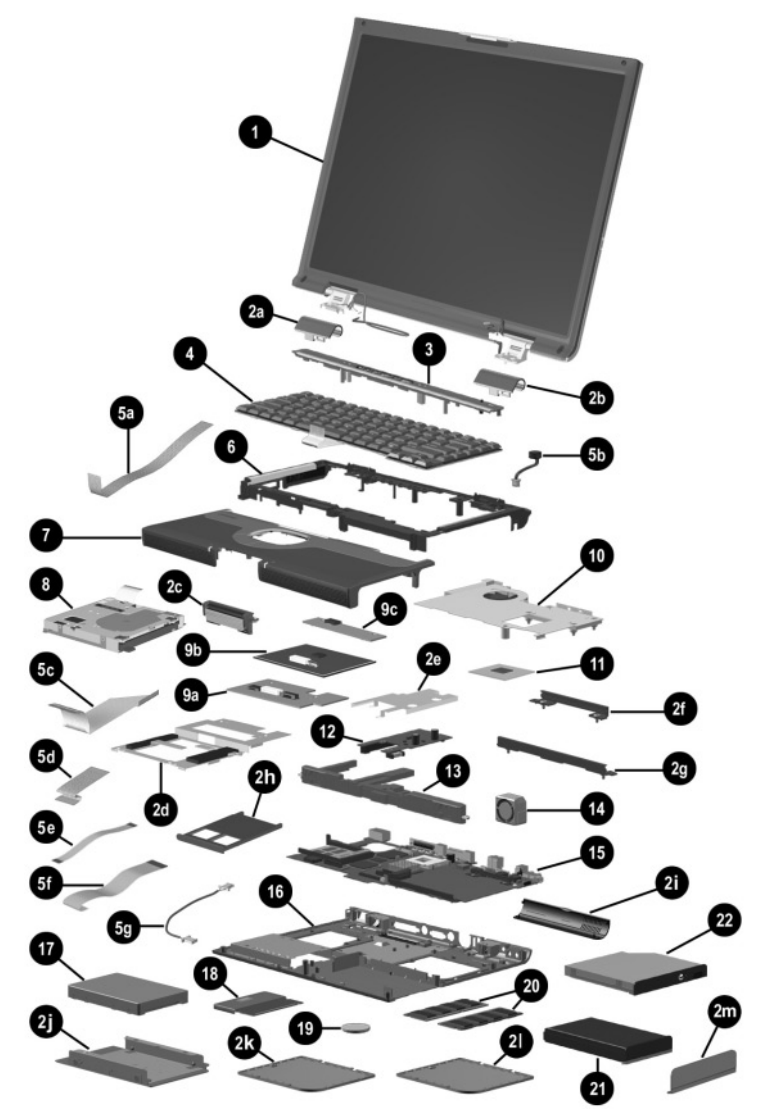

**Figure 3-2. Computer System Major Components**

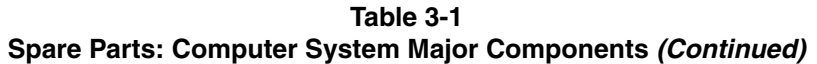

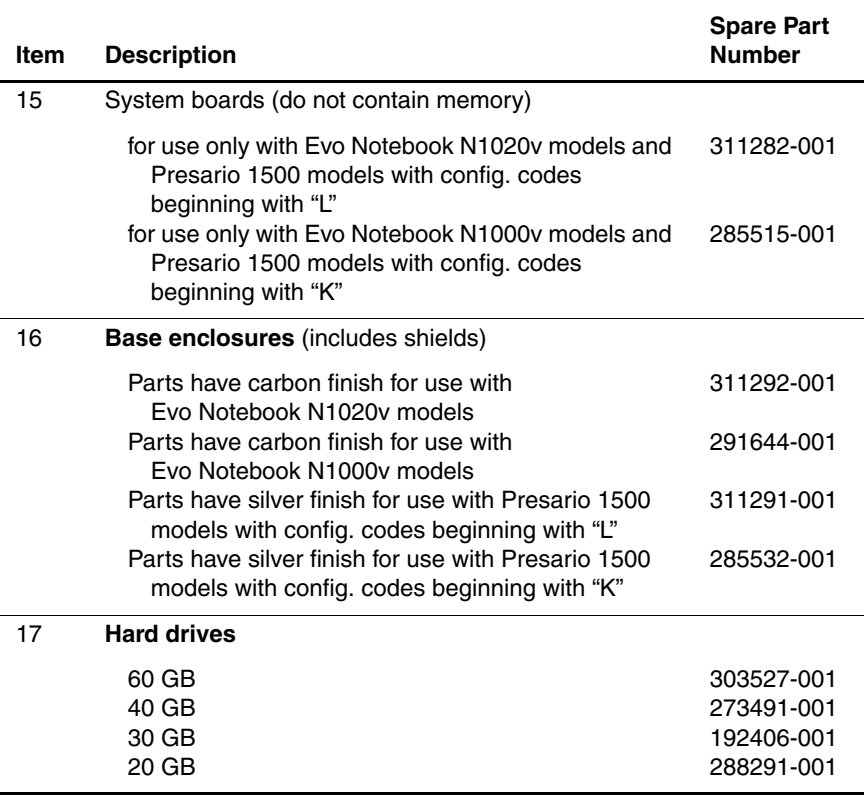

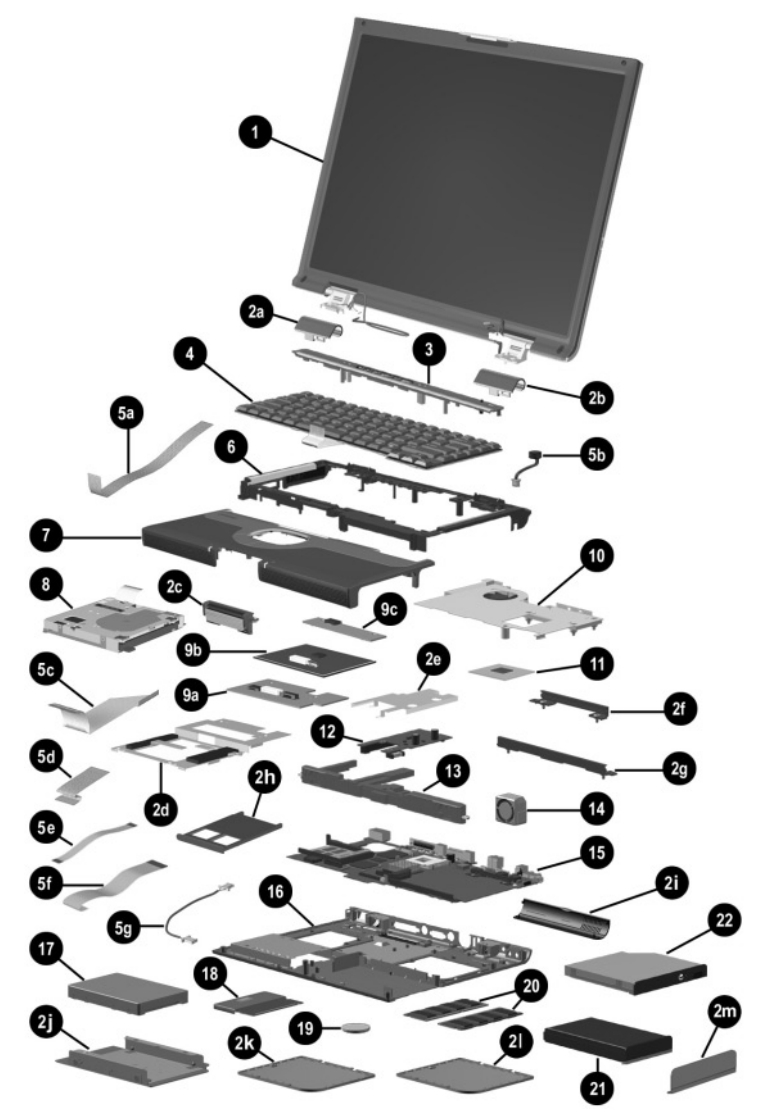

**Figure 3-2. Computer System Major Components**

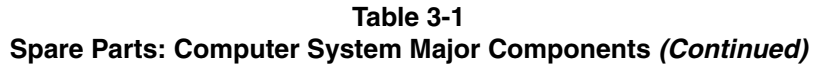

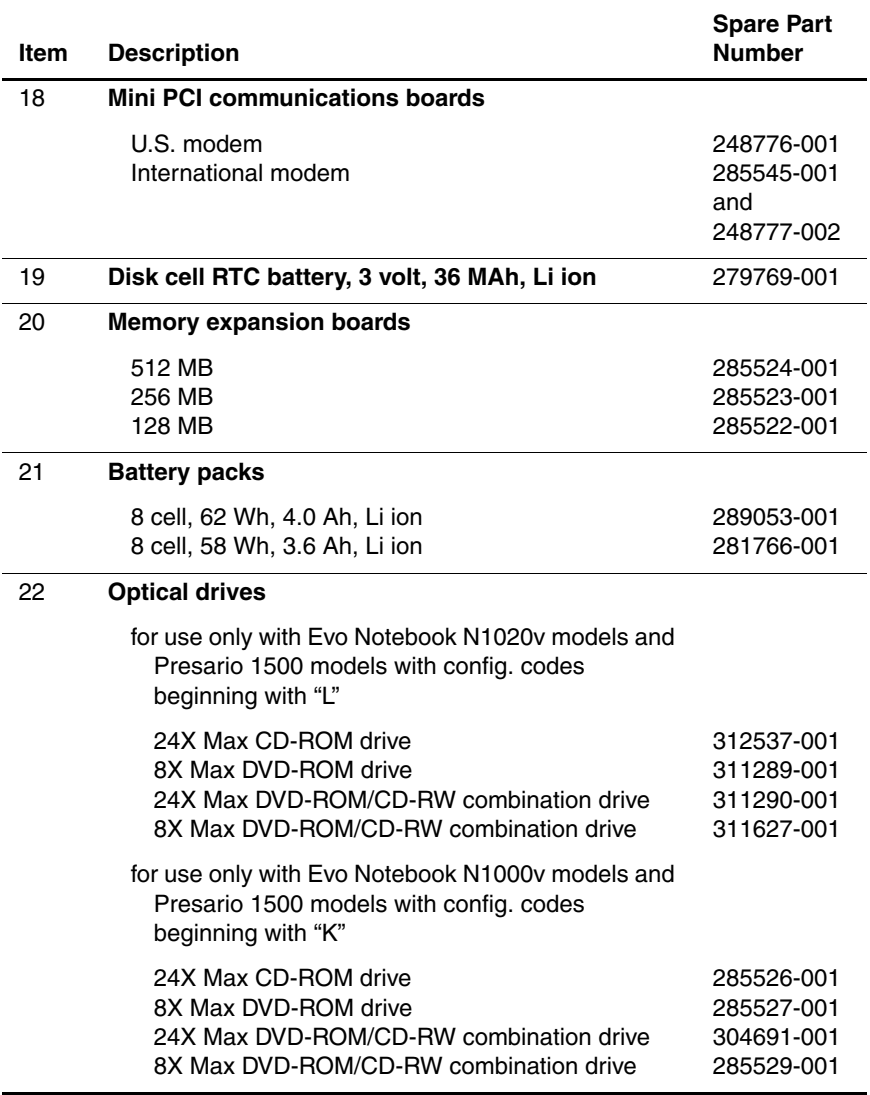

## **3.3 Miscellaneous Plastics/Hardware Kit**

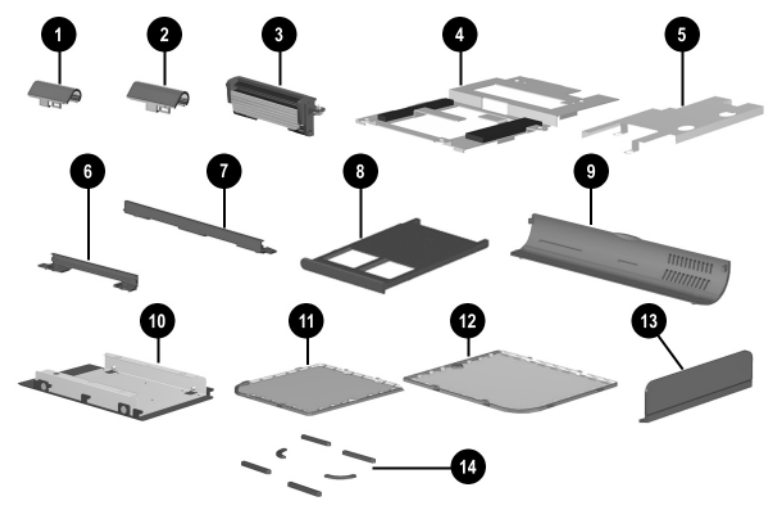

**Figure 3-3. Miscellaneous Plastics/Hardware Kit Components**

#### **Table 3-2 Miscellaneous Plastics/Hardware Kit Components Spare Part Number 285541-001**

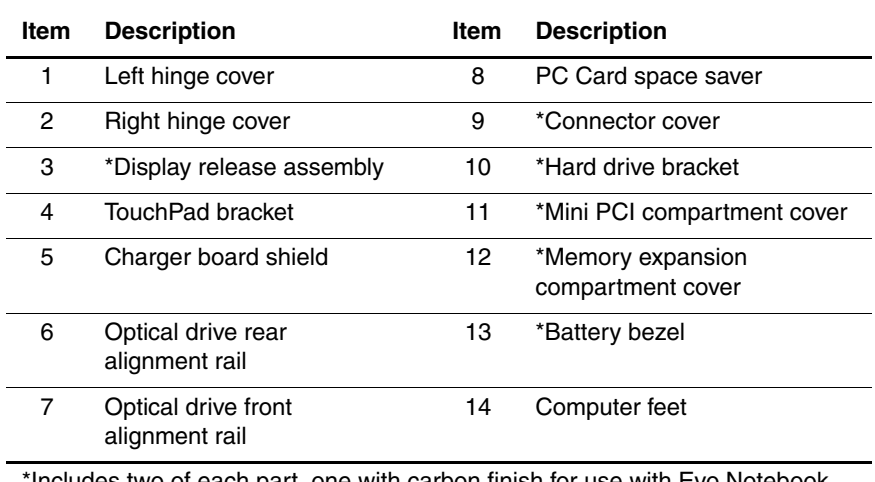

\*Includes two of each part, one with carbon finish for use with Evo Notebook N1020v and N1000v models and one with silver finish for use with Presario 1500 models

### **3.4 Miscellaneous Cable Kit**

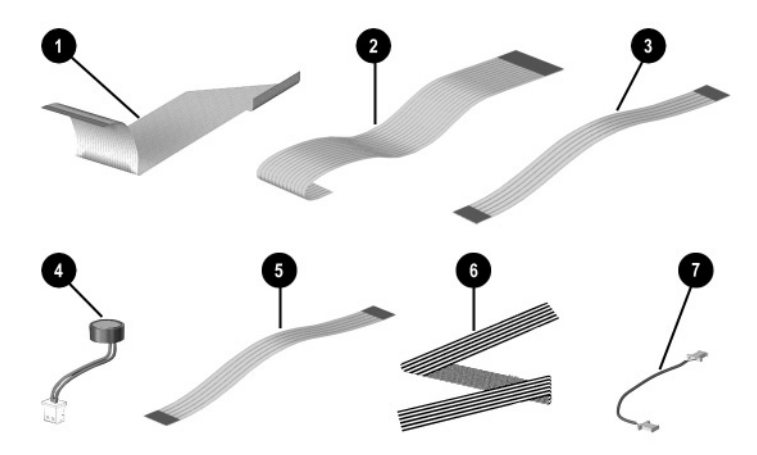

**Figure 3-4. Miscellaneous Cable Kit Components**

#### **Table 3-3 Miscellaneous Cable Kit Components Spare Part Number 285540-001**

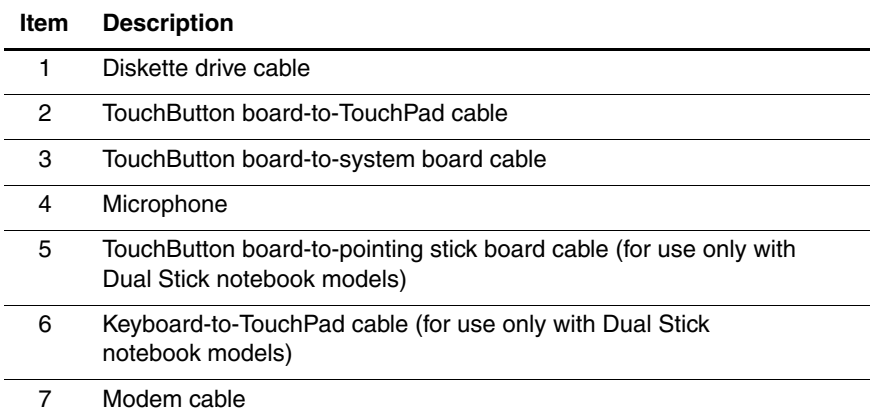

### **3.5 Mass Storage Devices**

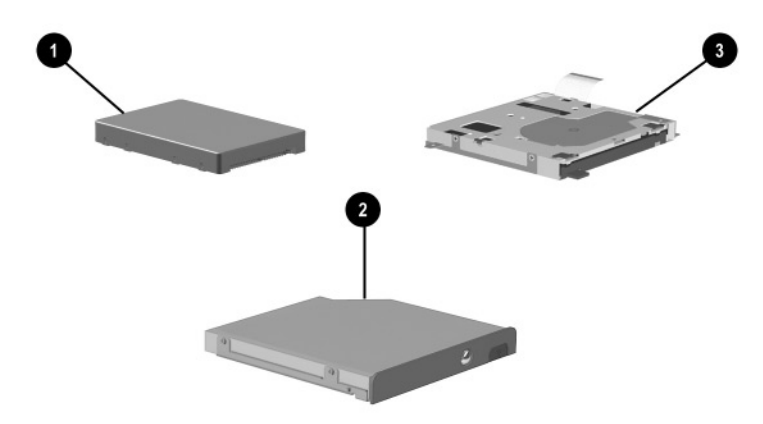

**Figure 3-5. Mass Storage Devices**

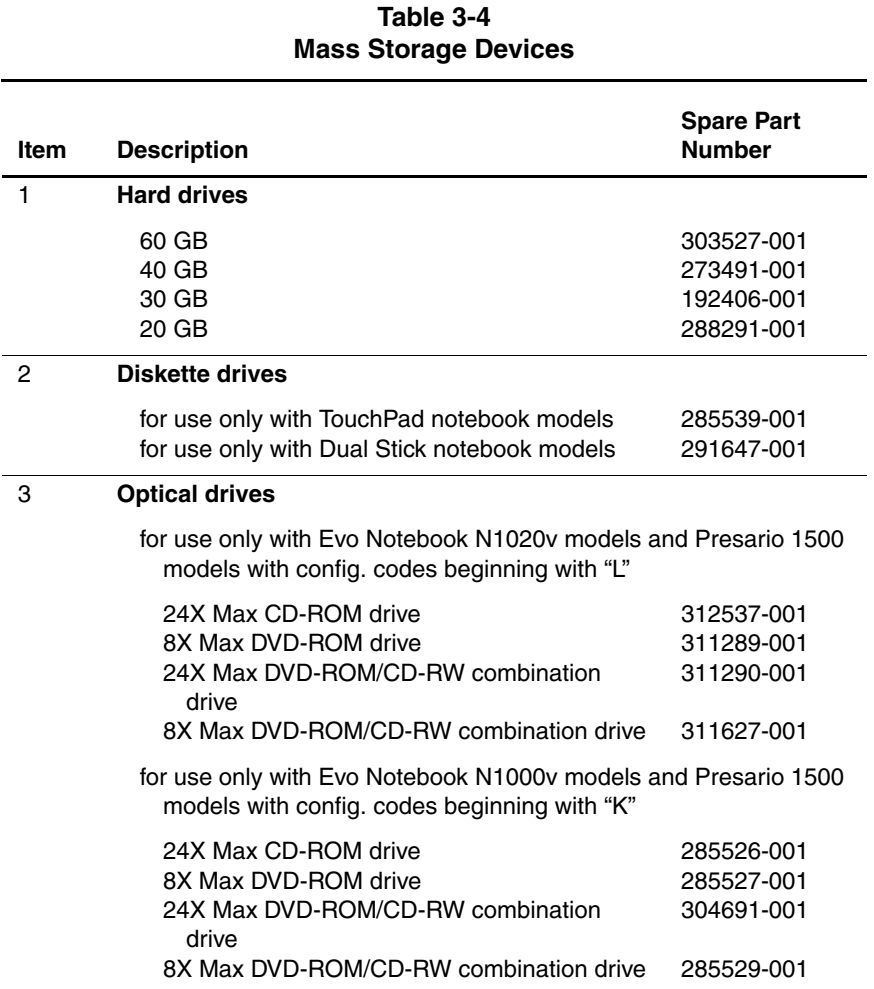

l

## **3.6 Miscellaneous**

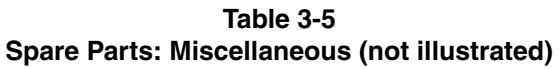

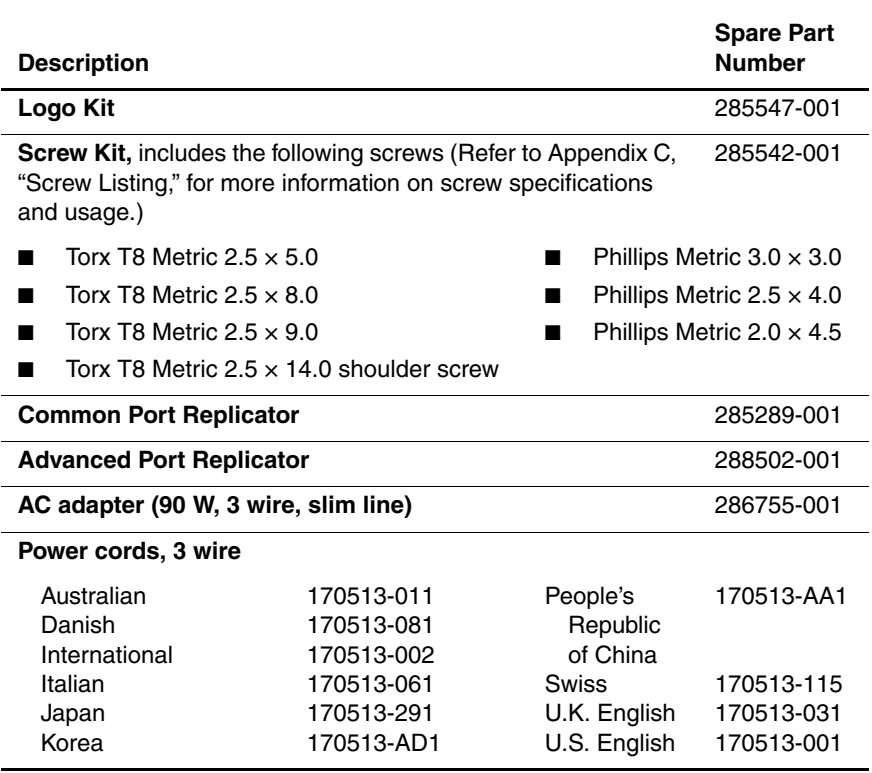

**4**

## **Removal and Replacement Preliminaries**

This chapter provides essential information for proper and safe removal and replacement service.

## **4.1 Tools Required**

You will need the following tools to complete the removal and replacement procedures:

- Magnetic screwdriver
- Phillips P0 screwdriver
- Torx T8 screwdriver
- Tool kit (includes connector removal tool, loopback plugs, and case utility tool)

## **4.2 Service Considerations**

The following sections include some of the considerations that you should keep in mind during disassembly and assembly procedures.

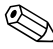

✎As you remove each subassembly from the computer, place the subassembly (and all accompanying screws) away from the work area to prevent damage.

#### **Plastic Parts**

Using excessive force during disassembly and reassembly can damage plastic parts. Use care when handling the plastic parts. Apply pressure only at the points designated in the maintenance instructions.

#### **Cables and Connectors**

Cables must be handled with extreme care to avoid damage. Apply only the tension required to unseat or seat the cables during removal and insertion. Handle cables by the connector whenever possible. In all cases, avoid bending, twisting, or tearing cables. Ensure that cables are routed in such a way that they cannot be caught or snagged by parts being removed or replaced. Handle flex cables with extreme care; these cables tear easily.

**CAUTION:** When servicing the computer, ensure that cables are placed in their proper locations during the reassembly process. Improper cable placement can damage the computer.

## **4.3 Preventing Damage to Removable Drives**

Removable drives are fragile components that must be handled with care. To prevent damage to the computer, damage to a removable drive, or loss of information, observe the following precautions:

- Before removing or inserting a hard drive, shut down the computer. If you are unsure whether the computer is off or in Hibernation, turn the computer on, then shut it down.
- Before removing a diskette drive or optical drive, ensure that a diskette or disc is not in the drive. Ensure that the optical drive tray is closed.
- Before handling a drive, ensure that you are discharged of static electricity. While handling a drive, avoid touching the connector.
- Handle drives on surfaces that have at least one inch of shock-proof foam.
- Avoid dropping drives from any height onto any surface.
- After removing a hard drive, CD-ROM drive, or a diskette drive, place it in a static-proof bag.
- Avoid exposing a hard drive to products that have magnetic fields, such as monitors or speakers.
- Avoid exposing a drive to temperature extremes or to liquids.
- If a drive must be mailed, place the drive in a bubble-pack mailer or other suitable form of protective packaging and label the package "Fragile: Handle With Care."

### **4.4 Preventing Electrostatic Damage**

Many electronic components are sensitive to electrostatic discharge (ESD). Circuitry design and structure determine the degree of sensitivity. Networks built into many integrated circuits provide some protection, but in many cases the discharge contains enough power to alter device parameters or melt silicon junctions.

A sudden discharge of static electricity from a finger or other conductor can destroy static-sensitive devices or microcircuitry. Often the spark is neither felt nor heard, but damage occurs.

An electronic device exposed to electrostatic discharge may not be affected at all and can work perfectly throughout a normal cycle. Or the device may function normally for a while, then degrade in the internal layers, reducing its life expectancy.

#### **4.5 Packaging and Transporting Precautions**

Use the following grounding precautions when packaging and transporting equipment:

- To avoid hand contact, transport products in static-safe containers, such as tubes, bags, or boxes.
- Protect all electrostatic-sensitive parts and assemblies with conductive or approved containers or packaging.
- Keep electrostatic-sensitive parts in their containers until the parts arrive at static-free workstations.
- Place items on a grounded surface before removing items from their containers.
- Always be properly grounded when touching a sensitive component or assembly.
- Store reusable electrostatic-sensitive parts from assemblies in protective packaging or nonconductive foam.
- Use transporters and conveyers made of antistatic belts and roller bushings. Ensure that mechanized equipment used for moving materials is wired to ground and that proper materials are selected to avoid static charging. When grounding is not possible, use an ionizer to dissipate electric charges.

#### **4.6 Workstation Precautions**

Use the following grounding precautions at workstations:

- Cover the workstation with approved static-dissipative material (refer to Table 4-2).
- Use a wrist strap connected to a properly grounded work surface and use properly grounded tools and equipment.
- Use conductive field service tools, such as cutters, screwdrivers, and vacuums.
- When using fixtures that must directly contact dissipative surfaces, only use fixtures made of static-safe materials.
- Keep the work area free of nonconductive materials, such as ordinary plastic assembly aids and Styrofoam.
- Handle electrostatic-sensitive components, parts, and assemblies by the case or PCM laminate. Handle these items only at static-free workstations.
- Avoid contact with pins, leads, or circuitry.
- Turn off power and input signals before inserting or removing connectors or test equipment.

## **4.7 Grounding Equipment and Methods**

Grounding equipment must include either a wrist strap or a foot strap at a grounded workstation.

- When seated, wear a wrist strap connected to a grounded system. Wrist straps are flexible straps with a minimum of one megohm  $\pm 10\%$  resistance in the ground cords. To provide proper ground, wear a strap snugly against the skin at all times. On grounded mats with banana-plug connectors, connect a wrist strap with alligator clips.
- When standing, use foot straps and a grounded floor mat. Foot straps (heel, toe, or boot straps) can be used at standing workstations and are compatible with most types of shoes or boots. On conductive floors or dissipative floor mats, use foot straps on both feet with a minimum of one-megohm resistance between the operator and ground. To be effective, the conductive strips must be worn in contact with the skin.

Other grounding equipment recommended for use in preventing electrostatic damage includes:

- Antistatic tape
- Antistatic smocks, aprons, and sleeve protectors
- Conductive bins and other assembly or soldering aids
- Nonconductive foam
- Conductive tabletop workstations with ground cords of one-megohm resistance
- Static-dissipative tables or floor mats with hard ties to the ground
- Field service kits
- Static awareness labels
- Material-handling packages
- Nonconductive plastic bags, tubes, or boxes
- Metal tote boxes
- Electrostatic voltage levels and protective materials

Table 4-1 shows how humidity affects the electrostatic voltage levels generated by different activities.

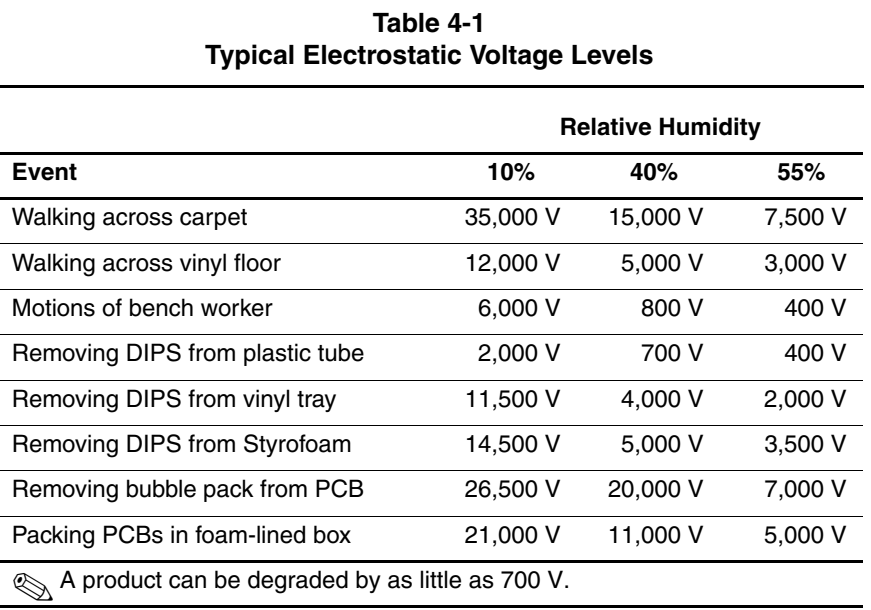

Table 4-2 lists the shielding protection provided by antistatic bags and floor mats.

#### **Table 4-2 Static-Shielding Materials**

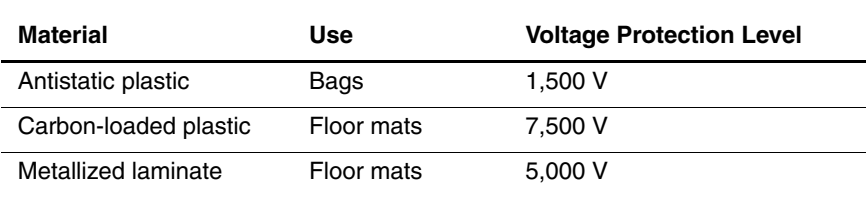

**5**

## **Removal and Replacement Procedures**

This chapter provides removal and replacement procedures.

There are 57 screws, in seven different sizes, that must be removed and replaced when servicing the computer. Make special note of each screw size and location during removal and replacement.

Refer to Appendix C, "Screw Listing," for detailed information on screw sizes, locations, and usage.
# **5.1 Serial Number**

Report the computer serial number to Compaq when requesting information or ordering spare parts. The serial number is located on the bottom of the computer as indicated in Figure 5-1.

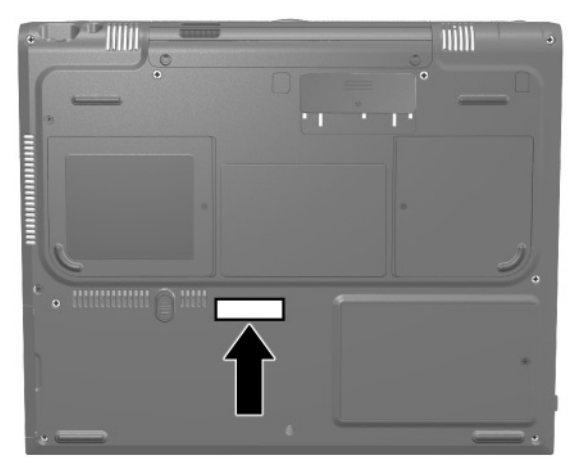

**Figure 5-1. Serial Number Location**

# **5.2 Disassembly Sequence Chart**

Use the following chart to determine the section number to be referenced when removing computer components.

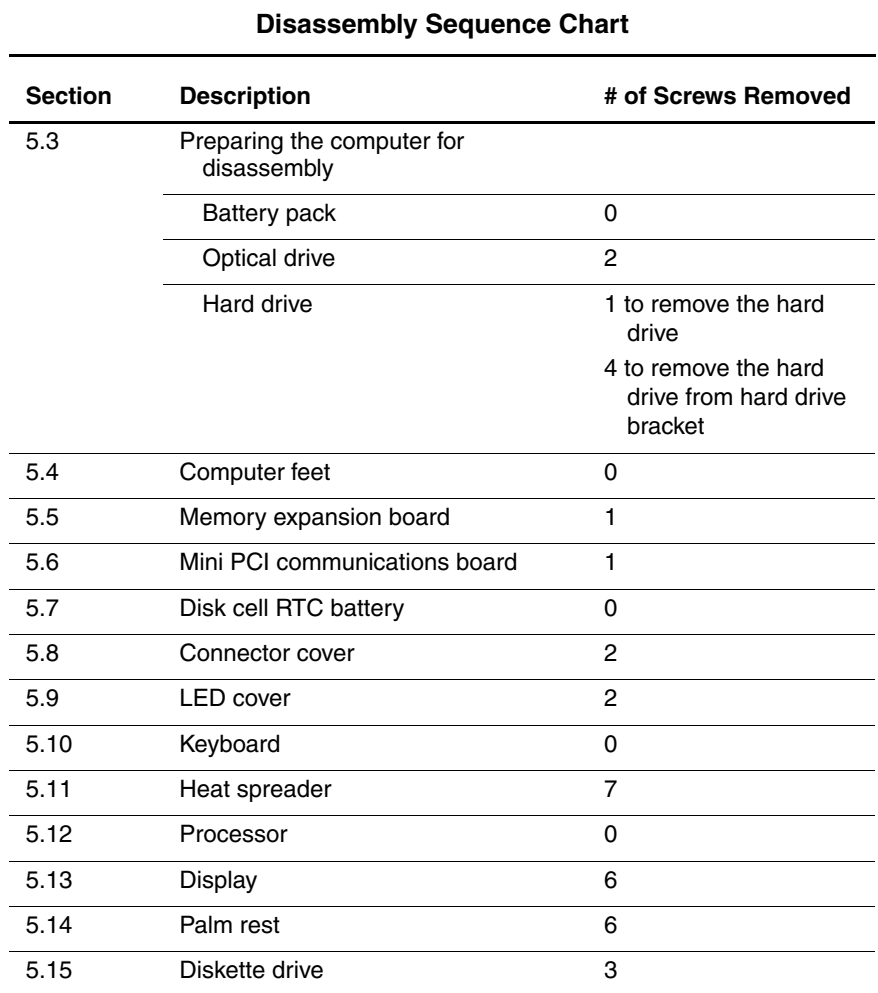

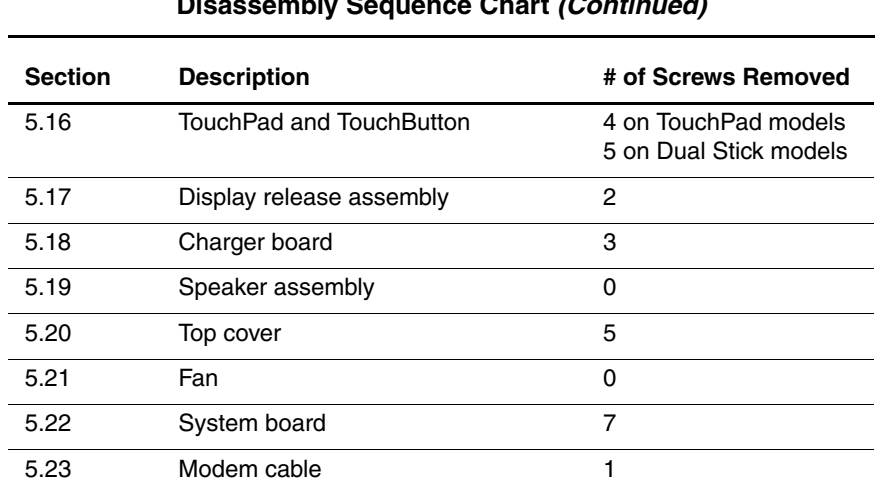

### **Disassembly Sequence Chart (Continued)**

### **5.3 Preparing the Computer for Disassembly**

Perform the following steps before disassembling the computer:

- 1. Turn off the computer.
- 2. Disconnect the AC adapter and all external devices.

### **Battery Packs Spare Part Number Information**

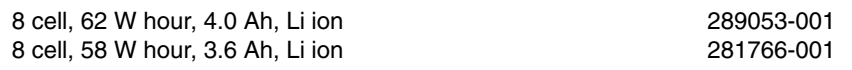

- 3. Remove the battery pack by following these steps:
	- a. Turn the computer bottom side up with the left side facing forward.
	- b. Slide and hold the battery release latch  $\bullet$  toward the back of the computer (Figure 5-2).
	- c. Use the notch in the battery bay to slide the battery pack out of the battery bay  $\bullet$ .
	- d. Remove the battery pack.

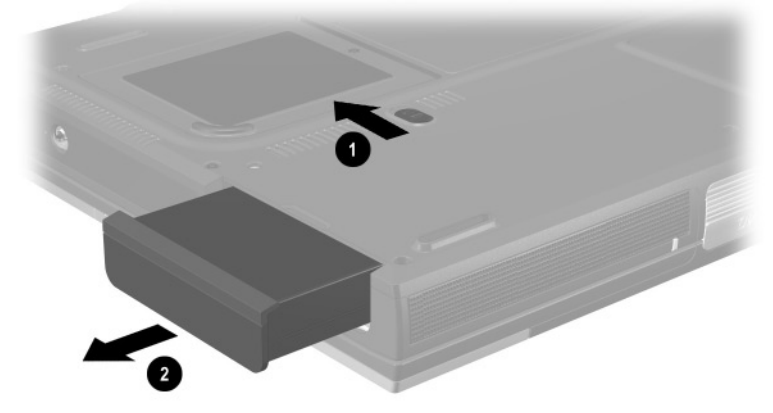

**Figure 5-2. Releasing the Battery Pack**

Reverse the preceding procedures to install the battery pack.

4. To remove the battery bezel, slide the bezel straight down (Figure 5-3).

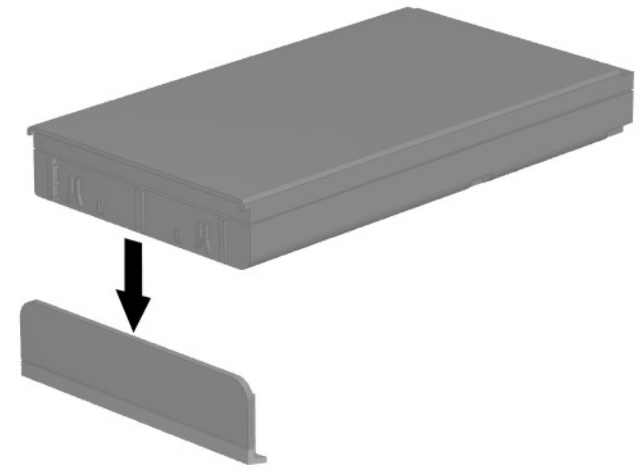

**Figure 5-3. Removing the Battery Bezel**

**Example 2015** Battery bezels are available with carbon finish for Evo Notebook<br>1500 N1020v and N1000v models and silver finish for Presario 1500 models, and are included in the Miscellaneous Plastics/Hardware Kit, spare part number 285541-001.

Reverse the preceding procedures to install the battery bezel.

5. Remove the optical drive by following these steps:

### **Optical Drives Spare Part Number Information**

For use only with Evo Notebook N1020v models and Presario 1500 models with config. codes beginning with "L"

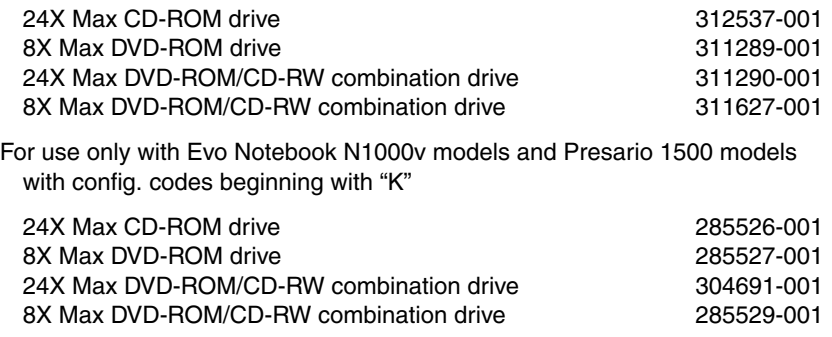

a. Turn the computer bottom side up with the left side facing forward.

b. Remove the two TM2.5  $\times$  5.0 screws that secure the optical drive to the base enclosure (Figure 5-4).

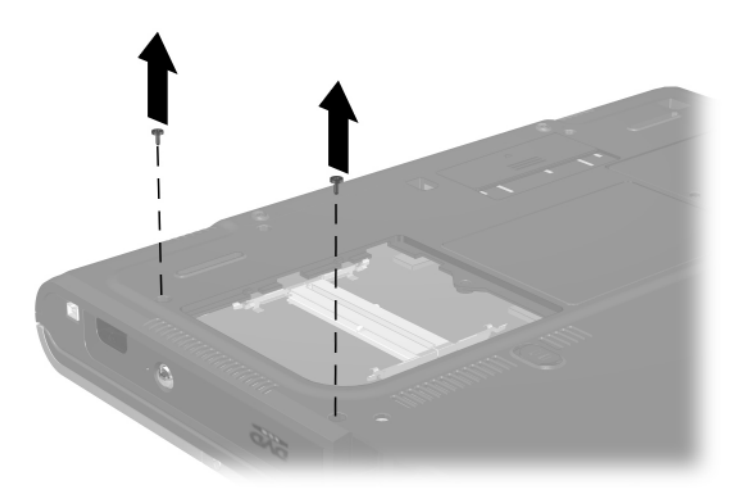

**Figure 5-4. Removing the Optical Drive Screws**

- c. Turn the computer top side up with the right side facing forward.
- d. Insert a paper clip or similar thin metal rod into the manual release hole on the front bezel of the optical drive  $\bullet$  (Figure 5-5). Press firmly.
- e. Grasp the drive bezel and slide the drive out of the optical drive bay  $\mathbf{\Theta}$ .

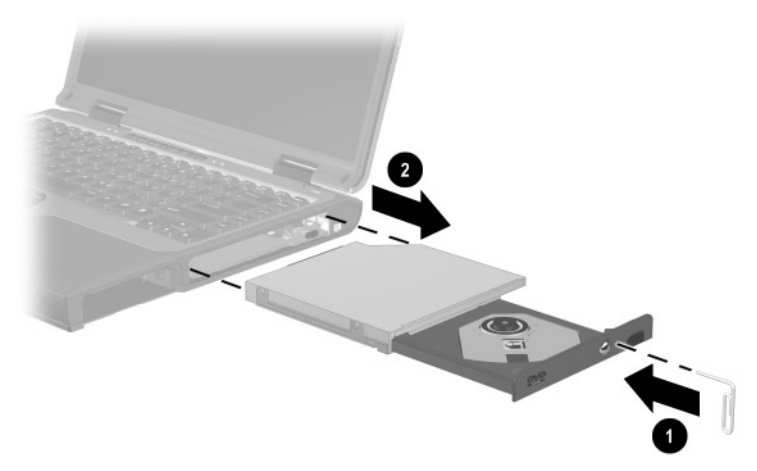

### **Figure 5-5. Removing an Optical Drive**

Reverse the preceding procedures to install a optical drive.

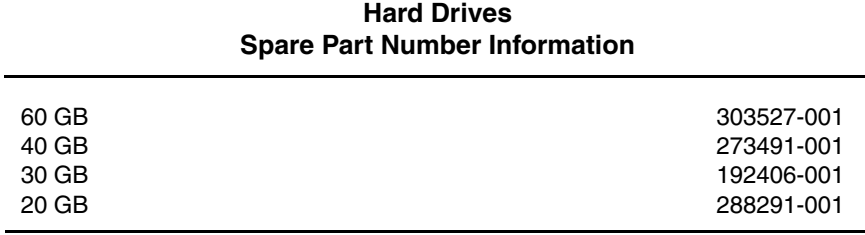

- 6. Remove the hard drive by following these steps:
	- a. Turn the computer bottom side up with the right side facing forward.
	- b. Remove the TM2.5  $\times$ 8.0 hard drive retention screw  $\bullet$ (Figure 5-6).
	- c. Slide the hard drive forward  $\bullet$  to unseat the hard drive connector from the system board.

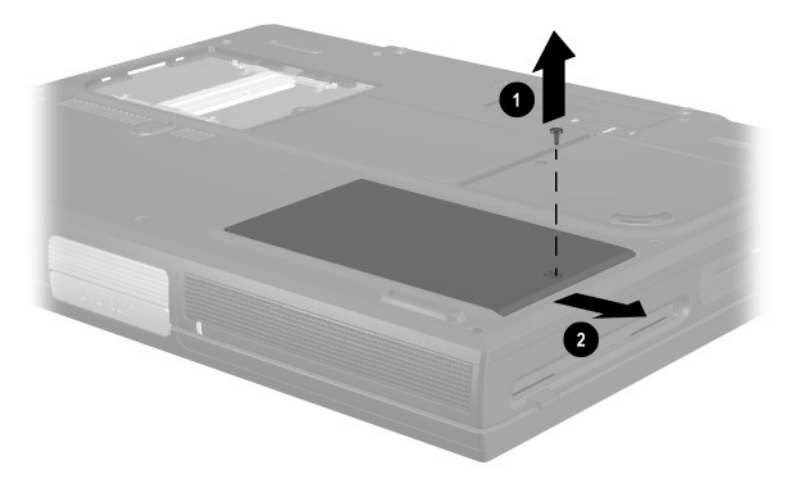

**Figure 5-6. Removing the Hard Drive Screw**

- d. Lift the front edge of the hard drive  $\bullet$  until it rests at an angle (Figure 5-7).
- e. Remove the hard drive from the hard drive bay  $\bullet$ .

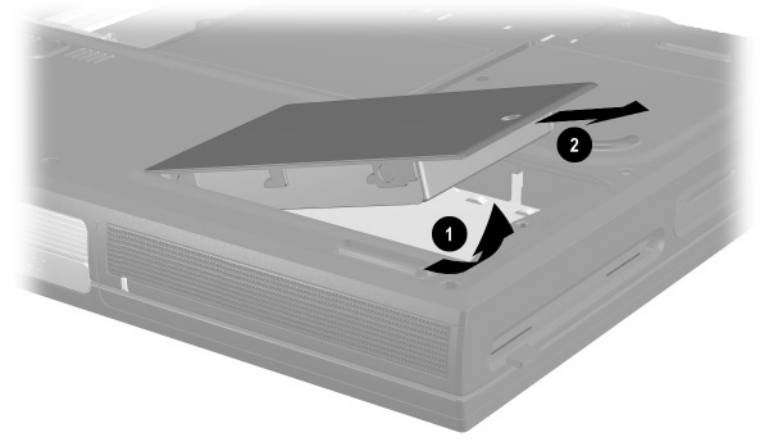

**Figure 5-7. Removing the Hard Drive**

- 7. Remove the four PM3.0  $\times$  3.0 screws  $\bullet$  that secure the hard drive to the hard drive bracket (Figure 5-8).
- 8. Slide the hard drive out of the hard drive bracket  $\bullet$ .

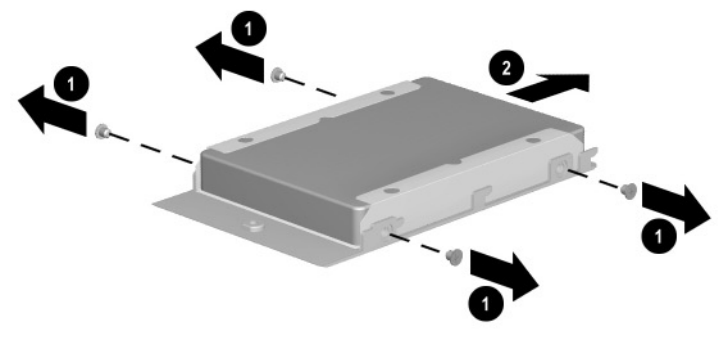

**Figure 5-8. Removing the Hard Drive Bracket**

✎Hard drive brackets are available with carbon finish for Evo Notebook N1020v and N1000v models and silver finish for Presario 1500 models, and are included in the Miscellaneous Plastics/Hardware Kit, spare part number 285541-001.

Reverse the preceding procedures to install the hard drive and hard drive bracket.

# **5.4 Computer Feet**

The computer feet are adhesive-backed rubber pads. The computer feet are included in the Miscellaneous Plastics/Hardware Kit, spare part number 285541-001. The computer feet attach to the base enclosure as illustrated in Figure 5-9.

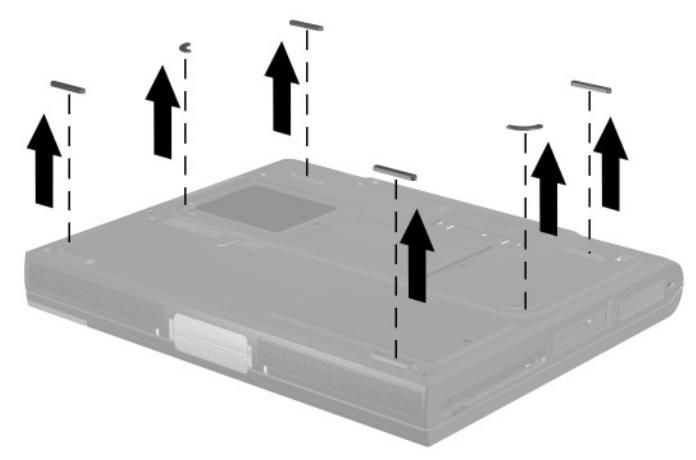

**Figure 5-9. Replacing the Computer Feet**

### **5.5 Memory Expansion Board**

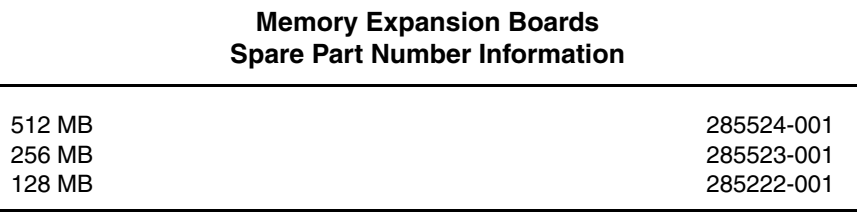

1. Prepare the computer for disassembly (Section 5.3).

2. Turn the computer bottom side up with the front facing forward.

- 3. Remove the PM2.5  $\times$  4.0 screw  $\bullet$  that secures the memory expansion compartment cover to the base enclosure (Figure 5-10).
- 4. Slide the cover to the right  $\mathbf{\Theta}$ .
- 5. Lift the right edge of the cover and swing it to the left  $\Theta$ .
- 6. Remove the cover.

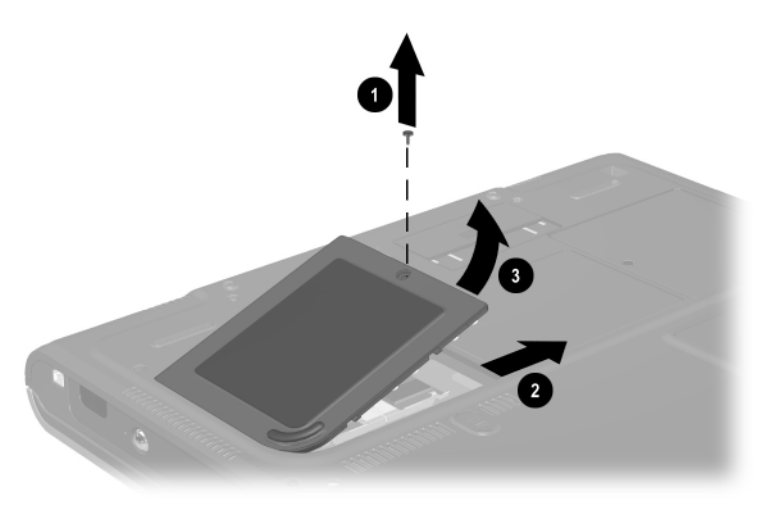

**Figure 5-10. Removing the Memory Expansion Compartment Cover**

Memory expansion compartment covers are available with carbon finish for Evo Notebook N1020v and N1000v models and silver finish for Presario 1500 models, and are included in the Miscellaneous Plastics/Hardware Kit, spare part number 285541-001.

- 7. Spread the memory expansion slot retaining tabs  $\bullet$  to release the memory expansion board. The board tilts up at a 45-degree angle (Figure 5-11).
- 8. Remove the board by pulling it away from the connector at a 45-degree angle <sup>2</sup>.

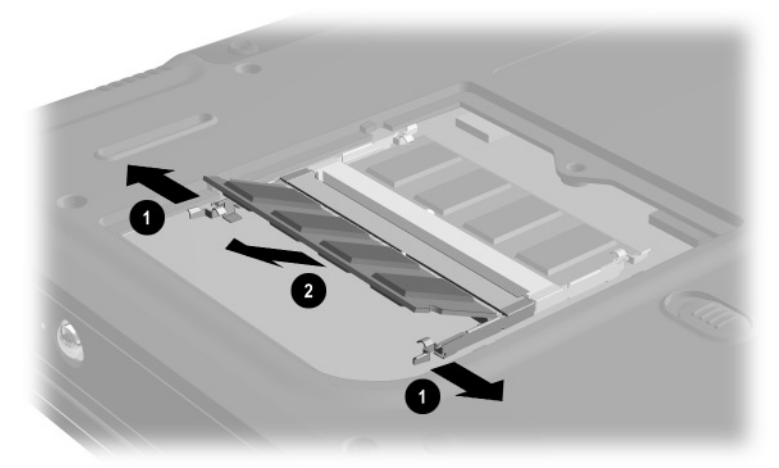

**Figure 5-11. Removing a Memory Expansion Board**

Reverse the preceding procedures to install a memory expansion board.

# **5.6 Mini PCI Communications Board**

### **Mini PCI Communication Boards Spare Part Number Information**

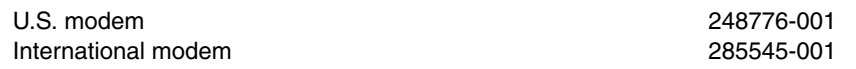

- 1. Prepare the computer for disassembly (Section 5.3).
- 2. Turn the computer bottom side up with the rear panel facing forward.
- 3. Remove the PM2.5  $\times$  4.0 screw  $\bullet$  that secures the mini PCI compartment cover to the base enclosure (Figure 5-12).
- 4. Slide the cover to the left  $\bullet$ .
- 5. Lift the left edge of the cover and swing it to the right  $\bigcirc$ .
- 6. Remove the cover.

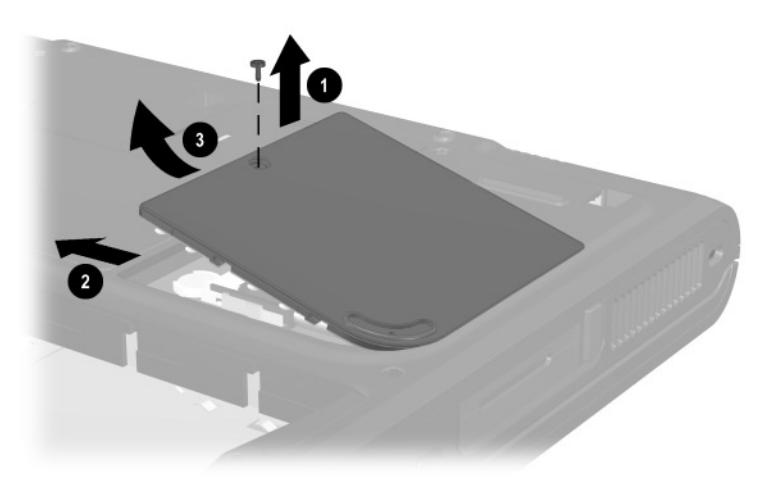

**Figure 5-12. Removing the Mini PCI Communications Slot Cover**

**EX** Mini PCI compartment covers are available with carbon finish for Evo Notebook N1020v and N1000v models and silver finish for Presario 1500 models, and are included in the Miscellaneous Plastics/Hardware Kit, spare part number 285541-001.

- 7. Disconnect the modem cable from the mini PCI communications board  $\bullet$  (Figure 5-13).
- 8. Spread the retaining tabs  $\bullet$  on each side of the mini PCI communications board. The board releases and rests at an angle.
- 9. Remove the board by pulling it away from the socket at an angle <sup>6</sup>.

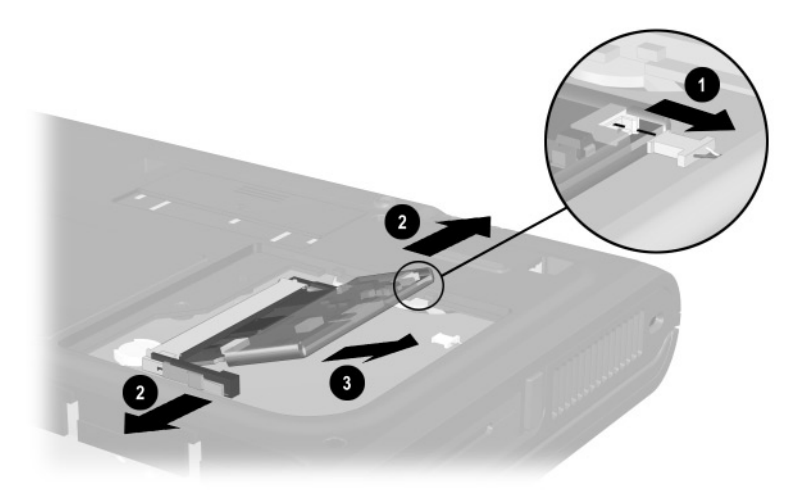

**Figure 5-13. Removing a Mini PCI Communications Board**

Reverse the preceding procedures to install a mini PCI communications board.

# **5.7 Disk Cell RTC Battery**

#### **Disk Cell RTC Battery Spare Part Number Information**

Disk cell RTC battery 279769-001

- 1. Prepare the computer for disassembly (Section 5.3).
- 2. Remove the mini PCI compartment cover (Section 5.6).
- 3. Remove the RTC battery from its socket on the system board (Figure 5-14).

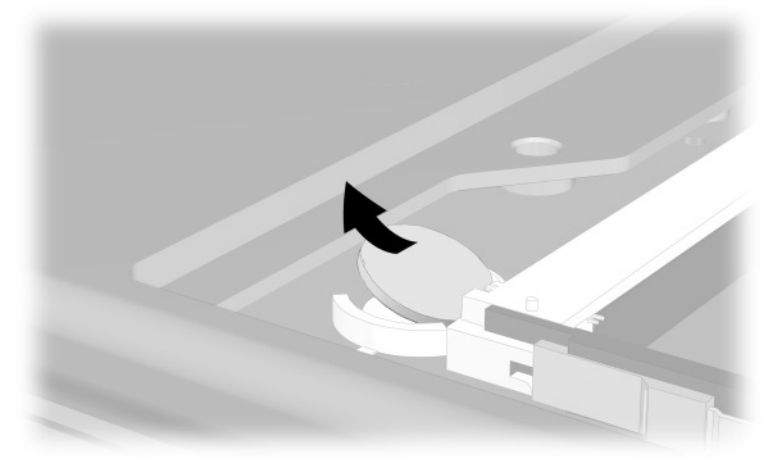

**Figure 5-14. Removing the Disk Cell RTC Battery**

The computer uses a CR1220 lithium disk cell battery. When replacing the RTC battery, insert the battery with the "+" sign facing up.

### **5.8 Connector Cover**

✎The connector cover is available with carbon finish for Evo Notebook N1020v and N1000v models and silver finish for Presario 1500 models, and are included in the Miscellaneous Plastics/Hardware Kit, spare part number 285541-001.

- 1. Prepare the computer for disassembly (Section 5.3).
- 2. Turn the computer bottom side up with the rear panel facing forward.
- 3. Remove the two TM2.5  $\times$  5.0 screws  $\bullet$  that secure the connector cover to the base enclosure (Figure 5-15).
- 4. Open the connector cover <sup>2</sup>.
- 5. Remove the connector cover from the base enclosure  $\bullet$ .

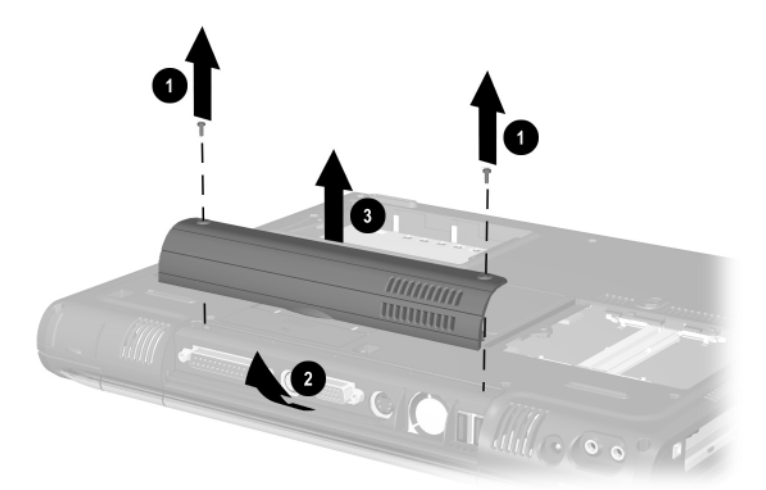

### **Figure 5-15. Removing the Connector Cover**

Reverse the preceding procedures to install the connector cover.

# **5.9 LED Cover**

### **LED Cover Spare Part Number Information**

#### LED cover

for use only with Evo Notebook N1020v models and Presario 1500 models with config. codes beginning with "L" for use only with Evo Notebook N1000v models and Presario 1500 models with config. codes beginning with "K" 310695-001 295736-001

- 1. Prepare the computer for disassembly (Section 5.3).
- 2. Turn the computer bottom side up with the rear panel facing forward.
- 3. Remove the two TM2.5  $\times$  8.0 screws that secure the LED cover to the base enclosure (Figure 5-16).

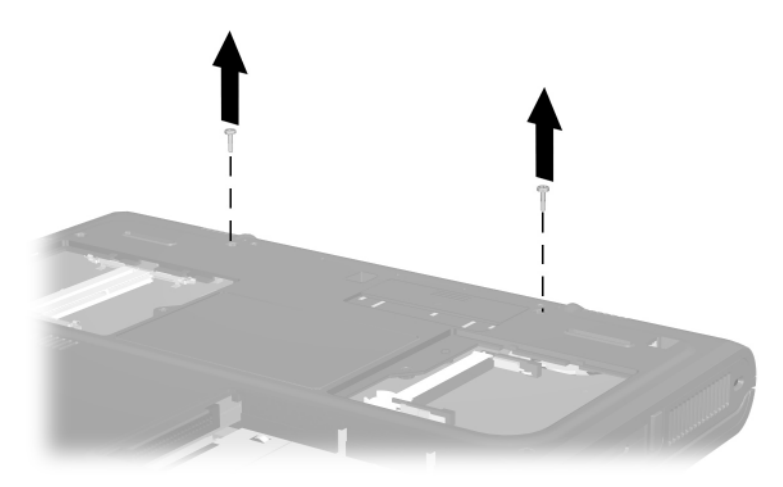

**Figure 5-16. Removing the LED Cover Screws**

- 4. Turn the computer top side up with the front facing forward.
- 5. Open the computer.
- 6. Press down and hold the **F1** and **F2** keys.
- 7. Insert a pointed tool into the notch in the LED cover  $\bullet$ between the **F1** and **F2** keys and lift up (Figure 5-17).
- 8. Press down and hold the **Pause** and **Scroll** keys.
- 9. Insert a pointed tool into the notch in the LED cover  $\odot$ between the **Pause** and **Scroll** keys and lift up.
- 10. Remove the LED cover  $\mathbf{\Theta}$ .

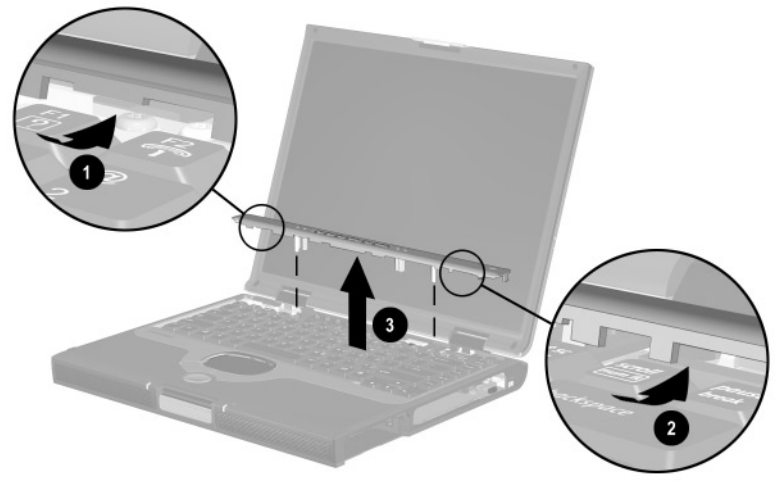

**Figure 5-17. Removing the LED Cover**

Reverse the preceding procedures to install the LED cover.

# **5.10 Keyboard**

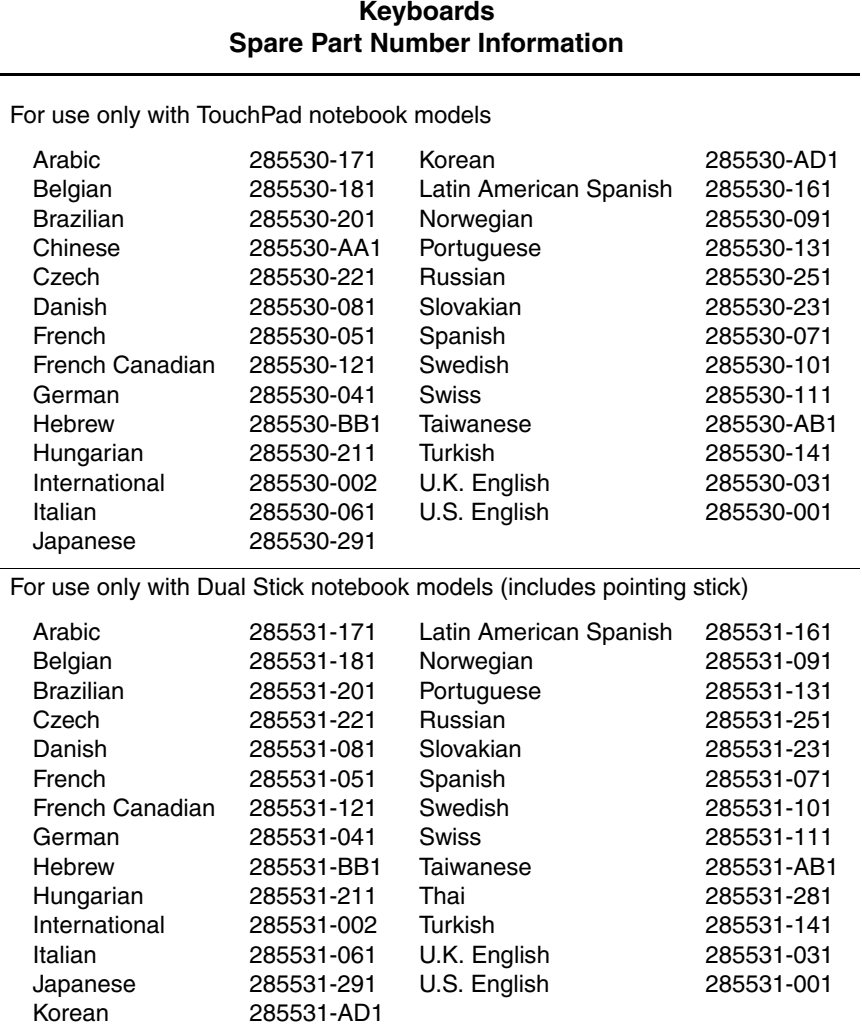

- 1. Prepare the computer for disassembly (Section 5.3).
- 2. Remove the LED cover (Section 5.9).
- 3. Lift the back edge of the keyboard and swing it forward until it rests on the palm rest (Figure 5-18).

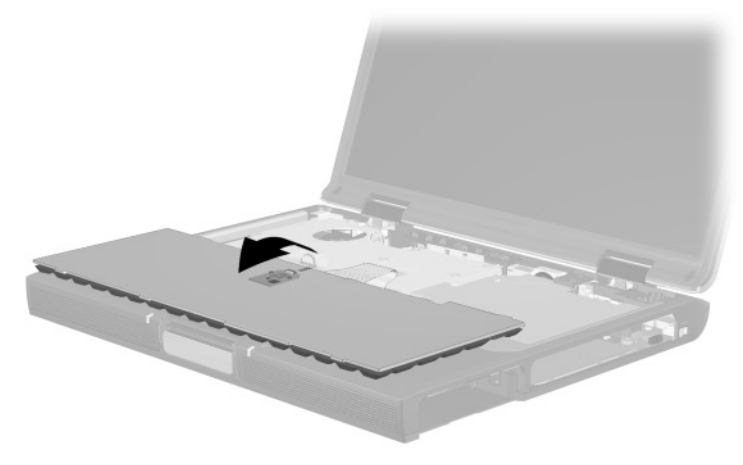

**Figure 5-18. Releasing the Keyboard**

4. Release the ZIF connector  $\bullet$  to which the keyboard cable is connected and disconnect the keyboard cable <sup>2</sup> from the system board (Figure 5-19).

✎Dual Stick notebook models have an additional cable that must be disconnected. Release the ZIF connector  $\bigcirc$  to which the keyboard-to-TouchPad cable is attached and disconnect the cable  $\bullet$  from the keyboard.

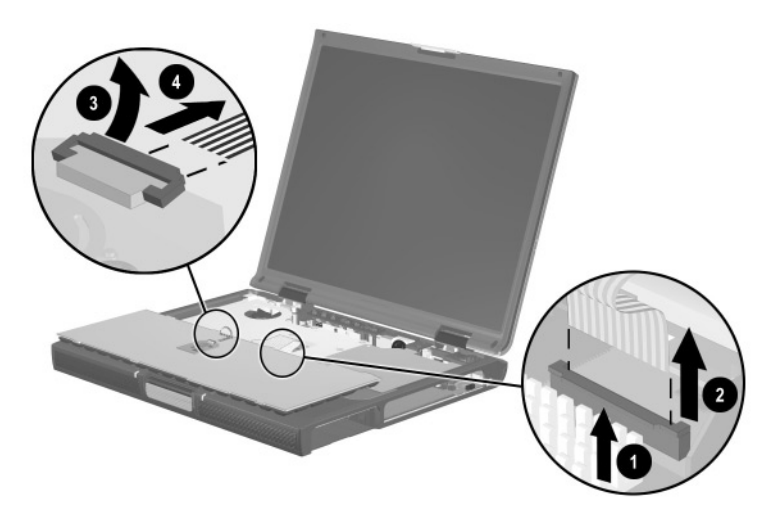

### **Figure 5-19. Disconnecting the Keyboard-to-TouchPad Cable**

5. Remove the keyboard.

Reverse the preceding procedures to install the keyboard.

# **5.11 Heat Spreader**

### **Heat Spreaders Spare Part Number Information**

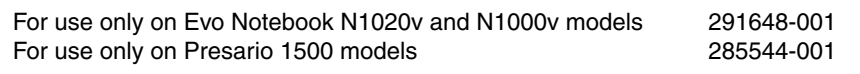

- 1. Prepare the computer for disassembly (Section 5.3).
- 2. Remove the LED cover (Section 5.9).
- 3. Remove the keyboard (Section 5.10).
- 4. Disconnect the fan cable  $\bullet$  from the system board (Figure 5-20).
- 5. Remove the following screws:
	- **□** One TM2.5  $\times$  5.0 screw **②** next to the fan
	- $\Box$  One TM2.5  $\times$  5.0 screw  $\Theta$  that secures the display video cable ground loop
	- $\Box$  Four spring-loaded TM2.5  $\times$  14.0 shoulder screws  $\Theta$

✎The four spring-loaded shoulder screws should be removed and installed in the "1," "2," "3," "4" sequence stamped on the heat spreader adjacent to each screwhole.

> $\Box$  One TM2.5  $\times$  8.0 screw  $\Theta$  next to the keyboard and TouchPad ZIF connectors

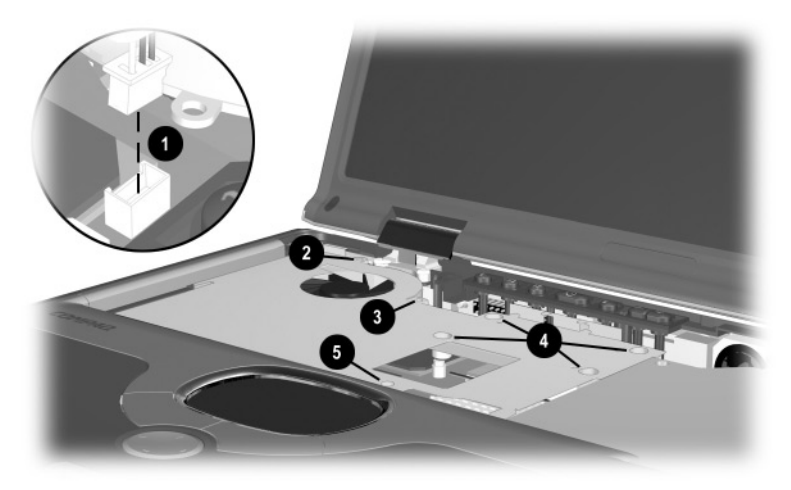

**Figure 5-20. Removing the Heat Spreader Screws**

- 6. Remove the display video cable  $\bullet$  from the routing channel in the heat spreader (Figure 5-21).
- 7. Lift the right side of the heat spreader until it rests at an angle  $\bullet$ .
- 8. Slide the heat spreader to the right at an angle  $\Theta$  and remove the heat spreader from the base enclosure.

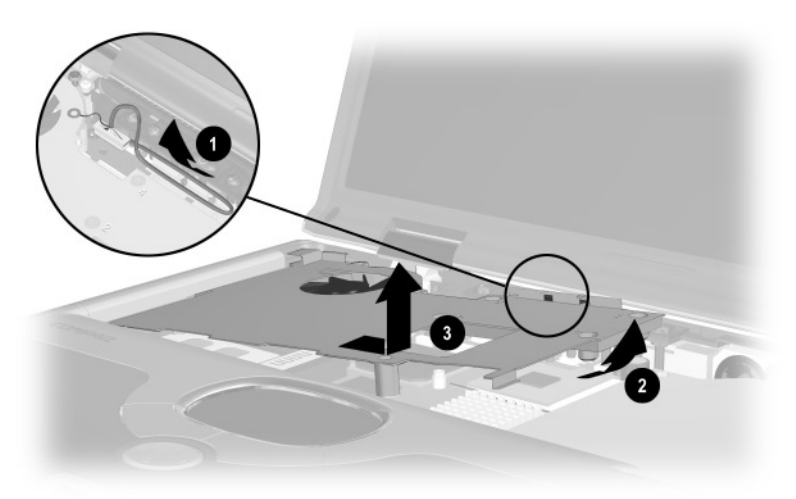

### **Figure 5-21. Removing the Heat Spreader**

Reverse the preceding procedures to install the heat spreader.

# **5.12 Processor**

#### **Processors Spare Part Number Information**

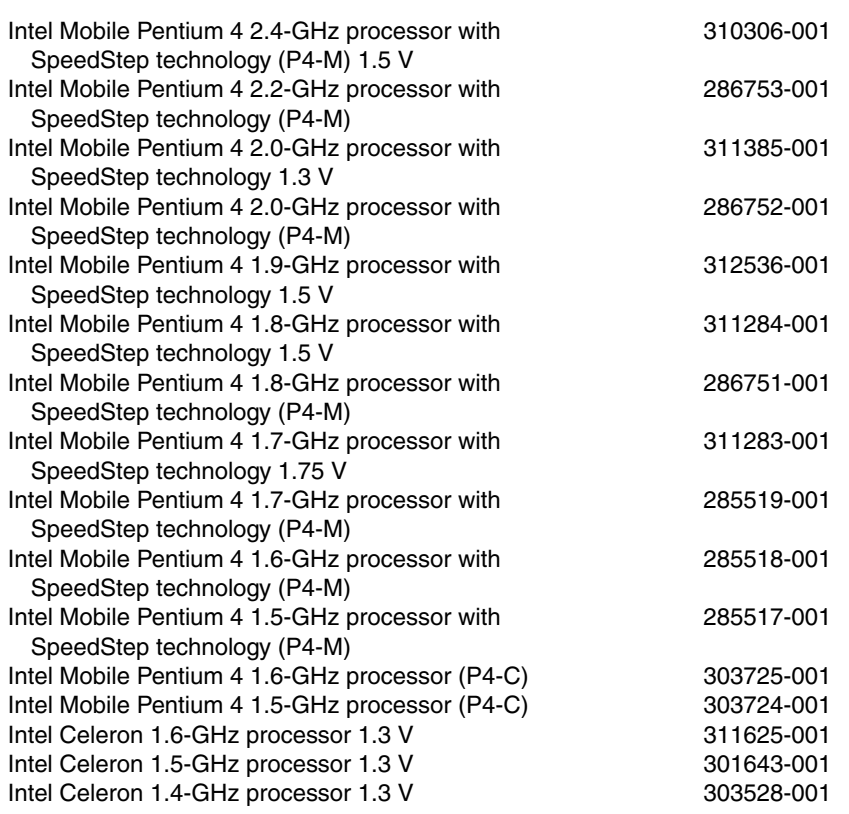

1. Prepare the computer for disassembly (Section 5.3) and remove the following components:

- a. LED cover (Section 5.9)
- b. Keyboard (Section 5.10)
- c. Heat spreader (Section 5.11)
- 2. Slide the left end of the processor release bar  $\bullet$  forward until it clears the clip on the processor bracket (Figure 5-22).
- 3. Swing the processor release bar up and to the right  $\Theta$  until it rests in an upright position.
- 4. Lift the processor straight up  $\bullet$  and remove it from the processor socket.

When installing the processor, make sure the gold triangle  $\bullet$  is in the lower right corner.

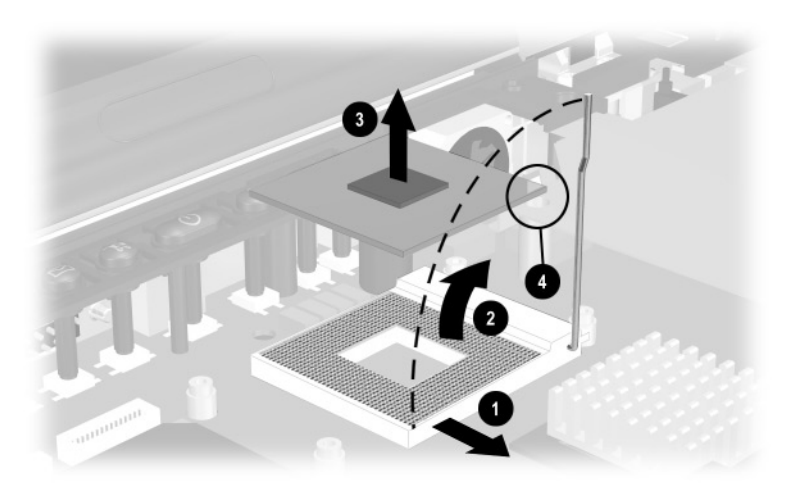

**Figure 5-22. Removing the Processor**

Reverse the preceding procedures to install the processor.

# **5.13 Display**

#### **Displays Spare Part Number Information**

Parts have carbon finish for use with Evo Notebook N1020v models

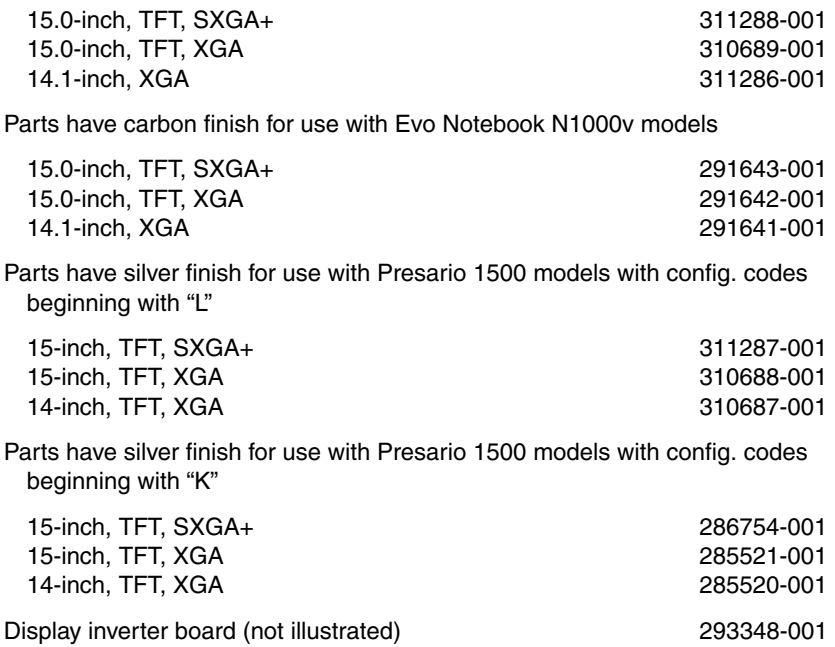

1. Prepare the computer for disassembly (Section 5.3).

2. Remove the LED cover (Section 5.9).

3. Remove the keyboard (Section 5.10).

- 4. Remove the TM2.5  $\times$  5.0 screw  $\bullet$  that secures the display video ground cable to the heat spreader (Figure 5-23).
- 5. Disconnect the display video cable  $\bullet$  from the system board.
- 6. Remove the display video cable from the routing channels in the heat spreader and the top cover  $\odot$ .
- 7. Remove the TM2.5  $\times$  5.0 screw  $\bullet$  that secures the display inverter ground cable to the heat spreader.
- 8. Disconnect the display inverter cable  $\bullet$  from the system board.

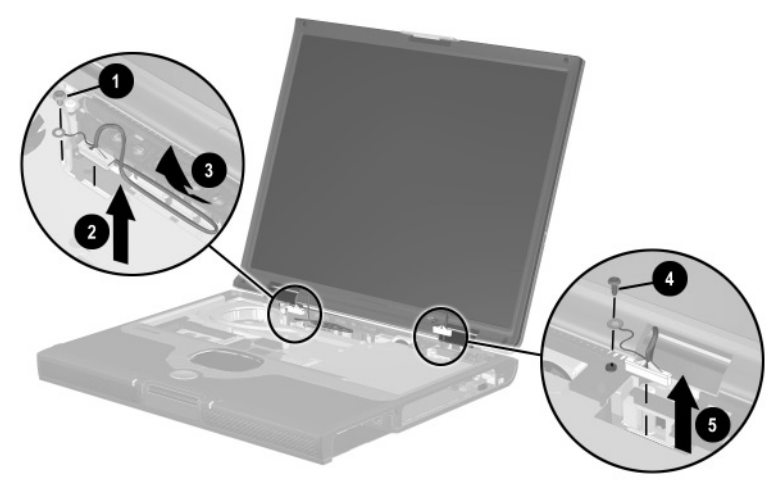

**Figure 5-23. Removing the Display Screws and Disconnecting the Display Cables**

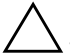

Ä**CAUTION:** Make sure the display is supported when removing the following screws. The display is secured to the computer only by these screws and will fall if not supported during screw removal.

- 9. Remove the four TM2.5  $\times$  9.0 screws  $\bullet$  that secure the display to the base enclosure (Figure 5-24).
- 10. Remove the display from the base enclosure  $\bullet$ .

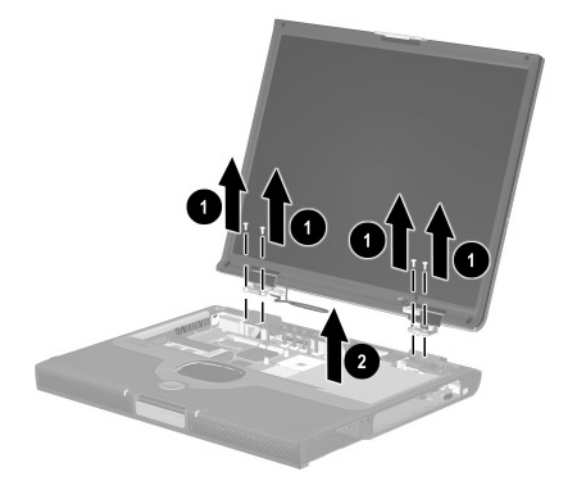

**Figure 5-24. Removing the Display**

11. If necessary, remove the display hinge covers by pressing up on the bottom of the covers from behind the display assembly (Figure 5-25). Note that the hinge covers are not interchangeable.

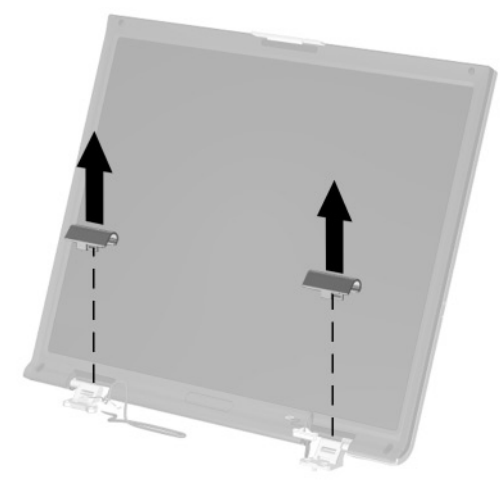

**Figure 5-25. Removing the Display Hinge Covers**

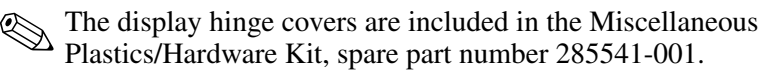

When installing the display, install the screws in the  $\mathbf{0}, \mathbf{0}, \mathbf{0}, \mathbf{0}$ sequence shown in the Figure 5-26.

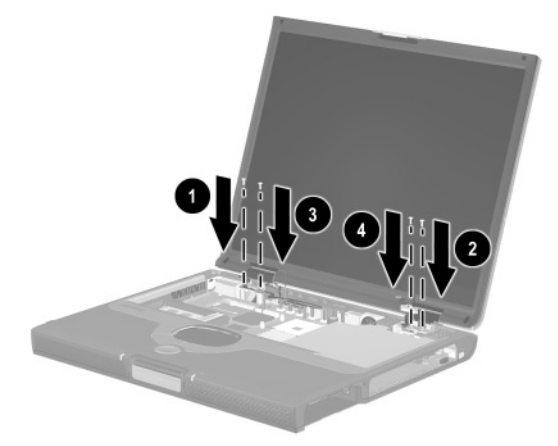

**Figure 5-26. Installing the Display Screws**

# **5.14 Palm Rest**

### **Palm Rests Spare Part Number Information**

Parts have carbon finish for use with Evo Notebook N1020v models

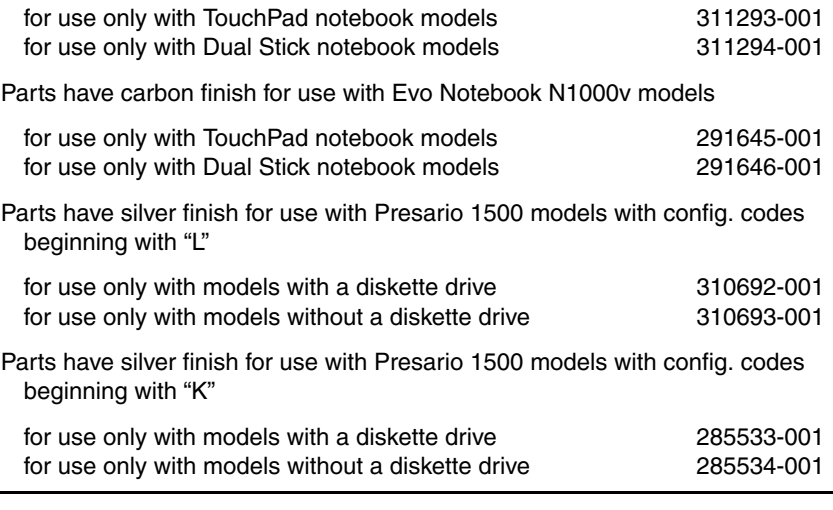

When replacing the palm rest, ensure that the following components are removed from the old palm rest and installed on the new palm rest:

- Diskette drive (Section 5.15)
- TouchPad components (Section 5.16)
- Display release assembly (Section 5.17)
	- 1. Prepare the computer for disassembly (Section 5.3).
	- 2. Close the computer.
	- 3. Turn the computer bottom side up with the front facing forward.
- 4. Remove the five TM2.5  $\times$  8.0 screws  $\bullet$  that secure the palm rest to the base enclosure (Figure 5-27).
- 5. Remove the TM2.5  $\times$  5.0 screw  $\bullet$  that secures the palm rest to the base enclosure in the battery bay.

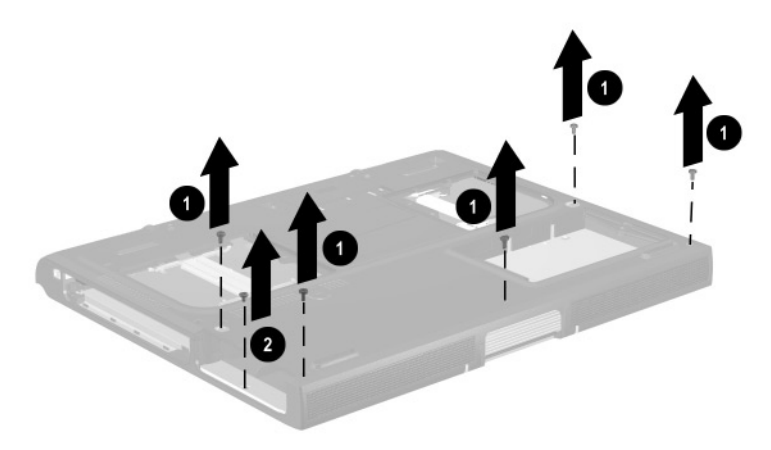

**Figure 5-27. Removing the Palm Rest Screws**

- 6. Turn the computer top side up with the front facing forward.
- 7. Open the computer.
- 8. Lift the front edge of the palm rest and swing it up and back  $\bullet$  until it rests on the top cover (Figure 5-28).
- 9. Release the ZIF connector to which the diskette drive cable is attached  $\bullet$  and disconnect the diskette drive cable  $\bullet$  from the system board.
- 10. Release the ZIF connector to which the system boardto-TouchButton board cable is attached  $\bullet$  and disconnect the cable  $\Theta$  from the TouchButton board.

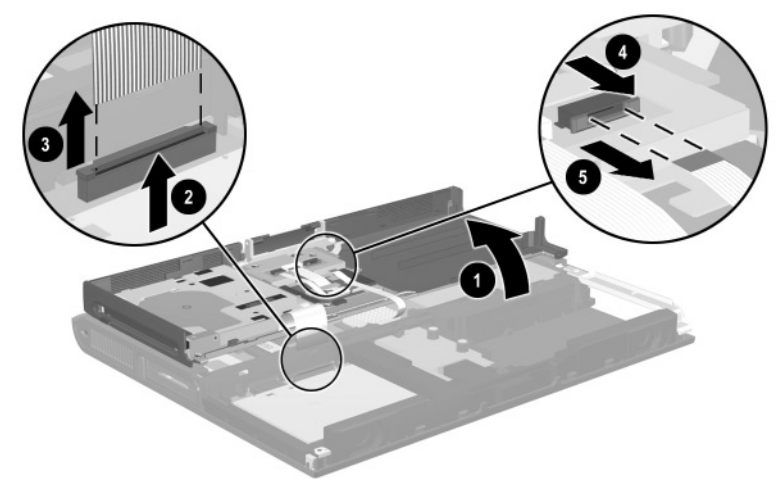

**Figure 5-28. Removing the Palm Rest**
✎Dual Stick notebook models have an additional cable that must be disconnected. Release the ZIF connector  $\bullet$  to which the keyboard-to-TouchPad cable is attached and disconnect the cable  $\bullet$  from the TouchPad (Figure 5-29).

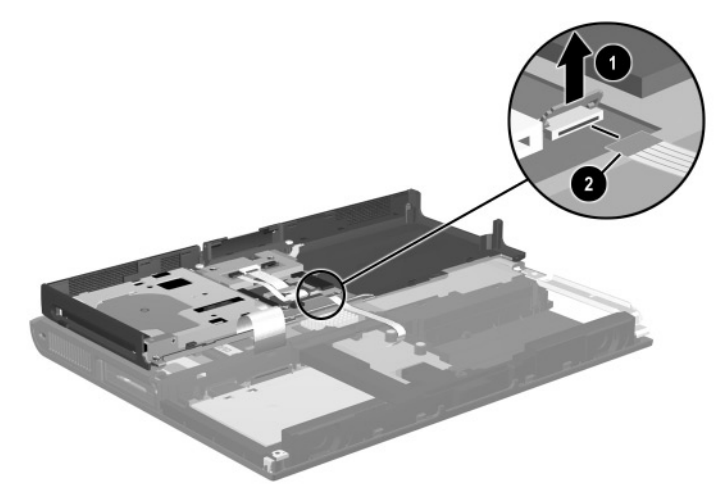

**Figure 5-29. Disconnecting the Keyboard-to-TouchPad Cable**

The keyboard-to-TouchPad cable is included in the Miscellaneous Cable Kit, spare part number 285540-001.

11. Remove the palm rest from the base enclosure.

Reverse the preceding procedures to install the palm rest.

# **5.15 Diskette Drive**

### **Diskette Drives Spare Part Number Information**

For use with TouchPad only notebook models For use with Dual Stick notebook models The diskette drive cable is included in Miscellaneous Cable Kit, spare part number 285540-001 285539-001 291647-001

- 1. Prepare the computer for disassembly (Section 5.3).
- 2. Remove the palm rest (Section 5.14).
- 3. Turn the palm rest bottom side up with the speaker grilles facing away from you.
- 4. Remove the three TM2.5  $\times$  5.0 screws  $\bullet$  that secure the diskette drive to the palm rest (Figure 5-30).
- 5. Remove the diskette drive  $\bullet$  from the palm rest.

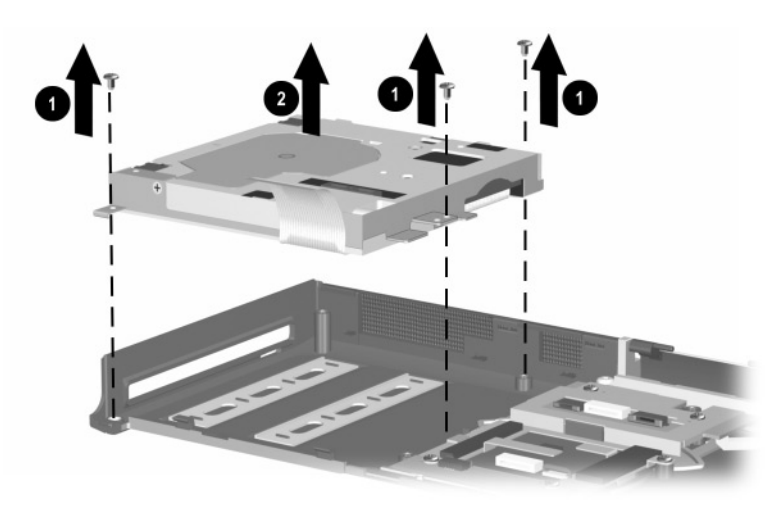

**Figure 5-30. Removing the Diskette Drive**

- 6. Release the ZIF connector  $\bullet$  to which the diskette drive cable is connected and disconnect the diskette drive cable  $\bullet$  from the drive (Figure 5-31).
- 7. Remove the diskette drive cable.

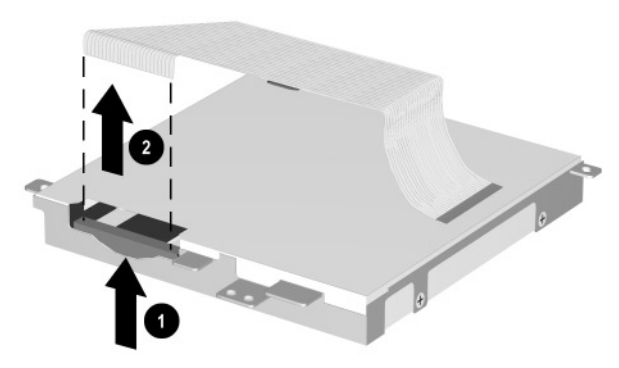

### **Figure 5-31. Removing the Diskette Drive Cable**

Reverse the preceding procedures to install the diskette drive.

# **5.16 TouchPad Components**

#### **TouchPad Components Spare Part Number Information**

The TouchPad components for TouchPad notebook models consist of the TouchPad, TouchPad bracket, and TouchButton board. These components are different than the corresponding components for the Dual Stick notebook models.

The TouchPad components for Dual Stick notebook models consist of the TouchPad, TouchPad bracket, TouchButton board, and the pointing stick board.

All TouchPad components are included with the appropriate palm rest for each notebook model. Refer to item 7, "Palm rests," for more information.

All TouchPad component cables are included in the Miscellaneous Cable Kit. Refer to item 5, "Miscellaneous Cable Kit," for more information.

- 1. Prepare the computer for disassembly (Section 5.3).
- 2. Remove the palm rest (Section 5.14).
- 3. Remove the diskette drive (Section 5.15).
- 4. Turn the palm rest bottom side up with the speaker grilles facing away from you.
- 5. Disconnect both ends of the TouchPad-to-TouchButton board cable  $\bullet$  from the low insertion force (LIF) connectors on the TouchPad  $\bullet$  and TouchButton board  $\bullet$  (Figure 5-32).
- 6. Remove the TouchPad-to-TouchButton board cable.

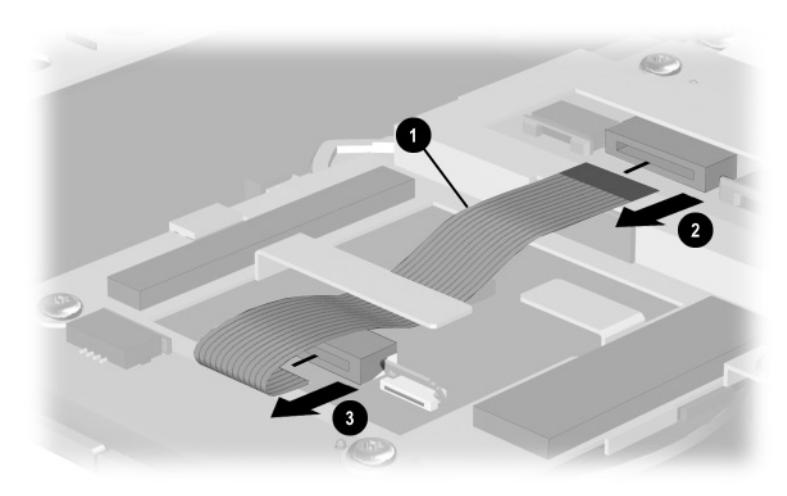

**Figure 5-32. Removing the TouchPad-to-TouchButton Board Cable**

- 7. Remove the four TM2.5  $\times$  5.0 screws  $\bullet$  that secure the TouchPad, TouchButton board, and TouchPad bracket to the palm rest (Figure 5-33).
- 8. Remove the TouchPad bracket <sup>2</sup>, TouchButton board <sup>3</sup>, and TouchPad  $\bullet$  from the palm rest.

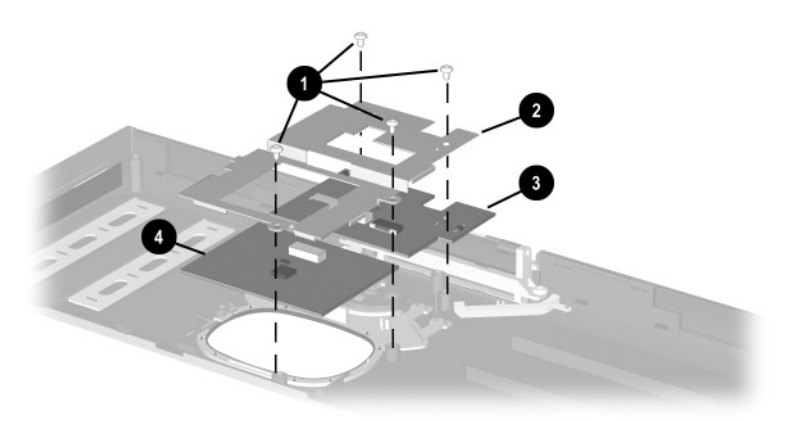

**Figure 5-33. Removing the TouchPad Components on TouchPad Models**

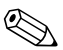

✎Dual Stick notebook models have a different TouchPad configuration. An additional cable, screw, and board must be removed. Steps 9 through 13 apply to Dual Stick models only.

- 9. Release the ZIF connector  $\bullet$  on the pointing stick board to which the TouchButton board-to-pointing stick board cable is attached and disconnect the cable  $\odot$  (Figure 5-34).
- 10. Release the ZIF connector  $\bigcirc$  on the TouchButton board to which the TouchButton board-to-pointing stick board cable is attached and disconnect the cable  $\mathbf{\Theta}$ .
- 11. Disconnect both ends of the TouchPad-to-TouchButton board cable from the LIF connectors on the TouchButton board  $\bigcirc$ and TouchPad **O**.

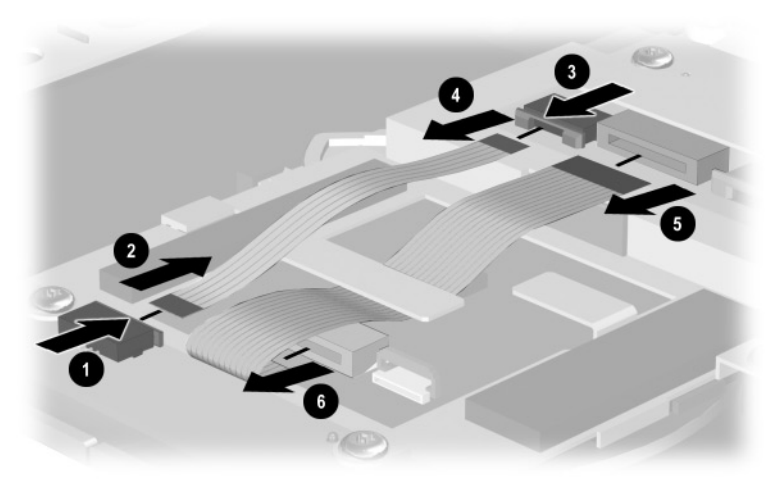

**Figure 5-34. Disconnecting the TouchPad-to-TouchButton Board and TouchButton Board-to-Pointing Stick Board Cables**

- 12. Remove the five TM2.5  $\times$  5.0 screws  $\bullet$  that secure the TouchPad, TouchButton board, TouchPad bracket, and pointing stick board to the palm rest (Figure 5-35).
- 13. Remove the TouchPad bracket  $\bullet$ , pointing stick board  $\bullet$ , TouchPad  $\bullet$ , and TouchButton board  $\bullet$  from the palm rest.

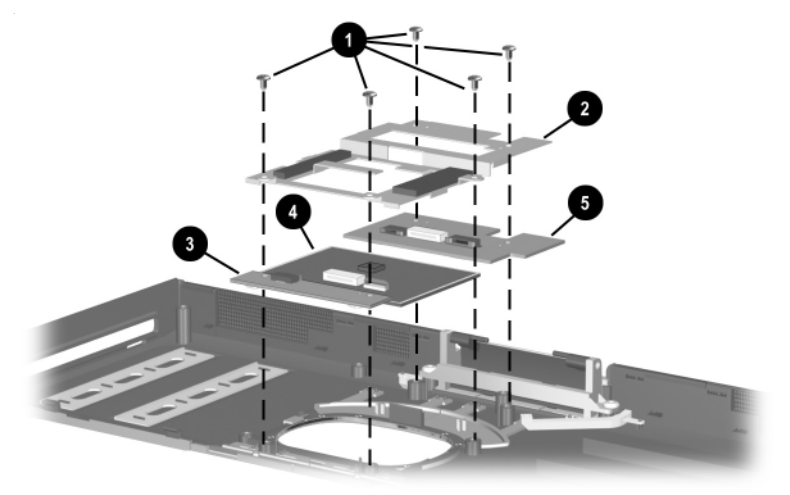

#### **Figure 5-35. Removing the TouchPad Components on Dual Stick Models**

Reverse the preceding procedures to install the TouchPad components.

# **5.17 Display Release Assembly**

The display release assembly is included in the Miscellaneous Plastics/Hardware Kit, spare part number 285541-001.

- 1. Prepare the computer for disassembly (Section 5.3).
- 2. Remove the palm rest (Section 5.14).
- 3. Turn the palm rest bottom side up with the speaker grilles facing forward.
- 4. Remove the two TM2.5  $\times$  5.0 screws  $\bullet$  that secure the display release assembly to the palm rest (Figure 5-36).
- 5. Remove the assembly  $\bullet$  from the palm rest.

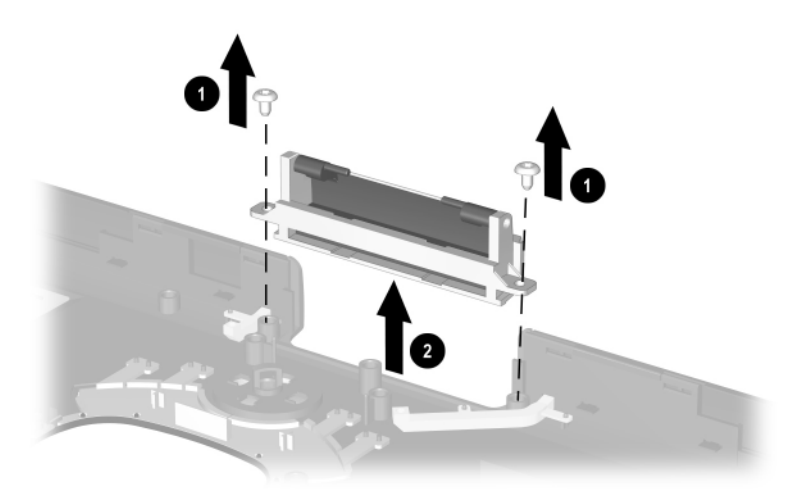

#### **Figure 5-36. Removing the Display Release Assembly**

Reverse the preceding procedures to install the display release assembly.

### **5.18 Charger Board**

#### **Charger Board Spare Part Number Information**

Charger board The charger board shield is included in the Miscellaneous Plastics/Hardware Kit, spare part number 285541-001. 285525-001

- 1. Prepare the computer for disassembly (Section 5.3).
- 2. Remove the palm rest (Section 5.14).
- 3. Remove the three TM2.5  $\times$  5.0 screws  $\bullet$  that secure the charger board to the base enclosure (Figure 5-37).
- 4. Lift the front edge of the charger board shield  $\bullet$  until it clears the base enclosure, then slide the shield forward to remove it.
- 5. Lift up on the back edge of the charger board  $\bigcirc$  to disconnect it from the system board.
- 6. Remove the charger board  $\bullet$  from the base enclosure.

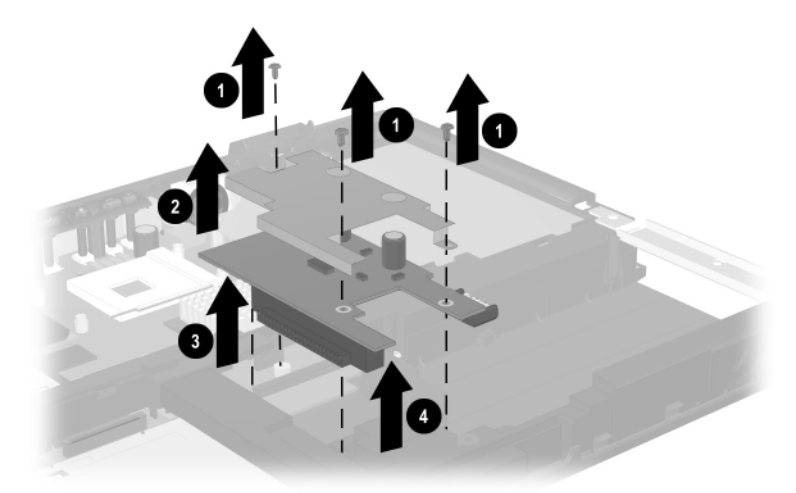

### **Figure 5-37. Removing the Charger Board**

Reverse the preceding procedures to install the charger board.

### **5.19 Speaker Assembly**

#### **Speaker Assembly Spare Part Number Information**

Speaker assembly 285538-001

- 1. Prepare the computer for disassembly (Section 5.3).
- 2. Remove the palm rest (Section 5.14).
- 3. Remove the charger board (Section 5.18).
- 4. Disconnect the speaker cable  $\bullet$  from the system board (Figure 5-38).
- 5. Swing the battery bay support bracket  $\bullet$  to the right until it clears the right edge of the speaker assembly.
- 6. Lift the front edge of the speaker assembly until it rests at an angle <sup>6</sup>.
- 7. Slide the speaker assembly forward and remove it  $\bullet$  from the base enclosure.

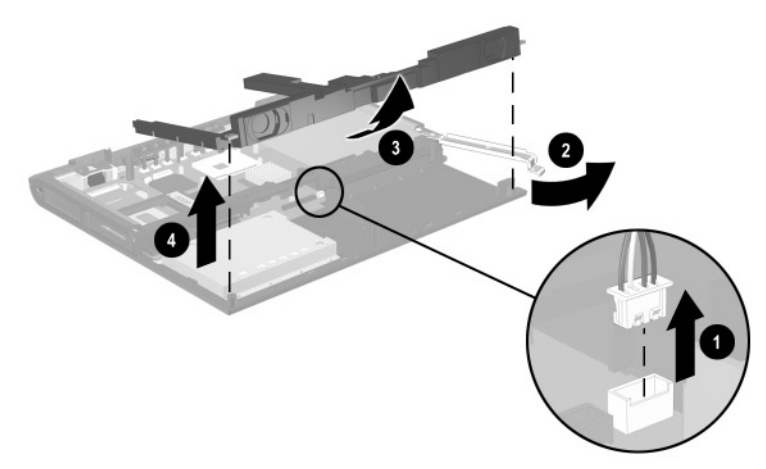

**Figure 5-38. Removing the Speaker Assembly**

Reverse the preceding procedures to install the speaker assembly.

### **5.20 Top Cover**

#### **Top Cover Spare Part Number Information**

Top cover 285535-001

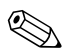

When replacing the top cover, ensure that the microphone is removed from the old top cover and installed on the new top cover.

- 1. Prepare the computer for disassembly (Section 5.3) and remove the following components:
	- a. LED cover (Section 5.9)
	- b. Keyboard (Section 5.10)
	- c. Heat spreader (Section 5.11)
	- d. Display (Section 5.13)
	- e. Palm rest (Section 5.14)
- 2. Turn the base enclosure bottom side up with the rear panel facing forward.

3. Remove the two TM2.5  $\times$  8.0 screws that secure the top cover to the base enclosure (Figure 5-39).

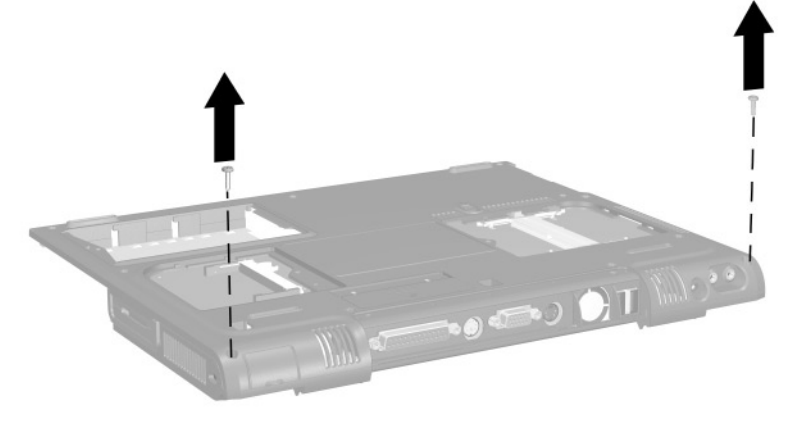

**Figure 5-39. Removing the Top Cover Screws**

- 4. Turn the base enclosure top side up with the front facing forward.
- 5. Remove the three TM2.5  $\times$  5.0 screws  $\bullet$  that secure the top cover to the base enclosure (Figure 5-40).
- 6. Lift the top cover straight up  $\bullet$  approximately one inch, then slide it forward  $\bullet$  until the microphone cable  $\bullet$  is exposed.
- 7. Disconnect the microphone cable  $\Theta$  from the system board.
- 8. Remove the microphone  $\bullet$  from the top cover.
- 9. Remove the top cover from the base enclosure.

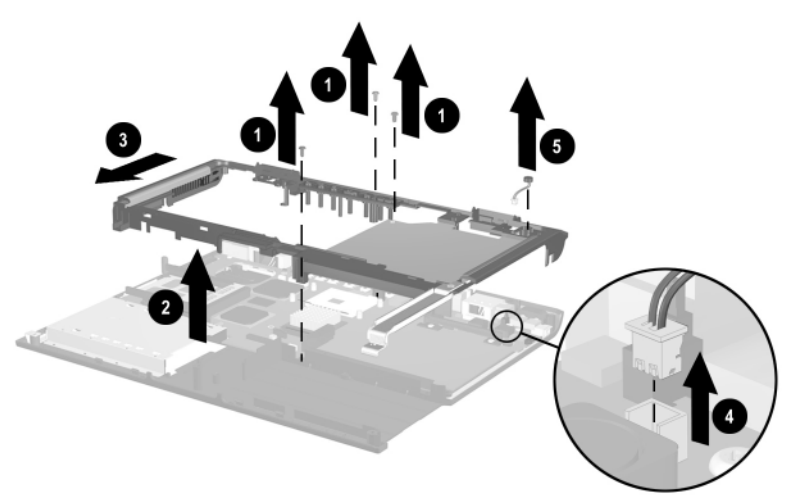

**Figure 5-40. Removing the Top Cover and Microphone**

The microphone is included in the Miscellaneous Cable Kit, spare part number 285540-001.

**EXA** After the top cover is removed, the system board-to-TouchButton board cable can be removed. The system board-to-TouchButton board cable is included in the Miscellaneous Cable Kit, spare part number 285540-001.

10. Release the ZIF connector  $\bullet$  to which the system board-to-TouchButton board cable is attached and disconnect the cable  $\bullet$  from the system board (Figure 5-41).

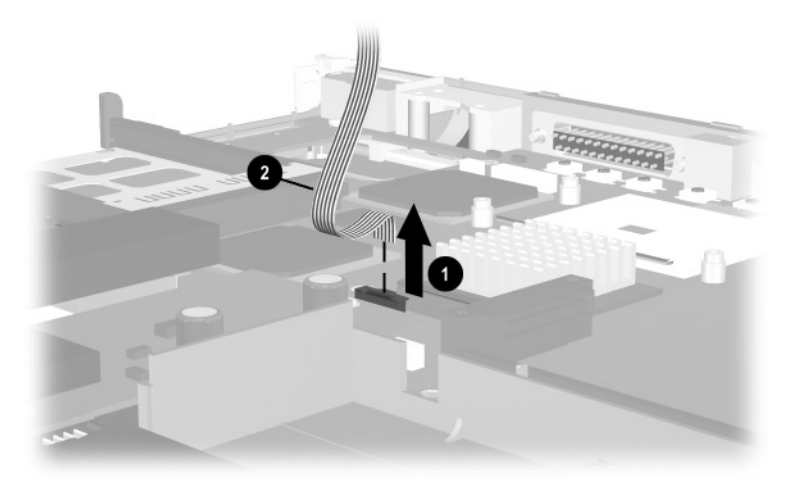

**Figure 5-41. Removing the System Board-to-TouchButton Board Cable**

Reverse the preceding procedures to install the top cover.

# **5.21 Fan**

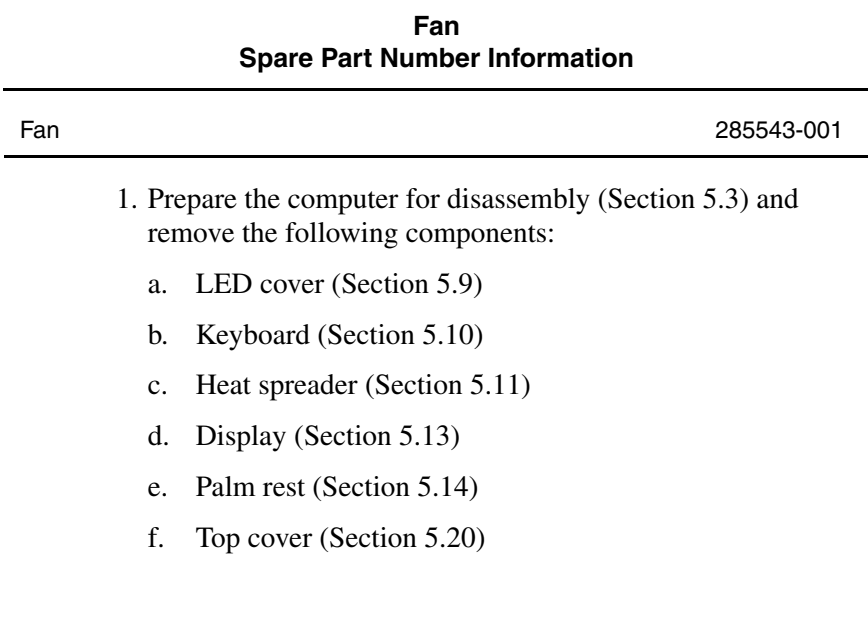

- 2. Disconnect the fan cable  $\bullet$  from the system board (Figure 5-42).
- 3. Remove the fan  $\Theta$  from the base enclosure.

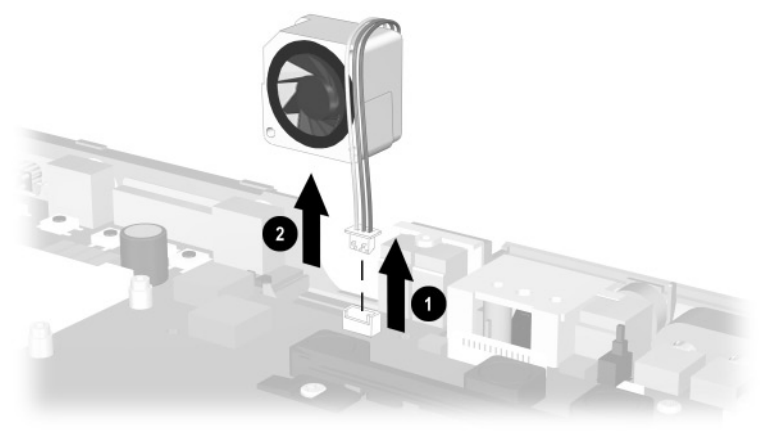

**Figure 5-42. Removing the Fan**

Reverse the preceding procedures to install the fan.

# **5.22 System Board**

#### **System Board Spare Part Number Information**

System boards (do not contain memory)

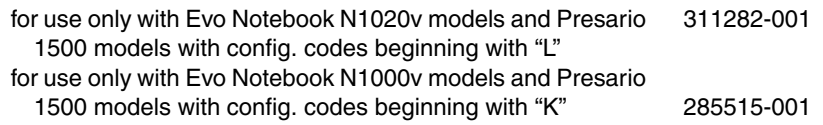

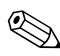

✎ When replacing the system board, ensure that the following components are removed from the old system board and installed on the new system board:

- Memory expansion boards (Section 5.5)
- Mini PCI communications board (Section 5.6)
- Disk cell RTC battery (Section 5.7)
- Processor (Section 5.12)
- Modem cable (Section 5.23)
	- 1. Prepare the computer for disassembly (Section 5.3) and remove the following components:
		- a. LED cover (Section 5.9)
		- b. Keyboard (Section 5.10)
		- c. Heat spreader (Section 5.11)
		- d. Display (Section 5.13)
		- e. Palm rest (Section 5.14)
		- f. Charger board and shield (Section 5.18)
		- g. Speaker assembly (Section 5.19)
- h. Top cover, microphone, and TouchPad cable (Section 5.20)
- i. Fan (Section 5.21)
- 2. Remove the two TM2.5  $\times$  5.0 screws  $\bullet$  that secure the optical drive front alignment rail to the base enclosure (Figure 5-43).
- 3. Remove the front alignment rail  $\bullet$  from the base enclosure.
- 4. Remove the two TM2.5  $\times$  5.0 screws  $\odot$  that secure the optical drive rear alignment rail to the base enclosure.
- 5. Remove the rear alignment rail  $\bullet$  from the base enclosure.

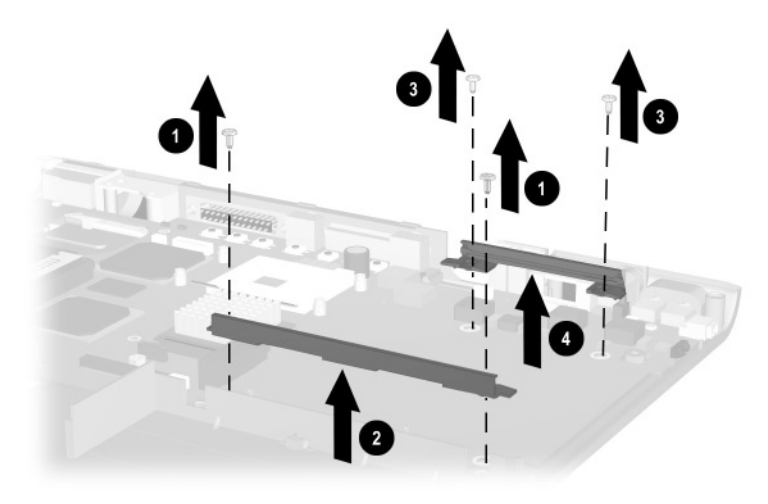

**Figure 5-43. Removing the Optical Drive Alignment Rails**

The optical drive alignment rails are included in the Miscellaneous Plastics/Hardware Kit, spare part number 285541-001.

- 6. Remove the following screws:
	- $\Box$  TM2.5  $\times$  5.0 screw  $\bullet$  next to the PC Card assembly (Figure 5-44)
	- $\Box$  TM2.5  $\times$  5.0 screw **@** next to the RJ-11 and RJ-45 connectors
	- $\Box$  TM2.5  $\times$  5.0 screw  $\Theta$  next to the audio connectors

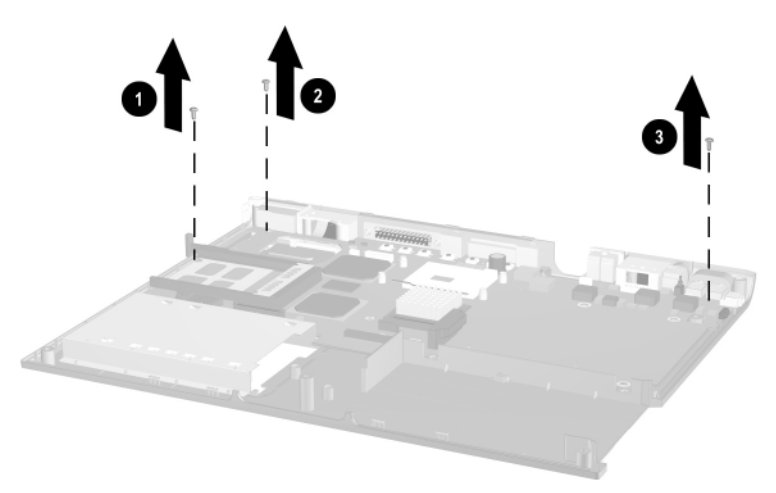

**Figure 5-44. Removing the System Board Screws**

- 7. Lift the front edge of the system board until it rests at an angle  $\bullet$  (Figure 5-45).
- 8. Slide the system board forward  $\bullet$  and remove it from the base enclosure.

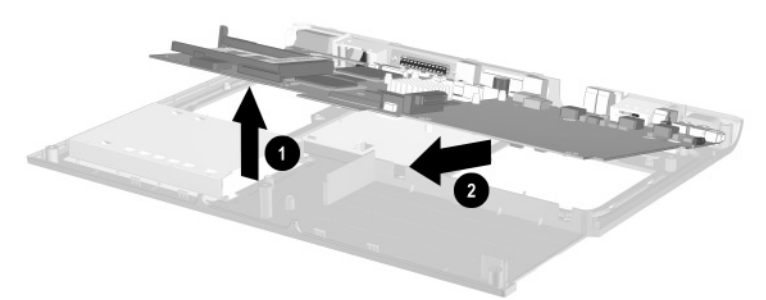

### **Figure 5-45. Removing the System Board**

Reverse the preceding procedures to install the system board.

# **5.23 Modem Cable**

✎The modem cable is included in the Miscellaneous Cable Kit, spare part number 285540-001.

- 1. Prepare the computer for disassembly (Section 5.3) and remove the following components:
	- a. LED cover (Section 5.9)
	- b. Keyboard (Section 5.10)
	- c. Heat spreader (Section 5.11)
	- d. Display (Section 5.13)
	- e. Palm rest (Section 5.14)
	- f. Top cover (Section 5.20)
	- g. Fan (Section 5.21)
	- h. System board (Section 5.22)
- 2. Turn the system board bottom side up with the rear panel facing forward.
- 3. Remove the PM2.0  $\times$  4.5 screw  $\bullet$  that secures the modem ground cable to the system board (Figure 5-46).
- 4. Disconnect the modem cable  $\bullet$  from the system board.
- 5. Remove the cable from the clips  $\Theta$  on the system board.

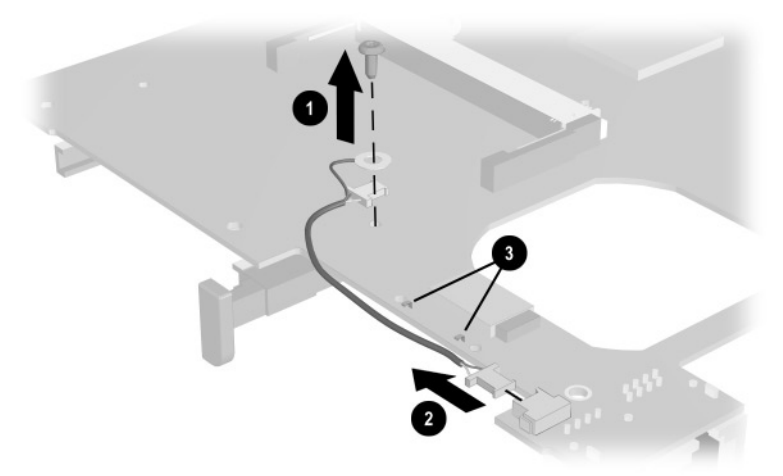

### **Figure 5-46. Removing the Modem Cable**

Reverse the preceding procedures to install the modem cable.

# **Specifications**

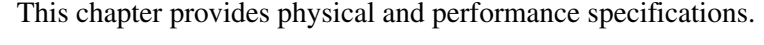

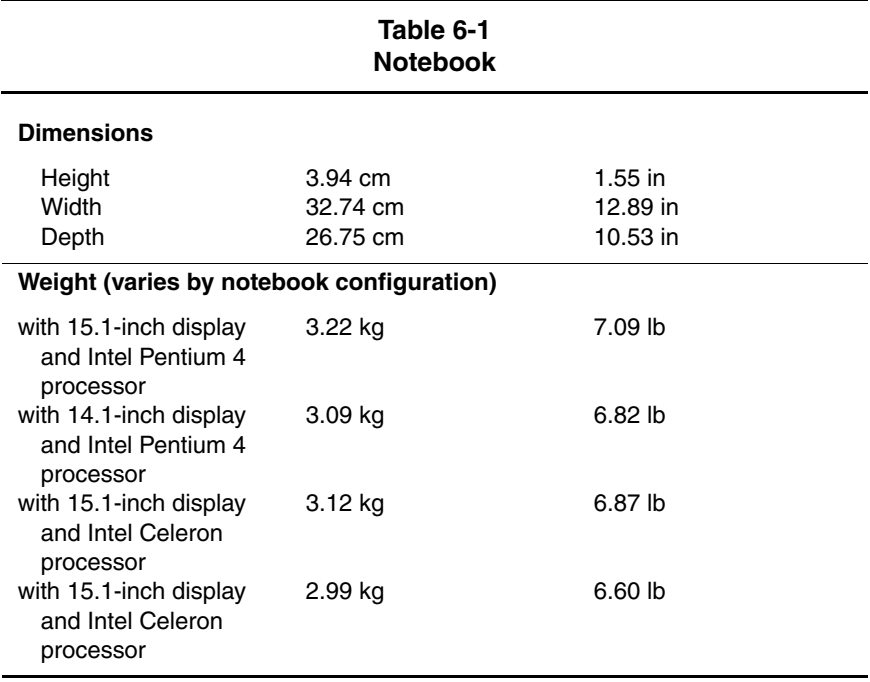

### **Table 6-1 Notebook (Continued)**

### **Stand-alone power requirements**

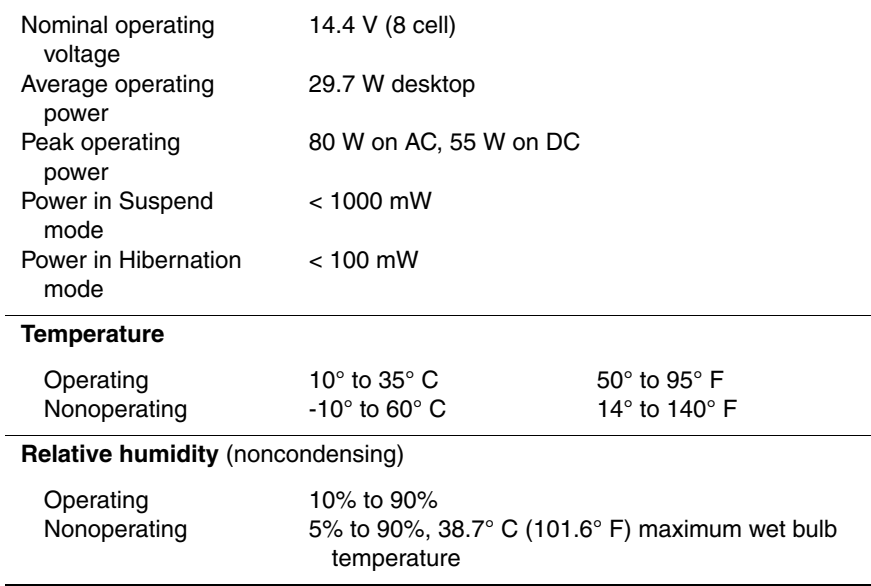

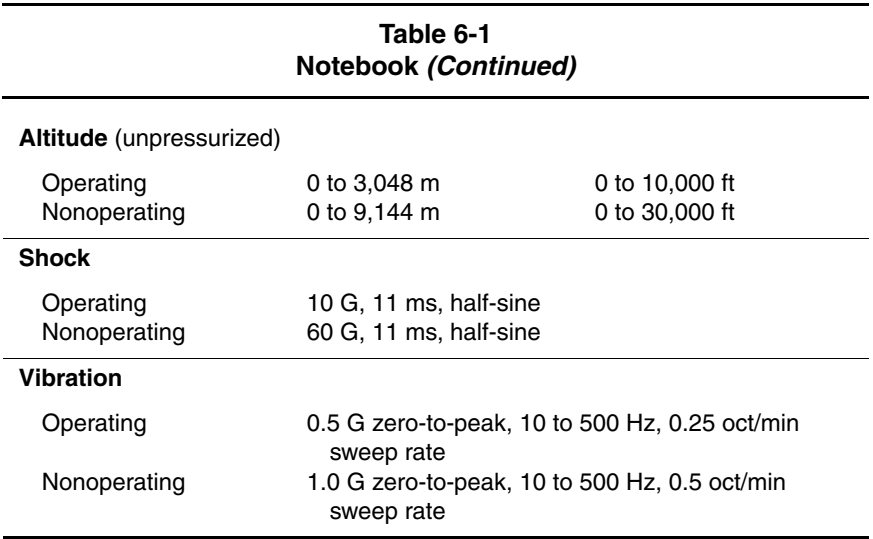

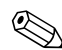

✎Applicable product safety standards specify thermal limits for plastic surfaces. The computer operates well within this range of temperatures.

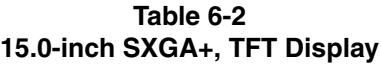

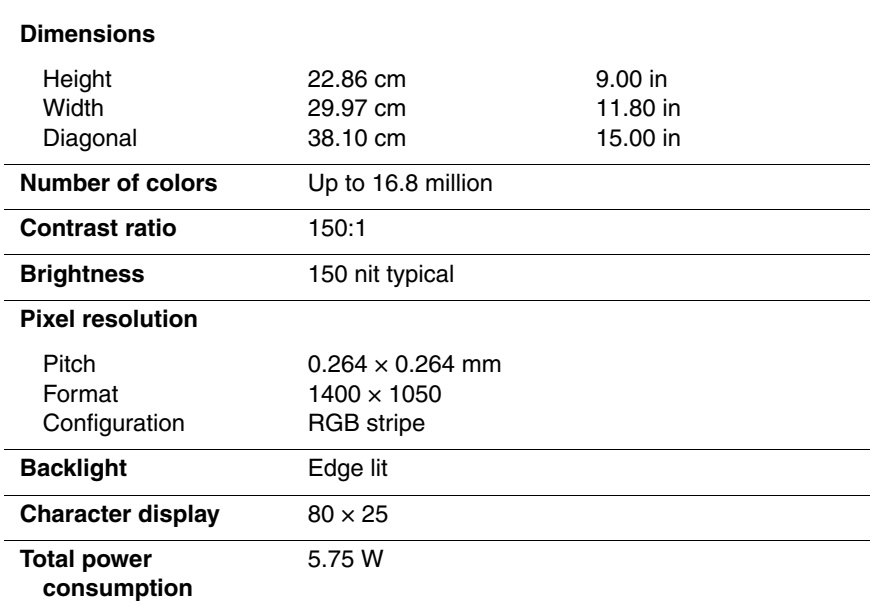

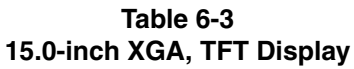

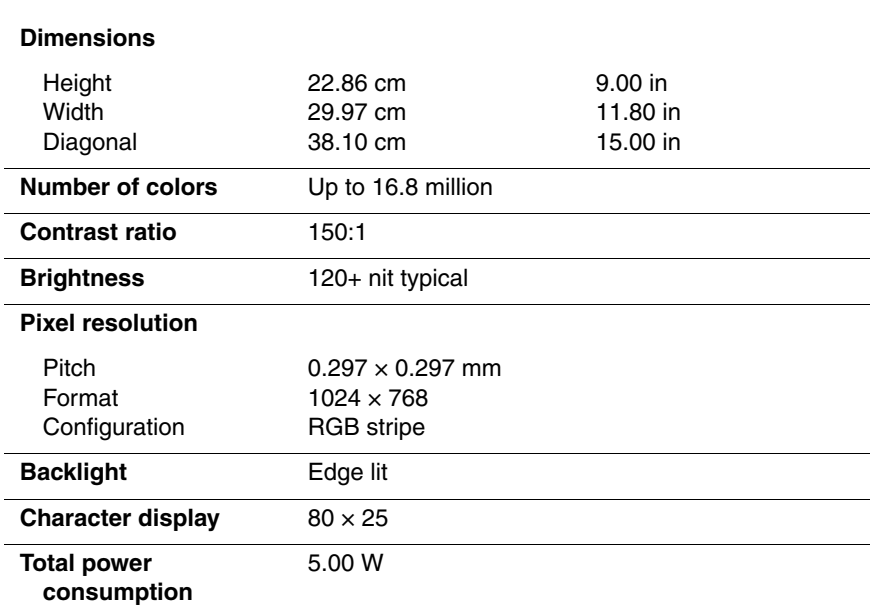

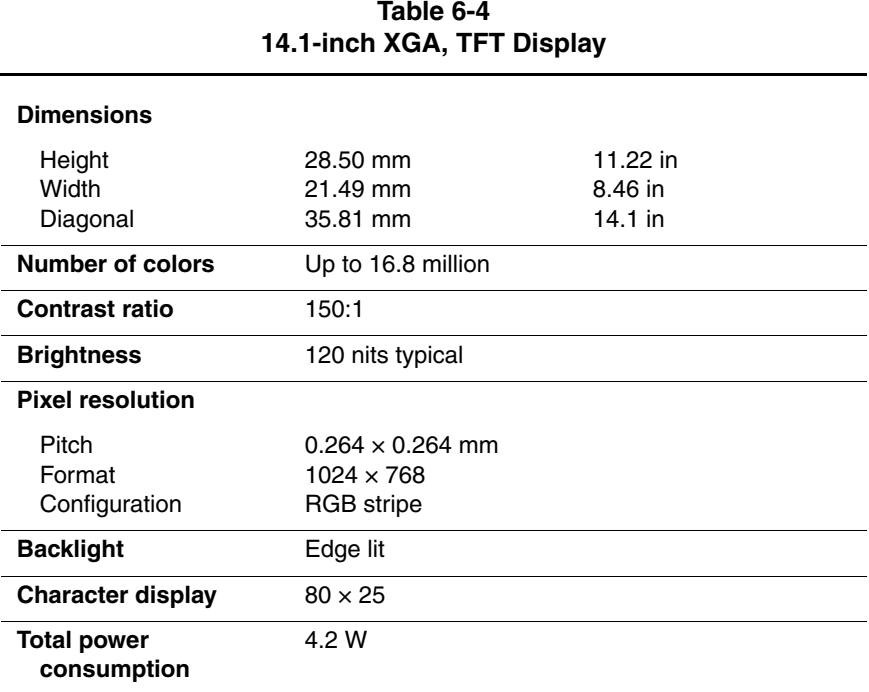

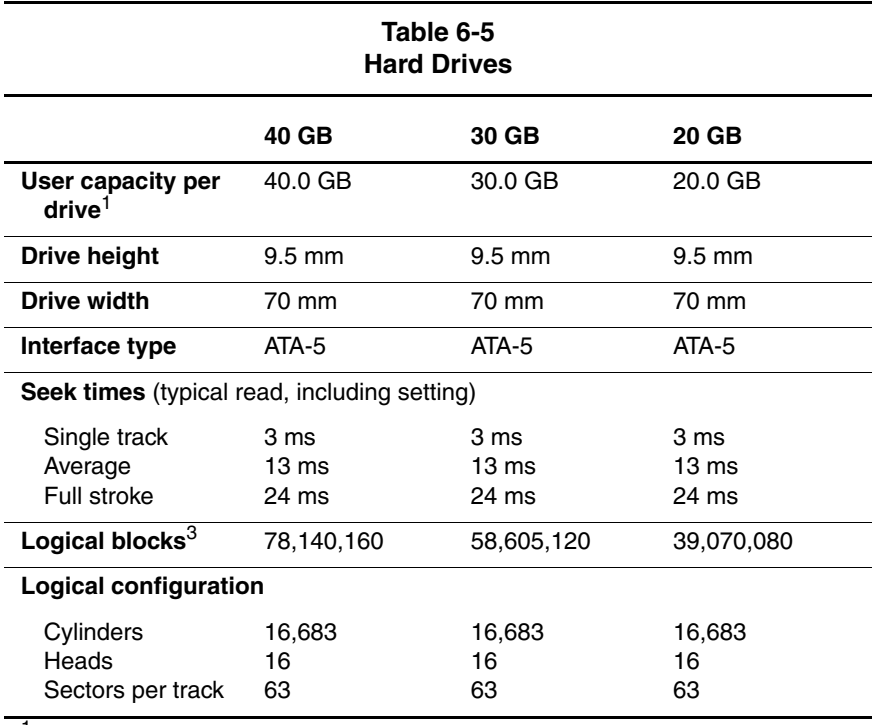

 $1$  1 GB = 1,073,741,824 bytes.

3 Actual drive specifications may differ slightly.

Certain restrictions and exclusions apply. Consult the Compaq Customer Support Center for details.

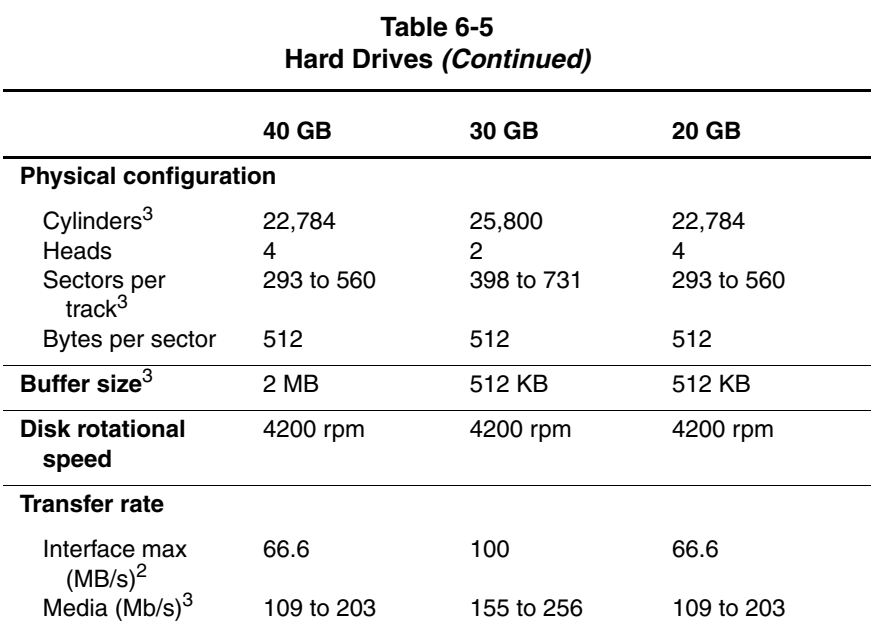

2 System capability may differ.

3 Actual drive specifications may differ slightly.

Certain restrictions and exclusions apply. Consult the Compaq Customer Support Center for details.

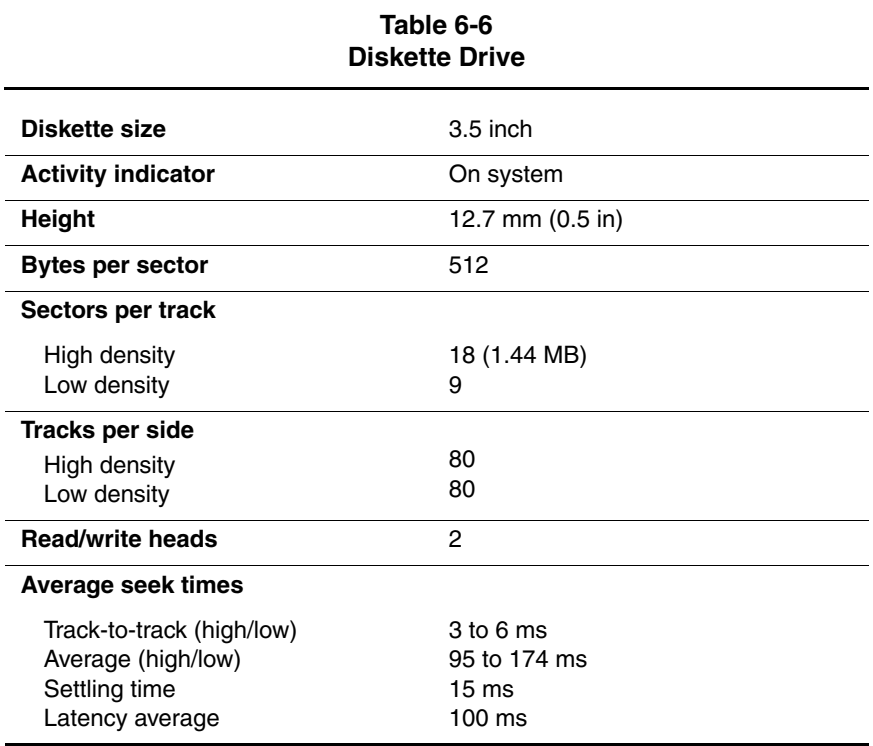

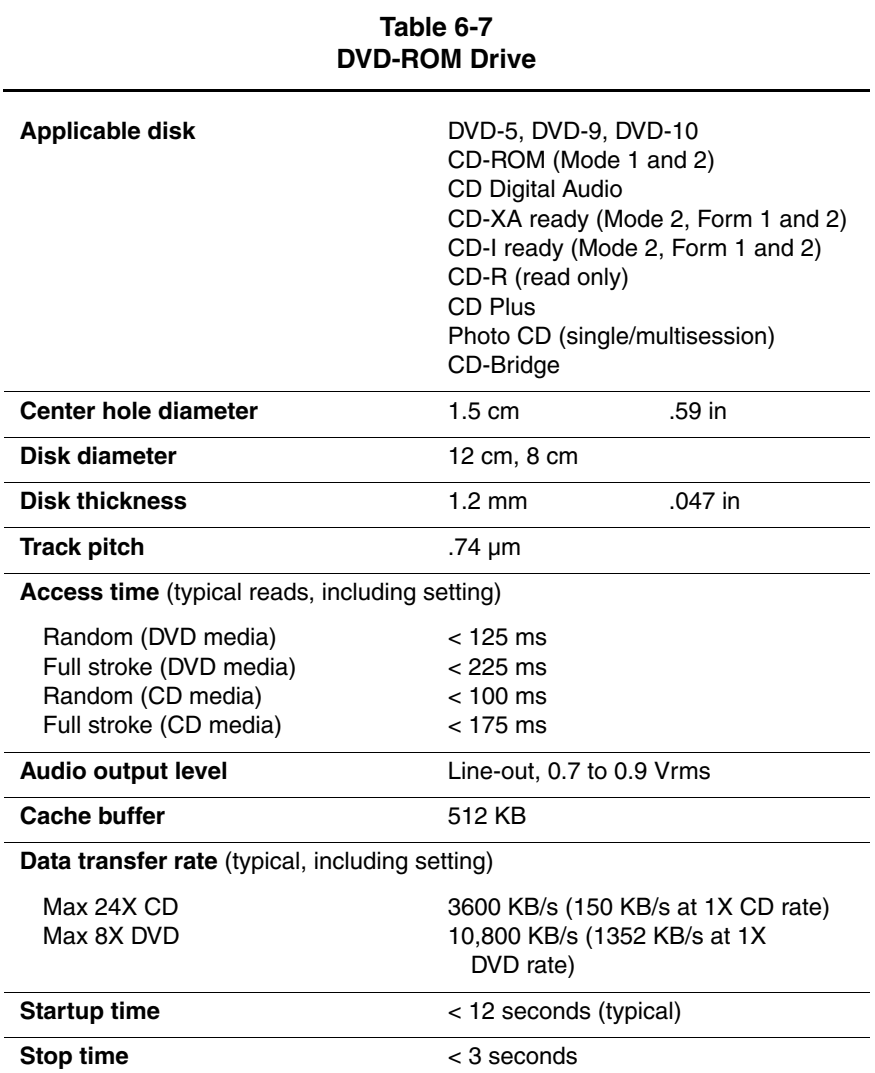

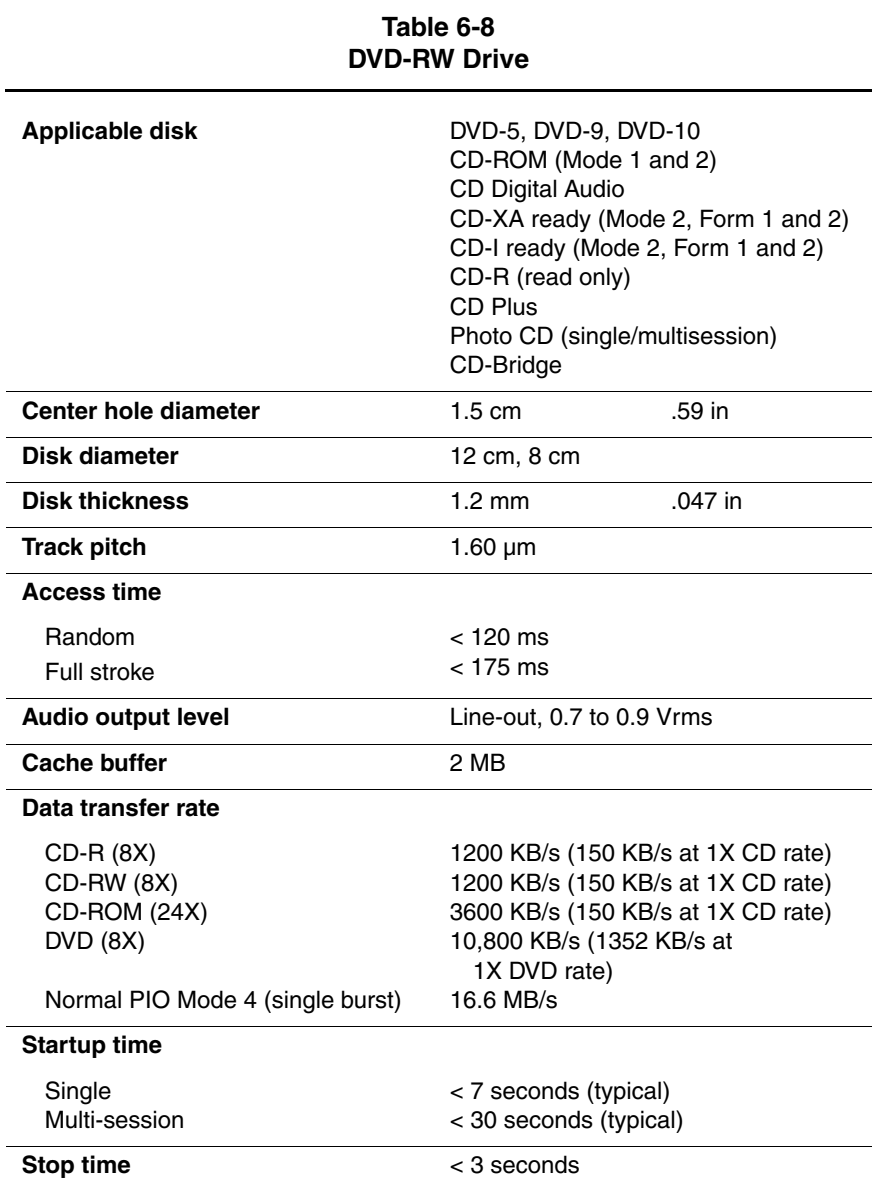

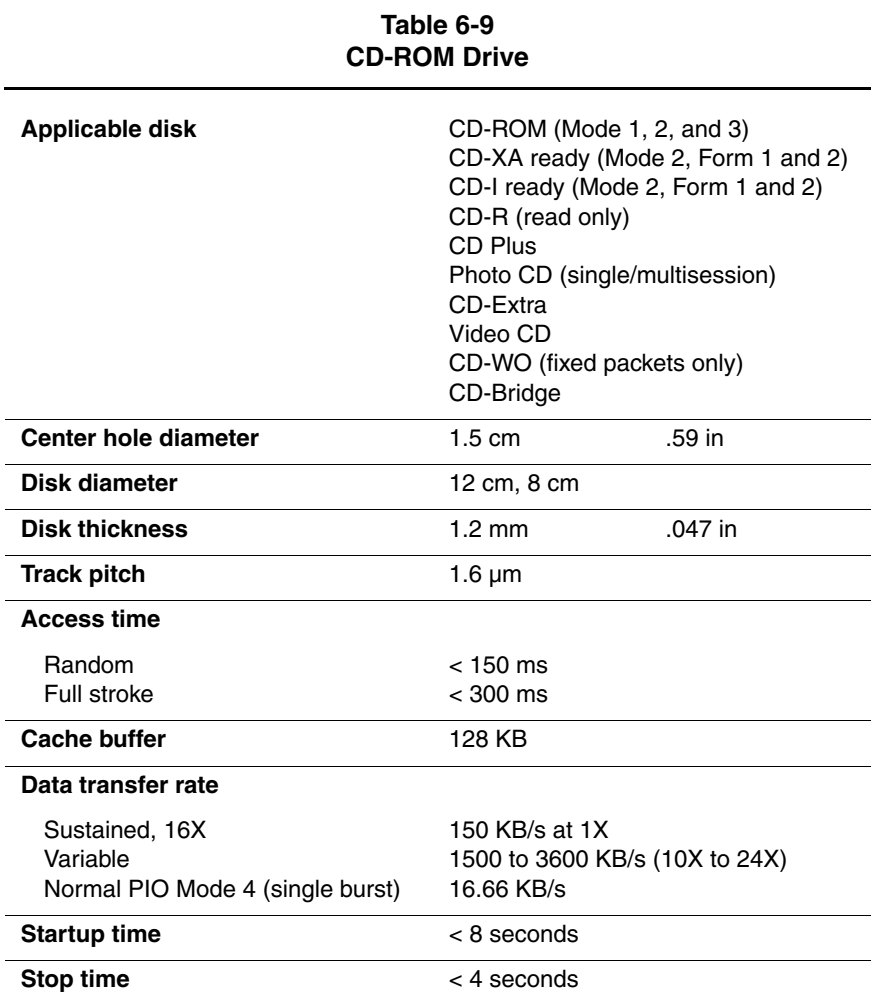
<span id="page-180-0"></span>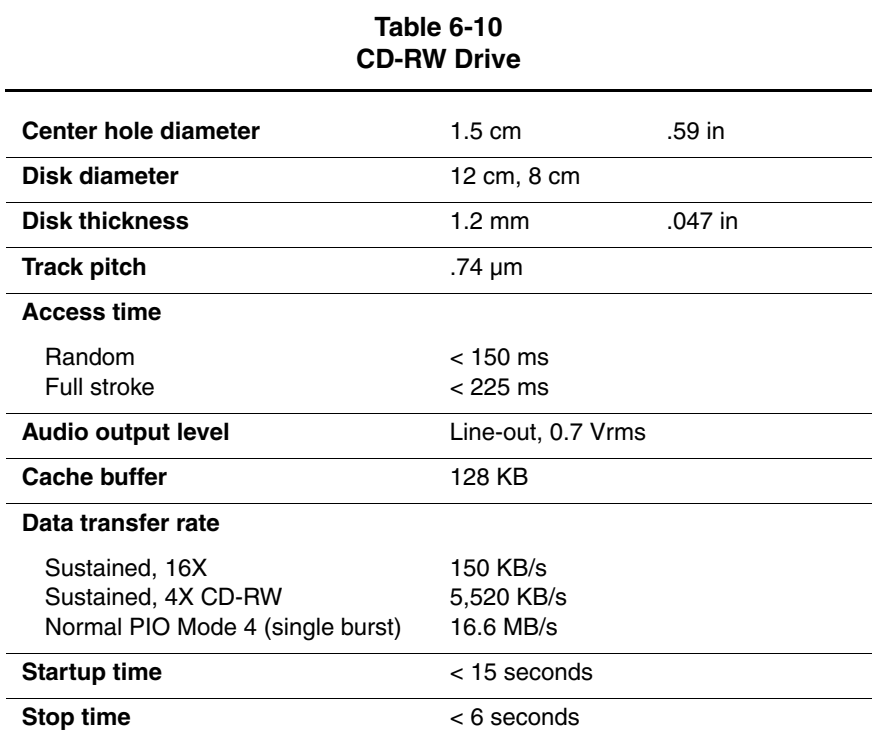

<span id="page-181-1"></span><span id="page-181-0"></span>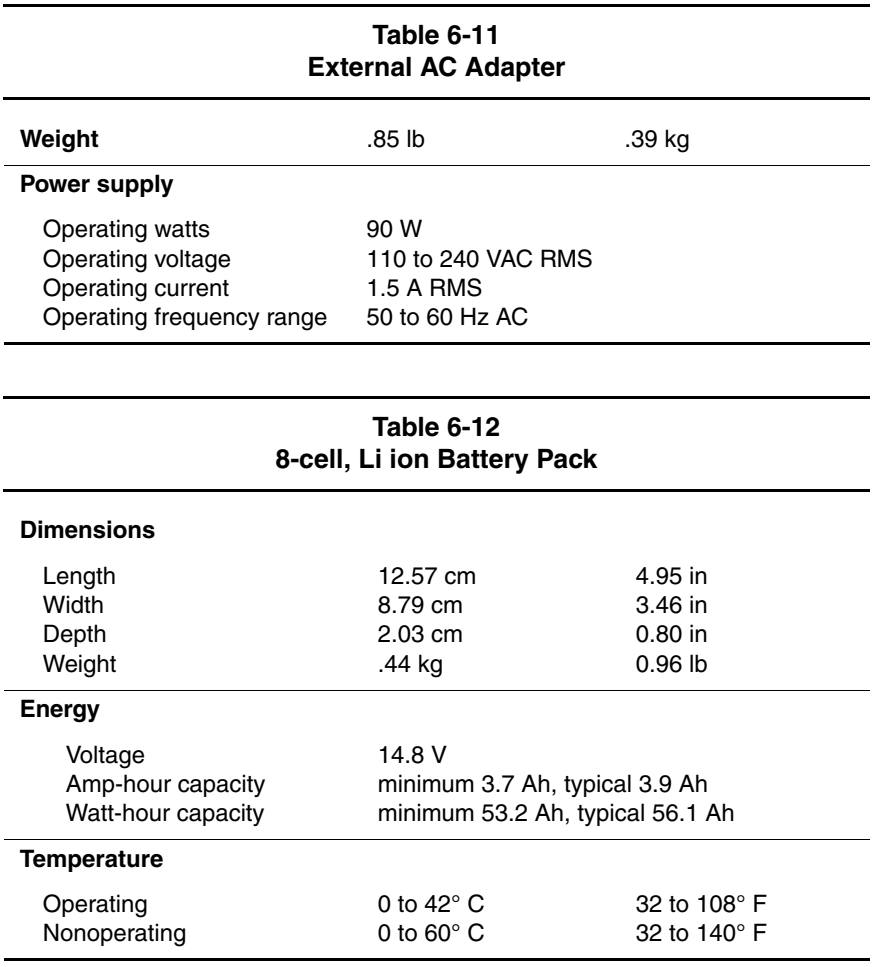

#### <span id="page-182-0"></span>**Table 6-13 System DMA**

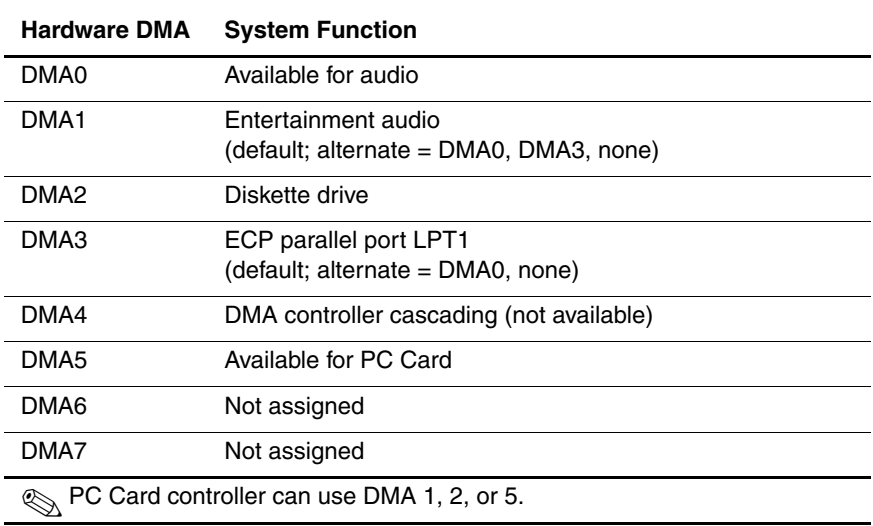

#### <span id="page-183-0"></span>**Table 6-14 System Interrupts**

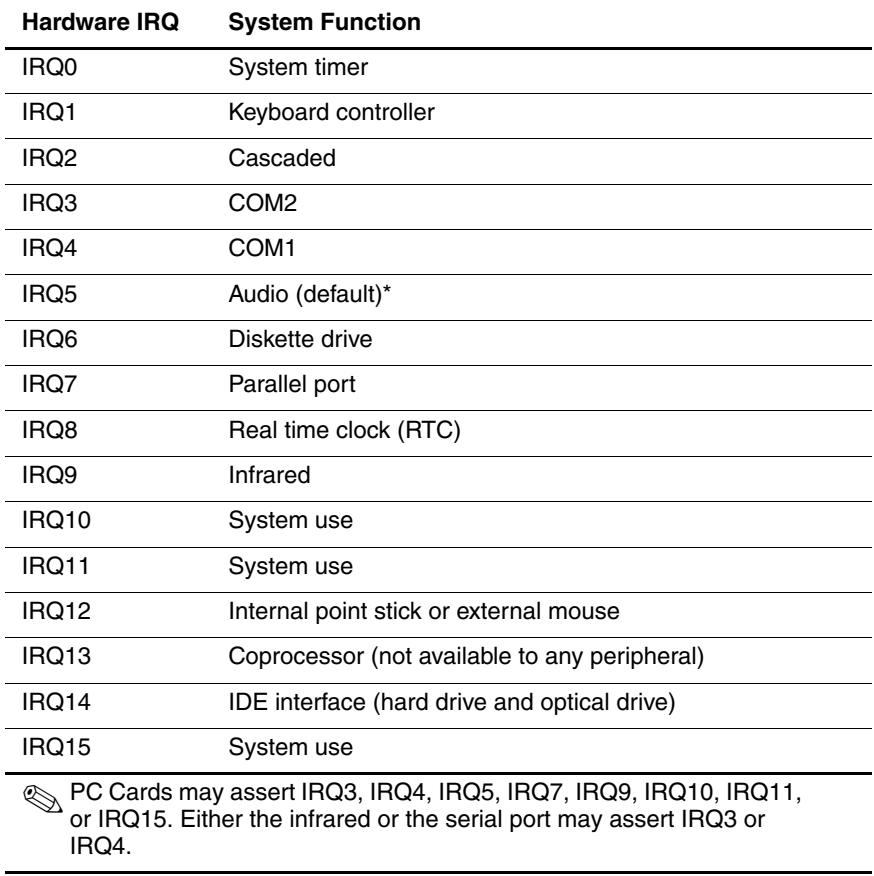

\*Default configuration; audio possible configurations are IRQ5, IRQ7, IRQ9, IRQ10, or none.

#### <span id="page-184-0"></span>**Table 6-15 System I/O Addresses**

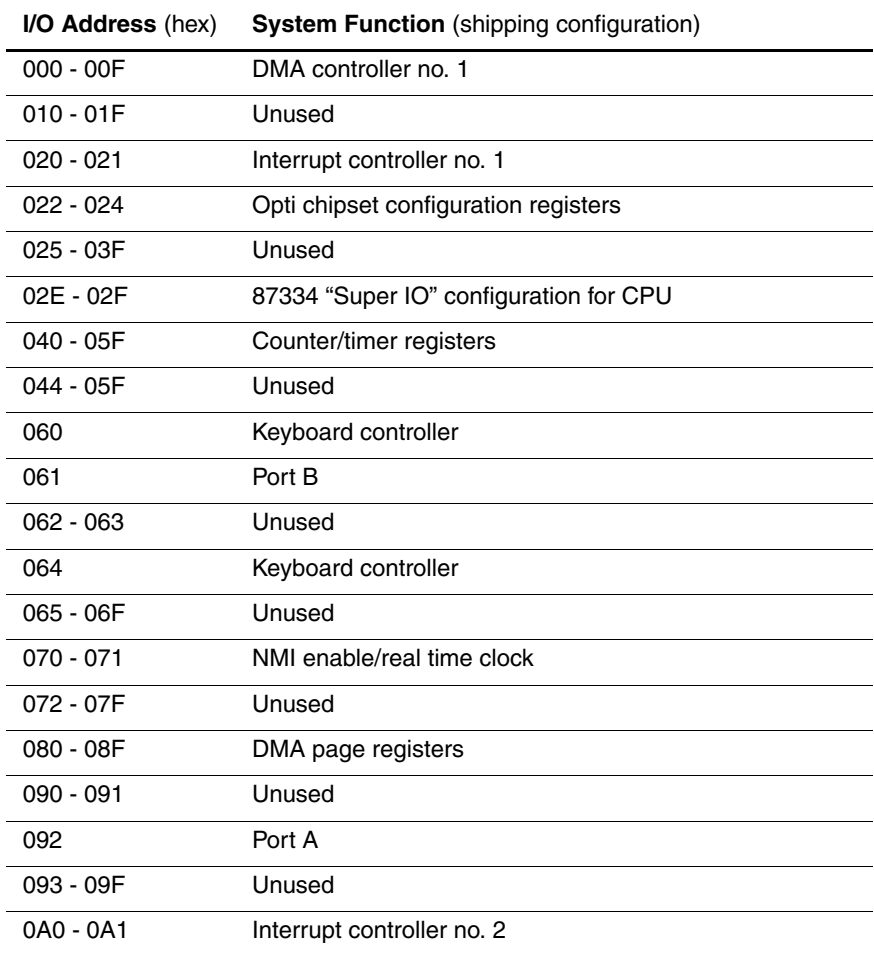

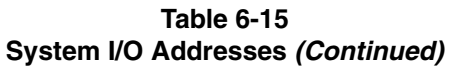

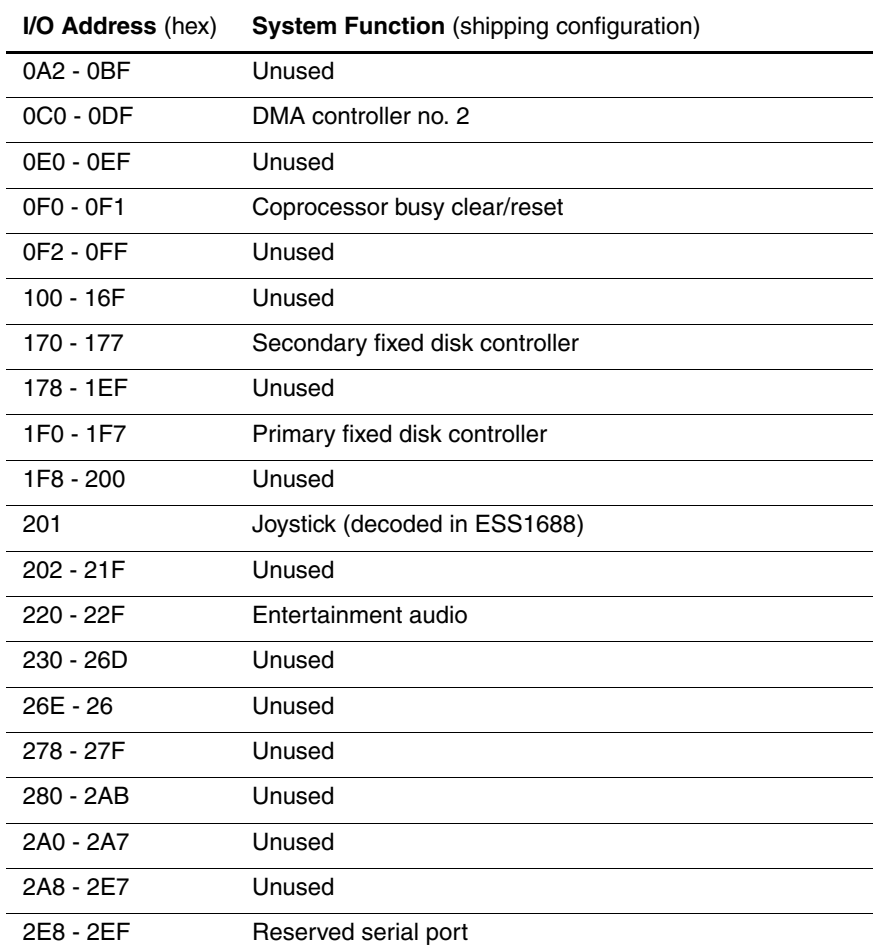

#### **Table 6-15 System I/O Addresses (Continued)**

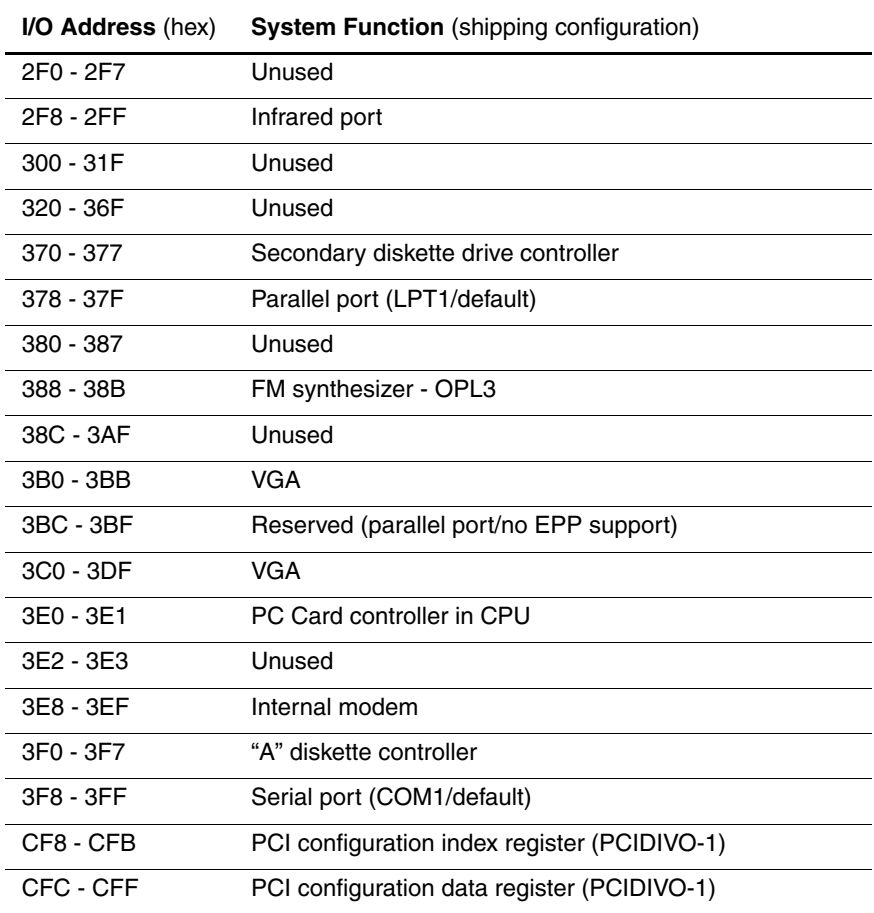

#### **Table 6-16 System Memory Map**

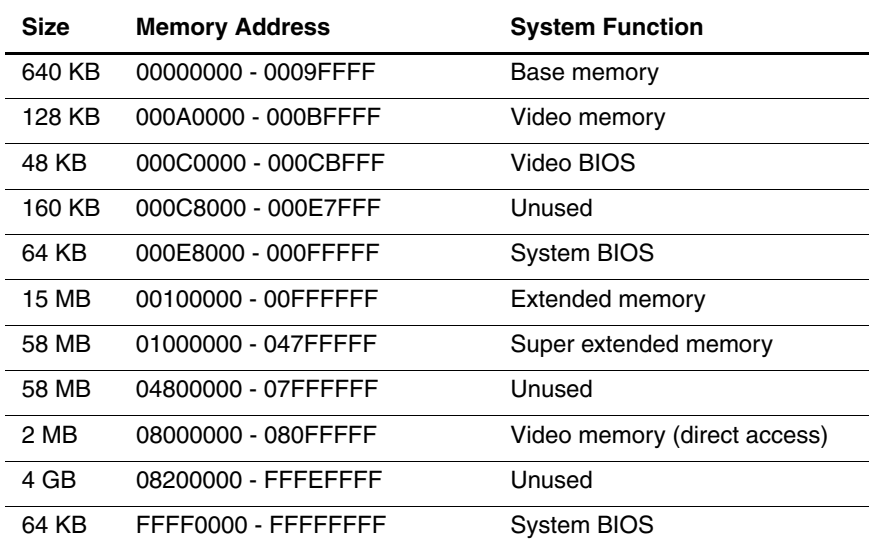

**A**

# **Connector Pin Assignments**

#### **Table A-1 RJ-45 Network Interface**

<span id="page-188-0"></span>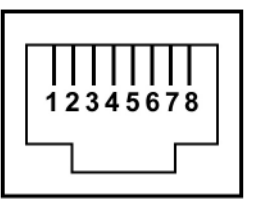

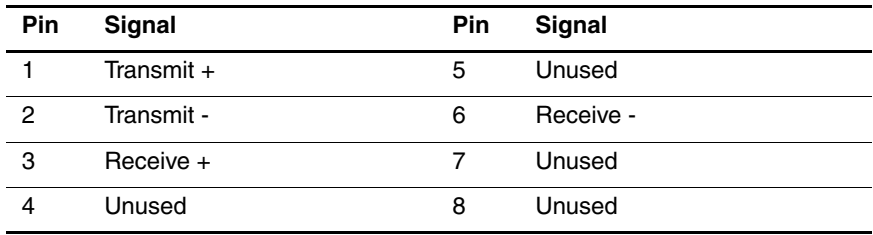

#### <span id="page-189-0"></span>**Table A-2 RJ-11 Modem**

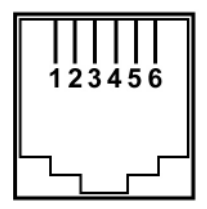

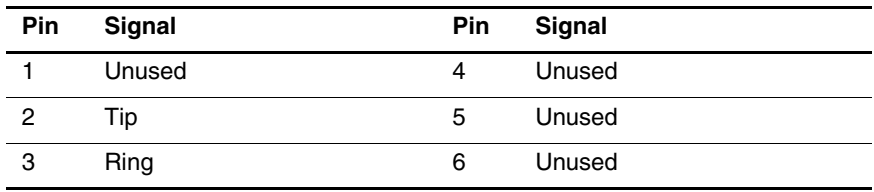

#### <span id="page-189-1"></span>**Table A-3 Universal Serial Bus**

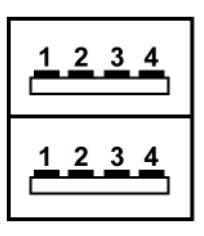

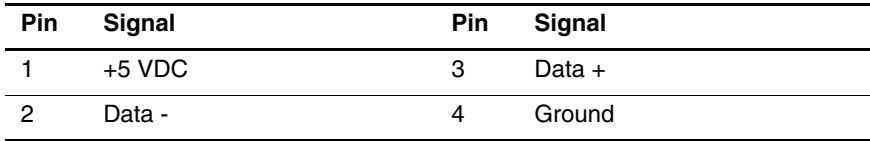

<span id="page-190-1"></span>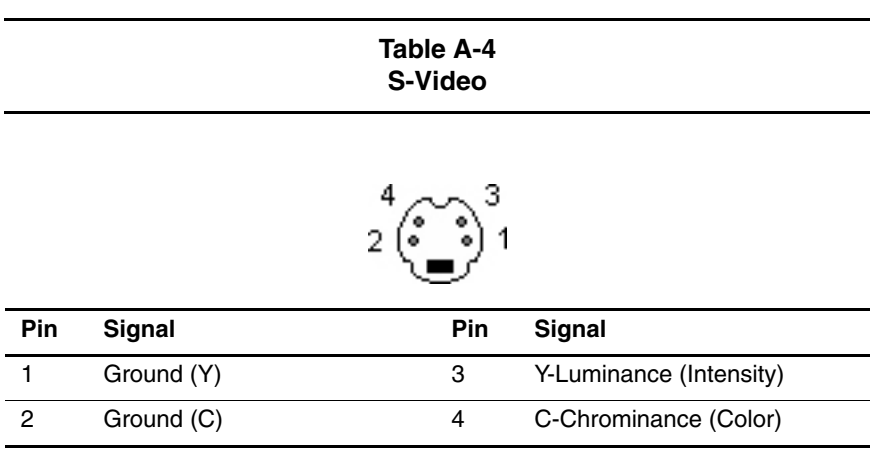

**Table A-5 External Keyboard/Mouse**

<span id="page-190-0"></span>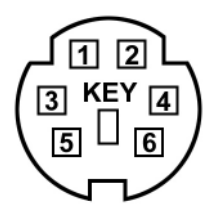

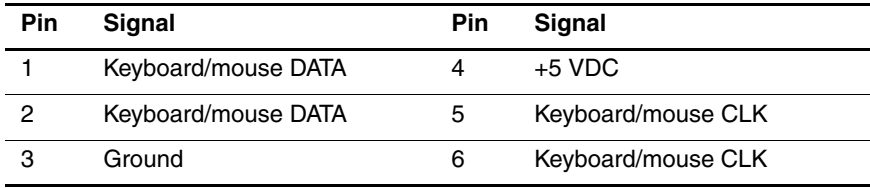

#### <span id="page-191-0"></span>**Table A-6 Parallel**

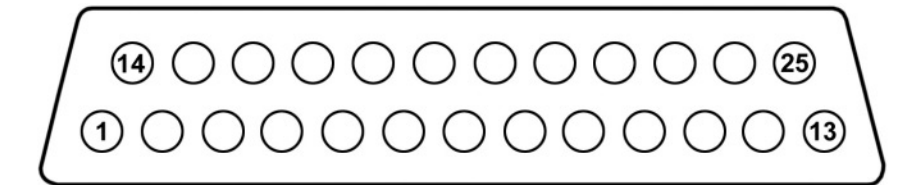

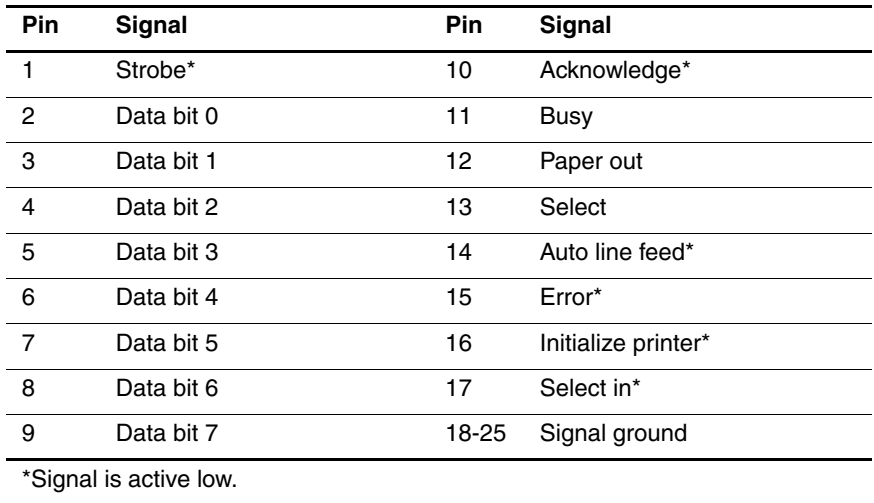

#### <span id="page-192-0"></span>**Table A-7 External Monitor**

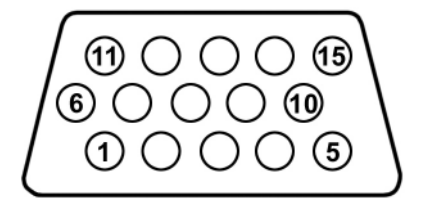

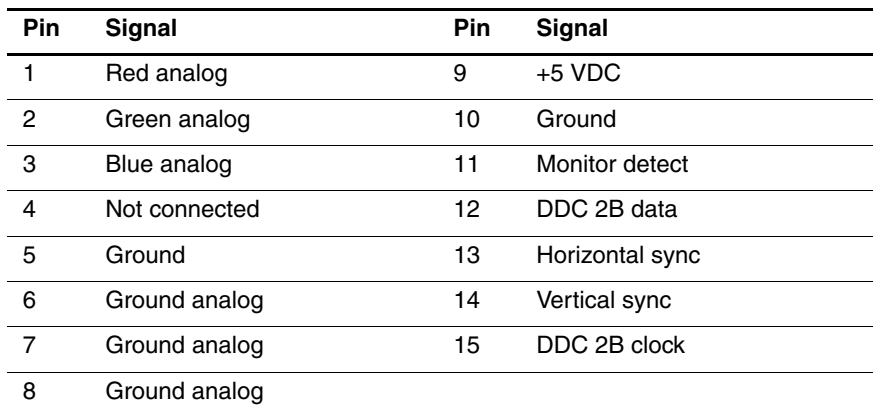

<span id="page-193-1"></span><span id="page-193-0"></span>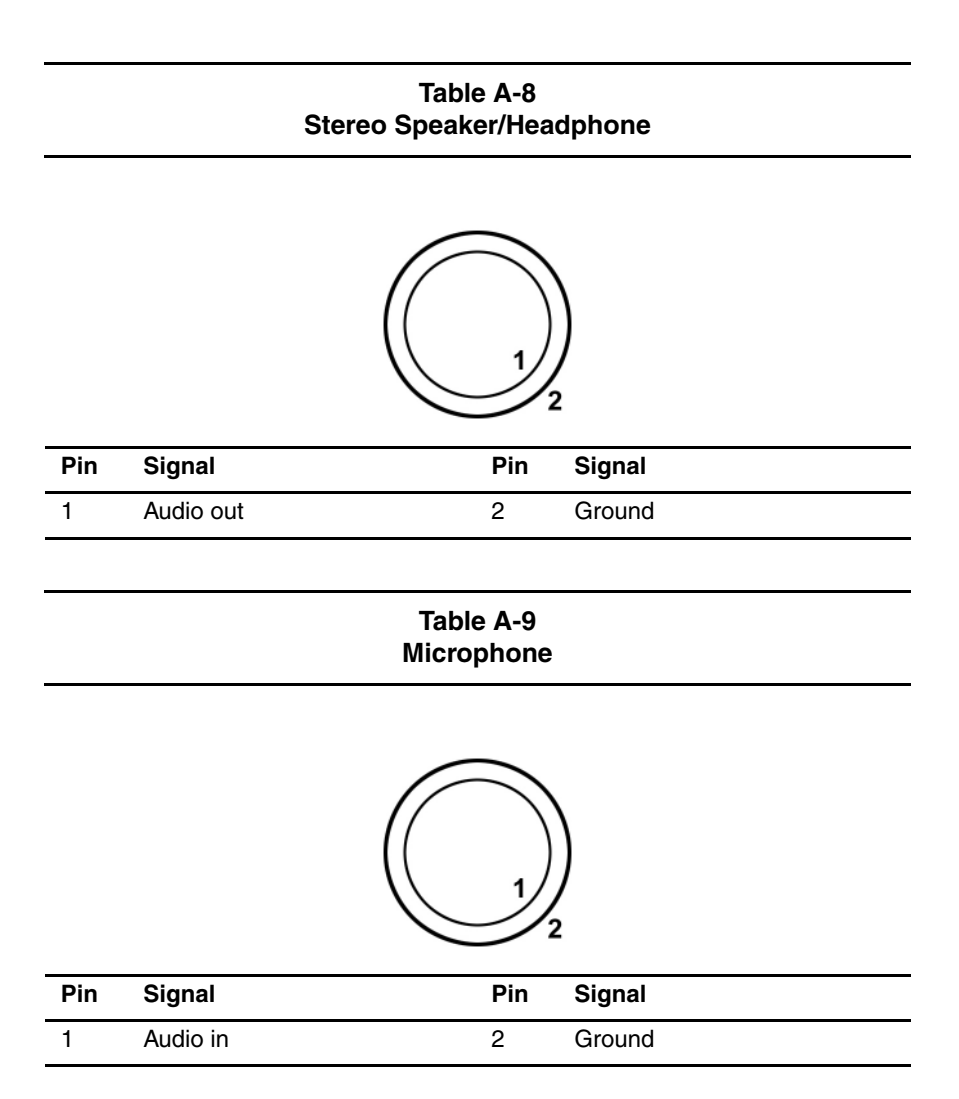

**B**

# **Power Cord Set Requirements**

# **3-Conductor Power Cord Set**

<span id="page-194-0"></span>The wide range input feature of the notebook permits it to operate from any line voltage from 100 to 120 or 220 to 240 volts AC.

The power cord set received with the computer meets the requirements for use in the country where the equipment is purchased.

Power cord sets for use in other countries must meet the requirements of the country where the computer is used. For more information on power cord set requirements, contact a Compaq authorized reseller or service provider.

# **General Requirements**

The requirements listed below are applicable to all countries:

- The length of the power cord set must be at least 1.5 m (5.00 feet) and no more than 2.0 m (6.50 feet).
- All power cord sets must be approved by an acceptable accredited agency responsible for evaluation in the country where the power cord set will be used.
- The power cord set must have a minimum current capacity of 10 amperes and a nominal voltage rating of 125 or 250 volts AC, as required by each country's power system.
- The appliance coupler must meet the mechanical configuration of an EN 60 320/IEC 320 Standard Sheet C13 connector, for mating with the appliance inlet on the back of the computer.

# **Country-Specific Requirements**

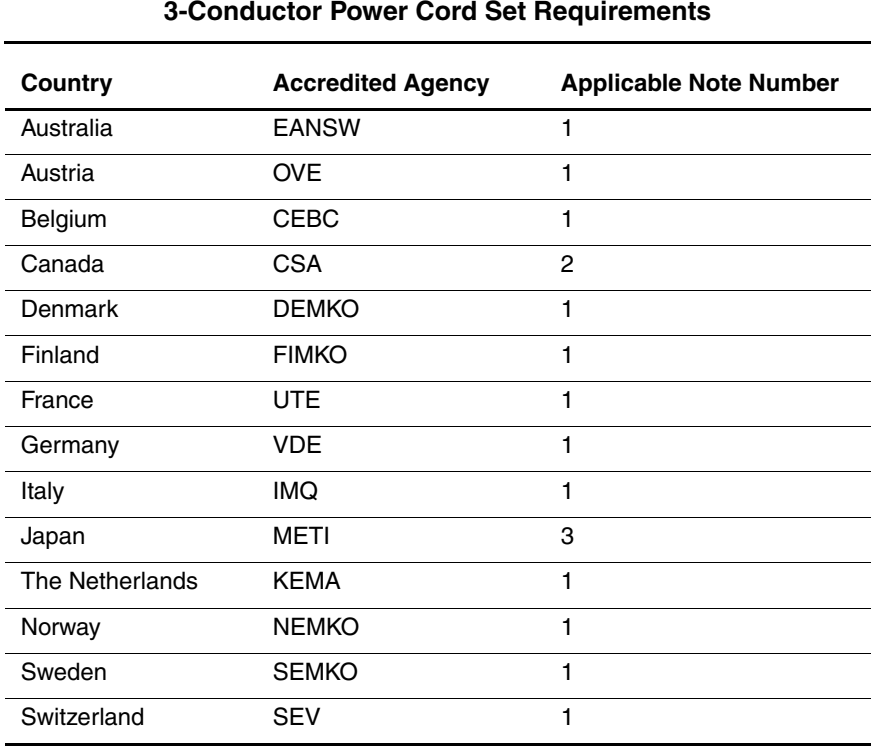

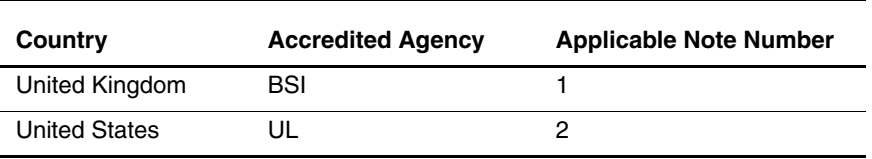

#### **3-Conductor Power Cord Set Requirements (Continued)**

#### **Notes**

1. The flexible cord must be <HAR> Type HO5VV-F, 3-conductor, 1.0 mm2 conductor size. The power cord set fittings (appliance coupler and wall plug) must bear the certification mark of the agency responsible for evaluation in the country where they will be used.

- 2. The flexible cord must be Type SPT-3 or equivalent, No. 18 AWG, 3-conductor. The wall plug must be a two-pole grounding type with a NEMA 5-15P (15 A, 125 V) or NEMA 6-15P (15 A, 250 V) configuration.
- 3. The appliance coupler, flexible cord, and wall plug must bear a "T" mark and registration number in accordance with the Japanese Dentori Law. The flexible cord must be Type VCT or VCTF, 3-conductor, 1.00 mm2 conductor size. The wall plug must be a two-pole grounding type with a Japanese Industrial Standard C8303 (7 A, 125 V) configuration.

# **C**

# **Screw Listing**

This appendix provides specification and reference information for the screws used in the computer. All screws listed in this appendix are available in the Miscellaneous Screw Kit, spare part number 285542-001.

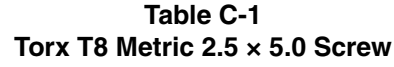

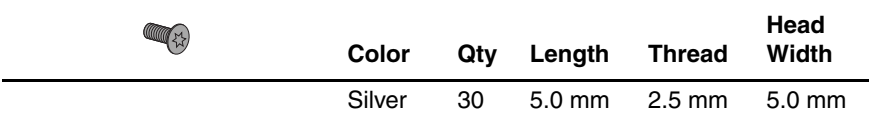

Two screws that secure the optical drive to the computer (documented in Section 5.3)

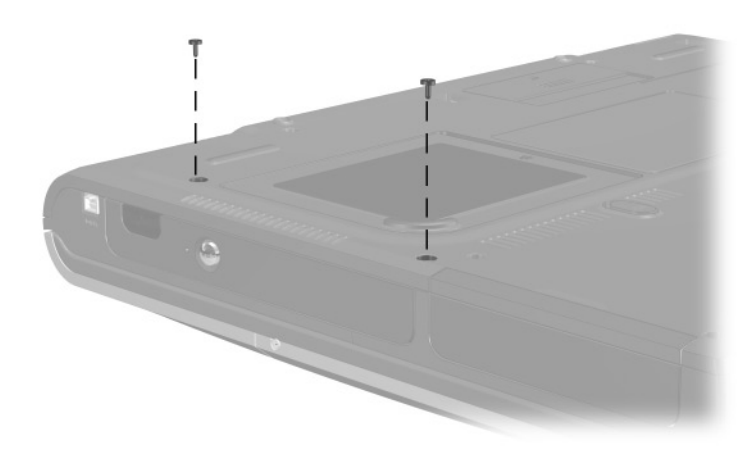

**Figure C-1. TM2.5 × 5.0 Screw Locations**

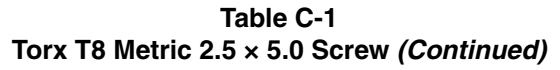

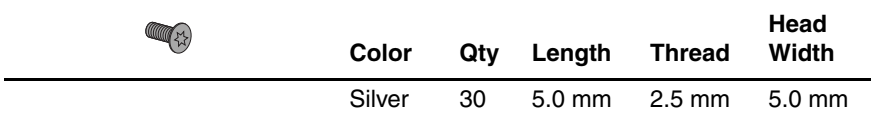

Two screws that secure the connector cover to the base enclosure (documented in Section 5.8)

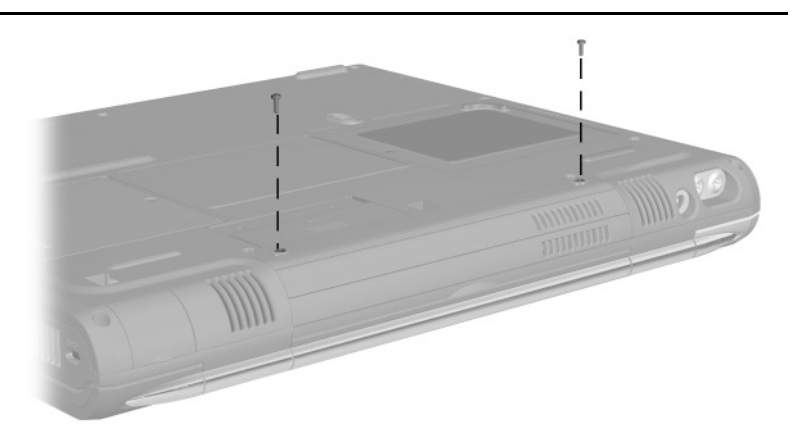

**Figure C-2. TM2.5 × 5.0 Screw Locations**

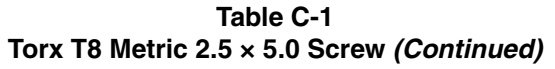

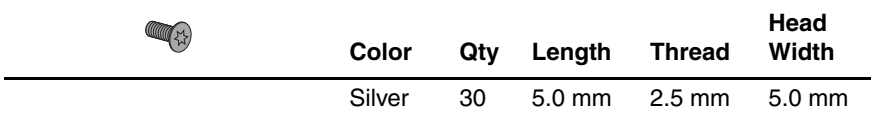

 $\bullet$  One screw that secures the heat spreader to the base enclosure (documented in Section 5.11)

2 One screw that secures the display video cable ground loop to the heat spreader (documented in Sections 5.11 and 5.13)

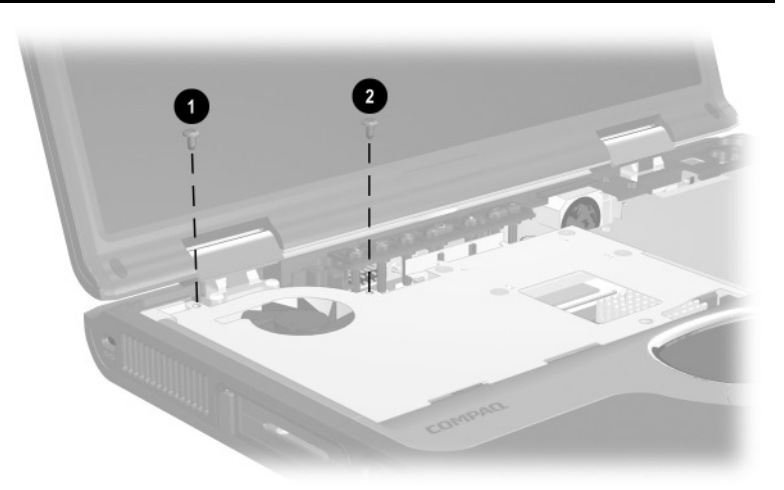

**Figure C-3. TM2.5 × 5.0 Screw Locations**

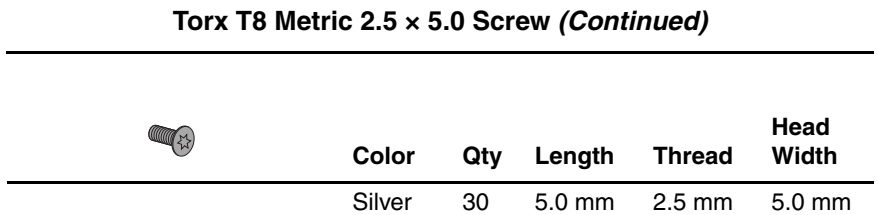

**Table C-1**

#### **Where used:**

One screw that secures the display inverter cable ground loop to the heat spreader (documented in Section 5.13)

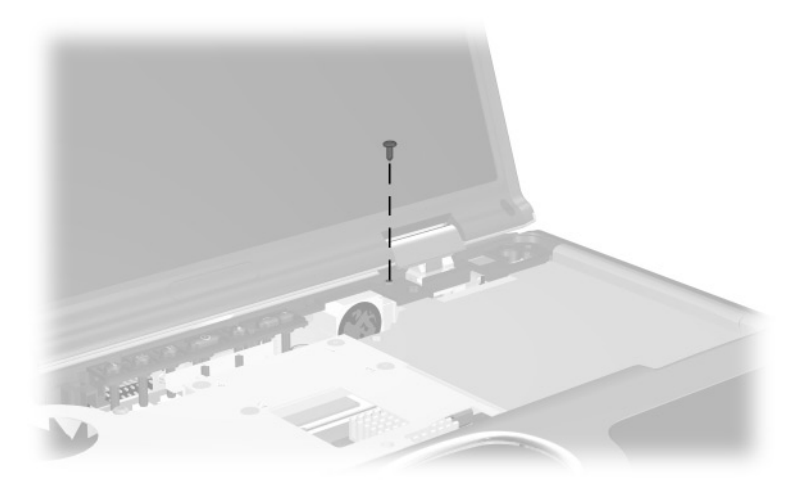

**Figure C-4. TM2.5 × 5.0 Screw Locations**

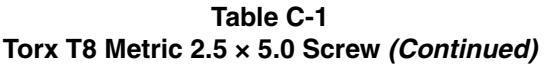

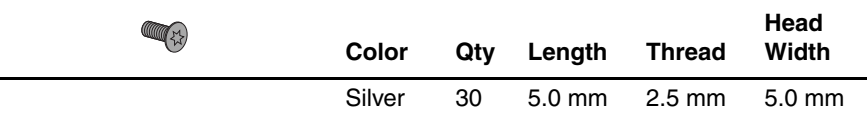

- $\bullet$  Three screws that secure the diskette drive to the palm rest (documented in Section 5.15)
- 2 **TouchPad only models**—Four screws that secure the TouchPad components to the palm rest (documented in Section 5.16)
- 2 **Dual Stick models**—Five screws that secure the TouchPad components to the palm rest (documented in Section 5.16)
- 3 Two screws that secure the display release assembly to the palm rest (documented in Section 5.17)

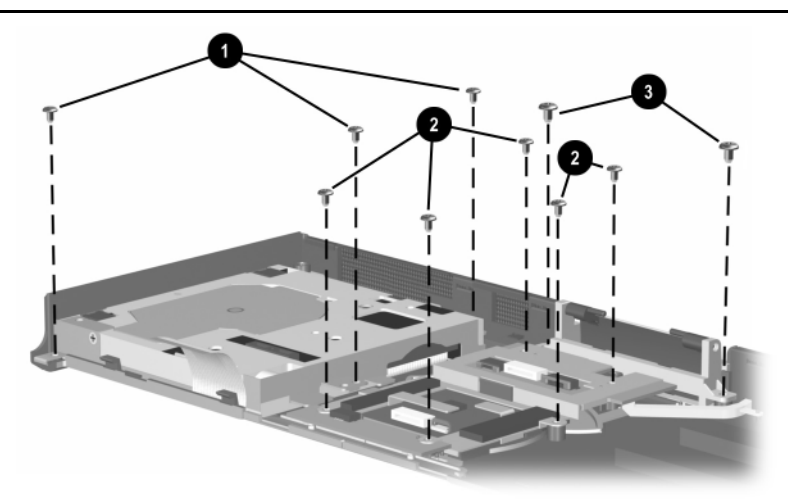

**Figure C-5. TM2.5 × 5.0 Screw Locations**

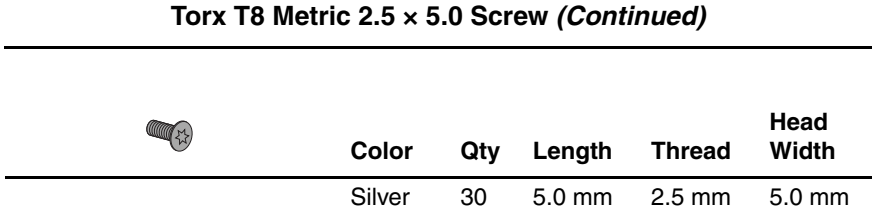

**Table C-1**

#### **Where used:**

Three screws that secure the charger board and shield to the base enclosure (documented in Section 5.18)

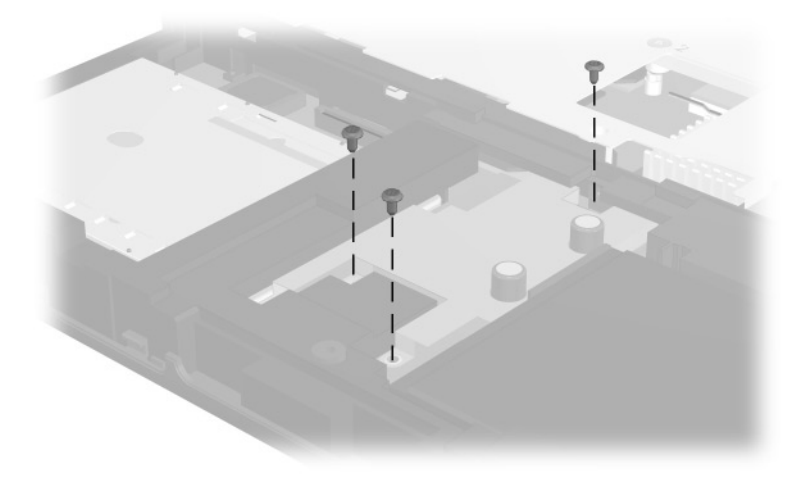

**Figure C-6. TM2.5 × 5.0 Screw Locations**

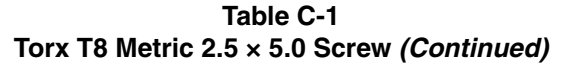

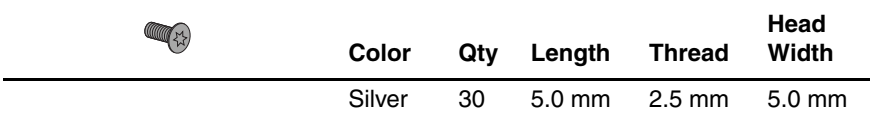

Three screws that secure the top cover to the base enclosure (documented in Section 5.20)

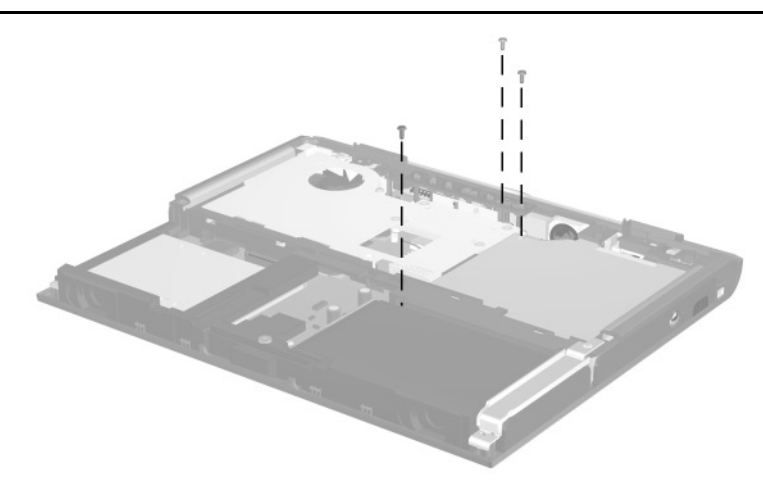

**Figure C-7. TM2.5 × 5.0 Screw Locations**

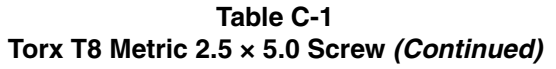

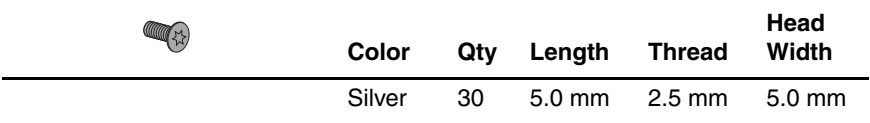

 $\bullet$  Two screws that secure the optical drive front alignment rail to the base enclosure (documented in Section 5.22)

- 2 Two screws that secure the optical drive rear alignment rail to the base enclosure (documented in Section 5.22)
- 3 Three screws that secure the system board to the base enclosure (documented in Section 5.22)

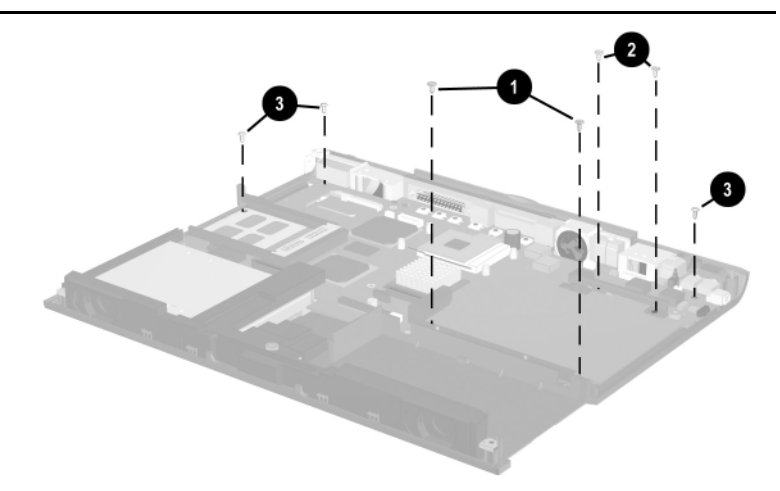

**Figure C-8. TM2.5 × 5.0 Screw Locations**

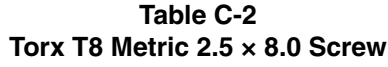

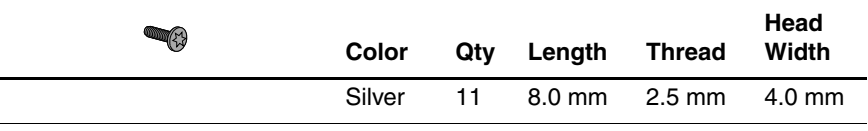

- $\bullet$  One screw that secures the hard drive to the base enclosure (documented in Section 5.3)
- 2 Two screws that secure the LED cover to the base enclosure (documented in Section 5.9)
- 3 Five screws that secure the palm rest to the base enclosure (documented in Section 5.14)
- 4 Two screws that secure the top cover to the base enclosure (documented in Section 5.20)

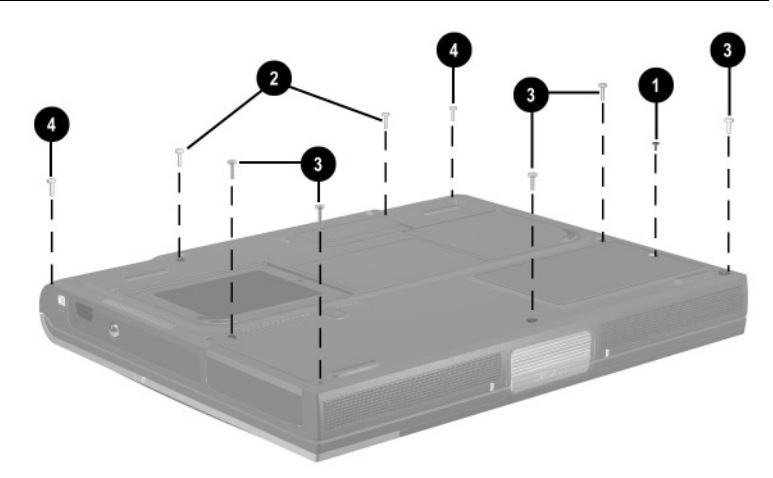

**Figure C-9. TM2.5 × 8.0 Screw Locations**

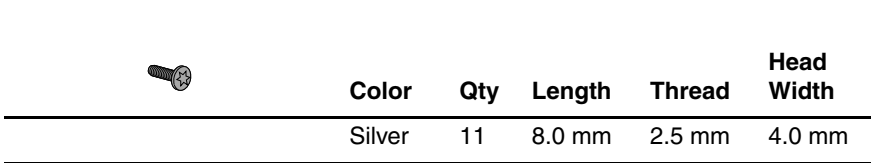

**Table C-2 Torx T8 Metric 2.5 × 8.0 Screw (Continued)**

#### **Where used:**

One screw that secures the heat spreader to the base enclosure (documented in Section 5.11)

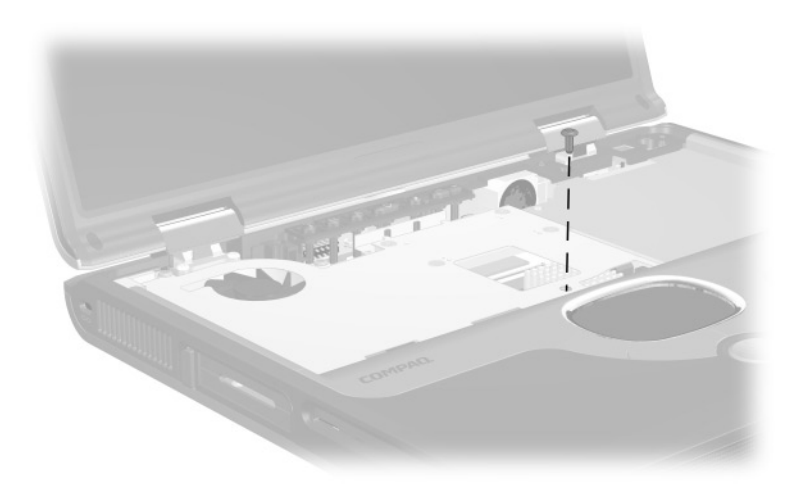

**Figure C-10. TM2.5 × 8.0 Screw Locations**

#### **Table C-3 Phillips Metric 3.0 × 3.0 Screw**

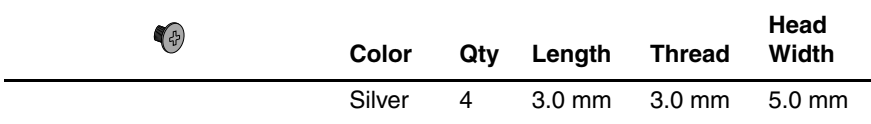

#### **Where used:**

Four screws that secure the hard drive to the hard drive bracket (documented in Section 5.3)

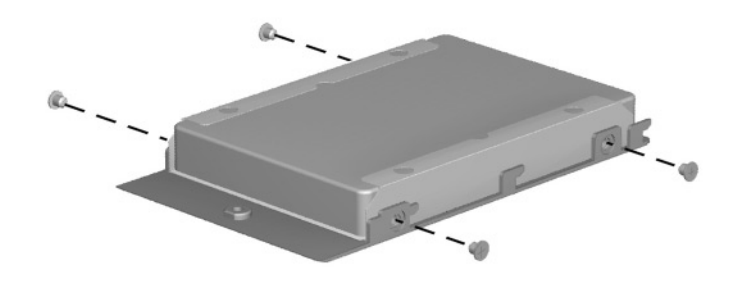

**Figure C-11. PM3.0 × 3.0 Screw Locations**

#### **Table C-4 Phillips Metric 2.5 × 4.0 Screw**

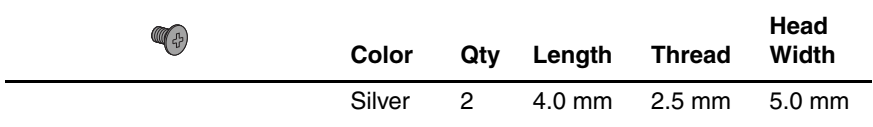

#### **Where used:**

 $\bullet$  One screw that secures the memory expansion compartment cover to the base enclosure (documented in Section 5.5)

2 One screw that secures the mini PCI compartment cover to the base enclosure (documented in Section 5.6)

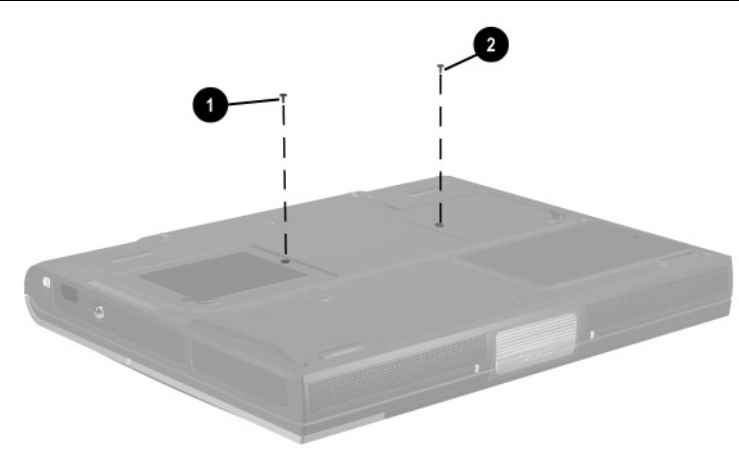

**Figure C-12. PM2.5 × 4.0 Screw Locations**

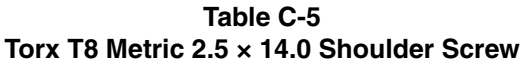

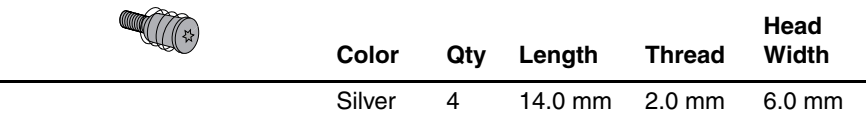

Four screws that secure the heat spreader to the base enclosure (documented in Section 5.11)

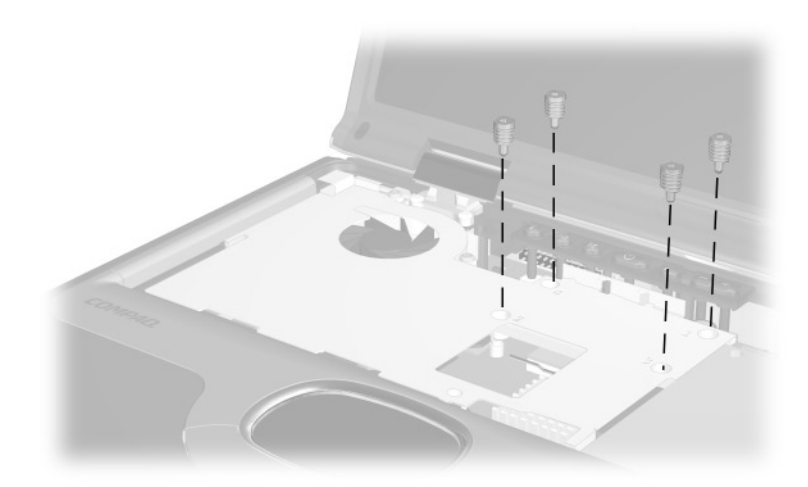

**Figure C-13. TM2.5 × 14.0 Shoulder Screw Locations**

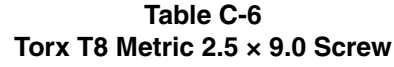

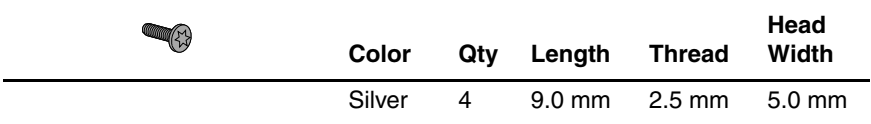

Four screws that secure the display assembly to the base enclosure (documented in Section 5.13)

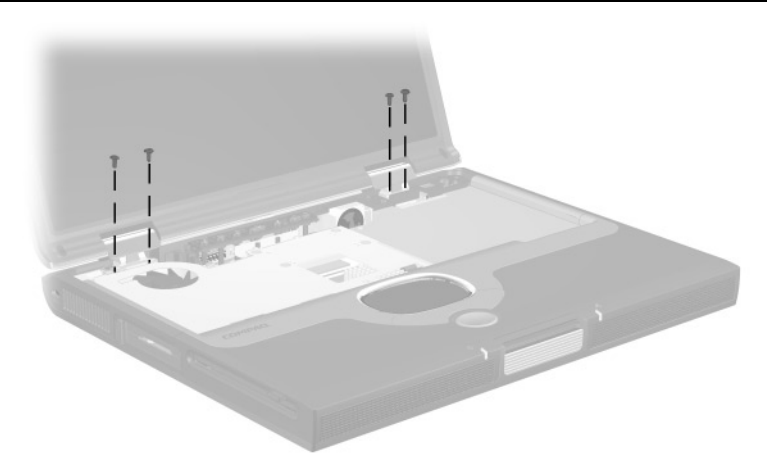

**Figure C-14. TM2.5 × 9.0 Screw Locations**

#### **Table C-7 Phillips Metric 2.0 × 4.5 Screw**

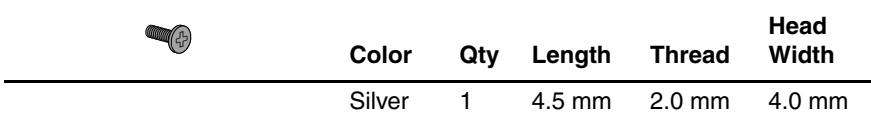

#### **Where used:**

One screw that secures the modem cable to the system board (documented in Section 5.23)

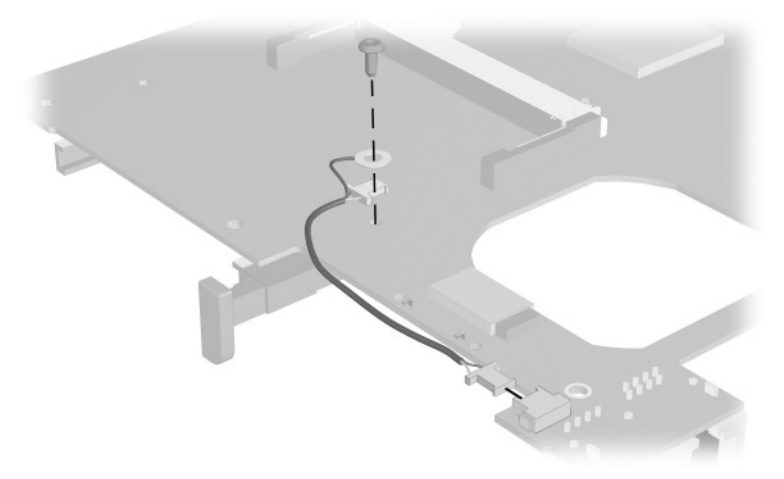

**Figure C-15. PM2.0 × 4.5 Screw Locations**

# **Index**

1394 jack [1–32](#page-36-0)

# **A**

AC adapter spare part numbers [3–24](#page-99-0) specifications [6–14](#page-181-0) Advanced Port Replicator, spare part number [3–24](#page-99-1) audio troubleshooting [2–25](#page-70-0)

## **B**

base enclosure, spare part number [3–15](#page-90-0) battery components bay [1–32](#page-36-1), [1–40](#page-44-0) bezel illustrated [3–18](#page-93-0) removal [5–6](#page-112-0) light [1–32,](#page-36-2) [1–38](#page-42-0) pack removal [5–5](#page-111-0) spare part numbers [3–17,](#page-92-0) [5–5](#page-111-1) release latch [1–40,](#page-44-1) [5–5](#page-111-2) specifications [6–14](#page-181-1) battery, real time clock (RTC) removal [5–18](#page-124-0) spare part number [3–17](#page-92-1), [5–18](#page-124-0) bottom components [1–39](#page-43-0)

## **C**

cables power cords [3–24](#page-99-2), [B–1](#page-194-0) service considerations [4–2](#page-101-0) caps lock light [1–38](#page-42-1) CD-ROM drive OS loading problems [2–24](#page-69-0) spare part number [3–17,](#page-92-2) [3–23,](#page-98-0) [5–7](#page-113-0) specifications [6–12](#page-179-0) CD-RW drive spare part number [3–17,](#page-92-2) [3–23,](#page-98-0) [5–7](#page-113-0) specifications [6–13](#page-180-0) Certificate of Authenticity label [1–40](#page-44-2) charger board removal [5–47](#page-153-0) spare part number [3–13](#page-88-0), [5–47](#page-153-0) charger board shield [3–18](#page-93-1) Common Port Replicator, spare part number [3–24](#page-99-3) Compaq Diagnostics [2–1](#page-46-0), [2–7](#page-52-0) components bottom [1–39](#page-43-0) front [1–31](#page-35-0) keyboard [1–35](#page-39-0) left side [1–33](#page-37-0) real panel [1–33](#page-37-0)

right side [1–31](#page-35-0) top [1–37](#page-41-0) Computer Setup Advanced Menu [2–5](#page-50-0) File Menu [2–3](#page-48-0) overview [2–1](#page-46-0) Security Menu [2–4](#page-49-0) connector cover illustrated [3–18](#page-93-0) location [1–39](#page-43-1) removal [5–19](#page-125-0) connector pin assignments external monitor connector [A–5](#page-192-0) headphone jack [A–6](#page-193-0) keyboard connector [A–3](#page-190-0) microphone jack [A–6](#page-193-1) modem connector [A–2](#page-189-0) monitor connector [A–5](#page-192-0) mouse connector [A–3](#page-190-0) network connector [A–1](#page-188-0) parallel connector [A–4](#page-191-0) RJ-11 jack [A–2](#page-189-0) RJ-45 jack [A–1](#page-188-0) speaker jack [A–6](#page-193-0) S-Video [A–3](#page-190-1) USB connector [A–2](#page-189-1) connectors, service considerations [4–2](#page-101-0) cursor control keys [1–36](#page-40-0)

## **D**

design overview [1–41](#page-45-0) diagnostics configuration information [2–7](#page-52-1) test information [2–8](#page-53-0) digital audio button [1–38](#page-42-2) disassembly sequence chart [5–3](#page-109-0) diskette drive [1–34](#page-38-0) OS loading problems [2–23](#page-68-0) removal [5–39](#page-145-0) spare part numbers [3–11,](#page-86-0) [3–23,](#page-98-1) [5–39](#page-145-0) specifications [6–9](#page-176-0) diskette drive cable illustrated [3–20](#page-95-0) removal [5–40](#page-146-0) display illustrated [3–2](#page-77-0) removal [5–30](#page-136-0) spare part numbers [3–3,](#page-78-0) [5–30](#page-136-0) specifications [6–4](#page-171-0), [6–5](#page-172-0), [6–6](#page-173-0) display hinge cover illustrated [3–18](#page-93-1) removal [5–33](#page-139-0) display inverter board, spare part number [3–3](#page-78-0), [5–30](#page-136-0) display lid switch [1–38](#page-42-3) display release assembly illustrated [3–18](#page-93-1) removal [5–46](#page-152-0) display release latch [1–32](#page-36-3) DMA specifications [6–15](#page-182-0)

docking connector [1–39](#page-43-2) docking station, troubleshooting [2–18](#page-63-0) drive indicator light [1–38](#page-42-4) drives, preventing damage [4–3](#page-102-0) DVD-ROM drive OS loading problems [2–24](#page-69-0) spare part number [3–17,](#page-92-2) [3–23,](#page-98-0) [5–7](#page-113-0) specifications [6–10,](#page-177-0) [6–11](#page-178-0)

## **E**

Easy Access Buttons [1–37](#page-41-1) EasyScroll [1–38](#page-42-5) electrostatic discharge [4–4,](#page-103-0) [4–7](#page-106-0) embedded numeric keypad [1–36](#page-40-1) external monitor connector location [1–34](#page-38-1) pin assignments [A–5](#page-192-0)

# **F**

fan location [1–34](#page-38-2) removal [5–54](#page-160-0) spare part number [3–13](#page-88-1), [5–54](#page-160-0) features [1–27](#page-31-0) feet illustrated [3–18](#page-93-0) locations [5–13](#page-119-0)

Fn key [1–36](#page-40-2) front components [1–31](#page-35-0) function keys [1–35](#page-39-1)

## **G**

grounding equipment and methods [4–6](#page-105-0)

### **H**

hard drive OS loading problems [2–20](#page-65-0) removal [5–10](#page-116-0) spare part numbers [3–23](#page-98-2), [5–10](#page-116-1) specifications [6–7](#page-174-0) hard drive bay [1–40](#page-44-3) hard drive bracket illustrated [3–18](#page-93-0) removal [5–12](#page-118-0) hard drive retention screw [1–40](#page-44-4) headphone jack location [1–33](#page-37-1) pin assignments [A–6](#page-193-0) heat spreader removal [5–25](#page-131-0) spare part numbers [3–11](#page-86-1), [5–25](#page-131-0)

# **I**

I/O address specifications [6–17](#page-184-0) illustrated parts catalog [3–1](#page-76-0) infrared port [1–32](#page-36-4) interrupt specifications [6–16](#page-183-0)
### **K**

keyboard illustrated [3–2](#page-77-0) removal [5–22](#page-128-0) spare part numbers [3–7,](#page-82-0) [5–22](#page-128-0) troubleshooting [2–28](#page-73-0) keyboard components [1–35](#page-39-0) keyboard connector location [1–34](#page-38-0) pin assignments [A–3](#page-190-0) keyboard-to-TouchPad cable disconnecting from the keyboard [5–24](#page-130-0) disconnecting from the TouchPad [5–38](#page-144-0) illustrated [3–20](#page-95-0)

### **L**

LED cover illustrated [3–2](#page-77-0) removal [5–20](#page-126-0) spare part number [5–20](#page-126-0) left side components [1–33](#page-37-0) Logo Kit, spare part number [3–24](#page-99-0)

#### **M**

mass storage devices [3–22](#page-97-0) memory expansion board removal [5–13](#page-119-0) spare part numbers [3–17](#page-92-0) memory expansion compartment [1–40](#page-44-0)

memory expansion compartment cover illustrated [3–18](#page-93-0) removal [5–14](#page-120-0) memory map specifications [6–20](#page-187-0) microphone [1–38](#page-42-0) illustrated [3–20](#page-95-1) removal [5–52](#page-158-0) microphone jack location [1–33](#page-37-1) pin assignments [A–6](#page-193-0) mini PCI board removal [5–15](#page-121-0) spare part numbers [3–17,](#page-92-1) [5–15](#page-121-1) mini PCI compartment [1–40](#page-44-1) mini PCI compartment cover illustrated [3–18](#page-93-0) removal [5–16](#page-122-0) Miscellaneous Cable Kit components [3–20](#page-95-2) spare part number [3–9](#page-84-0), [3–21](#page-96-0) Miscellaneous Plastics/Hardware Kit components [3–18](#page-93-1) [spare part number](#page-80-0) [3–5](#page-80-0), [3–19](#page-94-0) models [1–2](#page-7-0) modem removal [5–15](#page-121-0) spare part numbers [3–17,](#page-92-1) [5–15](#page-121-1) troubleshooting [2–30](#page-75-0)

modem cable illustrated [3–20](#page-95-0) removal [5–60](#page-166-0) modem connector location [1–34](#page-38-1) pin assignments [A–2](#page-189-0) monitor connector location [1–34](#page-38-2) pin assignments [A–5](#page-192-0) mouse connector location [1–34](#page-38-0) pin assignments [A–3](#page-190-0)

# **N**

network connector location [1–34](#page-38-3) pin assignment [A–1](#page-188-0) network, troubleshooting [2–30](#page-75-0) nonfunctioning device, troubleshooting [2–18](#page-63-0), [2–27](#page-72-0) notebook specifications [6–1](#page-168-0) num lock key [1–35](#page-39-1) num lock light [1–37](#page-41-0) numeric keypad [1–36](#page-40-0)

# **O**

operating system loading, troubleshooting [2–19](#page-64-0) optical drive location [1–32](#page-36-0) removal [5–7](#page-113-0) spare part numbers [3–17,](#page-92-2) [3–23,](#page-98-0) [5–7](#page-113-1) optical drive alignment rail illustrated [3–18](#page-93-2) removal [5–57](#page-163-0)

#### **P**

packing precautions [4–4](#page-103-0) palm rest removal [5–35](#page-141-0) spare part numbers [3–9](#page-84-1), [5–35](#page-141-0) parallel connector location [1–34](#page-38-4) pin assignments [A–4](#page-191-0) parts catalog [3–1](#page-76-0) password, clearing [1–29](#page-34-0) PC Card eject button [1–34](#page-38-5) PC Card slot [1–34](#page-38-6) PC Card slot space saver [3–18](#page-93-2) plastic parts [4–2](#page-101-0) pointing device, troubleshooting [2–29](#page-74-0) pointing stick board, removal [5–45](#page-151-0) pointing stick board-to-TouchButton board cable illustrated [3–20](#page-95-0) removal [5–44](#page-150-0) port replicator, spare part numbers [3–24](#page-99-1) power button [1–38](#page-42-1) power cord, spare part numbers [3–24](#page-99-2) power jack [1–33](#page-37-2) power light [1–37](#page-41-1) power management features [1–30](#page-34-1) power, troubleshooting [2–12](#page-57-0) power/Standby light 1–31, [1–38](#page-42-2)

processor removal [5–28](#page-134-0) spare part numbers [3–13,](#page-88-0) [5–28](#page-134-0)

### **R**

real time clock (RTC) battery removal [5–18](#page-124-0) spare part number [3–17,](#page-92-3) [5–18](#page-124-0) rear panel components [1–33](#page-37-0) removal and replacement preliminaries [4–1](#page-100-0) procedures [5–1](#page-107-0) right side components [1–31](#page-35-0) RJ-11 jack location [1–34](#page-38-1) pin assignments [A–2](#page-189-0) RJ-45 jack location [1–34](#page-38-3) pin assignments [A–1](#page-188-0) RTC battery removal [5–18](#page-124-0) spare part number [3–17,](#page-92-3) [5–18](#page-124-0)

### **S**

Screw Kit, spare part number [3–24](#page-99-3) security cable slot [1–34](#page-38-7) serial number [1–40](#page-44-2), [3–1,](#page-76-1) [5–2](#page-108-0) service considerations [4–2](#page-101-1) speaker assembly

removal [5–48](#page-154-0) spare part number [3–13,](#page-88-1) [5–48](#page-154-0) speaker jack location [1–33](#page-37-3) pin assignments [A–6](#page-193-1) speakers [1–31](#page-35-1) specifications AC adapter [6–14](#page-181-0) battery [6–14](#page-181-1) CD-ROM drive [6–12](#page-179-0) CD-RW drive [6–13](#page-180-0) diskette drive [6–9](#page-176-0) display [6–4,](#page-171-0) [6–5](#page-172-0), [6–6](#page-173-0) DMA [6–15](#page-182-0) DVD-ROM drive [6–10,](#page-177-0) [6–11](#page-178-0) hard drive [6–7](#page-174-0) I/O addresses [6–17](#page-184-0) interrupts [6–16](#page-183-0) memory map [6–20](#page-187-0) notebook [6–1](#page-168-0) static shielding materials [4–7](#page-106-0) stereo speaker jack location [1–33](#page-37-3) pin assignments [A–6](#page-193-1) S-Video connector location [1–34](#page-38-8) pin assignments [A–3](#page-190-1) system board removal [5–56](#page-162-0) spare part number [5–56](#page-162-0)

system board-to-TouchButton board cable disconnecting from the system board [5–53](#page-159-0) disconnecting from the TouchButton board [5–37](#page-143-0) illustrated [3–20](#page-95-1) system memory map [6–20](#page-187-0)

### **T**

tools required [4–1](#page-100-1) top components [1–37](#page-41-2) top cover removal [5–50](#page-156-0) spare part number [3–9](#page-84-2), [5–50](#page-156-0) TouchButton board, removal [5–43](#page-149-0), [5–45](#page-151-0) **TouchButton** board-to-TouchPad cable illustrated [3–20](#page-95-1) removal [5–42](#page-148-0), [5–44](#page-150-1) TouchPad location [1–38](#page-42-3) removal [5–41](#page-147-0), [5–43](#page-149-0) TouchPad bracket illustrated [3–18](#page-93-2) removal [5–43](#page-149-0), [5–45](#page-151-0) TouchPad buttons [1–38](#page-42-4) transporting precautions [4–4](#page-103-0) troubleshooting audio [2–25](#page-70-0)

Compaq Diagnostics [2–7](#page-52-0) Computer Setup [2–2](#page-47-0) docking station [2–18](#page-63-0) flowcharts [2–10](#page-55-0) keyboard [2–28](#page-73-0) modem [2–30](#page-75-0) network [2–30](#page-75-0) nonfunctioning device [2–18,](#page-63-0) [2–27](#page-72-0) operating system loading [2–19](#page-64-0) overview [2–1](#page-46-0) pointing device [2–29](#page-74-0) power [2–12](#page-57-0) video [2–16](#page-61-0)

# **U**

universal serial bus (USB) connector location [1–34](#page-38-9) pin assignments [A–2](#page-189-1)

#### **V**

vents [1–34](#page-38-10) video troubleshooting [2–16](#page-61-0) volume control buttons [1–38](#page-42-5)

#### **W**

Windows application key [1–36](#page-40-1) Windows logo key [1–36](#page-40-2) workstation precautions [4–5](#page-104-0)